$\overline{aws}$ 

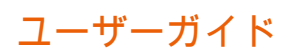

# Amazon DataZone

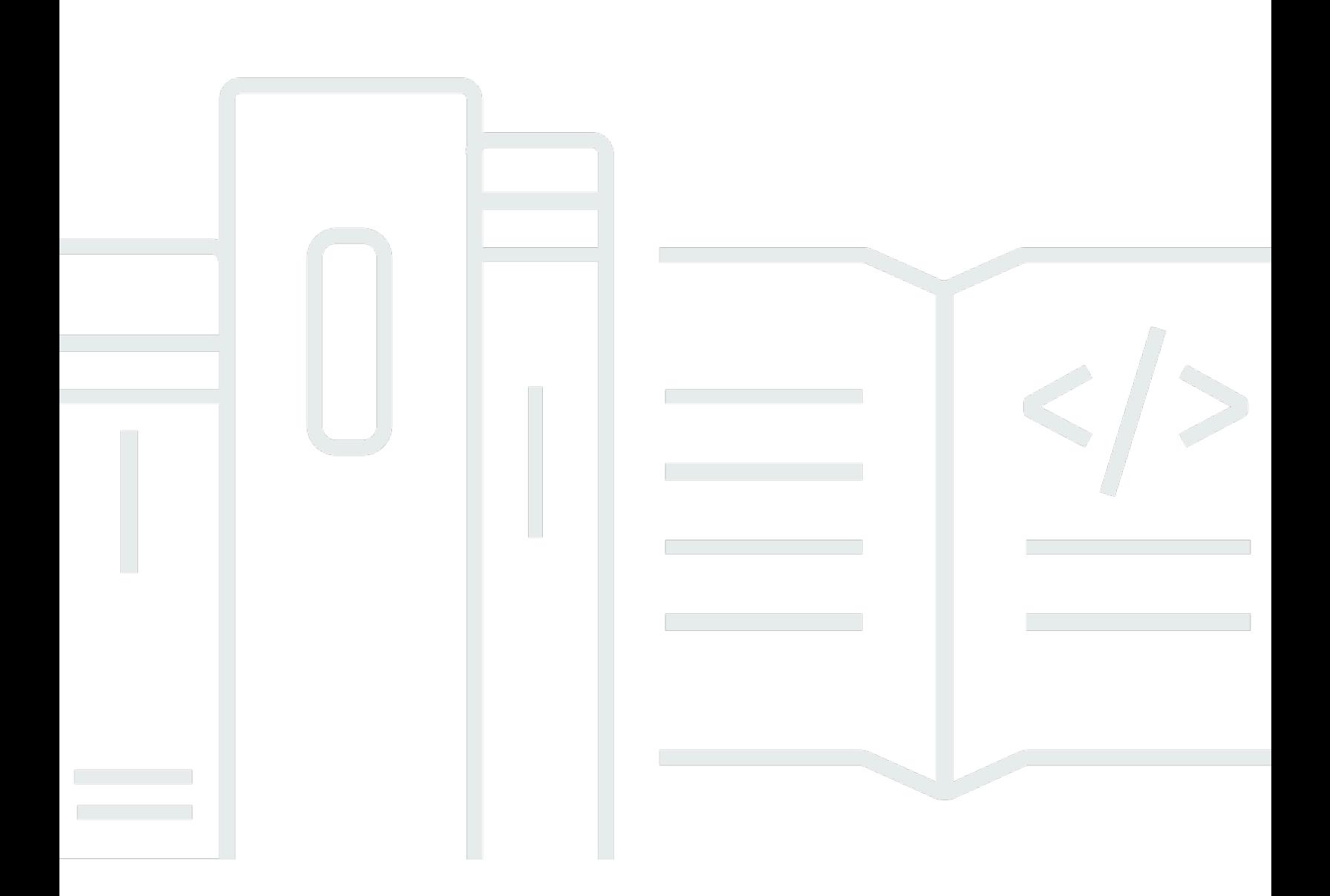

Copyright © 2024 Amazon Web Services, Inc. and/or its affiliates. All rights reserved.

# Amazon DataZone: ユーザーガイド

Copyright © 2024 Amazon Web Services, Inc. and/or its affiliates. All rights reserved.

Amazon の商標とトレードドレスは、Amazon 以外の製品またはサービスとの関連において、顧客 に混乱を招いたり、Amazon の名誉または信用を毀損するような方法で使用することはできませ ん。Amazon が所有しない他の商標はすべてそれぞれの所有者に帰属します。所有者は必ずしも Amazon との提携や関連があるわけではありません。また、Amazon の支援を受けているとはかぎり ません。

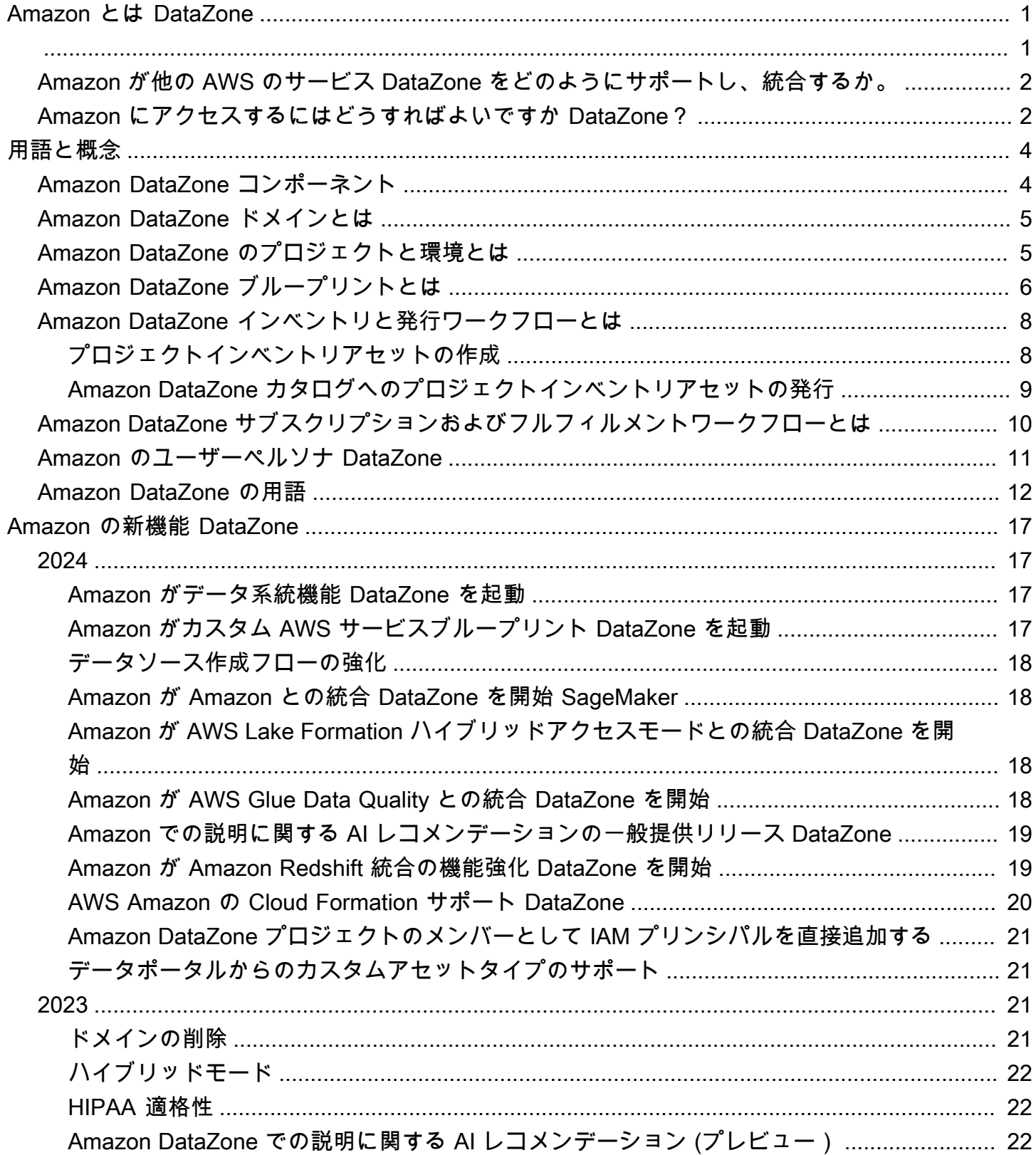

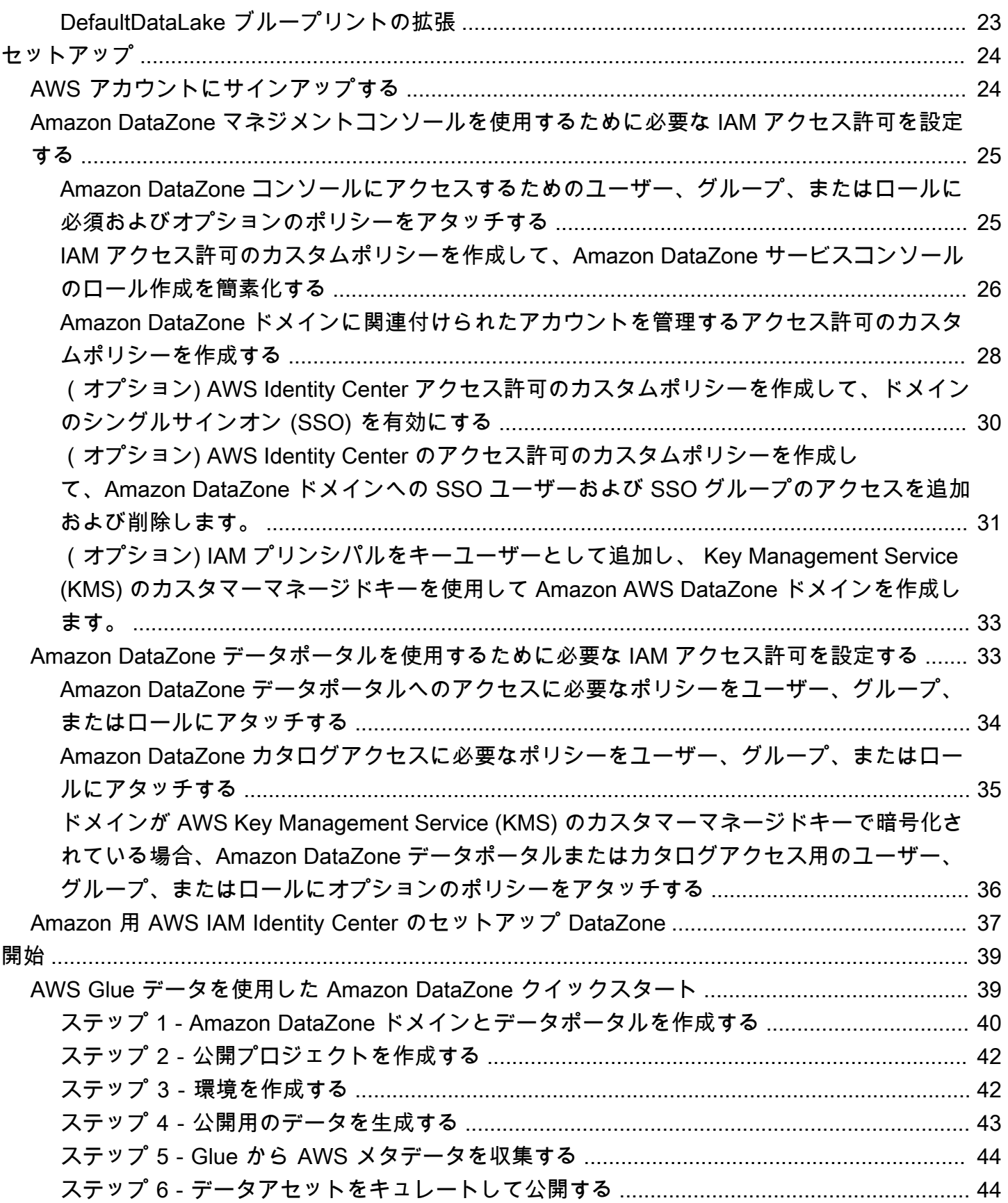

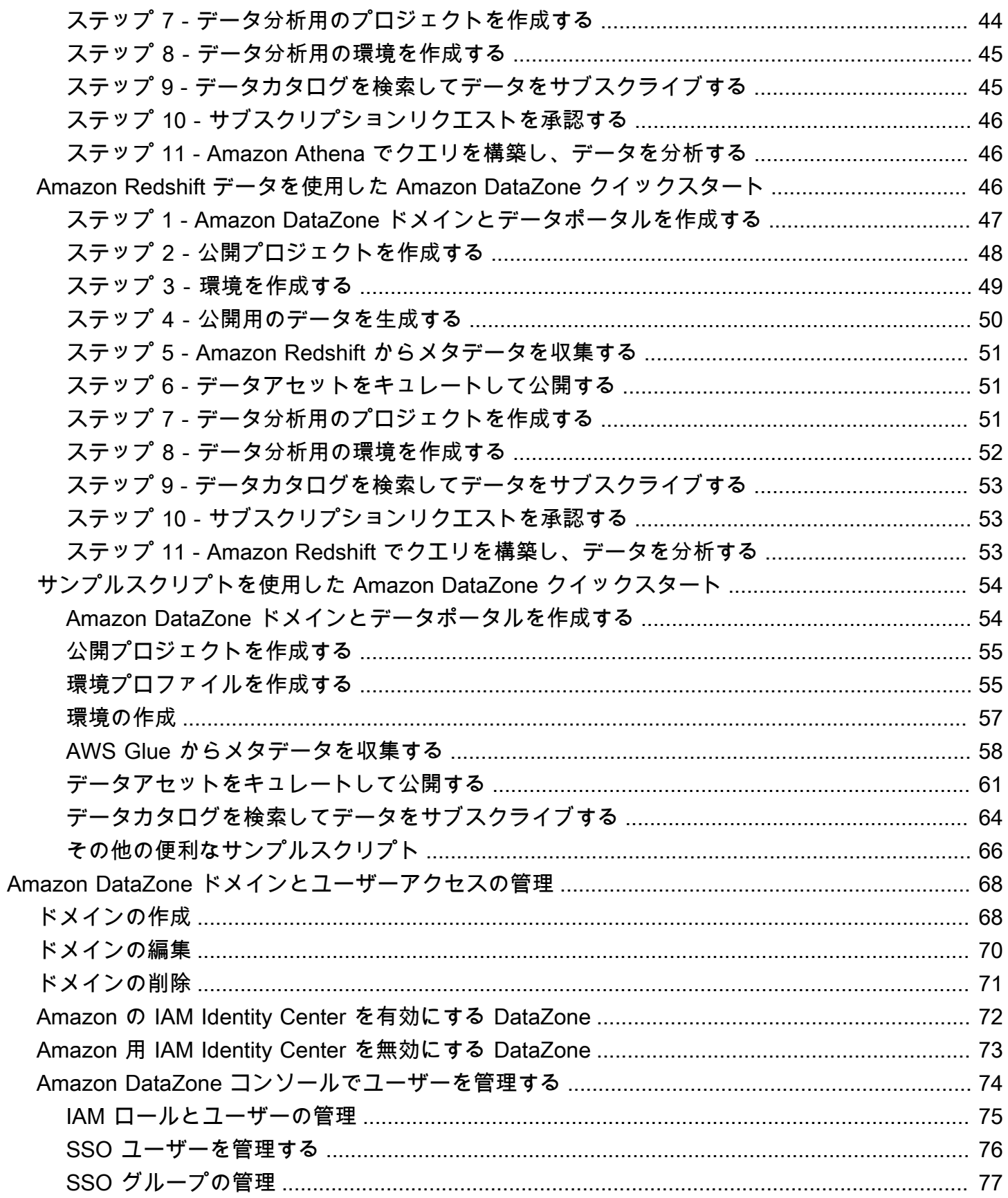

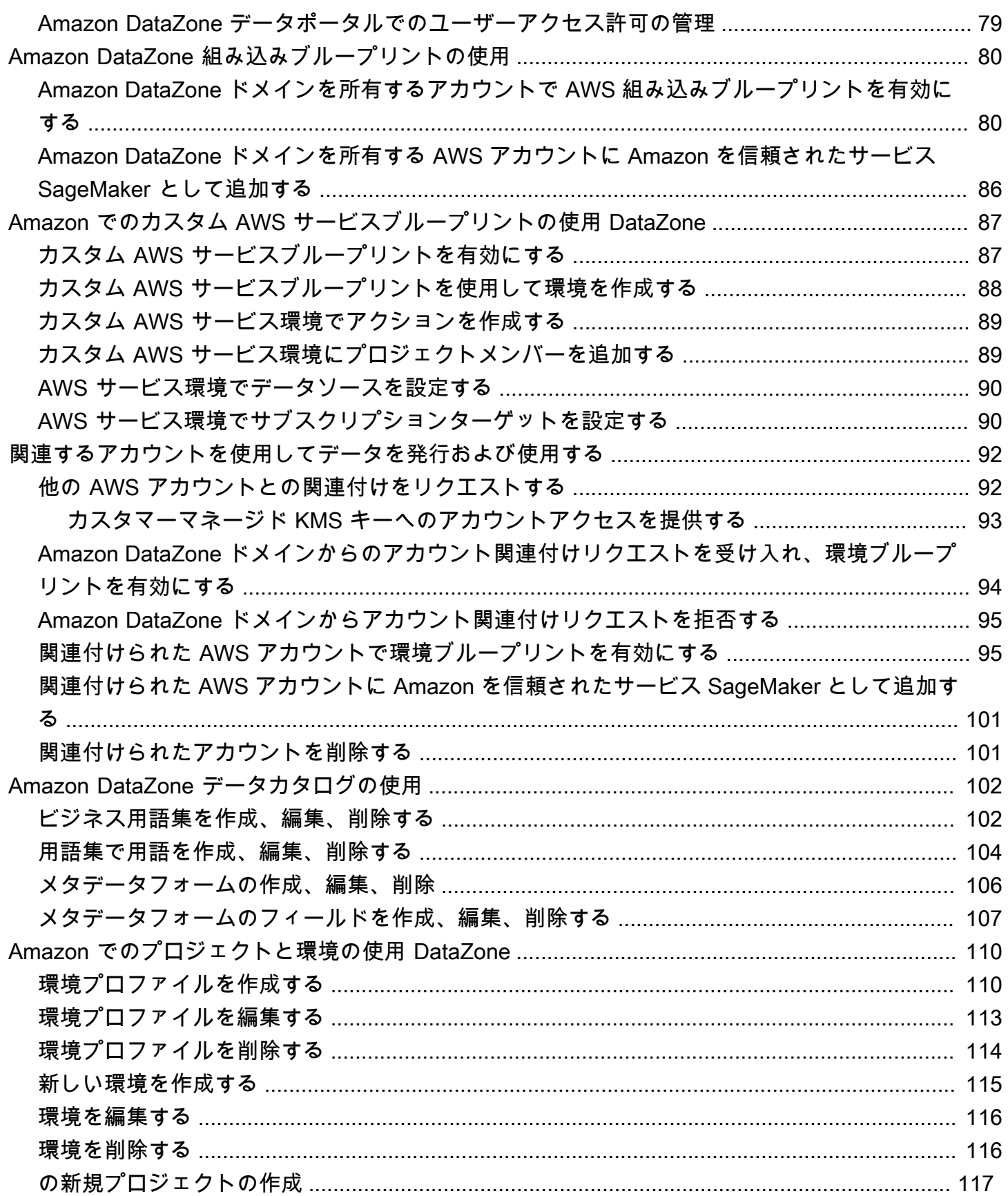

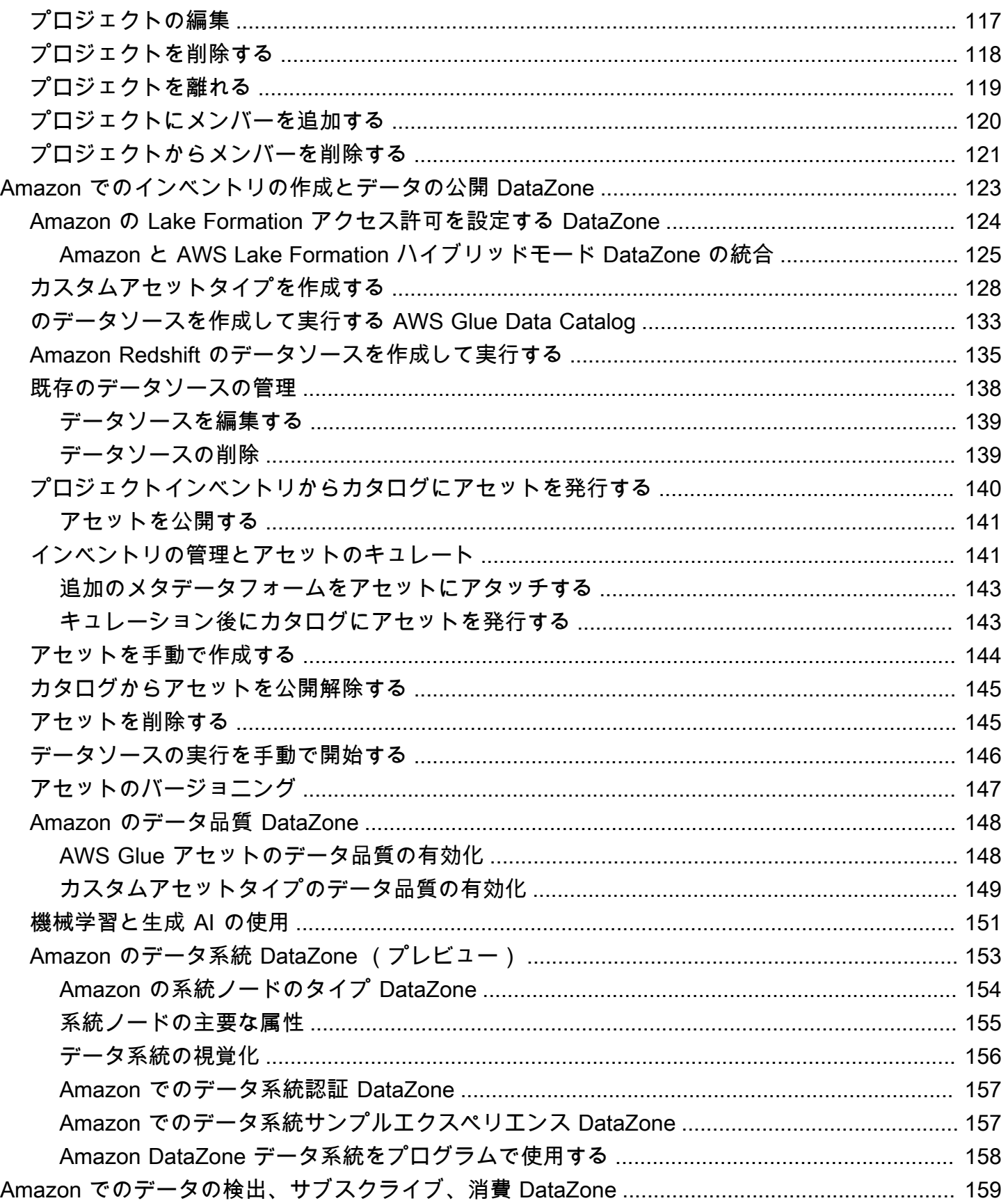

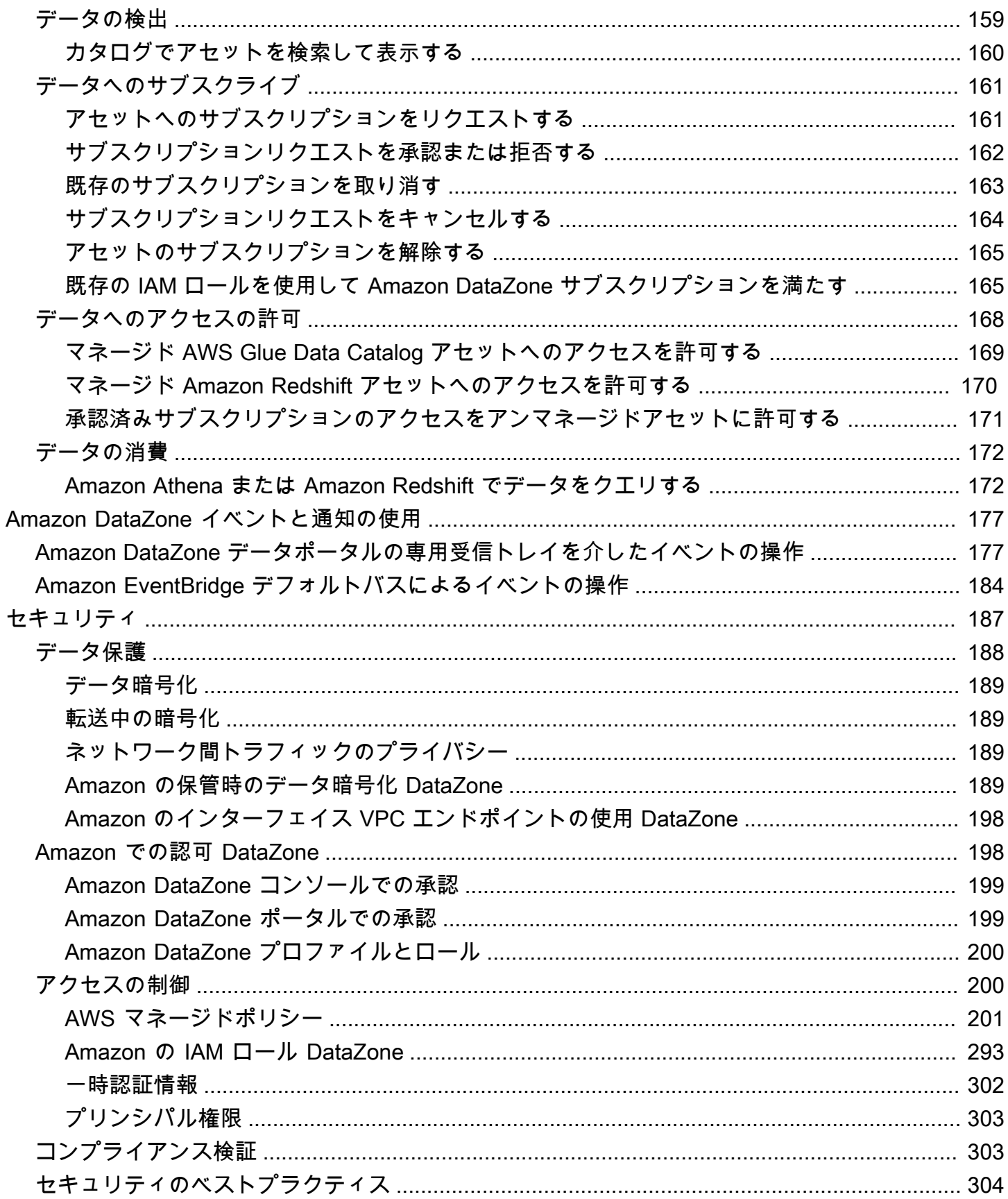

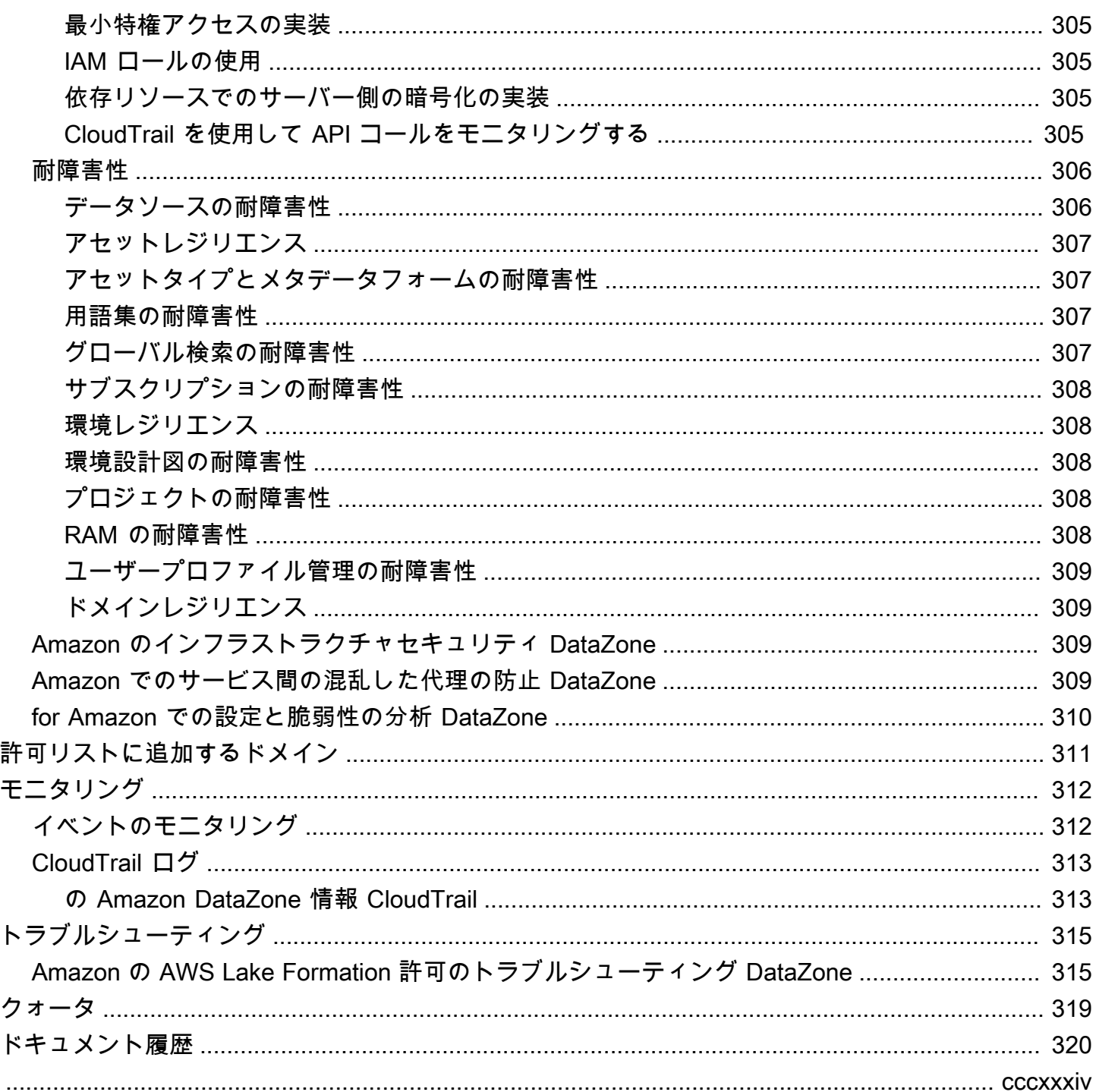

# <span id="page-9-0"></span>Amazon とは DataZone

Amazon DataZone は、、オンプレミス、およびサードパーティーのソースに保存されたデータ のカタログ化、検出 AWS、共有、管理を迅速かつ簡単に行うことができるデータ管理サービスで す。Amazon を使用すると DataZone、組織のデータアセットを監督する管理者は、きめ細かなコン トロールを使用してデータへのアクセスを管理および管理できます。これらのコントロールは、適切 なレベルの権限とコンテキストでアクセスを確保するのに役立ちます。Amazon DataZone を使用す ると、エンジニア、データサイエンティスト、プロダクトマネージャー、アナリスト、ビジネスユー ザーは、組織全体でデータを簡単に共有してアクセスできるため、データ主導型のインサイトを発 見、使用、コラボレーションして取得できます。

Amazon DataZone は、Amazon Redshift、Amazon Athena、Amazon 、 QuickSight AWS Glue、 AWS Lake Formation、オンプレミスソース、サードパーティーソースなどのデータ管理サービスを 統合することで、エンドユーザーに直接データを配信し、アーキテクチャを簡素化するのに役立ちま す。

#### トピック

- [Amazon で何ができますか DataZone?](#page-9-1)
- [Amazon が他の AWS のサービス DataZone をどのようにサポートし、統合するか。](#page-10-0)
- [Amazon にアクセスするにはどうすればよいですか DataZone?](#page-10-1)

### <span id="page-9-1"></span>Amazon で何ができますか DataZone?

Amazon では DataZone、次のことを実行できます。

- 組織の境界を越えてデータアクセスを管理します。Amazon を使用すると DataZone、個々の認証 情報に依存することなく、組織のセキュリティ規制に従って、適切なユーザーが適切な目的で適切 なデータにアクセスできるようになります。また、データアセットの使用状況の透明性を提供し、 管理されたワークフローでデータサブスクリプションを承認することもできます。使用状況監査機 能を使用して、プロジェクト全体のデータアセットをモニタリングすることもできます。
- 共有データとツールを使用してデータワーカーを接続し、ビジネスインサイトを促進しま す。Amazon を使用すると DataZone、チーム間でシームレスにコラボレーションし、データと 分析ツールへのセルフサービスアクセスを提供することで、ビジネスチームの効率を高めるこ とができます。ビジネス用語を使用して、、オンプレミス、またはサードパーティープロバイ ダーに保存されているカタログ化されたデータを検索 AWS、共有、およびアクセスできます。ま た、Amazon DataZone ビジネス用語集を使用して、使用するデータの詳細を確認できます。

• 機械学習を使用してデータ検出とカタログ化を自動化します。Amazon を使用すると DataZone、 ビジネスデータカタログへのデータ属性の手動入力にかかる時間を短縮できます。データカタログ の Richer データにより、検索エクスペリエンスも向上します。

# <span id="page-10-0"></span>Amazon が他の AWS のサービス DataZone をどのようにサポート し、統合するか。

Amazon DataZone は、他の AWS サービスとの 3 種類の統合をサポートしています。

- プロデューサーデータソース AWS Glue Data DataZone Catalog および Amazon Redshift テー ブルとビューに保存されているデータから Amazon カタログにデータアセットを発行できま す。Amazon Simple Storage Service (S3) から Amazon DataZone カタログにオブジェクトを手動 で発行することもできます。
- コンシューマーツール Amazon Athena または Amazon Redshift クエリエディタを使用して、 データアセットにアクセスして分析できます。
- アクセスコントロールとフルフィルメント Amazon DataZone は、Lake Formation マネージド AWS Glue テーブルと Amazon Redshift テーブルおよびビューへのアクセス AWS の付与をサポー トしています。他のすべてのデータアセットについては、Amazon はアクション (サブスクリプ ションリクエストに対する承認など) に関連する標準イベントを Amazon に DataZone 発行しま す EventBridge。これらの標準イベントを使用して、カスタム統合用の他の AWS サービスまたは サードパーティーソリューションと統合できます。

## <span id="page-10-1"></span>Amazon にアクセスするにはどうすればよいですか DataZone?

Amazon には、次のいずれかの DataZone 方法でアクセスできます。

• Amazon DataZone コンソール

Amazon DataZone マネジメントコンソールを使用して、Amazon DataZone ドメイン、 ブループリント、およびユーザーにアクセスして設定できます。詳細については、[https://](https://console.aws.amazon.com/datazone)  [console.aws.amazon.com/datazone](https://console.aws.amazon.com/datazone) を参照してください。Amazon DataZone マネジメントコン ソールは、Amazon DataZone データポータルの作成にも使用されます。

• Amazon DataZone データポータル

Amazon DataZone データポータルは、セルフサービス方式でデータをカタログ化、検出、管理、 共有、分析できるブラウザベースのウェブアプリケーションです。データポータルは、 AWS IAM Identity Center ( AWS SSO の後継) または IAM 認証情報を使用して、ID プロバイダーからの認 証情報でユーザーを認証できます。データポータル URL は、[https://console.aws.amazon.com/](https://console.aws.amazon.com/datazone)  [datazone](https://console.aws.amazon.com/datazone) の Amazon DataZone コンソールにアクセスして取得できます。

• Amazon DataZone HTTPS API

Amazon DataZone HTTPS API を使用して DataZone プログラムで Amazon にアクセスで きます。これにより、HTTPS リクエストをサービスに直接発行できます。詳細について は、[「Amazon DataZone API リファレンス」](https://docs.aws.amazon.com/datazone/latest/APIReference/Welcome.html)を参照してください。

# <span id="page-12-0"></span>Amazon DataZone の用語と概念

Amazon の使用を開始する際には DataZone、その主要な概念、用語、コンポーネントを理解するこ とが重要です。

#### トピック

- [Amazon DataZone コンポーネント](#page-12-1)
- [Amazon DataZone ドメインとは](#page-13-0)
- [Amazon DataZone のプロジェクトと環境とは](#page-13-1)
- [Amazon DataZone ブループリントとは](#page-14-0)
- [Amazon DataZone インベントリと発行ワークフローとは](#page-16-0)
- [Amazon DataZone サブスクリプションおよびフルフィルメントワークフローとは](#page-18-0)
- [Amazon のユーザーペルソナ DataZone](#page-19-0)
- [Amazon DataZone の用語](#page-20-0)

## <span id="page-12-1"></span>Amazon DataZone コンポーネント

Amazon DataZone には、次の 4 つの主要コンポーネントが含まれています。

- ビジネスデータカタログ このコンポーネントを使用して、組織全体のデータをビジネスコンテキ ストでカタログ化できるため、組織内のすべてのユーザーがデータをすばやく見つけて理解できま す。
- ワークフローの公開とサブスクライブ これらの自動ワークフローを使用して、プロデューサーと コンシューマー間のデータをセルフサービス方式で保護し、組織内のすべてのユーザーが適切な目 的で適切なデータにアクセスできるようにすることができます。
- プロジェクトと環境
	- Amazon DataZone プロジェクトでは、人、アセット (データ)、ツールをビジネスユースケー スに基づいてグループ化し、 AWS 分析へのアクセスを簡素化します。プロジェクトは、プロ ジェクトメンバーが共同作業、データ交換、アセットの共有ができる分野を提供します。デフォ ルトでは、プロジェクトは、プロジェクトに明示的に追加されたユーザーのみが、その中のデー タと分析ツールにアクセスできるように設定されています。プロジェクトは、データコンシュー マーがアクセスするためのプロジェクトポリシーに従って生成されたアセットの所有権を管理し ます。
- Amazon DataZone プロジェクト内では、環境は、特定の一連の IAM プリンシパル (寄稿者アク セス許可を持つユーザーなど) が操作できる 0 個以上の設定済みリソース (Amazon S3 バケッ ト、 AWS Glue データベース、Amazon Athena ワークグループなど) のコレクションです。
- データポータル ( AWS マネジメントコンソール外) これはブラウザベースのウェブアプリケー ションであり、さまざまなユーザーがセルフサービス方式でデータのカタログ化、検出、管理、共 有、分析を行うことができます。データポータルは、IAM 認証情報または 経由で ID プロバイダー からの既存の認証情報を使用してユーザーを認証します AWS IAM Identity Center。

## <span id="page-13-0"></span>Amazon DataZone ドメインとは

Amazon DataZone ドメインを使用して、アセット、ユーザー、およびプロジェクトを整理できま す。追加の AWS アカウントを Amazon DataZone ドメインに関連付けることで、データソースをま とめることができます。その後、メタデータフォームと用語集を使用して、これらのデータソース からドメインのカタログにアセットを発行し、メタデータの完全性と品質を向上させることができま す。これらのアセットを検索して参照し、ドメインで公開されているデータを確認することもできま す。さらに、プロジェクトに参加して他のユーザーとコラボレーションしたり、アセットをサブスク ライブしたり、プロジェクト環境を使用して Amazon Athena や Amazon Redshift などの分析ツール にアクセスしたりできます。Amazon DataZone ドメインを使用すると、エンタープライズ用に単一 の Amazon ドメインを作成する場合でも、 DataZone 異なるビジネスユニット用に複数の Amazon DataZone ドメインを作成する場合でも、組織構造のデータと分析のニーズを柔軟に反映できます。

### <span id="page-13-1"></span>Amazon DataZone のプロジェクトと環境とは

Amazon DataZone では、チームや分析ユーザーが、チーム、ツール、データのユースケースベース のグループを作成して、プロジェクトでコラボレーションできます。

- Amazon では DataZone、プロジェクトにより、Amazon DataZone カタログ内のデータの公開、 検出、サブスクライブ、消費など、さまざまなビジネスユースケースでユーザーのグループがコ ラボレーションできるようになります。プロジェクトメンバーは Amazon DataZone カタログのア セットを消費し、1 つ以上の分析ワークフローを使用して新しいアセットを生成します。プロジェ クトは、データポータル内の以下のアクティビティをサポートします。
	- プロジェクト所有者は、所有者と寄稿者のアクセス許可を持つメンバーを追加できます
	- プロジェクトメンバーは、SSO ユーザー、SSO グループ、IAM ユーザーです
	- プロジェクトメンバーがデータカタログ内のアセットへのサブスクリプションをリクエストでき る

サブスクリプションの承認がプロジェクトに提供される

• Amazon DataZone プロジェクトでは、環境は、0 個以上の設定済みリソース (Amazon S3、 AWS Glue データベース、Amazon Athena ワークグループなど) のコレクションであり、それらのリ ソースを操作できる特定の IAM プリンシパルのセットが含まれます。環境は、環境を作成するた めの再利用可能なテンプレートを提供する事前設定されたリソースとブループリントのセットであ る環境プロファイルを使用して作成されます。環境プロファイルは、環境がデプロイされる AWS アカウント やリージョンなどの設定を定義します。

# <span id="page-14-0"></span>Amazon DataZone ブループリントとは

環境が作成されるブループリントは、環境が属するプロジェクトのどの AWS ツールやサービス ( AWS Glue Amazon Redshift など) メンバーが Amazon DataZone カタログのアセットを操作すると きに使用できるかを定義します。

Amazon の現在のリリースでは DataZone、以下のデフォルトのブループリントがサポートされてい ます。

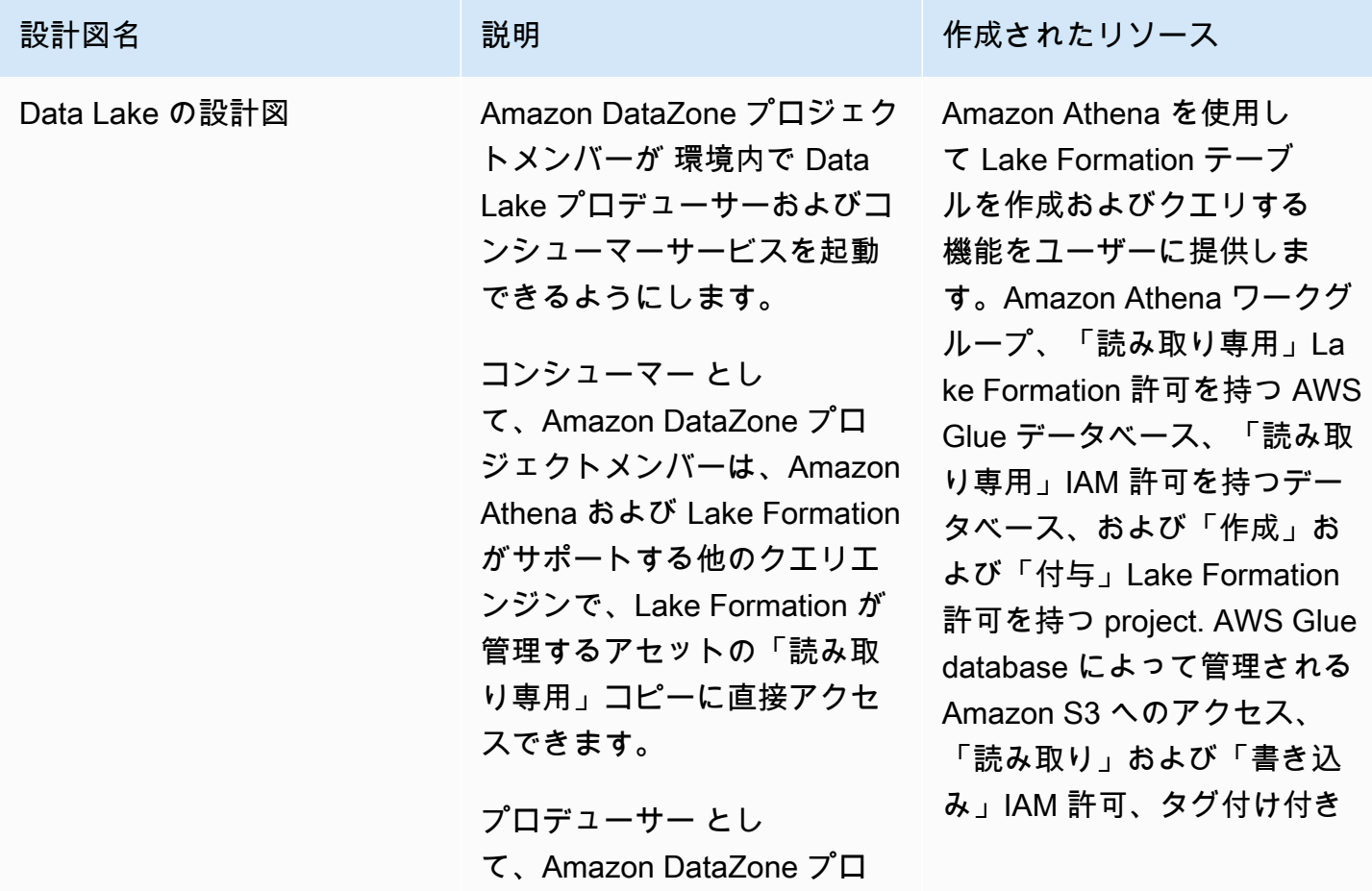

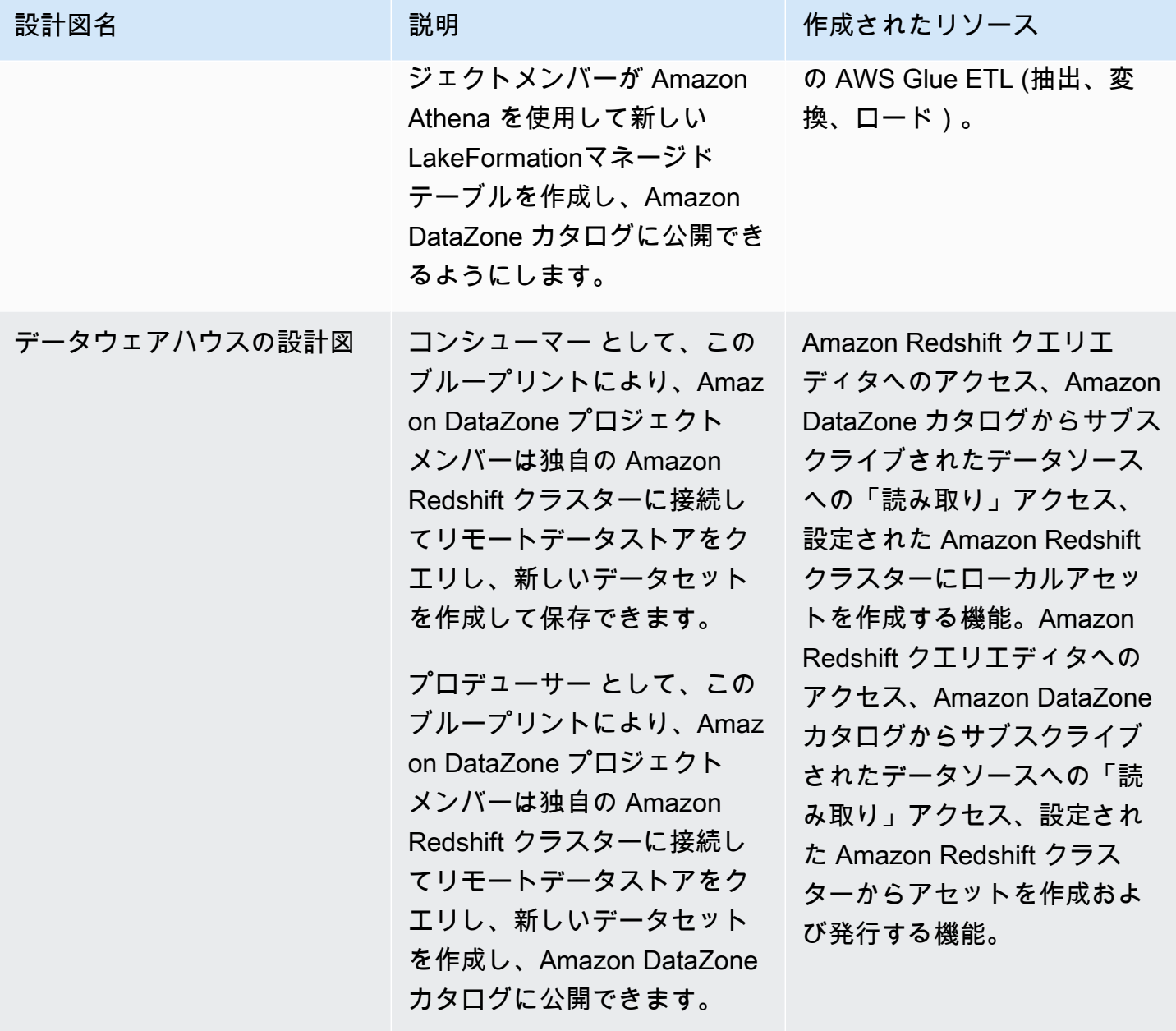

Amazon DataZone ユーザーガイド

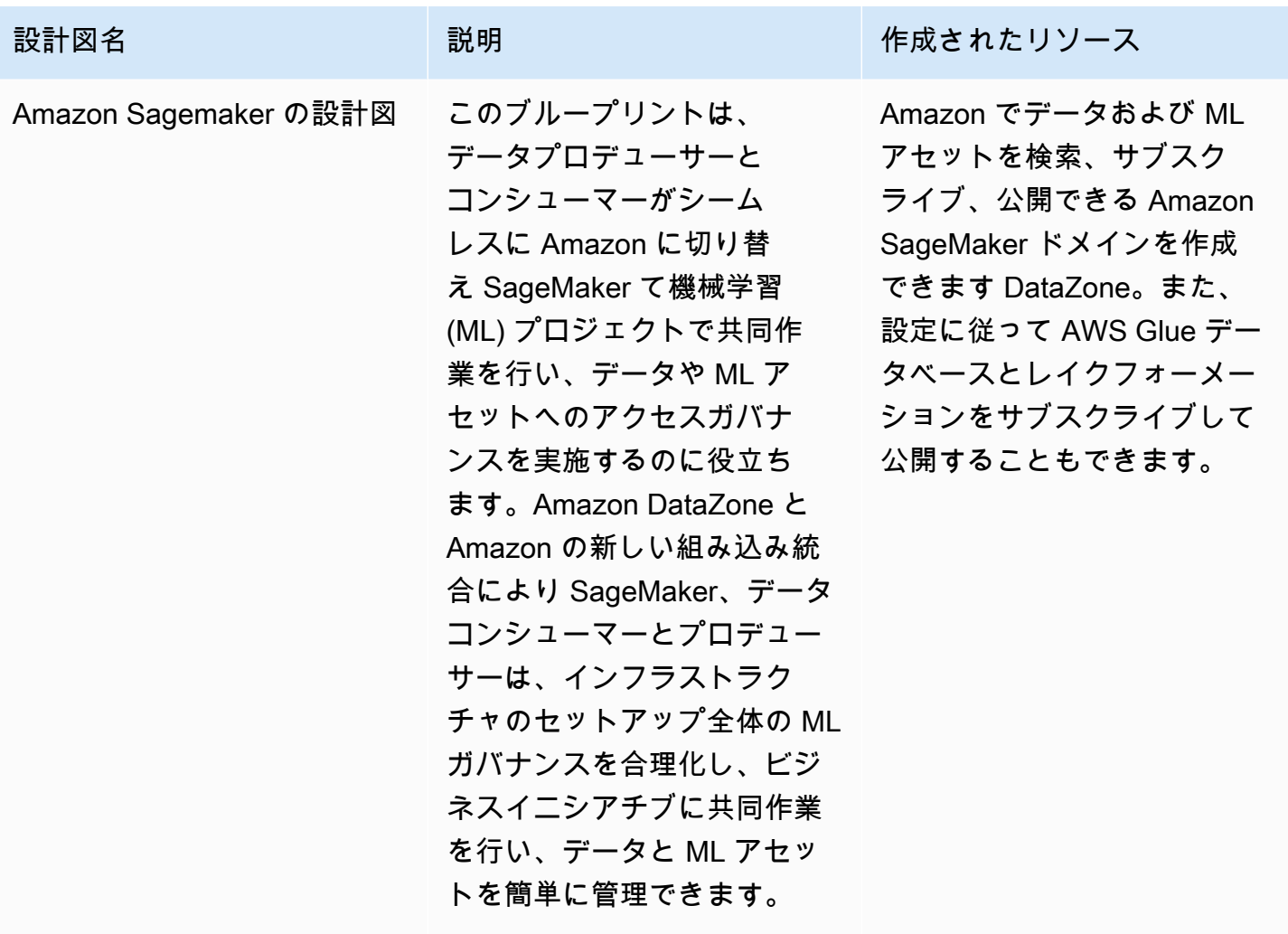

組み込みのブループリントに加えて、組織で既にセットアップされている独自の既存の IAM ロール と AWS サービスを使用する DataZone ように Amazon を設定できるカスタム AWS シーラスブルー プリントを有効にすることもできます。詳細については、「[Amazon でのカスタム AWS サービスブ](#page-95-0) [ループリントの使用 DataZone」](#page-95-0)を参照してください。

## <span id="page-16-0"></span>Amazon DataZone インベントリと発行ワークフローとは

<span id="page-16-1"></span>プロジェクトインベントリアセットの作成

Amazon を使用してデータを DataZone カタログ化するには、まずデータ (アセット) を Amazon の プロジェクトのインベントリとして持ち込む必要があります DataZone。プロジェクトのインベント リを作成すると、そのプロジェクトのメンバーのみがアセットを検出できるようになります。プロ ジェクトインベントリアセットは、明示的に公開されていない限り、検索/閲覧のすべてのドメイン

ユーザーが利用できるわけではありません。Amazon の現在のリリースでは DataZone、次の方法で プロジェクトインベントリにアセットを追加できます。

- データポータルを介して、または Amazon DataZone APIs。Amazon の現在のリリースでは DataZone、 AWS Glue と Amazon Redshift のデータソースを作成して実行できます。 AWS Glue または Amazon Redshift データソースを作成して実行することで、選択したプロジェクトインベ ントリにアセットを作成し、その技術メタデータをソースデータベーステーブルまたはデータウェ アハウスからインベントリとして Amazon にインポートします DataZone。
- APIs を使用して、使用可能なシステムアセットタイプ (AWS Glue、Amazon Redshift、Amazon S3 オブジェクト) またはカスタムアセットタイプからアセットを作成できます。
	- Amazon DataZone APIs。カスタムアセットタイプには、ML モデル、ダッシュボード、オンプ レミステーブルなどが含まれます。
	- Amazon DataZone APIs。
- Amazon DataZone データポータルを使用して、S3 オブジェクトのアセットを手動で作成しま す。

プロジェクトインベントリアセットのキュレーション - プロジェクトインベントリを作成した後、 データ所有者は、ビジネス名 (アセットとスキーマ)、説明 (アセットとスキーマ)、読み上げ、用 語集用語 (アセットとスキーマ)、メタデータフォームを追加または更新することで、必要なビジネ スメタデータを使用してインベントリアセットをキュレートできます。これは、データポータルまた は Amazon DataZone APIsを使用して実行できます。アセットを編集するたびに、新しいインベント リバージョンが作成されます。

### <span id="page-17-0"></span>Amazon DataZone カタログへのプロジェクトインベントリアセットの発行

Amazon を使用してデータを DataZone カタログ化する次のステップは、プロジェクトのインベン トリアセットをドメインユーザーが検出できるようにすることです。これを行うには、インベント リアセットを Amazon DataZone カタログに発行します。インベントリアセットの最新バージョン のみをカタログに公開でき、最新の公開バージョンのみが検出カタログでアクティブになります。 インベントリアセットが Amazon DataZone カタログに公開された後に更新された場合は、最新バー ジョンが検出カタログに含まれるように、インベントリアセットを再度明示的に公開する必要があり ます。Amazon の現在のリリースでは DataZone、次の方法でプロジェクトインベントリアセットを Amazon DataZone カタログに公開できます。

• データポータルまたは Amazon API を使用して、プロジェクトインベントリアセットを Amazon DataZone カタログに手動で発行します。 DataZone APIs

• データソースの作成または編集の一環として、オプションの AWS Glue アセットをカタログに発 行するか、Amazon Redshift アセットをカタログ設定に発行して、スケジュールされたデータソー スまたは自動化されたデータソースの実行中に使用します。この設定を有効にすると、データソー スの実行によってプロジェクトのインベントリにアセットが追加され、インベントリアセットも Amazon DataZone カタログに発行されます。直接公開すると、アセットにビジネスメタデータが ない可能性があり、すべてのドメインユーザーが直接検出できるようになります。この設定は、 データポータル経由で、または Amazon DataZone APIsを使用してデータソースで使用できます。

# <span id="page-18-0"></span>Amazon DataZone サブスクリプションおよびフルフィルメント ワークフローとは

アセットが Amazon DataZone カタログに公開されると、ドメインユーザーはこれらのアセットを 検出し、これらのアセットをリクエストしてアクセスし、引き続き Amazon を使用してこれらのア セット DataZone を管理、共有、分析できます。

ユーザーは、プロジェクトに代わってそのアセットにサブスクライブすることで、アセットへのアク セスをリクエストします。サブスクリプションリクエストが作成されると、アセットの所有者は通知 を受け取り、サブスクリプションリクエストを確認して、承認または拒否するかどうかを決定できま す。サブスクリプションリクエストがデータ所有者によって承認されると、サブスクライブするプロ ジェクトにそのアセットへのアクセス権が付与されます。

サブスクリプションリクエストが承認されると、Amazon はサブスクリプションフルフィルメント ワークフロー DataZone を開始し、 AWS Lake Formation または Amazon Redshift で必要な許可を 作成して、プロジェクト内のすべての該当する環境にアセットを自動的に追加します。これにより、 サブスクライブしているプロジェクトメンバーは、環境内のクエリツール (Amazon Athena または Amazon Redshift クエリエディタ) のいずれかを使用してアセットをクエリできます。

Amazon はこの自動フルフィルメントロジックをマネージドアセットに対してのみトリガー DataZone できます (これには AWS Glue テーブルと Amazon Redshift テーブルとビューが含まれま す)。他のすべてのアセットタイプ (アンマネージドアセット) の場合、Amazon DataZone は自動的 にフルフィルメントをトリガーすることはできませんが、代わりにイベントペイロードに必要なすべ ての詳細を含むイベントを Amazon Eventbridge に発行して、Amazon の外部で必要な許可を作成で きるようにします DataZone。Amazon は、サブスクリプションが Amazon の外部で受理された後に サブスクリプションのステータスを更新できる updateSubscriptionStatus API DataZone も提 供します。 DataZone これにより、Amazon はプロジェクトメンバーにアセットの消費を開始できる ことを通知 DataZone できます。

# <span id="page-19-0"></span>Amazon のユーザーペルソナ DataZone

Amazon DataZone ユーザーの主なペルソナは次のとおりです。

• Amazon を組織の分析プラットフォーム DataZone として設定するドメイン管理者。

Amazon のコンテキストでは DataZone、ドメイン管理者は Amazon DataZone を AWS アカウ ントにインストールし、Amazon DataZone ドメインを作成し、Amazon DataZone ドメインと の AWS アカウントの関連付けと ID プロバイダーの関連付けを設定します。ドメイン管理者は、 AWS Organization や AWS Service Catalog などの他のサービスコンソールを使用して Amazon を 設定します DataZone。

• Amazon DataZone (アセットパブリッシャーとサブスクライバー) の分析タスクと機械学習タス クの主要ユーザーであるデータユーザー。

データユーザーには、データアセットを生成して使用するデータ分析ワーカー、データサイエン ティスト、システムユーザーが含まれます。Amazon のコンテキストでは DataZone、データユー ザーはプロジェクトと環境を作成して参加し、事前設定された分析または機械学習ツールを使用し てデータアセットをサブスクライブして消費し、出力データアセットを Amazon DataZone ドメイ ンカタログに公開して他のユーザーと共有します。

• カスタムインフラストラクチャテンプレートを構築し、Amazon DataZone を内部カタログまたは 本番システムと統合するシステムデベロッパー。

Amazon のコンテキストでは DataZone、システムデベロッパーは環境設計図 (インフラストラク チャテンプレート) または Infrastructure-As-Code CI/CD パイプラインを環境プロバイダーとして 構築します。データパイプラインは、環境間でデータアセットを昇格させます。カタログ同期とサ ブスクリプションは、内部カタログと統合するためのフルフィルメントアダプター、または必要に 応じて Amazon DataZone APIs と内部ユーザーインターフェイスまたは本番稼働システムの統合 を可能にします。

• 組織のセキュリティ、プライバシー、その他のコンプライアンスポリシーの定義とリスクを所有 し、組織 DataZone 内での Amazon の使用がこれらの定義に準拠していることを確認するデータ ガバナンス責任者。

# <span id="page-20-0"></span>Amazon DataZone の用語

[ドメイン]

Amazon DataZone ドメインは、アセット、ユーザー、およびそれらのプロジェクトを連結する ための組織エンティティです。Amazon DataZone ドメインを使用すると、エンタープライズ用 の単一の Amazon DataZone ドメインを作成する場合でも、複数のデータゾーンを作成する場合 でも、組織構造のデータと分析のニーズを柔軟に反映できます。また、異なるビジネスユニット やチーム用のドメインも柔軟に反映できます。

関連付けられたアカウント

AWS アカウントを Amazon DataZone ドメインに関連付けると、これらの AWS アカウント のデータを Amazon DataZone カタログに公開し、複数の AWS アカウントでデータを操作す るための Amazon DataZone プロジェクトを作成できます。アカウント関連付けリクエスト は、Amazon DataZone ドメインを所有する AWS アカウントでのみ開始できます。アカウント 関連付けリクエストは、招待された AWS アカウントの管理ユーザーのみが受け入れることがで きます。 AWS アカウントが Amazon DataZone ドメインに関連付けられていると、このアカウ ントの AWS Glue カタログや Amazon Redshift などのデータソースをこのドメインに登録できま す。また、関連付けられると、 AWS アカウントは Amazon DataZone プロジェクトと環境を作 成できます。

は、1 つ以上の Amazon DataZone ドメインに関連付ける AWS アカウント ことができます。 データソース

Amazon では DataZone、データソースを使用して、ソースデータベースまたはデータ ウェアハウスから Amazon にアセット (データ) の技術メタデータをインポートできます DataZone。Amazon の現在のリリースでは DataZone、 AWS Glue と Amazon Redshift のデータ ソースを作成して実行できます。データソースを作成することで、Amazon DataZone とソース (AWS Glue Data Catalog または Amazon Redshift ウェアハウス) 間の接続を確立します。これに より、テーブル名、列名、データ型などの技術的なメタデータを読み取ることができます。デー タソースを作成することで、Amazon で新しいアセットを作成または既存のアセットを更新する 最初のデータソース実行も開始します DataZone。データソースの作成時またはデータソースが 正常に作成された後に、データソースの実行スケジュールを指定するオプションもあります。 データソースの実行

Amazon では DataZone、データソースの実行は、プロジェクトインベントリにアセットを作成 し、オプションでプロジェクトインベントリアセットを Amazon DataZone カタログに発行する ために Amazon が DataZone 実行するタスクです。データソースの実行は、自動化 (データソー スが最初に作成されたときに開始) することも、スケジュールまたは手動でもかまいません。 データ選択基準を使用すると、プロジェクトインベントリまたは Amazon DataZone カタログに 取り込む既存および将来のデータセットと、それらのインベントリまたはカタログアセットへの メタデータ更新の頻度を微調整できます。

#### サブスクリプションターゲット

Amazon では DataZone、サブスクリプションターゲットを使用すると、プロジェクトでサブス クライブしたデータにアクセスできます。サブスクリプションターゲットは、Amazon がソー スデータとの接続を確立し、Amazon DataZone プロジェクトのメンバーがサブスクライブした データのクエリを開始できるように、必要な許可を作成するために DataZone 使用できる場所 (データベースやスキーマなど) と必要なアクセス許可 (IAM ロールなど) を指定します。

サブスクリプションリクエスト

Amazon では DataZone、サブスクリプションリクエストは、Amazon DataZone プロジェクトが 特定のアセットへのアクセスを許可するために従う必要があるプロセスです。サブスクリプショ ンリクエストは、承認、拒否、取り消し、または付与できます。

[アセット]

Amazon では DataZone、アセットは、単一の物理データオブジェクト (テーブル、ダッシュボー ド、ファイルなど) または仮想データオブジェクト (ビューなど) を表示するエンティティです。 アセットタイプ

アセットタイプは、Amazon DataZone カタログでのアセットの表現方法を定義します。アセッ トタイプは、特定のタイプのアセットのスキーマを定義します。アセットが作成されると、ア セットタイプ (デフォルトでは最新バージョン) で定義されたスキーマに対して検証されます。ア セットの更新が発生すると、Amazon DataZone は新しいアセットバージョンを作成し、Amazon DataZone ユーザーがすべてのアセットバージョンを操作できるようにします。

#### ビジネス用語集

Amazon では DataZone、ビジネス用語集は、アセットに関連する可能性のあるビジネス用語の コレクションです。ビジネス用語集は、さまざまなデータ分析タスクを通じて組織全体で同じ用 語と定義が使用されるようにするのに役立ちます。

ビジネス用語集の用語をアセットと列に追加して、検索中にそれらの属性を分類または識別を強 化できます。用語集は、アセットに関連付けられているメタデータ形式のフィールドの値タイプ として選択できます。アセットのメタデータフォームフィールドの値として特定の用語を選択す ると、ユーザーはビジネス用語集の用語を検索し、関連するアセットを検索できます。

#### メタデータフォームタイプ

メタデータフォームタイプは、アセットがインベントリとして作成されたとき、または Amazon DataZone ドメインで公開されたときに収集および保存されるメタデータを定義するテンプレー トです。メタデータフォームタイプは、データアセットに関連付けることができます。メタデー タフォームタイプは、ドメイン管理者がコンプライアンス情報、規制情報、分類など、そのド メインに必要なメタデータフォームを定義するのに役立ちます。これにより、ドメイン管理者は アセットの追加メタデータをカスタマイズできます。Amazon DataZone には、 asset-commondetails-form-type、 column-business-metadata-form-type、、 glue-table-form-type、 glue-viewform-type redshift-table-form-type、s3- redshift-view-form-type、 object-collection-form-type subscription-terms-form-typeなどのシステムメタデータフォームタイプがあります suggestionform-type。

メタデータフォーム

Amazon では DataZone、メタデータフォームは、アセットがインベントリとして作成されたと き、または Amazon DataZone ドメインで公開されたときに収集および保存されるメタデータを 定義します。メタデータフォーム定義は、ドメイン管理者がカタログドメインに作成します。メ タデータフォーム定義は 1 つ以上のフィールド定義で構成され、ブール値、日付、10 進数、整 数、文字列、ビジネス用語集のフィールド値データ型をサポートしています。

ドメイン管理者は、メタデータフォームをドメインに追加して、ドメイン内のアセットにメタ データフォームを適用します。アセットパブリッシャーは、メタデータフォームにオプションお よび必須のフィールド値を提供します。

プロジェクト

Amazon では DataZone、プロジェクトでは、プロジェクトインベントリにアセットを作成して すべてのプロジェクトメンバーが検出できるようにし、Amazon DataZone カタログでアセット を公開、検出、サブスクライブ、消費するなど、さまざまなビジネスユースケースでユーザーの グループがコラボレーションできます。プロジェクトメンバーは Amazon DataZone カタログの アセットを消費し、1 つ以上の分析ワークフローを使用して新しいアセットを生成します。プロ ジェクトメンバーは、所有者または寄稿者です。プロジェクト所有者は、他のユーザーを所有者 または寄稿者として追加または削除したり、プロジェクトを変更または削除したりできます。寄 稿者に対するその他の制限は、 ポリシーで定義できます。ユーザーがプロジェクトを作成する と、そのプロジェクトの最初の所有者になります。

#### 環境

環境は、設定されたリソース (Amazon S3 バケット、 AWS Glue データベース、Amazon Athena ワークグループなど) のコレクションで、それらのリソースを操作できる特定の IAM プリンシ

パルのセット (寄稿者アクセス許可が付与されている) を持ちます。各環境には、リソースへの アクセスと、サブスクリプションとフルフィルメントによるデータへのアクセスを許可された ユーザープリンシパルがいる場合もあります。環境は、実用的なリンクを AWS サービス、外部 IDEs、コンソールに保存できるように設計されています。プロジェクトのメンバーは、 環境内で 設定されたディープリンクを介して、Amazon Athena コンソールなどのサービスにアクセスでき ます。プロジェクトの SSO ユーザーと IAM ユーザーは、特定の環境を使用/アクセスするように さらに絞り込むことができます。

環境プロファイル

Amazon では DataZone、環境プロファイルは環境の作成に使用できるテンプレートです。環境 プロファイルは、ブループリントを使用して作成されます。

環境プロファイルを使用すると、ドメイン管理者は設計図を事前設定されたパラメータでラップ でき、データワーカーは既存の環境プロファイルを選択し、新しい環境の名前を指定すること で、任意の数の新しい環境をすばやく作成できます。これにより、データワーカーは、ドメイン 管理者によって適用されるデータガバナンスポリシーを確実に満たすと同時に、プロジェクトと 環境を効率的に管理できます。

ブループリント

環境が作成されるブループリントは、環境が属するプロジェクトのどの AWS ツールやサービス ( AWS Glue Amazon Redshift など) メンバーが Amazon DataZone カタログのアセットを操作す るときに使用できるかを定義します。

Amazon の現在のリリースでは DataZone 、次のブループリントがサポートされています。

- データレイクの設計図
- データウェアハウスの設計図
- Amazon Sagemaker の設計図
- カスタム AWS サービスの設計図

ユーザープロファイル

ユーザープロファイルは Amazon DataZone ユーザーを表します。Amazon DataZone は、さ まざまな目的で Amazon DataZone マネジメントコンソールとデータポータルとやり取りする ための IAM ロールと SSO ID の両方をサポートしています。ドメイン管理者は、IAM ロールを 使用して、新しい Amazon ドメインの作成、メタデータフォームタイプの設定、ポリシーの実 装など、Amazon DataZone マネジメントコンソールで初期管理 DataZone ドメイン関連の作 業を実行します。データワーカーは、Identity Center 経由で SSO 企業 ID を使用して Amazon DataZone Data Portal にログインし、メンバーシップがあるプロジェクトにアクセスします。

グループプロファイル

グループプロファイルは Amazon DataZone ユーザーのグループを表します。グループは手動 で作成することも、エンタープライズ顧客の Active Directory グループにマッピングすることも できます。Amazon では DataZone、グループは 2 つの目的を果たします。まず、グループは組 織図のユーザーのチームにマッピングできるため、チームに加わったり退出したりする新しい 従業員がいる場合の Amazon DataZone プロジェクト所有者の管理作業を減らすことができま す。次に、企業管理者は Active Directory グループを使用してユーザーステータスを管理および 更新するため、Amazon DataZone ドメイン管理者はこれらのグループメンバーシップを使用し て Amazon DataZone ドメインポリシーを実装できます。

ドメイン管理者

Amazon では DataZone、Amazon DataZone ドメインを作成する IAM プリンシパルが、そのド メインのデフォルトのドメイン管理者です。Amazon のドメイン管理者は、ドメインの作成、他 のドメイン管理者の割り当て、データソースとサブスクリプションターゲットの追加、プロジェ クトと環境の作成、プロジェクト所有者の割り当てなど、ドメインの主要な機能 DataZone を実 行します。

パブリッシャー

Amazon では DataZone、パブリッシャーは Amazon DataZone カタログにアセットを発行し、 パブリッシュするアセットのメタデータを編集できます。この権限が付与されると、パブリッ シャーは Amazon DataZone カタログで公開したアセットへのサブスクリプションリクエストを 承認または拒否できます。

サブスクライバー

Amazon では DataZone、サブスクライバーは Amazon DataZone カタログ内のアセットを検索、 アクセス、使用したい Amazon DataZone プロジェクトです。

AWS アカウント 所有者

Amazon では DataZone、 AWS アカウント 所有者はロール、ポリシー、アクセス許可 AWS ア カウント を に作成し、これら AWS アカウント を Amazon DataZone ドメインに関連付けるこ とができます。

# <span id="page-25-0"></span>Amazon の新機能 DataZone

このセクションでは、Amazon の新機能と改善点をリリース日 DataZone 別に説明します。

トピック

- [2024](#page-25-1)
- [2023](#page-29-2)

<span id="page-25-1"></span>2024

### <span id="page-25-2"></span>Amazon がデータ系統機能 DataZone を起動

06/27/2024 にリリース

Amazon はプレビューでデータ系統 DataZone を起動し、 OpenLineage対応システムから、また は API を通じて系統イベントを視覚化し、ソースから消費へのデータ移動を追跡するのに役立ち ます。Amazon DataZoneの OpenLineage互換 APIs を使用すると、ドメイン管理者とデータプロ デューサーは、Amazon S3 DataZone、 AWS Glue、その他の サービスでの変換など、Amazon で利 用可能なものを超える系統イベントをキャプチャして保存できます。 Amazon S3 さらに、Amazon DataZone バージョンは各イベントに系統を置き、ユーザーは任意の時点で系統を視覚化したり、ア セットまたはジョブの履歴全体の変換を比較したりできます。この過去の系統は、データアセット の整合性のトラブルシューティング、監査、検証に不可欠な、データがどのように進化したかをより 深く理解するのに役立ちます。詳細については、「[Amazon のデータ系統 DataZone \(プレビュー\)](#page-161-0) 」を参照してください。

### <span id="page-25-3"></span>Amazon がカスタム AWS サービスブループリント DataZone を起動

06/17/2024 にリリース

カスタム AWS サービスブループリントでは、IAM ロール、データレイク、データメッ シュ、Amazon S3 バケット、Amazon Redshift クラスターなどの既存の AWS リソースがある場 合、独自のカスタム IAM ロールを使用してこれらの既存のリソースへのアクセス許可を指定できる ようになりました。これにより、Amazon DataZone ユーザーはパブリケーションとサブスクリプ ションを活用してこれらのリソースを共有し、管理できます。カスタム AWS サービスブループリ ントを使用すると、Amazon DataZone 管理者は独自のカスタムロールを使用して AWS サービス 環境を設定できます。これらの AWS サービス環境のアクションリンクを設定し、既存の AWS リ ソースへのフェデレーションアクセスを提供できます。これらのカスタム AWS サービス環境でサブ

スクリプションターゲットとデータソースを設定することもできます。管理者は、独自の Amazon DataZone ドメインアカウント、またはデータの公開、サブスクライブ、検出、管理を行う関連アカ ウントに AWS サービス環境を設定できます。詳細については、「[Amazon でのカスタム AWS サー](#page-95-0) [ビスブループリントの使用 DataZone」](#page-95-0)を参照してください。

### <span id="page-26-0"></span>データソース作成フローの強化

#### 06/10/2024 にリリース

Amazon DataZone は、データソース作成フローの機能強化を追加し、データプロデューサーのア クセス管理を簡素化しました。これらの更新により、データプロデューサーが AWS Glue および Amazon Redshift アセットを発行するためのデータソースを作成すると、Amazon はプロジェクト メンバーに読み取り専用アクセス許可 DataZone を付与します。 AWS Glue データソースを作成す ると、Amazon はデータソースの作成に使用される環境の IAM ロールに「読み取り専用」アクセス 許可 DataZone を自動的に付与し、関連する AWS Glue データベース内のすべてのテーブルへのア クセスを許可します。同様に、Amazon Redshift データソースの場合、Amazon はデータソースで使 用される Amazon Redshift スキーマ内のすべてのテーブルへの読み取り専用アクセス DataZone を 許可します。詳細については、「[の Amazon DataZone データソースを作成して実行する AWS Glue](#page-141-0)  [Data Catalog」](#page-141-0)および「[Amazon Redshift の Amazon DataZone データソースを作成して実行する](#page-143-0)」 を参照してください。

### <span id="page-26-1"></span>Amazon が Amazon との統合 DataZone を開始 SageMaker

05/06/2024 にリリース

Amazon は [Amazon SageMaker](https://aws.amazon.com/sagemaker/) との統合 DataZone を開始して、データプロデューサーとコン シューマーが Amazon にシームレスに切り替え SageMaker て機械学習 (ML) プロジェクトで共同作 業を行い、データおよび ML アセットへのアクセスガバナンスを強制できるようにします。Amazon DataZone と Amazon の新しい組み込み統合により SageMaker、データコンシューマーとプロ デューサーは、インフラストラクチャのセットアップ全体の ML ガバナンスを合理化し、ビジネス イニシアチブに共同作業を行い、データと ML アセットを簡単に管理できます。詳細については、 「[Amazon DataZone 組み込みブループリントの使用](#page-88-0)」および[「関連するアカウントを使用してデー](#page-100-0) [タを発行および使用する](#page-100-0)」を参照してください。

# <span id="page-26-2"></span>Amazon が AWS Lake Formation ハイブリッドアクセスモードとの統合 DataZone を開始

#### 04/03/2024 にリリース

Amazon DataZone は Lake Formation AWS ハイブリッドアクセスモードとの統合を導入しました。 この統合により、最初に AWS Lake Formation に登録しなくても DataZone、Amazon を介して AWS Glue テーブルを簡単に公開および共有できます。開始するには、管理者は Amazon DataZone コンソールのDefaultDataLakeブループリントでデータロケーション登録設定を有効にします。 次に、データコンシューマーが IAM アクセス許可で管理されている AWS Glue テーブルにサブスク ライブすると、Amazon は DataZone まずこのテーブルの Amazon S3 ロケーションをハイブリッド モードで登録し、 AWS Lake Formation を通じてテーブルに対するアクセス許可を管理することで データコンシューマーにアクセスを許可します。これにより、既存のワークフローを中断することな く、新しく付与された AWS Lake Formation 許可でテーブルに対する IAM 許可が存続します。詳細 については、「[Amazon と AWS Lake Formation ハイブリッドモード DataZone の統合 」](#page-133-0)を参照し てください。

#### Amazon が AWS Glue Data Quality との統合 DataZone を開始

#### 04/03/2024 にリリース

Amazon は AWS Glue Data Quality との統合 DataZone を開始し、サードパーティーのデータ品 質ソリューションのデータ品質メトリクスを統合する APIs を提供します。新しい統合により、 AWS Glue Data Quality スコアを Amazon DataZone ビジネスデータカタログに自動発行できま す。Amazon DataZone APIs を使用して、サードパーティーのソースから品質メトリクスを取り込む ことができます。公開されると、データコンシューマーはデータアセットを簡単に検索し、きめ細か な品質メトリクスを表示し、失敗したチェックとルールを特定できるため、ビジネス上の意思決定に 役立ちます。詳細については、「[Amazon のデータ品質 DataZone](#page-156-0)」を参照してください。

# <span id="page-27-0"></span>Amazon での説明に関する AI レコメンデーションの一般提供リリース **DataZone**

03/27/2024 にリリース

Amazon は、ビジネスデータカタログを強化することで、データ検出、データ理解、データ使用量を 向上させるための新しい生成 AI ベースの機能の一般提供リリース DataZone を発表しました。ワン クリックで、データプロデューサーは包括的なビジネスデータの説明とコンテキストを生成し、影響 のある列を強調し、分析ユースケースに関する推奨事項を含めることができます。起動により、デー タプロデューサーがアセットの説明をプログラムで生成するために使用できる APIs のサポートが追 加されました。詳細については、「[機械学習と生成 AI の使用」](#page-159-0)を参照してください。

### <span id="page-27-1"></span>Amazon が Amazon Redshift 統合の機能強化 DataZone を開始

03/21/2024 にリリース

Amazon DataZone では、Amazon Redshift の統合にいくつかの機能強化が導入され、Amazon Redshift テーブルとビューの公開とサブスクライブのプロセスが簡素化されました。これらの更新 により、データプロデューサーとコンシューマーの両方のエクスペリエンスが効率化され、Amazon DataZone 管理者が提供する事前設定された認証情報と接続パラメータを使用してデータウェアハウ ス環境をすばやく作成できます。さらに、これらの機能強化により、管理者は AWS 、アカウントと Amazon Redshift クラスター内のリソースを使用できるユーザーと目的をより細かく制御できます。

- ブループリント設定 : DefaultDataWarehouseBlueprintブループリントを有効にすると、 有効なDefaultDataWarehouseBlueprintブループリントにプロジェクトの管理を割り当 てることで、アカウントでブループリントを使用して環境プロファイルを作成できるプロジェ クトを制御できます。クラスター、データベース、 AWS シークレットなどのパラメータを指 定DefaultDataWarehouseBlueprintして、 の上にパラメータセットを作成することもできま す。Amazon DataZone コンソール内から AWS シークレットを作成することもできます。
- 環境プロファイル : 環境プロファイルを作成するときに、独自の Amazon Redshift パラメータを指 定するか、設計図設定からパラメータセットのいずれかを使用できます。設計図設定で作成された パラメータセットを使用する場合、 AWS シークレットにはAmazonDataZoneDomainタグのみが 必要です (AmazonDataZoneProjectタグは、環境プロファイルで独自のパラメータセットを指 定する場合にのみ必要です)。環境プロファイルでは、承認されたプロジェクトのリストを指定で きます。この環境プロファイルを使用してデータウェアハウス環境を作成できるのは、承認された プロジェクトのみです。また、どのデータ認可プロジェクトを公開することを許可するかを指定す ることもできます。現在、次のオプションのいずれかを選択できます。1) 任意のスキーマから発 行する、2) デフォルトの環境スキーマから発行する、3) 発行を許可しない。
- 環境 : データプロデューサーまたはコンシューマーは、 AWS シークレット、クラスター、ワーク グループ、データベースなどの独自の Amazon Redshift パラメータを指定しなくても、環境を作 成するための環境プロファイルを選択できるようになりました。これらのパラメータは、環境プロ ファイルから環境に移行されます。環境の作成に加えて、Amazon は環境のデフォルトスキーマも 作成する DataZone ようになりました。プロジェクトのメンバーは、このスキーマへの読み取りお よび書き込みアクセス権を持ち、環境作成の一部として作成されたデフォルトのデータソースを実 行することで、このスキーマで作成されたテーブルをカタログに簡単に発行できます。環境の作成 に使用される Amazon Redshift パラメータは、新しいデータソースの作成にも使用できます (デー タソースの作成時に独自のパラメータを提供するためのデータプロデューサーの代わりに)。

### <span id="page-28-0"></span>AWS Amazon の Cloud Formation サポート DataZone

01/18/2024 にリリース

Amazon のユーザーは DataZone 、 AWS CloudFormation を活用して、Amazon DataZone リソー スのスイートを効果的にモデル化および管理できるようになりました。このアプローチにより、 リ ソースの一貫したプロビジョニングが容易になり、コードプラクティスとしてのインフラストラク チャによるライフサイクル管理も可能になります。カスタムテンプレートを使用すると、必要なリ ソースとその相互依存関係を正確に定義できます。詳細については、[「Amazon DataZone リソース](https://docs.aws.amazon.com/AWSCloudFormation/latest/UserGuide/AWS_DataZone.html) [タイプのリファレンス](https://docs.aws.amazon.com/AWSCloudFormation/latest/UserGuide/AWS_DataZone.html)」を参照してください。

<span id="page-29-0"></span>Amazon DataZone プロジェクトのメンバーとして IAM プリンシパルを直 接追加する

01/05/2024 にリリース

IAM プリンシパルがまだ Amazon にログインしていない場合でも DataZone (以前の要件)、IAM プリンシパルをプロジェクトメンバーとして追加できるようになりました。ドメイン管理者ま たは IT 管理者がドメインのドメイン実行ロールiam:GetRoleに iam:GetUserと を追加する と、プロジェクト所有者は、IAM ロールまたは IAM ユーザーの Amazon リソースネーム (ARN) を指定するだけで、IAM プリンシパルをメンバーとして追加できます。IAM プリンシパルに は、Amazon へのアクセスに必要な IAM アクセス許可が依然として必要です。これらのアクセス許 可は DataZone 、IAM コンソールで設定できます。詳細については、「[プロジェクトにメンバーを追](#page-128-0) [加する](#page-128-0)」を参照してください。

#### <span id="page-29-1"></span>データポータルからのカスタムアセットタイプのサポート

01/05/2024 にリリース

カスタムアセットのサポートにより、Amazon DataZone はデータポータルを介してダッシュボー ド、クエリ、モデルなどの非構造化データ用にアセットをカタログ化できるため、以前に利用可能 な API サポートとともに、カスタムアセットをデータポータルに直接追加することが容易になりま す。Amazon でカスタムアセットを作成、更新、公開する機能により DataZone、任意のタイプのア セットを共有、検索、サブスクライブし、それらのアセットのガバナンスを提供するビジネスワーク フローを構築できます。詳細については、「[カスタムアセットタイプを作成する](#page-136-0)」を参照してくださ い。

#### <span id="page-29-2"></span>2023

<span id="page-29-3"></span>ドメインの削除

12/27/2023 にリリース

これは、ドメインをより簡単に削除できる機能です。これで、ドメインが空でなくても ( にプロジェ クト、環境、アセット、データソースなどが含まれているように)、ドメインの削除を続行できま す。詳細については、「[ドメインの削除](#page-79-0)」を参照してください。

<span id="page-30-0"></span>ハイブリッドモード

12/22/2023 にリリース

Amazon DataZone は AWS Lake Formation ハイブリッドモードのサポートを追加しました。こ のサポートにより、ハイブリッドモードで Lake Formation に登録された AWS S3 ロケーション DataZone で AWS Glue テーブルを Amazon に発行する場合、Amazon はこのテーブルをマネージ ドアセットとして DataZone 扱い、このテーブルへのサブスクリプション許可を管理できます。こ の機能リリース以前 DataZone は、Amazon はこのテーブルをアンマネージドアセットとして扱い DataZone ます。つまり、Amazon はこのテーブルにサブスクリプションを付与できません。詳細 については、「[Amazon の Lake Formation アクセス許可を設定する DataZone](#page-132-0)」を参照してくださ い。

### <span id="page-30-1"></span>HIPAA 適格性

12/14/2023 にリリース

Amazon DataZone は、1996 年米国の医療保険の相互運用性と説明責任に関する法律 (HIPAA) に準拠するようになりました。HIPAA 準拠 AWS のサービスのリストを表示するには[、https://](https://aws.amazon.com/compliance/hipaa-eligible-services-reference/) [aws.amazon.com/compliance/hipaa-eligible-services-reference/ を](https://aws.amazon.com/compliance/hipaa-eligible-services-reference/)参照してください。

### <span id="page-30-2"></span>Amazon DataZone での説明に関する AI レコメンデーション (プレビュー)

11/28/2023 にリリース

AWS は、Amazon で新しい生成 AI ベースの機能の DataZoneプレビューを発表しました。これに より、ビジネスデータカタログを強化することで、データ検出、データ理解、データ使用量を改 善できます。ワンクリックで、データプロデューサーは包括的なビジネスデータの説明とコンテキ ストを生成し、影響のある列を強調し、分析ユースケースに関する推奨事項を含めることができま す。Amazon での説明に関する AI レコメンデーションを使用すると DataZone、データコンシュー マーは分析に必要なデータテーブルと列を特定できるため、データ検出性が向上し、データプロ デューサーとの back-and-forth 通信が削減されます。プレビューは、米国東部 (バージニア北部)、 米国西部 (オレゴン) の各 AWS リージョンでプロビジョニングされた Amazon DataZone ドメインで 利用できます。詳細については、「[機械学習と生成 AI の使用」](#page-159-0)を参照してください。

## <span id="page-31-0"></span>DefaultDataLake ブループリントの拡張

11/20/2023 にリリース

Amazon DataZone は、 AWS アカウントからどのデータを公開できるユーザーをより適切に制御で きる拡張機能を DefaultDataLake ブループリントに追加しました。この機能の起動に伴って導入され た主な変更点が 2 つあります。

- コンソールでブルー DefaultDataLake プリントを有効にすると、有効な DefaultDataLake ブループ リントにプロジェクト管理を割り当てることで、アカウントのブループリントを使用して環境プロ ファイルを作成できるプロジェクトを制御できます。
- 2 番目の変更は、 ポータルで行われます。 DefaultDataLake 設計図を使用して環境プロファイル を作成する場合は、環境プロファイルを使用して環境を作成することを許可されたプロジェクトを 選択することもできます。デフォルトでは、すべてのプロジェクトでデータレイク環境プロファイ ルを使用できますが、環境プロファイルを特定のプロジェクトに制限したり、プロファイルで作成 された環境を使用して公開できるデータを制御したりできます。

詳細については、「[環境プロファイルを作成する](#page-118-1)」を参照してください。

# <span id="page-32-0"></span>セットアップ

Amazon をセットアップするには DataZone、 AWS アカウントがあり、Amazon に必要な IAM ポリ シーとアクセス許可を設定する必要があります DataZone。

Amazon アクセス DataZone 許可を設定したら、「開始方法」セクションのステップを完了すること をお勧めします。このステップでは、Amazon [???](#page-47-0) DataZone ドメインの作成、データポータル URL の取得、およびデータプロデューサーとデータコンシューマーの基本的な Amazon DataZone ワーク フローについて説明します。

トピック

- [AWS アカウントにサインアップする](#page-32-1)
- [Amazon DataZone マネジメントコンソールを使用するために必要な IAM アクセス許可を設定する](#page-33-0)
- [Amazon DataZone データポータルを使用するために必要な IAM アクセス許可を設定する](#page-41-1)
- [Amazon 用 AWS IAM Identity Center のセットアップ DataZone](#page-45-0)

# <span id="page-32-1"></span>AWS アカウントにサインアップする

AWS アカウントがない場合は、次のステップを実行してアカウントを作成します。

AWS 組織がある場合は、アカウントを作成します。

- 1. AWS マネジメントコンソールにサインインし、<https://console.aws.amazon.com/organizations/> で Organizations コンソールを開きます。
- 2. ナビゲーションペインで、AWS アカウント を選択します。
- 3. AWS アカウントの追加 を選択します。
- 4. AWS アカウントの作成を選択し、リクエストされた詳細を入力します。 AWS アカウントの作 成 を選択します。

AWS アカウントにサインアップするには

- 1. <https://portal.aws.amazon.com/billing/signup> を開きます。
- 2. オンラインの手順に従います。

サインアップ手順の一環として、通話呼び出しを受け取り、電話キーパッドで検証コードを入力 するように求められます。

AWS アカウントにサインアップすると、AWS アカウントのルートユーザーが作成されます。 ルートユーザーは、アカウント内のすべての AWS サービスとリソースにアクセスできます。セ キュリティのベストプラクティスとして、[管理ユーザーに管理アクセスを割り当て](https://docs.aws.amazon.com/singlesignon/latest/userguide/getting-started.html)、[ルートユー](https://docs.aws.amazon.com/accounts/latest/reference/root-user-tasks.html) [ザーアクセスが必要なタスク](https://docs.aws.amazon.com/accounts/latest/reference/root-user-tasks.html)を実行する場合にのみ、ルートユーザーを使用してください。

# <span id="page-33-0"></span>Amazon DataZone マネジメントコンソールを使用するために必要 な IAM アクセス許可を設定する

Amazon DataZone マネジメントコンソールの使用を希望するユーザー、グループ、またはロールに は、必要なアクセス許可が必要です。

トピック

- [Amazon DataZone コンソールにアクセスするためのユーザー、グループ、またはロールに必須お](#page-33-1) [よびオプションのポリシーをアタッチする](#page-33-1)
- [IAM アクセス許可のカスタムポリシーを作成して、Amazon DataZone サービスコンソールのロー](#page-34-0) [ル作成を簡素化する](#page-34-0)
- [Amazon DataZone ドメインに関連付けられたアカウントを管理するアクセス許可のカスタムポリ](#page-36-0) [シーを作成する](#page-36-0)
- [\(オプション\) AWS Identity Center アクセス許可のカスタムポリシーを作成して、ドメインのシン](#page-38-0) [グルサインオン \(SSO\) を有効にする](#page-38-0)
- [\(オプション\) AWS Identity Center のアクセス許可のカスタムポリシーを作成して、Amazon](#page-39-0) [DataZone ドメインへの SSO ユーザーおよび SSO グループのアクセスを追加および削除します。](#page-39-0)
- [\(オプション\) IAM プリンシパルをキーユーザーとして追加し、 Key Management Service \(KMS\)](#page-41-0)  [のカスタマーマネージドキーを使用して Amazon AWS DataZone ドメインを作成します。](#page-41-0)

# <span id="page-33-1"></span>Amazon DataZone コンソールにアクセスするためのユーザー、グループ、 またはロールに必須およびオプションのポリシーをアタッチする

ユーザー、グループ、またはロールに必須およびオプションのカスタムポリシーをアタッチす るには、以下の手順を実行します。詳細については、「[AWS Amazon の マネージドポリシー](#page-209-0) [DataZone」](#page-209-0)を参照してください。

1. AWS マネジメントコンソールにサインインし、<https://console.aws.amazon.com/iam/>で IAM コ ンソールを開きます。

2. ナビゲーションペインで、ポリシー を選択します。

- 3. ユーザー、グループ、またはロールにアタッチする次のポリシーを選択します。
	- ポリシーのリストで、 の横にあるチェックボックスをオンにしま すAmazonDataZoneFullAccess。[Filter (フィルター)] メニューと検索ボックスを使用し て、ポリシーのリストをフィルタリングできます。詳細については、「[AWS 管理ポリシー:](#page-210-0)  [AmazonDataZoneFullAccess」](#page-210-0)を参照してください。
	- [\(オプション\) IAM アクセス許可のカスタムポリシーを作成して、Amazon DataZone サービ](#page-34-0) [スコンソールのロール作成を簡素化します。](#page-34-0)
	- [\(オプション\) AWS Identity Center アクセス許可のカスタムポリシーを作成して、ドメインの](#page-38-0) [シングルサインオン \(SSO\) を有効にします。](#page-38-0)
	- [\(オプション\) Amazon DataZone ドメインに SSO ユーザーおよび SSO グループアクセスを](#page-39-0) [追加および削除する AWS Identity Center アクセス許可のカスタムポリシーを作成します。](#page-39-0)
- 4. [Actions (アクション)] を選択し、[Attach (アタッチ)] を選択します。
- 5. ポリシーをアタッチするユーザー、グループ、またはロールを選択します。[Filter] メニューと 検索ボックスを使用して、プリンシパルエンティティのリストをフィルタリングできます。ユー ザー、グループ、またはロールを選択したら、ポリシーのアタッチ を選択します。

<span id="page-34-0"></span>IAM アクセス許可のカスタムポリシーを作成して、Amazon DataZone サー ビスコンソールのロール作成を簡素化する

次の手順を実行して、カスタムインラインポリシーを作成し、Amazon がユーザーに代わって マネ ジメントコンソールで必要なロールを作成できるように DataZone するために必要なアクセス許可を 付与します AWS 。

- 1. AWS マネジメントコンソールにサインインし、<https://console.aws.amazon.com/iam/>で IAM コ ンソールを開きます。
- 2. ナビゲーションペインで、[Users] (ユーザー) または [User groups] (ユーザーグループ) を選択し ます。
- 3. 一覧から、ポリシーを埋め込むユーザーまたはグループの名前を選択します。
- 4. [Permissions (アクセス許可)] タブを選択して、必要であれば [Permissions policies (アクセス許 可ポリシー)] セクションを展開します。
- 5. アクセス許可を追加 とインラインポリシーリンクの作成 を選択します。
- 6. 「ポリシーの作成」画面の「ポリシーエディタ」セクションで、「JSON」を選択します。

次の JSON ステートメントを使用してポリシードキュメントを作成し、次へ を選択します。

```
{ 
      "Version": "2012-10-17", 
      "Statement": [ 
            { 
                 "Effect": "Allow", 
                 "Action": [ 
                       "iam:CreatePolicy", 
                       "iam:CreateRole" 
                 ], 
                  "Resource": [ 
                       "arn:aws:iam::*:policy/service-role/AmazonDataZone*", 
                       "arn:aws:iam::*:role/service-role/AmazonDataZone*" 
 ] 
            }, 
            { 
                 "Effect": "Allow", 
                 "Action": "iam:AttachRolePolicy", 
                 "Resource": "arn:aws:iam::*:role/service-role/AmazonDataZone*", 
                 "Condition": { 
                       "ArnLike": { 
                             "iam:PolicyARN": [ 
                                   "arn:aws:iam::aws:policy/AmazonDataZone*", 
                                   "arn:aws:iam::*:policy/service-role/AmazonDataZone*" 
\sim 100 \sim 100 \sim 100 \sim 100 \sim 100 \sim 100 \sim 100 \sim 100 \sim 100 \sim 100 \sim 100 \sim 100 \sim 100 \sim 100 \sim 100 \sim 100 \sim 100 \sim 100 \sim 100 \sim 100 \sim 100 \sim 100 \sim 100 \sim 100 \sim 
 } 
 } 
            } 
      ]
}
```
7. ポリシーの確認 画面で、ポリシーの名前を入力します。ポリシーが完成したら、[Create policy (ポリシーの作成)] を選択します。画面上部の赤いボックスにエラーが表示されていないことを 確認します。報告されたエラーがあれば、修正します。
# Amazon DataZone ドメインに関連付けられたアカウントを管理するアクセ ス許可のカスタムポリシーを作成する

カスタムインラインポリシーを作成して、関連付けられた AWS アカウントでドメインのリソース共 有を一覧表示、承認、拒否し、関連付けられたアカウントで環境ブループリントを有効、設定、およ び無効にするために必要なアクセス許可を付与するには、次の手順を実行します。ブループリント設 定時に使用可能なオプションの Amazon DataZone サービスコンソールの簡易ロール作成を有効にす るには、 も必要で[すIAM アクセス許可のカスタムポリシーを作成して、Amazon DataZone サービス](#page-34-0) [コンソールのロール作成を簡素化する](#page-34-0) 。

- 1. AWS マネジメントコンソールにサインインし、<https://console.aws.amazon.com/iam/>で IAM コ ンソールを開きます。
- 2. ナビゲーションペインで、[Users] (ユーザー) または [User groups] (ユーザーグループ) を選択し ます。
- 3. 一覧から、ポリシーを埋め込むユーザーまたはグループの名前を選択します。
- 4. [Permissions (アクセス許可)] タブを選択して、必要であれば [Permissions policies (アクセス許 可ポリシー)] セクションを展開します。
- 5. アクセス許可の追加 とインラインポリシーリンクの作成 を選択します。
- 6. 「ポリシーの作成」画面の「ポリシーエディタ」セクションで、「JSON」を選択します。次の JSON ステートメントを使用してポリシードキュメントを作成し、次へ を選択します。

```
{ 
     "Version": "2012-10-17", 
     "Statement": [ 
\overline{\mathcal{L}} "Effect": "Allow", 
              "Action": [ 
                   "datazone:ListEnvironmentBlueprintConfigurations", 
                  "datazone:PutEnvironmentBlueprintConfiguration", 
                   "datazone:GetDomain", 
                  "datazone:ListDomains", 
                  "datazone:GetEnvironmentBlueprintConfiguration", 
                   "datazone:ListEnvironmentBlueprints", 
                  "datazone:GetEnvironmentBlueprint", 
                  "datazone:ListAccountEnvironments", 
                  "datazone:DeleteEnvironmentBlueprintConfiguration" 
              ], 
              "Resource": "*"
```

```
 }, 
           { 
                "Effect": "Allow", 
                "Action": "iam:PassRole", 
                "Resource": [ 
                     "arn:aws:iam::*:role/AmazonDataZone", 
                     "arn:aws:iam::*:role/service-role/AmazonDataZone*" 
                ], 
                "Condition": { 
                     "StringEquals": { 
                          "iam:passedToService": "datazone.amazonaws.com" 
 } 
 } 
          }, 
           { 
                "Effect": "Allow", 
                "Action": "iam:AttachRolePolicy", 
                "Resource": "arn:aws:iam::*:role/service-role/AmazonDataZone*", 
                "Condition": { 
                     "ArnLike": { 
                          "iam:PolicyARN": [ 
                                "arn:aws:iam::aws:policy/AmazonDataZone*", 
                                "arn:aws:iam::*:policy/service-role/AmazonDataZone*" 
\sim 100 \sim 100 \sim 100 \sim 100 \sim 100 \sim 100 \sim 100 \sim 100 \sim 100 \sim 100 \sim 100 \sim 100 \sim 100 \sim 100 \sim 100 \sim 100 \sim 100 \sim 100 \sim 100 \sim 100 \sim 100 \sim 100 \sim 100 \sim 100 \sim 
 } 
                } 
          }, 
           { 
                "Effect": "Allow", 
                "Action": "iam:ListRoles", 
                "Resource": "*" 
          }, 
           { 
                "Effect": "Allow", 
                "Action": [ 
                     "iam:CreatePolicy", 
                     "iam:CreateRole" 
                ], 
                "Resource": [ 
                     "arn:aws:iam::*:policy/service-role/AmazonDataZone*", 
                     "arn:aws:iam::*:role/service-role/AmazonDataZone*" 
 ] 
          }, 
           {
```

```
 "Effect": "Allow", 
               "Action": [ 
                    "ram:AcceptResourceShareInvitation", 
                    "ram:RejectResourceShareInvitation", 
                    "ram:GetResourceShareInvitations" 
               ], 
               "Resource": "*" 
          }, 
          { 
               "Effect": "Allow", 
               "Action": [ 
                    "s3:ListAllMyBuckets", 
                    "s3:ListBucket", 
                    "s3:GetBucketLocation" 
               ], 
               "Resource": "*" 
          }, 
          { 
               "Effect": "Allow", 
               "Action": "s3:CreateBucket", 
               "Resource": "arn:aws:s3:::amazon-datazone*" 
          } 
    \mathbf{I}}
```
7. ポリシーの確認 画面で、ポリシーの名前を入力します。ポリシーが完成したら、[Create policy (ポリシーの作成)] を選択します。画面上部の赤いボックスにエラーが表示されていないことを 確認します。報告されたエラーがあれば、修正します。

(オプション) AWS Identity Center アクセス許可のカスタムポリシーを作 成して、ドメインのシングルサインオン (SSO) を有効にする

Amazon の AWS IAM Identity Center を使用してシングルサインオン (SSO) を有効にするために必 要なアクセス許可を持つカスタムインラインポリシーを作成するには、以下の手順を実行します DataZone。

- 1. AWS マネジメントコンソールにサインインし、<https://console.aws.amazon.com/iam/>で IAM コ ンソールを開きます。
- 2. ナビゲーションペインで、[Users] (ユーザー) または [User groups] (ユーザーグループ) を選択し ます。

3. 一覧から、ポリシーを埋め込むユーザーまたはグループの名前を選択します。

- 4. [Permissions (アクセス許可)] タブを選択して、必要であれば [Permissions policies (アクセス許 可ポリシー)] セクションを展開します。
- 5. アクセス許可の追加 とインラインポリシーの作成 を選択します。
- 6. 「ポリシーの作成」画面の「ポリシーエディタ」セクションで、「JSON」を選択します。

次の JSON ステートメントを使用してポリシードキュメントを作成し、次へ を選択します。

```
{ 
     "Version": "2012-10-17", 
     "Statement": [ 
 { 
              "Effect": "Allow", 
              "Action": [ 
                  "sso:DeleteManagedApplicationInstance", 
                  "sso:CreateManagedApplicationInstance", 
                   "sso:PutApplicationAssignmentConfiguration" 
              ], 
              "Resource": "*" 
         } 
     ]
}
```
7. ポリシーの確認 画面で、ポリシーの名前を入力します。ポリシーが完成したら、[Create policy (ポリシーの作成)] を選択します。画面上部の赤いボックスにエラーが表示されていないことを 確認します。報告されたエラーがあれば、修正します。

(オプション) AWS Identity Center のアクセス許可のカスタムポリシーを 作成して、Amazon DataZone ドメインへの SSO ユーザーおよび SSO グ ループのアクセスを追加および削除します。

以下の手順を実行して、カスタムインラインポリシーを作成し、Amazon DataZone ドメインへの SSO ユーザーおよび SSO グループアクセスを追加および削除するのに必要なアクセス許可を付与 します。

1. AWS マネジメントコンソールにサインインし、<https://console.aws.amazon.com/iam/>で IAM コ ンソールを開きます。

<sup>(</sup>オプション) AWS Identity Center のアクセス許可のカスタムポリシーを作成して、Amazon DataZone ドメインへの SSO ユーザーおよび SSO グループのアクセスを追加および削除します。

- 2. ナビゲーションペインで、[Users] (ユーザー) または [User groups] (ユーザーグループ) を選択し ます。
- 3. 一覧から、ポリシーを埋め込むユーザーまたはグループの名前を選択します。
- 4. [Permissions (アクセス許可)] タブを選択して、必要であれば [Permissions policies (アクセス許 可ポリシー)] セクションを展開します。
- 5. アクセス許可の追加 とインラインポリシーの作成 を選択します。
- 6. 「ポリシーの作成」画面の「ポリシーエディタ」セクションで、「JSON」を選択します。

次の JSON ステートメントを使用してポリシードキュメントを作成し、次へ を選択します。

```
{ 
   "Version": "2012-10-17", 
   "Statement": [ 
     { 
        "Effect": "Allow", 
        "Action": [ 
          "sso:GetManagedApplicationInstance", 
          "sso:ListProfiles", 
          "sso:GetProfiles", 
          "sso:AssociateProfile", 
          "sso:DisassociateProfile", 
          "sso:GetProfile" 
        ], 
        "Resource": "*" 
     } 
   ]
}
```
7. ポリシーの確認 画面で、ポリシーの名前を入力します。ポリシーが完成したら、[Create policy (ポリシーの作成)] を選択します。画面上部の赤いボックスにエラーが表示されていないことを 確認します。報告されたエラーがあれば、修正します。

(オプション) IAM プリンシパルをキーユーザーとして追加し、 Key Management Service (KMS) のカスタマーマネージドキーを使用して Amazon AWS DataZone ドメインを作成します。

オプションで Key Management Service (KMS) のカスタマーマネージドキー (CMK) を使用して Amazon AWS DataZone ドメインを作成する前に、次の手順を実行して IAM プリンシパルを KMS キーのユーザーにします。

- 1. AWS マネジメントコンソールにサインインし、<https://console.aws.amazon.com/kms/> で KMS コンソールを開きます。
- 2. ユーザーが作成および管理するアカウント内のキーを表示するには、ナビゲーションペインで [Customer managed keys] (カスタマーマネージドキー) を選択します。
- 3. KMS キーのリストで、確認する KMS キーのエイリアスまたはキー ID を選択します。
- 4. キーユーザーを追加または削除し、外部 AWS アカウントに KMS キーの使用を許可または禁止 するには、ページの「キーユーザー」セクションのコントロールを使用します。キーユーザー は、データキーの暗号化、復号、再暗号化、生成などの暗号化オペレーションで KMS キーを使 用できます。

# Amazon DataZone データポータルを使用するために必要な IAM ア クセス許可を設定する

Amazon DataZone データポータルまたはカタログの使用を希望するユーザー、グループ、または ロールには、必要なアクセス許可が必要です。

トピック

- [Amazon DataZone データポータルへのアクセスに必要なポリシーをユーザー、グループ、または](#page-42-0) [ロールにアタッチする](#page-42-0)
- [Amazon DataZone カタログアクセスに必要なポリシーをユーザー、グループ、またはロールにア](#page-43-0) [タッチする](#page-43-0)
- [ドメインが AWS Key Management Service \(KMS\) のカスタマーマネージドキーで暗号化されてい](#page-44-0) [る場合、Amazon DataZone データポータルまたはカタログアクセス用のユーザー、グループ、ま](#page-44-0) [たはロールにオプションのポリシーをアタッチする](#page-44-0)

# <span id="page-42-0"></span>Amazon DataZone データポータルへのアクセスに必要なポリシーをユー ザー、グループ、またはロールにアタッチする

Amazon DataZone データポータルにアクセスするには、 AWS 認証情報または Single Sign-On (SSO) 認証情報を使用します。以下のセクションの手順に従って、 AWS 認証情報を使用してデータ ポータルにアクセスするために必要なアクセス許可を設定します。SSO DataZone で Amazon を使 用する方法の詳細については、「」を参照してください[Amazon 用 AWS IAM Identity Center のセッ](#page-45-0) [トアップ DataZone。](#page-45-0)

**a** Note

ドメインのデータポータルにアクセスできるのは、ドメインの AWS アカウントの IAM プリ ンシパルのみです。他の AWS アカウントの IAM プリンシパルは、ドメインのデータポータ ルにアクセスできません。

ユーザー、グループ、またはロールに必要なポリシーをアタッチするには、次の手順を実行します。 詳細については、「[AWS Amazon の マネージドポリシー DataZone](#page-209-0)」を参照してください。

- 1. AWS マネジメントコンソールにサインインし、<https://console.aws.amazon.com/iam/>で IAM コ ンソールを開きます。
- 2. ナビゲーションペインで、ユーザー、ユーザーグループ、またはロール を選択します。
- 3. リストで、ポリシーを埋め込むユーザー、グループ、またはロールの名前を選択します。
- 4. [Permissions (アクセス許可)] タブを選択して、必要であれば [Permissions policies (アクセス許 可ポリシー)] セクションを展開します。
- 5. アクセス許可を追加 とインラインポリシーリンクの作成 を選択します。
- 6. 「ポリシーの作成」画面の「ポリシーエディタ」セクションで、「JSON」を選択します。次の JSON ステートメントを使用してポリシードキュメントを作成し、次へ を選択します。

```
{ 
     "Version": "2012-10-17", 
     "Statement": [ 
          { 
               "Effect": "Allow", 
               "Action": [ 
                   "datazone:GetIamPortalLoginUrl"
```

```
 ], 
              "Resource": [ 
\mathbf{u} \star \mathbf{u} ] 
          } 
     ]
}
```
7. ポリシーの確認 画面で、ポリシーの名前を入力します。ポリシーが完成したら、[Create policy (ポリシーの作成)] を選択します。画面上部の赤いボックスにエラーが表示されていないことを 確認します。報告されたエラーがあれば、修正します。

<span id="page-43-0"></span>Amazon DataZone カタログアクセスに必要なポリシーをユーザー、グルー プ、またはロールにアタッチする

**a** Note

ドメインの AWS アカウントの IAM プリンシパルのみがドメインのカタログにアクセスでき ます。他の AWS アカウントの IAM プリンシパルは、ドメインのカタログにアクセスできま せん。

API と SDK を使用して、以下の手順で Amazon DataZone ドメインのカタログへのアクセス権を IAM ID に付与できます。これらの IAM ID に Amazon DataZone データポータルにもアクセスさせた い場合は、上記の手順で に進みま[すAmazon DataZone データポータルへのアクセスに必要なポリ](#page-42-0) [シーをユーザー、グループ、またはロールにアタッチする](#page-42-0)。詳細については、「[AWS Amazon の マ](#page-209-0) [ネージドポリシー DataZone」](#page-209-0)を参照してください。

- 1. AWS マネジメントコンソールにサインインし、<https://console.aws.amazon.com/iam/>で IAM コ ンソールを開きます。
- 2. ナビゲーションペインで、ポリシー を選択します。
- 3. ポリシーのリストで、AmazonDataZoneFullUserAccessポリシーの横にあるラジオボ タンを選択します。[Filter (フィルター)] メニューと検索ボックスを使用して、ポリシー のリストをフィルタリングできます。詳細については、「[AWS マネージドポリシー:](#page-215-0)  [AmazonDataZoneFullUserAccess」](#page-215-0)を参照してください。
- 4. [Actions (アクション)] を選択し、[Attach (アタッチ)] を選択します。

5. 各プリンシパルの横にあるチェックボックスをオンにして、ポリシーをアタッチするユーザー、 グループ、またはロールを選択します。[Filter] メニューと検索ボックスを使用して、プリンシ パルエンティティのリストをフィルタリングできます。ユーザー、グループ、またはロールを選 択したら、ポリシーのアタッチ を選択します。

<span id="page-44-0"></span>ドメインが AWS Key Management Service (KMS) のカスタマーマネージド キーで暗号化されている場合、Amazon DataZone データポータルまたはカ タログアクセス用のユーザー、グループ、またはロールにオプションのポ リシーをアタッチする

データ暗号化用に独自の KMS キーを使用して Amazon DataZone ドメインを作成する場合は、以 下のアクセス許可を持つインラインポリシーも作成し、IAM プリンシパルにアタッチして Amazon DataZone データポータルまたはカタログにアクセスできるようにする必要があります。

- 1. AWS マネジメントコンソールにサインインし、<https://console.aws.amazon.com/iam/>で IAM コ ンソールを開きます。
- 2. ナビゲーションペインで、ユーザー、ユーザーグループ、またはロール を選択します。
- 3. リストで、ポリシーを埋め込むユーザー、グループ、またはロールの名前を選択します。
- 4. [Permissions (アクセス許可)] タブを選択して、必要であれば [Permissions policies (アクセス許 可ポリシー)] セクションを展開します。
- 5. アクセス許可の追加 とインラインポリシーの作成 リンクを選択します。
- 6. 「ポリシーの作成」画面の「ポリシーエディタ」セクションで、「JSON」を選択します。次の JSON ステートメントを使用してポリシードキュメントを作成し、次へ を選択します。

```
{ 
      "Version": "2012-10-17", 
      "Statement": [ 
          \mathcal{L} "Effect": "Allow", 
                "Action": [ 
                     "kms:Decrypt", 
                     "kms:GenerateDataKey", 
                     "kms:DescribeKey" 
                ], 
                "Resource": "*" 
           }
```
ドメインが AWS Key Management Service (KMS) のカスタマーマネージドキーで暗号化されている場 合、Amazon DataZone データポータルまたはカタログアクセス用のユーザー、グループ、またはロール にオプションのポリシーをアタッチする

 ] }

7. ポリシーの確認 画面で、ポリシーの名前を入力します。ポリシーが完成したら、[Create policy (ポリシーの作成)] を選択します。画面上部の赤いボックスにエラーが表示されていないことを 確認します。報告されたエラーがあれば、修正します。

# <span id="page-45-0"></span>Amazon 用 AWS IAM Identity Center のセットアップ DataZone

**a** Note

AWS Identity Center は、Amazon DataZone ドメインと同じ AWS リージョンで有効にする 必要があります。現在、 AWS Identity Center は 1 つの AWS リージョンでのみ有効にでき ます。

Amazon DataZone データポータルにアクセスするには、シングルサインオン (SSO) 認証情報また は AWS 認証情報を使用します。このセクションの手順に従って、Amazon 用の IAM Identity Center を設定します AWS DataZone。 AWS 認証情報 DataZone で Amazon を使用する方法の詳細につい ては、「」を参照してください[Amazon DataZone マネジメントコンソールを使用するために必要な](#page-33-0) [IAM アクセス許可を設定する。](#page-33-0)

Amazon DataZone ドメインを作成するのと同じ AWS リージョンで AWS IAM Identity Center ( Single Sign-On の後継) AWS が既に有効になっており、設定されている場合は、このセクションの 手順をスキップできます。

AWS IAM Identity Center ( Single Sign-On の後継) を有効にするには、 AWS 以下の手順を実行しま す。

- 1. AWS IAM Identity Center を有効にするには、 AWS Organizations AWS 管理アカウントの認証 情報を使用して マネジメントコンソールにサインインする必要があります。Organizations メン バーアカウントの認証情報を使用してサインインしている間は AWS 、IAM Identity Center を有 効にすることはできません。詳細については、[「 Organizations ユーザーガイド」の「組織の作](https://docs.aws.amazon.com/organizations/latest/userguide/orgs_manage_org.html) [成と管理](https://docs.aws.amazon.com/organizations/latest/userguide/orgs_manage_org.html)」を参照してください。 AWS
- 2. [AWS IAM Identity Center \( Single Sign-On の後継\) AWS コンソールを](https://console.aws.amazon.com/singlesignon)開き、上部のナビゲー ションバーのリージョンセレクターを使用して、Amazon DataZone ドメインを作成する AWS リージョンを選択します。
- 3. [Enable(有効化)] を選択します。
- 4. ID ソースを選択します。

デフォルトでは、ユーザー管理を迅速かつ簡単に行うために IAM Identity Center ストアを利用 できます。オプションで、代わりに外部 ID プロバイダーに接続できます。この手順では、デ フォルトの IAM Identity Center ストアを使用します。

詳細については、[「ID ソースの選択](https://docs.aws.amazon.com/singlesignon/latest/userguide/get-started-choose-identity-source.html)」を参照してください。

- 5. IAM Identity Center ナビゲーションペインで、グループ を選択し、グループの作成 を選択しま す。グループ名を入力し、 の作成を選択します。
- 6. IAM Identity Center ナビゲーションペインで、ユーザー を選択します。
- 7. ユーザーの追加 画面で必要な情報を入力し、パスワード設定手順 を使用してユーザーに E メー ルを送信 を選択します。ユーザーは、次のセットアップ手順に関する E メールを受信する必要 があります。
- 8. 次へ: グループ を選択し、目的のグループを選択し、ユーザーの追加 を選択します。ユーザー は SSO を使用するよう招待する E メールを受信する必要があります。この E メールでは、招 待を受け入れるを選択し、パスワードを設定する必要があります。

Amazon DataZone ドメインを作成したら、 AWS Identity Center for Amazon を有効に DataZone し、SSO ユーザーと SSO グループへのアクセスを提供できます。詳細については、「[Amazon の](#page-80-0)  [IAM Identity Center を有効にする DataZone」](#page-80-0)を参照してください。

# 開始

このセクションの情報は、Amazon の使用を開始するのに役立ちます DataZone。Amazon を初め て使用する場合は DataZone、まず「」で説明されている概念と用語を理解してください[Amazon](#page-12-0)  [DataZone の用語と概念。](#page-12-0)

この入門セクションでは、以下の Amazon DataZone クイックスタートワークフローについて説明し ます。

トピック

- [AWS Glue データを使用した Amazon DataZone クイックスタート](#page-47-0)
- [Amazon Redshift データを使用した Amazon DataZone クイックスタート](#page-54-0)
- [サンプルスクリプトを使用した Amazon DataZone クイックスタート](#page-62-0)

**A** Important

これらのクイックスタートワークフローのいずれかのステップを開始する前に、このガイド の[「セットアップ](#page-32-0)」セクションで説明されている手順を完了する必要があります。新しい AWS アカウントを使用している場合は、[Amazon DataZone マネジメントコンソール を使用](#page-33-0) [するために必要なアクセス許可を設定](#page-33-0)する必要があります。既存の AWS Glue Data Catalog オブジェクトを持つ AWS アカウントを使用している場合は、[Amazon への Lake Formation](#page-132-0)  [アクセス許可も設定 DataZoneす](#page-132-0)る必要があります。

# <span id="page-47-0"></span>AWS Glue データを使用した Amazon DataZone クイックスタート

トピック

- [ステップ 1 Amazon DataZone ドメインとデータポータルを作成する](#page-48-0)
- [ステップ 2 公開プロジェクトを作成する](#page-50-0)
- [ステップ 3 環境を作成する](#page-50-1)
- [ステップ 4 公開用のデータを生成する](#page-51-0)
- [ステップ 5 Glue から AWS メタデータを収集する](#page-52-0)
- [ステップ 6 データアセットをキュレートして公開する](#page-52-1)
- [ステップ 7 データ分析用のプロジェクトを作成する](#page-52-2)
- [ステップ 8 データ分析用の環境を作成する](#page-53-0)
- [ステップ 9 データカタログを検索してデータをサブスクライブする](#page-53-1)
- [ステップ 10 サブスクリプションリクエストを承認する](#page-54-1)
- [ステップ 11 Amazon Athena でクエリを構築し、データを分析する](#page-54-2)

## <span id="page-48-0"></span>ステップ 1 - Amazon DataZone ドメインとデータポータルを作成する

このセクションでは、このワークフロー用の Amazon DataZone ドメインとデータポータルを作成す る手順について説明します。

Amazon DataZone ドメインを作成するには、次の手順を実行します。Amazon DataZone ドメイン の詳細については、「」を参照してください[Amazon DataZone の用語と概念](#page-12-0)。

1. <https://console.aws.amazon.com/datazone>で Amazon DataZone コンソールに移動し、サイン インして、ドメイン の作成を選択します。

**a** Note

このワークフローに既存の Amazon DataZone ドメインを使用する場合は、ドメインを 表示 を選択し、使用するドメインを選択してから、公開プロジェクトの作成のステップ 2 に進みます。

- 2. ドメインの作成ページで、次のフィールドに値を指定します。
	- 名前 ドメインの名前を指定します。このワークフローでは、このドメインのマーケティング を呼び出すことができます。
	- 説明 オプションのドメインの説明を指定します。
	- データ暗号化 データは、 AWS が所有および管理するキーでデフォルトで暗号化されます。 このユースケースでは、デフォルトのデータ暗号化設定のままにしておくことができます。

カスタマーマネージドキーの使用の詳細については、「」を参照してくださ い[Amazon の保管時のデータ暗号化 DataZone](#page-197-0)。データ暗号化に独自の KMS キー を使用する場合は、デフォルトの に次のステートメントを含める必要がありま す[AmazonDataZoneDomainExecutionRole](#page-302-0)。

{ "Version": "2012-10-17",

```
 "Statement": [ 
    \{ "Effect": "Allow", 
        "Action": [ 
          "kms:Decrypt", 
          "kms:GenerateDataKey" 
        ], 
        "Resource": "*" 
     } 
   ]
}
```
• サービスアクセス - デフォルトでは、 を選択したままにします。デフォルトのロールオプ ションは変更されません。

**a** Note

このワークフローに既存の Amazon DataZone ドメインを使用している場合は、既存 のサービスロールを使用するオプションを選択し、ドロップダウンメニューから既存 のロールを選択できます。

- 「クイックセットアップ」で、データ消費と の公開のためにこのアカウントを設定するを 選択します。このオプションは、データレイクとデータウェアハウスの組み込み Amazon DataZone ブループリントを有効にし、このアカウントの必要なアクセス許可、リソース、デ フォルトのプロジェクト、デフォルトのデータレイクとデータウェアハウス環境プロファイル を設定します。Amazon DataZone ブループリントの詳細については、「」を参照してくださ い[Amazon DataZone の用語と概念](#page-12-0)。
- アクセス許可の詳細の残りのフィールドは変更しないでください。

**a** Note

既存の Amazon DataZone ドメインがある場合は、既存のサービスロールを使用す るオプションを選択し、 Glue 管理アクセスロール 、Redshift 管理アクセスロール 、 およびプロビジョニングロールのドロップダウンメニューから既存のロールを選択で きます。

- タグの下のフィールドは変更しないでください。
- [ドメインの作成] をクリックします。

3. ドメインが正常に作成されたら、このドメインを選択し、ドメインの概要ページで、このドメイ ンのデータポータル URL を書き留めます。この URL を使用して Amazon DataZone データポー タルにアクセスし、このワークフローの残りのステップを完了できます。Open data portal を選 択して、データポータルに移動することもできます。

#### **a** Note

Amazon の現在のリリースでは DataZone、ドメインが作成されると、データポータル用に 生成された URL を変更することはできません。

ドメインの作成が完了するまでに数分かかる場合があります。次のステップに進む前に、ドメインの ステータスが Available になるまで待ちます。

#### <span id="page-50-0"></span>ステップ 2 - 公開プロジェクトを作成する

このセクションでは、このワークフローの発行プロジェクトを作成するために必要な手順について説 明します。

- 1. 上記のステップ 1 を完了してドメインを作成すると、Amazon DataZone! へようこそウィンドウ が表示されます。このウィンドウで、プロジェクトの作成 を選択します。
- 2. プロジェクト名を指定します。例えば、このワークフローでは、名前を に しSalesDataPublishingProject、残りのフィールドは変更せずにおき、 の作成 を選択します。

#### <span id="page-50-1"></span>ステップ 3 - 環境を作成する

このセクションでは、このワークフローの環境を作成するために必要な手順について説明します。

- 1. 上記のステップ 2 を完了してプロジェクトを作成すると、プロジェクトが使用できるウィンド ウが表示されます。このウィンドウで、環境の作成 を選択します。
- 2. 「環境の作成」ページで以下を指定し、「環境の作成」を選択します。
- 3. 以下の値を指定します。
	- 名前 環境の名前を指定します。このチュートリアルでは、 と呼びますDefault data lake environment。
	- 説明 環境の説明を指定します。
- 環境プロファイル DataLakeProfile環境プロファイルを選択します。これにより、このワーク フロー DataZone で Amazon を使用して、Amazon S3、 AWS Glue Catalog、および Amazon Athena 内のデータを操作できます。
- このチュートリアルでは、残りのフィールドは変更しないでください。
- 4. [Create environment (環境の作成)] を選択します。

### <span id="page-51-0"></span>ステップ 4 - 公開用のデータを生成する

このセクションでは、このワークフローで公開するためのデータを生成するために必要な手順につい て説明します。

- 1. 上記のステップ 3 を完了したら、SalesDataPublishingProjectプロジェクトで右側の パネルの分析ツール で Amazon Athenaを選択します。これにより、プロジェクトの認証情報 を使用して認証用の Athena クエリエディタが開きます。Amazon 環境ドロップダウンで公開 DataZone 環境が選択され、クエリエディタで<environment\_name>%\_pub\_dbデータベース が として選択されていることを確認します。
- 2. このチュートリアルでは、Create Table as Select (CTAS) クエリスクリプトを使用し て、Amazon に発行する新しいテーブルを作成します DataZone。クエリエディタで、 この CTAS スクリプトを実行して、公開して検索とサブスクリプションに使用でき るmkt\_sls\_tableテーブルを作成します。

```
CREATE TABLE mkt_sls_table AS
SELECT 146776932 AS ord_num, 23 AS sales_qty_sld, 23.4 AS wholesale_cost, 45.0 as 
 lst_pr, 43.0 as sell_pr, 2.0 as disnt, 12 as ship_mode,13 as warehouse_id, 23 as 
 item_id, 34 as ctlg_page, 232 as ship_cust_id, 4556 as bill_cust_id
UNION ALL SELECT 46776931, 24, 24.4, 46, 44, 1, 14, 15, 24, 35, 222, 4551
UNION ALL SELECT 46777394, 42, 43.4, 60, 50, 10, 30, 20, 27, 43, 241, 4565
UNION ALL SELECT 46777831, 33, 40.4, 51, 46, 15, 16, 26, 33, 40, 234, 4563
UNION ALL SELECT 46779160, 29, 26.4, 50, 61, 8, 31, 15, 36, 40, 242, 4562
UNION ALL SELECT 46778595, 43, 28.4, 49, 47, 7, 28, 22, 27, 43, 224, 4555
UNION ALL SELECT 46779482, 34, 33.4, 64, 44, 10, 17, 27, 43, 52, 222, 4556
UNION ALL SELECT 46779650, 39, 37.4, 51, 62, 13, 31, 25, 31, 52, 224, 4551
UNION ALL SELECT 46780524, 33, 40.4, 60, 53, 18, 32, 31, 31, 39, 232, 4563
UNION ALL SELECT 46780634, 39, 35.4, 46, 44, 16, 33, 19, 31, 52, 242, 4557
UNION ALL SELECT 46781887, 24, 30.4, 54, 62, 13, 18, 29, 24, 52, 223, 4561
```
左側の「テーブルとビュー」セクションに m""\_sls\_table テーブルが正常に作成されていること を確認します。これで、Amazon DataZone カタログに公開できるデータアセットができまし た。

### <span id="page-52-0"></span>ステップ 5 - Glue から AWS メタデータを収集する

このセクションでは、このワークフローのために AWS Glue からメタデータを収集するステップに ついて説明します。

- 1. 上記のステップ 4 を完了したら、Amazon DataZone データポータル でSalesDataPublishingProjectプロジェクトを選択し、データタブを選択し、左側のパネ ルでデータソースを選択します。
- 2. 環境作成プロセスの一部として作成されたソースを選択します。
- 3. アクションドロップダウンメニューの横にある実行 を選択し、更新ボタンを選択します。デー タソースの実行が完了すると、アセットが Amazon DataZone インベントリに追加されます。

#### <span id="page-52-1"></span>ステップ 6 - データアセットをキュレートして公開する

このセクションでは、このワークフローでデータアセットをキュレートして公開する手順について説 明します。

- 1. 上記のステップ 5 を完了したら、Amazon DataZone データポータルで、前のステップで作成し たSalesDataPublishingProjectプロジェクトを選択し、データタブを選択し、左側のパネ ルでインベントリデータを選択し、mkt\_sls\_tableテーブルを見つけます。
- 2. mkt sls table アセットの詳細ページを開いて、自動的に生成されたビジネス名を表示しま す。自動生成されたメタデータアイコンを選択すると、アセットと列の自動生成された名前が表 示されます。各名前を個別に承諾または拒否するか、すべて承諾を選択して生成された名前を適 用できます。必要に応じて、使用可能なメタデータフォームをアセットに追加し、用語集の用語 を選択してデータを分類することもできます。
- 3. アセットを発行を選択してアセットを発行しますmkt\_sls\_table。

#### <span id="page-52-2"></span>ステップ 7 - データ分析用のプロジェクトを作成する

このセクションでは、データ分析用のプロジェクトを作成する手順について説明します。これは、こ のワークフローのデータコンシューマーステップの始まりです。

- 1. 上記のステップ 6 を完了したら、Amazon DataZone データポータルで、プロジェクトドロップ ダウンメニューからプロジェクトの作成を選択します。
- 2. 「プロジェクトの作成」ページでプロジェクト名を指定します。例えば、このワークフローで は、名前を にしMarketingDataAnalysisProject、残りのフィールドは変更せずにおき、「作成」 を選択します。

#### <span id="page-53-0"></span>ステップ 8 - データ分析用の環境を作成する

このセクションでは、データ分析用の環境を作成する手順について説明します。

- 1. 上記のステップ 7 を完了したら、Amazon DataZone データポータル でMarketingDataAnalysisProjectプロジェクトを選択し、環境 タブを選択し、環境の作 成 を選択します。
- 2. 「環境の作成」ページで以下を指定し、「環境の作成」を選択します。
	- 名前 環境の名前を指定します。このチュートリアルでは、 と呼びますDefault data lake environment。
	- 説明 環境の説明を指定します。
	- 環境プロファイル 組み込みDataLakeProfile環境プロファイルを選択します。
	- このチュートリアルでは、残りのフィールドは変更しないでください。

#### <span id="page-53-1"></span>ステップ 9 - データカタログを検索してデータをサブスクライブする

このセクションでは、データカタログを検索し、データをサブスクライブする手順について説明しま す。

1. 上記のステップ 8 を完了したら、Amazon DataZone データポータルで Amazon DataZone ア イコンを選択し、Amazon DataZone Search フィールドで、データポータルの検索バーでキー ワード (「カタログ」や「売上」など) を使用してデータアセットを検索します。

必要に応じて、フィルターまたはソートを適用し、製品販売データアセットを見つけたら、それ を選択してアセットの詳細ページを開くことができます。

- 2. Catalog Sales Data アセットの詳細ページで、「サブスクライブ」を選択します。
- 3. Subscribe ダイアログで、ドロップダウンからMarketingDataAnalysisProjectコンシューマープ ロジェクトを選択し、サブスクリプションリクエストの理由を指定し、Subscribe を選択しま す。

# <span id="page-54-1"></span>ステップ 10 - サブスクリプションリクエストを承認する

このセクションでは、サブスクリプションリクエストを承認する手順について説明します。

- 1. 上記のステップ 9 を完了したら、Amazon DataZone データポータルで、アセットを公開し たSalesDataPublishingProjectプロジェクトを選択します。
- 2. データタブを選択し、次に公開されたデータ を選択し、次に着信リクエスト を選択します。
- 3. これで、承認が必要な新しいリクエストの行が表示されます。リクエストの表示 を選択しま す。承認の理由を入力し、承認 を選択します。

## <span id="page-54-2"></span>ステップ 11 - Amazon Athena でクエリを構築し、データを分析する

アセットを Amazon DataZone カタログに正常に公開し、サブスクライブしたので、分析できます。

- 1. Amazon DataZone データポータルでコンシューマーMarketingDataAnalysisProjectプロジェ クトを選択し、右側のパネルの分析ツール で Amazon Athena とのクエリデータリンクを選 択します。これにより、プロジェクトの認証情報を使用して認証用の Amazon Athena クエ リエディタが開きます。クエリエディタの Amazon DataZone Environment ドロップダウン からMarketingDataAnalysisProjectコンシューマー環境を選択し、データベースドロップダウ ン<environment name>%sub dbからプロジェクトの を選択します。
- 2. サブスクライブされたテーブルでクエリを実行できるようになりました。テーブルとビュー か らテーブルを選択し、プレビュー を選択してエディタ画面で Select ステートメントを表示でき ます。クエリを実行して結果を表示します。

# <span id="page-54-0"></span>Amazon Redshift データを使用した Amazon DataZone クイックス タート

#### トピック

- [ステップ 1 Amazon DataZone ドメインとデータポータルを作成する](#page-55-0)
- [ステップ 2 公開プロジェクトを作成する](#page-56-0)
- [ステップ 3 環境を作成する](#page-57-0)
- [ステップ 4 公開用のデータを生成する](#page-58-0)
- [ステップ 5 Amazon Redshift からメタデータを収集する](#page-59-0)
- [ステップ 6 データアセットをキュレートして公開する](#page-59-1)
- [ステップ 7 データ分析用のプロジェクトを作成する](#page-59-2)
- [ステップ 8 データ分析用の環境を作成する](#page-60-0)
- [ステップ 9 データカタログを検索してデータをサブスクライブする](#page-61-0)
- [ステップ 10 サブスクリプションリクエストを承認する](#page-61-1)
- [ステップ 11 Amazon Redshift でクエリを構築し、データを分析する](#page-61-2)

## <span id="page-55-0"></span>ステップ 1 - Amazon DataZone ドメインとデータポータルを作成する

Amazon DataZone ドメインを作成するには、次の手順を実行します。Amazon DataZone ドメイン の詳細については、「」を参照してください[Amazon DataZone の用語と概念](#page-12-0)。

1. <https://console.aws.amazon.com/datazone>で Amazon DataZone コンソールに移動し、サイン インして、ドメインの作成 を選択します。

**a** Note

このワークフローに既存の Amazon DataZone ドメインを使用する場合は、ドメインの 表示 を選択し、使用するドメインを選択してから、公開プロジェクトの作成のステップ 2 に進みます。

- 2. ドメインの作成ページで、次のフィールドに値を指定します。
	- 名前 ドメインの名前を指定します。このワークフローでは、このドメイン を呼び出すこと ができますMarketing。
	- 説明 オプションのドメインの説明を指定します。
	- データ暗号化 データは、 AWS が所有および管理するキーでデフォルトで暗号化されます。 このチュートリアルでは、デフォルトのデータ暗号化設定のままにしておくことができます。

カスタマーマネージドキーの使用の詳細については、「」を参照してくださ い[Amazon の保管時のデータ暗号化 DataZone](#page-197-0)。データ暗号化に独自の KMS キー を使用する場合は、デフォルトの に次のステートメントを含める必要がありま す[AmazonDataZoneDomainExecutionRole](#page-302-0)。

```
{ 
   "Version": "2012-10-17", 
   "Statement": [
```

```
 { 
        "Effect": "Allow", 
        "Action": [ 
           "kms:Decrypt", 
           "kms:GenerateDataKey" 
        ], 
        "Resource": "*" 
     } 
   ]
}
```
- サービスアクセス カスタムサービスロールの使用 オプションを選択し、ドロップダウンメ ニューAmazonDataZoneDomainExecutionRoleから を選択します。
- 「高速セットアップ」で、データ消費と の公開のためにこのアカウントを設定するを選択し ます。このオプションは、データレイクとデータウェアハウスの組み込み Amazon DataZone ブループリントを有効にし、このワークフローの残りのステップを完了するために必要なア クセス許可とリソースを設定します。Amazon DataZone ブループリントの詳細については、 「」を参照してください[Amazon DataZone の用語と概念](#page-12-0)。
- アクセス許可の詳細とタグの残りのフィールドは変更せずに、ドメインの作成 を選択しま す。
- 3. ドメインが正常に作成されたら、このドメインを選択し、ドメインの概要ページで、このドメイ ンのデータポータル URL を書き留めます。この URL を使用して Amazon DataZone データポー タルにアクセスし、このワークフローの残りのステップを完了できます。

**a** Note

Amazon の現在のリリースでは DataZone、ドメインが作成されると、データポータル用に 生成された URL を変更することはできません。

ドメインの作成が完了するまでに数分かかる場合があります。次のステップに進む前に、ドメインの ステータスが Available になるまで待ちます。

### <span id="page-56-0"></span>ステップ 2 - 公開プロジェクトを作成する

次のセクションでは、このワークフローで公開プロジェクトを作成する手順について説明します。

- 1. ステップ 1 を完了したら、 DataZone データポータル URL を使用して Amazon データポータル に移動し、シングルサインオン (SSO) または AWS IAM 認証情報を使用してログインします。
- 2. 「プロジェクトの作成」を選択し、プロジェクト名を指定します。例えば、このワークフローで は、名前を にしSalesDataPublishingProject、残りのフィールドは変更せずにおき、「作成」を 選択します。

#### <span id="page-57-0"></span>ステップ 3 - 環境を作成する

次のセクションでは、このワークフローで環境を作成する手順について説明します。

- 1. ステップ 2 を完了したら、Amazon DataZone データポータルで、前のステップで作成し たSalesDataPublishingProjectプロジェクトを選択し、環境 タブを選択し、環境の作成 を選択します。
- 2. 「環境の作成」ページで以下を指定し、「環境の作成」を選択します。
	- 名前 環境の名前を指定します。このチュートリアルでは、 と呼びますDefault data warehouse environment。
	- 説明 環境の説明を指定します。
	- 環境プロファイル DataWarehouseProfile環境プロファイルを選択します。
	- Amazon Redshift クラスターの名前、データベース名、およびデータが保存されている Amazon Redshift クラスターのシークレット ARN を指定します。

AWS Secrets Manager のシークレットに次のタグ (キー/値) が含まれていることを確 認します。

• Amazon Redshift クラスターの場合 - datazone.rs.cluster: <cluster\_name:database name>

Amazon Redshift Serverless ワークグループの場合 - datazone.rs.workgroup: <workgroup\_name:database\_name>

• AmazonDataZoneProject: <projectID >

**a** Note

<sup>•</sup> AmazonDataZoneDomain: <domainID > 詳細については、[「 AWS Secrets Manager でのデータベース認証情報の保存」](https://docs.aws.amazon.com/redshift/latest/mgmt/data-api-access.html#data-api-secrets)を参 照してください。

AWS Secrets Manager で指定するデータベースユーザーには、スーパーユーザーアク セス許可が必要です。

### <span id="page-58-0"></span>ステップ 4 - 公開用のデータを生成する

次のセクションでは、このワークフローで公開するデータを生成する手順について説明します。

- 1. ステップ 3 を完了したら、Amazon DataZone データポータル でSalesDataPublishingProjectプロジェクトを選択し、右側のパネルの分析ツール で Amazon Redshift を選択します。これにより、認証にプロジェクトの認証情報を使用して Amazon Redshift クエリエディタが開きます。
- 2. このチュートリアルでは、Create Table as Select (CTAS) クエリスクリプトを使用し て、Amazon に発行する新しいテーブルを作成します DataZone。クエリエディタで、 この CTAS スクリプトを実行して、公開して検索とサブスクリプションに使用でき るmkt\_sls\_tableテーブルを作成します。

```
CREATE TABLE mkt_sls_table AS
SELECT 146776932 AS ord_num, 23 AS sales_qty_sld, 23.4 AS wholesale_cost, 45.0 as 
 lst_pr, 43.0 as sell_pr, 2.0 as disnt, 12 as ship_mode,13 as warehouse_id, 23 as 
 item_id, 34 as ctlg_page, 232 as ship_cust_id, 4556 as bill_cust_id
UNION ALL SELECT 46776931, 24, 24.4, 46, 44, 1, 14, 15, 24, 35, 222, 4551
UNION ALL SELECT 46777394, 42, 43.4, 60, 50, 10, 30, 20, 27, 43, 241, 4565
UNION ALL SELECT 46777831, 33, 40.4, 51, 46, 15, 16, 26, 33, 40, 234, 4563
UNION ALL SELECT 46779160, 29, 26.4, 50, 61, 8, 31, 15, 36, 40, 242, 4562
UNION ALL SELECT 46778595, 43, 28.4, 49, 47, 7, 28, 22, 27, 43, 224, 4555
UNION ALL SELECT 46779482, 34, 33.4, 64, 44, 10, 17, 27, 43, 52, 222, 4556
UNION ALL SELECT 46779650, 39, 37.4, 51, 62, 13, 31, 25, 31, 52, 224, 4551
UNION ALL SELECT 46780524, 33, 40.4, 60, 53, 18, 32, 31, 31, 39, 232, 4563
UNION ALL SELECT 46780634, 39, 35.4, 46, 44, 16, 33, 19, 31, 52, 242, 4557
UNION ALL SELECT 46781887, 24, 30.4, 54, 62, 13, 18, 29, 24, 52, 223, 4561
```
m""\_sls\_table テーブルが正常に作成されたことを確認します。これで、Amazon DataZone カタ ログに公開できるデータアセットができました。

## <span id="page-59-0"></span>ステップ 5 - Amazon Redshift からメタデータを収集する

次のセクションでは、Amazon Redshift からメタデータを収集する手順について説明します。

- 1. ステップ 4 を完了したら、Amazon DataZone データポータル でSalesDataPublishingProjectプロジェクトを選択し、データタブを選択し、データソー スを選択します。
- 2. 環境作成プロセスの一部として作成されたソースを選択します。
- 3. アクションドロップダウンメニューの横にある実行 を選択し、更新ボタンを選択します。デー タソースの実行が完了すると、アセットが Amazon DataZone インベントリに追加されます。

#### <span id="page-59-1"></span>ステップ 6 - データアセットをキュレートして公開する

次のセクションでは、このワークフローでデータアセットをキュレートして公開する手順について説 明します。

- 1. ステップ 5 を完了したら、Amazon DataZone データポータル でSalesDataPublishingProjectプロジェクトを選択し、データタブを選択し、インベント リデータ を選択し、mkt\_sls\_tableテーブルを見つけます。
- 2. mkt sls table アセットの詳細ページを開いて、自動的に生成されたビジネス名を表示しま す。自動生成されたメタデータアイコンを選択すると、アセットと列の自動生成された名前が表 示されます。各名前を個別に承諾または拒否するか、すべて承諾を選択して生成された名前を適 用できます。必要に応じて、使用可能なメタデータフォームをアセットに追加し、用語集の用語 を選択してデータを分類することもできます。
- 3. mkt sls table アセットを公開するには、公開を選択します。

#### <span id="page-59-2"></span>ステップ 7 - データ分析用のプロジェクトを作成する

次のセクションでは、このワークフローでデータ分析用の te プロジェクトを作成する手順について 説明します。

- 1. ステップ 6 を完了したら、Amazon DataZone データポータルでプロジェクトの作成 を選択しま す。
- 2. 「プロジェクトの作成」ページでプロジェクト名を指定します。例えば、このワークフローで は、名前を にしMarketingDataAnalysisProject、残りのフィールドは変更せずにおき、「作成」 を選択します。

## <span id="page-60-0"></span>ステップ 8 - データ分析用の環境を作成する

次のセクションでは、このワークフローでデータ分析用の環境を作成する手順について説明します。

- 1. ステップ 7 を完了したら、Amazon DataZone データポータルで、前のステップで作成し たMarketingDataAnalysisProjectプロジェクトを選択し、環境 タブを選択し、環境の追 加 を選択します。
- 2. 「環境の作成」ページで以下を指定し、「環境の作成」を選択します。
	- 名前 環境の名前を指定します。このチュートリアルでは、 と呼びますDefault data warehouse environment。
	- 説明 環境の説明を指定します。
	- 環境プロファイル DataWarehouseProfile環境プロファイルを選択します。
	- Amazon Redshift クラスターの名前、データベース名、およびデータが保存されている Amazon Redshift クラスターのシークレット ARN を指定します。

#### **a** Note

AWS Secrets Manager のシークレットに次のタグ (キー/値) が含まれていることを確 認します。

• Amazon Redshift クラスターの場合 - datazone.rs.cluster: <cluster\_name:database name>

Amazon Redshift Serverless ワークグループの場合 - datazone.rs.workgroup: <workgroup\_name:database\_name>

• AmazonDataZoneProject: <projectID >

• AmazonDataZoneDomain: <domainID > 詳細については、[「 AWS Secrets Manager でのデータベース認証情報の保存」](https://docs.aws.amazon.com/redshift/latest/mgmt/data-api-access.html#data-api-secrets)を参 照してください。 AWS Secrets Manager で指定するデータベースユーザーには、スーパーユーザーアク セス許可が必要です。

• このチュートリアルでは、残りのフィールドは変更しないでください。

## <span id="page-61-0"></span>ステップ 9 - データカタログを検索してデータをサブスクライブする

次のセクションでは、データカタログを検索し、データをサブスクライブする手順について説明しま す。

1. ステップ 8 を完了したら、Amazon DataZone データポータルで、データポータルの検索バーで キーワード (「カタログ」や「売上」など) を使用してデータアセットを検索します。

必要に応じて、フィルターまたはソートを適用し、製品販売データアセットを見つけたら、それ を選択してアセットの詳細ページを開くことができます。

- 2. 製品販売データアセットの詳細ページで、「サブスクライブ」を選択します。
- 3. ダイアログで、ドロップダウンからコンシューマープロジェクトを選択し、アクセスリクエスト の理由を入力し、「サブスクライブ」を選択します。

#### <span id="page-61-1"></span>ステップ 10 - サブスクリプションリクエストを承認する

次のセクションでは、このワークフローでサブスクリプションリクエストを承認する手順について説 明します。

- 1. Amazon DataZone データポータルでステップ 9 を完了したら、アセットを公開し たSalesDataPublishingProjectプロジェクトを選択します。
- 2. データタブを選択し、次に公開されたデータ を選択し、次に着信リクエスト を選択します。
- 3. ビューリクエストリンクを選択し、承認 を選択します。

#### <span id="page-61-2"></span>ステップ 11 - Amazon Redshift でクエリを構築し、データを分析する

アセットを Amazon DataZone カタログに正常に公開し、サブスクライブしたので、分析できます。

- 1. Amazon DataZone データポータルの右側のパネルで、Amazon Redshift リンクをクリックしま す。これにより、認証にプロジェクトの認証情報を使用して Amazon Redshift クエリエディタ が開きます。
- 2. サブスクライブされたテーブルでクエリ (select ステートメント) を実行できるようになりまし た。テーブル (three-vertical-dots オプション) をクリックし、プレビューを選択すると、エディ タ画面で select ステートメントが表示されます。クエリを実行して結果を表示します。

# <span id="page-62-0"></span>サンプルスクリプトを使用した Amazon DataZone クイックスター ト

次のセクションでは、以下のタスクを完了するために使用できるさまざまな Amazon DataZone APIs を呼び出すサンプルスクリプトについて説明します。

トピック

- [Amazon DataZone ドメインとデータポータルを作成する](#page-62-1)
- [公開プロジェクトを作成する](#page-63-0)
- [環境プロファイルを作成する](#page-63-1)
- [環境の作成](#page-65-0)
- [AWS Glue からメタデータを収集する](#page-66-0)
- [データアセットをキュレートして公開する](#page-69-0)
- [データカタログを検索してデータをサブスクライブする](#page-72-0)
- [その他の便利なサンプルスクリプト](#page-74-0)

### <span id="page-62-1"></span>Amazon DataZone ドメインとデータポータルを作成する

次のサンプルスクリプトを使用して Amazon DataZone ドメインを作成できます。Amazon DataZone ドメインの詳細については、「」を参照してください[Amazon DataZone の用語と概念](#page-12-0)。

```
import sys
import boto3
// Initialize datazone client
region = 'us-east-1'
dzclient = boto3.client(service_name='datazone', region_name='us-east-1')
// Create DataZone domain
def create_domain(name): 
     return dzclient.create_domain( 
        name = name, description = "this is a description", 
         domainExecutionRole = "arn:aws:iam::<account>:role/
AmazonDataZoneDomainExecutionRole", 
    \mathcal{L}
```
# <span id="page-63-0"></span>公開プロジェクトを作成する

次のサンプルスクリプトを使用して、Amazon で公開プロジェクトを作成できます DataZone。

```
// Create Project
def create_project(domainId): 
     return dzclient.create_project( 
          domainIdentifier = domainId, 
          name = "sample-project" 
    \mathcal{L}
```
<span id="page-63-1"></span>環境プロファイルを作成する

次のサンプルスクリプトを使用して、Amazon で環境プロファイルを作成できます DataZone。

このサンプルペイロードは、CreateEnvironmentProfileAPI が呼び出されるときに使用されま す。

```
Sample Payload
{ 
     "Content":{ 
          "project_name": "Admin_project", 
          "domain_name": "Drug-Research-and-Development", 
          "blueprint_account_region": [ 
\{\hspace{.1cm} \} "blueprint_name": "DefaultDataLake", 
                   "account_id": ["066535990535", 
                   "413878397724", 
                   "676266385322", 
                   "747721550195", 
                   "755347404384" 
                   ], 
                   "region": ["us-west-2", "us-east-1"] 
              }, 
\{\hspace{.1cm} \} "blueprint_name": "DefaultDataWarehouse", 
                   "account_id": ["066535990535", 
                   "413878397724",
```

```
 "676266385322", 
                  "747721550195", 
                  "755347404384" 
                  ], 
                  "region":["us-west-2", "us-east-1"] 
 } 
         ] 
     }
}
```
このサンプルスクリプトは CreateEnvironmentProfile API を呼び出します。

```
def create_environment_profile(domain_id, project_id, env_blueprints) 
         try: 
             response = dz.list_environment_blueprints( 
                 domainIdentifier=domain_id, 
                 managed=True 
) env_blueprints = response.get("items") 
             env_blueprints_map = {} 
             for i in env_blueprints: 
                 env_blueprints_map[i["name"]] = i['id'] 
             print("Environment Blueprint map", env_blueprints_map) 
             for i in blueprint_account_region: 
                 print(i) 
                 for j in i["account_id"]: 
                     for k in i["region"]: 
                         print("The env blueprint name is", i['blueprint_name']) 
                         dz.create_environment_profile( 
                             description='This is a test environment profile created via 
  lambda function', 
                             domainIdentifier=domain_id, 
                              awsAccountId=j, 
                             awsAccountRegion=k, 
  environmentBlueprintIdentifier=env_blueprints_map.get(i["blueprint_name"]), 
                             name=i["blueprint_name"] + j + k + "_profile", 
                             projectIdentifier=project_id 
) except Exception as e:
```

```
 print("Failed to created Environment Profile") 
 raise e
```
CreateEnvironmentProfile API が呼び出された後のサンプル出力ペイロードです。

```
{ 
    "Content":{ 
        "project_name": "Admin_project", 
        "domain_name": "Drug-Research-and-Development", 
        "blueprint_account_region": [ 
\{\hspace{.1cm} \} "blueprint_name": "DefaultDataWarehouse", 
                "account_id": ["111111111111"], 
                "region":["us-west-2"], 
                "user_parameters":[ 
\{ "name": "dataAccessSecretsArn", 
                        "value": "" 
1 1 1 1 1 1 1
 ] 
 } 
        ] 
    }
}
```
# <span id="page-65-0"></span>環境の作成

次のサンプルスクリプトを使用して、Amazon で環境を作成できます DataZone。

```
def create_environment(domain_id, project_id,blueprint_account_region ): 
          try: 
             #refer to get_domain_id and get_project_id for fetching ids using names. 
             sts_client = boto3.client("sts") 
             # Get the current account ID 
             account_id = sts_client.get_caller_identity()["Account"] 
             print("Fetching environment profile ids") 
             env_profile_map = get_env_profile_map(domain_id, project_id) 
             for i in blueprint_account_region:
```

```
 for j in i["account_id"]: 
                    for k in i["region"]: 
                        print(" env blueprint name", i['blueprint name'])
                        profile_name = i['blueprint_name"] + j + k + "profile"env_name = i['blueprint_name'] + j + k + "env" description = f'This is environment is created for 
 {profile_name}, Account {account_id} and region {i["region"]}' 
                         try: 
                             dz.create_environment( 
                                 description=description, 
                                 domainIdentifier=domain_id, 
 environmentProfileIdentifier=env_profile_map.get(profile_name), 
                                 name=env_name, 
                                 projectIdentifier=project_id 
 ) 
                             print(f"Environment created - {env_name}") 
                         except: 
                             dz.create_environment( 
                                 description=description, 
                                 domainIdentifier=domain_id, 
 environmentProfileIdentifier=env_profile_map.get(profile_name), 
                                 name=env_name, 
                                 projectIdentifier=project_id, 
                                 userParameters= i["user_parameters"] 
 ) 
                            print(f"Environment created - {env_name}")
        except Exception as e: 
             print("Failed to created Environment") 
            raise e
```
## <span id="page-66-0"></span>AWS Glue からメタデータを収集する

このサンプルスクリプトを使用して、 AWS Glue からメタデータを収集できます。このスクリプト は標準スケジュールで実行されます。サンプルスクリプトからパラメータを取得し、グローバルに することができます。標準関数を使用してプロジェクト、環境、ドメイン ID を取得します。 AWS Glue データソースは、スクリプトの cron セクションで更新できる標準時刻に作成および実行されま す。

```
def crcreate_data_source(domain_id, project_id,data_source_name) 
         print("Creating Data Source") 
        data source creation = dz.create data source(
             # Define data source : Customize the data source to which you'd like to 
  connect 
             # define the name of the Data source to create, example: name 
  ='TestGlueDataSource' 
             name=data_source_name, 
             # give a description for the datasource (optional), example: 
  description='This is a dorra test for creation on DZ datasources' 
             description=data_source_description, 
             # insert the domain identifier corresponding to the domain to which the 
  datasource will belong, example: domainIdentifier= 'dzd_6f3gst5jjmrrmv' 
             domainIdentifier=domain_id, 
             # give environment identifier , example: environmentIdentifier= 
  '3weyt6hhn8qcvb' 
             environmentIdentifier=environment_id, 
             # give corresponding project identifier, example: projectIdentifier= 
  '6tl4csoyrg16ef', 
             projectIdentifier=project_id, 
             enableSetting="ENABLED", 
             # publishOnImport used to select whether assets are added to the inventory 
  and/or discovery catalog . 
             # publishOnImport = True : Assets will be added to project's inventory as 
  well as published to the discovery catalog 
             # publishOnImport = False : Assets will only be added to project's 
  inventory. 
             # You can later curate the metadata of the assets and choose subscription 
  terms to publish them from the inventory to the discovery catalog. 
             publishOnImport=False, 
             # Automated business name generation : Use AI to automatically generate 
  metadata for assets as they are published or updated by this data source run. 
             # Automatically generated metadata can be be approved, rejected, or edited 
  by data publishers. 
             # Automatically generated metadata is badged with a small icon next to the 
  corresponding metadata field. 
             recommendation={"enableBusinessNameGeneration": True}, 
             type="GLUE", 
             configuration={ 
                  "glueRunConfiguration": { 
                      "dataAccessRole": "arn:aws:iam::" 
                      + account_id 
                      + ":role/service-role/AmazonDataZoneGlueAccess-" 
                      + current_region
```

```
+ - "- "
                            + domain_id 
                            + "", 
                             "relationalFilterConfigurations": [ 
 { 
 # 
                                        "databaseName": glue_database_name, 
                                        "filterExpressions": [ 
                                             {"expression": "*", "type": "INCLUDE"}, 
\sim 1, \sim 1, \sim 1, \sim # "schemaName": "TestSchemaName", 
\}, \{ ], 
                       }, 
                 }, 
                 # Add metadata forms to the data source (OPTIONAL). 
                 # Metadata forms will be automatically applied to any assets that are 
  created by the data source. 
                 # assetFormsInput=[ 
\frac{1}{2} \frac{1}{2} \frac{1}{2} \frac{1}{2} \frac{1}{2} \frac{1}{2} \frac{1}{2} \frac{1}{2} \frac{1}{2} \frac{1}{2} \frac{1}{2} \frac{1}{2} \frac{1}{2} \frac{1}{2} \frac{1}{2} \frac{1}{2} \frac{1}{2} \frac{1}{2} \frac{1}{2} \frac{1}{2} \frac{1}{2} \frac{1}{2}  # "content": "string", 
                 # "formName": "string", 
                 # "typeIdentifier": "string", 
                 # "typeRevision": "string", 
\frac{1}{2} \frac{1}{2} \frac{1}{2} \frac{1}{2} \frac{1}{2} \frac{1}{2} \frac{1}{2} \frac{1}{2} \frac{1}{2} \frac{1}{2} \frac{1}{2} \frac{1}{2} \frac{1}{2} \frac{1}{2} \frac{1}{2} \frac{1}{2} \frac{1}{2} \frac{1}{2} \frac{1}{2} \frac{1}{2} \frac{1}{2} \frac{1}{2}  # ], 
                 schedule={ 
                       "schedule": "cron(5 20 * * ? *)", 
                       "timezone": "UTC", 
                 }, 
           \lambda # This is a suggested syntax to return values 
            # return_values["data_source_creation"] = data_source_creation["items"] 
            print("Data Source Created")
//This is the sample response payload after the CreateDataSource API is invoked:
{ 
      "Content":{ 
            "project_name": "Admin", 
            "domain_name": "Drug-Research-and-Development", 
            "env_name": "GlueEnvironment", 
            "glue_database_name": "test",
```

```
 "data_source_name" : "test", 
          "data_source_description" : "This is a test data source" 
     }
}
```
## <span id="page-69-0"></span>データアセットをキュレートして公開する

次のサンプルスクリプトを使用して、Amazon でデータアセットをキュレートして公開できます DataZone。

次のスクリプトを使用して、カスタムフォームタイプを作成できます。

```
def create_form_type(domainId, projectId): 
     return dzclient.create_form_type( 
         domainIdentifier = domainId, 
         name = "customForm", 
        model = \{ "smithy": "structure customForm { simple: String }" 
         }, 
         owningProjectIdentifier = projectId, 
         status = "ENABLED" 
     )
```
次のサンプルスクリプトを使用して、カスタムアセットタイプを作成できます。

```
def create_custom_asset_type(domainId, projectId): 
     return dzclient.create_asset_type( 
         domainIdentifier = domainId, 
         name = "userCustomAssetType", 
        formsInput = \{ "Model": { 
                  "typeIdentifier": "customForm", 
                  "typeRevision": "1", 
                  "required": False 
 } 
         }, 
         owningProjectIdentifier = projectId, 
    \mathcal{L}
```
次のサンプルスクリプトを使用して、カスタムアセットを作成できます。

```
def create_custom_asset(domainId, projectId): 
     return dzclient.create_asset( 
         domainIdentifier = domainId, 
         name = 'custom asset', 
         description = "custom asset", 
         owningProjectIdentifier = projectId, 
         typeIdentifier = "userCustomAssetType", 
         formsInput = [ 
\{\hspace{.1cm} \} "formName": "UserCustomForm", 
                  "typeIdentifier": "customForm", 
                  "content": "{\"simple\":\"sample-catalogId\"}" 
 } 
         ] 
     )
```
次のサンプルスクリプトを使用して用語集を作成できます。

```
def create_glossary(domainId, projectId): 
     return dzclient.create_glossary( 
         domainIdentifier = domainId, 
         name = "test7", 
         description = "this is a test glossary", 
         owningProjectIdentifier = projectId 
     )
```
次のサンプルスクリプトを使用して用語集の用語を作成できます。

```
def create_glossary_term(domainId, glossaryId): 
     return dzclient.create_glossary_term( 
         domainIdentifier = domainId, 
         name = "soccer", 
         shortDescription = "this is a test glossary",
```
)

```
 glossaryIdentifier = glossaryId,
```
次のサンプルスクリプトを使用して、システム定義のアセットタイプを使用してアセットを作成でき ます。

```
def create_asset(domainId, projectId): 
     return dzclient.create_asset( 
         domainIdentifier = domainId, 
         name = 'sample asset name', 
         description = "this is a glue table asset", 
         owningProjectIdentifier = projectId, 
         typeIdentifier = "amazon.datazone.GlueTableAssetType", 
        formsInput = [\{\hspace{.1cm} \} "formName": "GlueTableForm", 
                 "content": "{\"catalogId\":\"sample-catalogId\",\"columns\":
[{\"columnDescription\":\"sample-columnDescription\",\"columnName\":\"sample-
columnName\",\"dataType\":\"sample-dataType\",\"lakeFormationTags\":{\"sample-
key1\":\"sample-value1\",\"sample-key2\":\"sample-value2\"}}],\"compressionType\":
\"sample-compressionType\",\"lakeFormationDetails\":{\"lakeFormationManagedTable
\":false,\"lakeFormationTags\":{\"sample-key1\":\"sample-value1\",\"sample-key2\":
\"sample-value2\"}},\"primaryKeys\":[\"sample-Key1\",\"sample-Key2\"],\"region\":
\"us-east-1\",\"sortKeys\":[\"sample-sortKey1\"],\"sourceClassification\":\"sample-
sourceClassification\",\"sourceLocation\":\"sample-sourceLocation\",\"tableArn\":
\"sample-tableArn\",\"tableDescription\":\"sample-tableDescription\",\"tableName\":
\"sample-tableName\"}" 
 } 
         ] 
     )
```
次のサンプルスクリプトを使用してアセットリビジョンを作成し、用語集の用語をアタッチできま す。

```
def create_asset_revision(domainId, assetId): 
     return dzclient.create_asset_revision( 
         domainIdentifier = domainId, 
         identifier = assetId,
```
```
 name = 'glue table asset 7', 
         description = "glue table asset description update", 
        formsInput = \Gamma\{\hspace{.1cm} \} "formName": "GlueTableForm", 
                 "content": "{\"catalogId\":\"sample-catalogId\",\"columns\":
[{\"columnDescription\":\"sample-columnDescription\",\"columnName\":\"sample-
columnName\",\"dataType\":\"sample-dataType\",\"lakeFormationTags\":{\"sample-
key1\":\"sample-value1\",\"sample-key2\":\"sample-value2\"}}],\"compressionType\":
\"sample-compressionType\",\"lakeFormationDetails\":{\"lakeFormationManagedTable
\":false,\"lakeFormationTags\":{\"sample-key1\":\"sample-value1\",\"sample-key2\":
\"sample-value2\"}},\"primaryKeys\":[\"sample-Key1\",\"sample-Key2\"],\"region\":
\"us-east-1\",\"sortKeys\":[\"sample-sortKey1\"],\"sourceClassification\":\"sample-
sourceClassification\",\"sourceLocation\":\"sample-sourceLocation\",\"tableArn\":
\"sample-tableArn\",\"tableDescription\":\"sample-tableDescription\",\"tableName\":
\"sample-tableName\"}" 
 } 
         ], 
         glossaryTerms = ["<glossaryTermId:>"] 
     )
```
次のサンプルスクリプトを使用してアセットを発行できます。

```
def publish_asset(domainId, assetId): 
     return dzclient.create_listing_change_set( 
         domainIdentifier = domainId, 
         entityIdentifier = assetId, 
         entityType = "ASSET", 
         action = "PUBLISH", 
     )
```
## データカタログを検索してデータをサブスクライブする

次のサンプルスクリプトを使用して、データカタログを検索し、データをサブスクライブできます。

```
def search_asset(domainId, projectId, text): 
     return dzclient.search( 
         domainIdentifier = domainId,
```

```
 owningProjectIdentifier = projectId, 
     searchScope = "ASSET", 
     searchText = text, 
 )
```
次のサンプルスクリプトを使用して、アセットのリスト ID を取得できます。

```
def search_listings(domainId, assetName, assetId): 
     listings = dzclient.search_listings( 
         domainIdentifier=domainId, 
         searchText=assetName, 
         additionalAttributes=["FORMS"] 
     ) 
     assetListing = None 
     for listing in listings['items']: 
         if listing['assetListing']['entityId'] == assetId: 
              assetListing = listing 
     return listing['assetListing']['listingId']
```
次のサンプルスクリプトを使用して、リスト ID を使用してサブスクリプションリクエストを作成で きます。

```
create_subscription_response = def create_subscription_request(domainId, projectId, 
  listingId): 
     return dzclient.create_subscription_request( 
         subscribedPrincipals=[{ 
             "project": { 
                  "identifier": projectId 
 } 
         }], 
         subscribedListings=[{ 
             "identifier": listingId 
         }], 
         requestReason="Give request reason here." 
     )
```
create subscription response 上記を使用して を取得し subscription request id、次 のサンプルスクリプトを使用してサブスクリプションを承諾/承認します。

```
subscription_request_id = create_subscription_response["id"]
def accept_subscription_request(domainId, subscriptionRequestId): 
     return dzclient.accept_subscription_request( 
         domainIdentifier=domainId, 
         identifier=subscriptionRequestId 
     )
```
## その他の便利なサンプルスクリプト

次のサンプルスクリプトを使用して、Amazon でデータを操作するときにさまざまなタスクを完了で きます DataZone。

次のサンプルスクリプトを使用して、既存の Amazon DataZone ドメインを一覧表示します。

```
def list_domains(): 
     datazone = boto3.client('datazone') 
     response = datazone.list_domains(status='AVAILABLE') 
     [print("%12s | %16s | %12s | %52s" % (item['id'], item['name'], 
  item['managedAccountId'], item['portalUrl'])) for item in response['items']] 
     return
```
次のサンプルスクリプトを使用して、既存の Amazon DataZone プロジェクトを一覧表示します。

```
def list_projects(domain_id): 
     datazone = boto3.client('datazone') 
     response = datazone.list_projects(domainIdentifier=domain_id) 
     [print("%12s | %16s " % (item['id'], item['name'])) for item in response['items']] 
     return
```
次のサンプルスクリプトを使用して、既存の Amazon DataZone メタデータフォームを一覧表示しま す。

```
def list_metadata_forms(domain_id): 
     datazone = boto3.client('datazone') 
     response = datazone.search_types(domainIdentifier=domain_id, 
         managed=False, 
         searchScope='FORM_TYPE') 
     [print("%16s | %16s | %3s | %8s" % (item['formTypeItem']['name'], 
  item['formTypeItem']['owningProjectId'],item['formTypeItem']['revision'], 
  item['formTypeItem']['status'])) for item in response['items']] 
     return
```
# Amazon DataZone ドメインとユーザーアクセスの管理

トピック

- [ドメインの作成](#page-76-0)
- [ドメインの編集](#page-78-0)
- [ドメインの削除](#page-79-0)
- [Amazon の IAM Identity Center を有効にする DataZone](#page-80-0)
- [Amazon 用 IAM Identity Center を無効にする DataZone](#page-81-0)
- [Amazon DataZone コンソールでユーザーを管理する](#page-82-0)
- [Amazon DataZone データポータルでのユーザーアクセス許可の管理](#page-87-0)

## <span id="page-76-0"></span>ドメインの作成

**a** Note

AWS アイデンティティセンター DataZone で Amazon を使用して SSO ユーザーおよびグ ループへのアクセスを提供する場合、現在、Amazon DataZone ドメインは AWS アイデン ティティセンターインスタンスと同じ AWS リージョンに存在する必要があります。

Amazon DataZone、ドメインは、アセット、ユーザー、およびそれらのプロジェクトを連結するた めの組織エンティティです。詳細については、「[Amazon DataZone の用語と概念](#page-12-0)」を参照してくだ さい。

Amazon DataZone ドメインを作成するには、管理アクセス許可を持つアカウントで IAM ロールを引 き受ける必要があります。 [Amazon DataZone マネジメントコンソールを使用するために必要な IAM](#page-33-0) [アクセス許可を設定する](#page-33-0)は、ドメインの作成に必要な最小限のアクセス許可を取得する必要がありま す。

デフォルト設定のドメインユーザーに代わってアクションを実行 DataZone するには、Amazon に よって追加の IAM ロールが必要です。これらの IAM ロールは、事前に作成することも、Amazon に DataZone 作成させることもできます。ドメイン作成プロセス中に Amazon DataZone が これらの IAM ロールを作成する場合は、ドメイン作成時にロール作成権限を持つ IAM ロール を引き受ける必要があります。[IAM アクセス許可のカスタムポリシーを作成して、Amazon](#page-34-0) 

[DataZone サービスコンソールのロール作成を簡素化する](#page-34-0) を参照してください。ドメイン

作成の選択に応じて、Amazon DataZone は 、AmazonDataZoneDomainExecutionRole、、

の 4 つの新しい IAM AmazonDataZoneGlueManageAccessRoleロールを作成しま

すAmazonDataZoneRedshiftManageAccessRoleAmazonDataZoneProvisioningRole。

Amazon DataZone ドメインを作成するには、次の手順を実行します。

- 1. <https://console.aws.amazon.com/datazone>の Amazon DataZone コンソールに移動し、上部の ナビゲーションバーのリージョンセレクターを使用して、適切な AWS リージョンを選択しま す。
- 2. ドメインの作成を選択し、次のフィールドに値を指定します。
	- 名前 ドメインのフレンドリ名を指定します。ドメインが作成されると、この名前を変更する ことはできません。
	- 説明 (オプション) ドメインの説明を指定します。
	- データ暗号化 Amazon DataZone ドメイン、メタデータ、レポートデータは、Amazon に固有の AWS キーを使用して Key Management Service (KMS) によって暗号化されます DataZone。このフィールドを使用して、 所有キーを使用するか、 AWS 別の AWS KMS キー を選択するかを指定します。

カスタマーマネージドキーの使用の詳細については、「」を参照してくださ い[Amazon の保管時のデータ暗号化 DataZone](#page-197-0)。データ暗号化に独自の KMS キー を使用する場合は、デフォルトの に次のステートメントを含める必要がありま す[AmazonDataZoneDomainExecutionRole](#page-302-0)。

```
{ 
   "Version": "2012-10-17", 
   "Statement": [ 
     \{ "Sid": "Statement1", 
         "Effect": "Allow", 
         "Action": [ 
            "kms:Decrypt", 
           "kms:DescribeKey", 
           "kms:GenerateDataKey" 
         ], 
         "Resource": [ 
          \mathbf{u} \star \mathbf{u}\mathbf{I}
```
 } ] }

- サービスアクセス Amazon に新しい DataZone を作成して使用する かDomainExecutionRole、既存の IAM ロールを選択するかを選択します。
- クイックセットアップ (オプション) このチェックボックスをオンにすると、Amazon がデー タ消費と公開のためにアカウントを DataZone セットアップすることで、より迅速に開始でき ます。Amazon DataZone は、 AWS Glue および Amazon Redshift リソースへのアクセスの プロビジョニング、取り込み、管理のための 3 つの IAM ロールを作成し、新しい Amazon S3 バケットを作成し、管理用の Amazon DataZone プロジェクトを作成し、データレイクとデー タウェアハウスのデフォルトの設計図の環境プロファイルを作成します。
- タグ (オプション) ドメインの AWS タグ (キーと値のペア) を指定します。
- ドメインが正常に作成されると、ブラウザが更新され、新しい Amazon DataZone ドメインの 詳細ページが表示されます。

## <span id="page-78-0"></span>ドメインの編集

Amazon では DataZone、ドメインはアセット、ユーザー、およびそれらのプロジェクトを連結する ための組織エンティティです。詳細については、「[Amazon DataZone の用語と概念](#page-12-0)」を参照してく ださい。

Amazon DataZone ドメインを作成したら、後で説明の変更、IAM Identity Center の有効化、タグ キーとその値の追加、編集、削除を行うようにドメインを編集できます。Amazon DataZone ドメ インを編集するには、管理アクセス許可を持つアカウントの IAM ロールを引き受ける必要がありま す。 [Amazon DataZone マネジメントコンソールを使用するために必要な IAM アクセス許可を設定](#page-33-0) [する](#page-33-0)は、ドメインの編集に必要な最小限のアクセス許可を取得する必要があります。

ドメインを編集するには、次のステップを実行します。

- 1. AWS マネジメントコンソールにサインインし、<https://console.aws.amazon.com/datazone> で Amazon DataZone コンソールを開きます。
- 2. ドメインを表示を選択し、リストからドメイン名を選択します。名前はハイパーリンクです。
- 3. ドメインの詳細ページで、編集 を選択します。
- 4. 説明 を編集します。
- IAM Identity Center の設定を行います。これらの設定の詳細については、「」を参照してくだ さい[Amazon 用 AWS IAM Identity Center のセットアップ DataZone](#page-45-0)。
- タグキーとその値を追加、編集、または削除します。
- 5. 編集が完了したら、ドメインの更新 を選択します。

## <span id="page-79-0"></span>ドメインの削除

Amazon では DataZone、ドメインはアセット、ユーザー、およびそれらのプロジェクトを連結する ための組織エンティティです。詳細については、「[Amazon DataZone の用語と概念](#page-12-0)」を参照してく ださい。

ドメインを削除する行為は最終的なものです。削除により、データソース、プロジェクト、環境、 アセット、用語集、メタデータフォームなど、すべての Amazon DataZone エンティティが取り 消し不能で削除されます。削除しても、IAM ロール、S3 バケット、 AWS Glue データベース、 LakeFormation または Redshift を介したサブスクリプション付与など、Amazon が作成に役立たせ た DataZone 可能性のある Amazon 以外の DataZone AWS リソースは削除されません。これらのリ ソースが不要になった場合は、それぞれの AWS サービスで削除します。

誰かがドメインを悪意を持って削除しないようにするには、ドメインを削除するには DataZone、IAM で設定できる Amazon の管理者 IAM アクセス許可が必要です。誰かがドメインを 誤って削除しないようにするには、ドメインを削除するには、確認ワード (Amazon DataZone コン ソール内) が必要です。

ドメインを削除するには、次のステップを実行します。

- 1. AWS マネジメントコンソールにサインインし、<https://console.aws.amazon.com/datazone> で Amazon DataZone コンソールを開きます。
- 2. ドメインを表示を選択し、リストからドメイン名を選択します。名前はハイパーリンクです。
- 3. 削除を選択し、情報警告を確認します。
- 4. リクエストされたテキストを入力して、これらの警告を理解したことを確認します。[削除] を選 択します。

**A** Important

ドメインの削除は取り消し不可能なアクションであり、ユーザーまたは が元に戻すことはで きません AWS。

**a** Note

ユーザーまたはドメインユーザーがプロジェクトに環境を作成すると、Amazon DataZone はドメインまたは関連するアカウントに AWS リソースを作成し、ユーザーおよびドメイ ンユーザーに機能を提供します。以下は、Amazon がドメイン内のプロジェクト用に作成 DataZone できる AWS リソースのリストと、デフォルト名です。ドメインを削除しても、ア カウント AWS 内のこれらの AWS リソースは削除されません。

- IAM ロール: datazone\_usr\_<environmentId >。
- Glue データベース: (1) <environmentName >\_pub\_db-\*、(2) <environmentName >\_sub\_db-\*。この名前の既存のデータベースがすでにある場合、Amazon DataZone は環 境 ID を追加します。
- Athena ワークグループ: <environmentName >-\*。この名前の既存のワークグループが既に 存在する場合、Amazon DataZone は環境 ID を追加します。
- CloudWatch ロググループ: datazone\_<environmentId >

## <span id="page-80-0"></span>Amazon の IAM Identity Center を有効にする DataZone

### **a** Note

この手順を完了するには、Amazon DataZone ドメインと同じ AWS リージョンで AWS IAM Identity Center が有効になっている必要があります。

AWS IAM Identity Center を使用して、SSO ユーザーとグループに Amazon DataZone データポータ ルへのアクセスを提供できます。を完了すると[Amazon 用 AWS IAM Identity Center のセットアップ](#page-45-0) [DataZone、](#page-45-0)SSO ユーザーとグループが Amazon DataZone ドメインデータポータルにアクセスでき るようになります。

AWS IAM Identity Center を Amazon DataZone ドメインで使用できるようにするには、管理アクセ ス許可を持つアカウントで IAM ロールを引き受ける必要があります。 [Amazon DataZone マネジメ](#page-33-0) [ントコンソールを使用するために必要な IAM アクセス許可を設定するお](#page-33-0)よび [IAM アクセス許可の](#page-34-0) [カスタムポリシーを作成して、Amazon DataZone サービスコンソールのロール作成を簡素化する](#page-34-0) は、IAM Identity Center を Amazon で使用できるようにするために必要な最小限のアクセス許可を 取得する必要があります DataZone。

Amazon の AWS IAM Identity Center を有効にするには、次の手順を実行します DataZone。

- 1. AWS マネジメントコンソールにサインインし、<https://console.aws.amazon.com/datazone> で DataZone コンソールを開きます。
- 2. ドメインを表示を選択し、リストからドメイン名を選択します。名前はハイパーリンクです。
- 3. ドメインの詳細ページで、編集 を選択します。
	- 「IAM Identity Center でユーザーを有効にする」のチェックボックスをオンにします。
	- 2 つのユーザー割り当てモードから選択します。選択内容でドメインが更新されると、後で変 更することはできません。
		- 暗黙的なユーザー割り当て を使用すると、IAM Identity Center ディレクトリに追加された すべてのユーザーが Amazon DataZone ドメインにアクセスできます。
		- 明示的なユーザー割り当て では、IAM Identity Center ディレクトリから特定のユーザーま たはグループを追加して、Amazon DataZone ドメインへのアクセスを許可します。これら のユーザーとグループは、後で Amazon DataZone コンソールで追加および削除します。
- 4. 選択内容に問題がなければ、ドメインの更新 を選択します。

### <span id="page-81-0"></span>Amazon 用 IAM Identity Center を無効にする DataZone

Amazon DataZone ドメインの AWS IAM Identity Center を無効にすると、すべての SSO ユーザーの アクセスが削除されます。

**a** Note

IAM Identity Center を無効にしても、 SSO ユーザーの請求は停止されません。SSO ユー ザーの請求を停止するには、ドメインでユーザーを非アクティブ化する必要があります。請 求は、ユーザーが非アクティブ化された月末まで継続されます。ユーザーを非アクティブ化 するには、「」を参照してください[Amazon DataZone コンソールでユーザーを管理する](#page-82-0)。

AWS IAM Identity Center を使用して、SSO ユーザーとグループに Amazon DataZone データポー タルへのアクセスを提供できます。Amazon の AWS IAM Identity Center を有効にしている場合は DataZone、後ですべてのユーザーのアクセスを無効にすることができます。

Amazon DataZone ドメインで使用する AWS IAM Identity Center を無効にするには、管理アクセ ス許可を持つアカウントで IAM ロールを引き受ける必要があります。 [Amazon DataZone マネジメ](#page-33-0) [ントコンソールを使用するために必要な IAM アクセス許可を設定する](#page-33-0) および [IAM アクセス許可の](#page-34-0)

[カスタムポリシーを作成して、Amazon DataZone サービスコンソールのロール作成を簡素化する](#page-34-0) は、IAM Identity Center を Amazon で使用するのを無効にするために必要な最小限のアクセス許可 を取得する必要があります DataZone。

Amazon の AWS IAM Identity Center を無効にするには、次の手順を実行します DataZone。

- 1. AWS マネジメントコンソールにサインインし、<https://console.aws.amazon.com/datazone> で DataZone コンソールを開きます。
- 2. ドメインを表示を選択し、リストからドメイン名を選択します。名前はハイパーリンクです。
- 3. ドメインの Amazon リソースネーム (ARN) をコピーします。これ は、arn:aws:datazone:<regionName >:<accountId >:domain/<domainName > で始まります。
- 4. <https://console.aws.amazon.com/singlesignon/> で IAM Identity Center コンソールを開きます。
- 5. [Applications] (アプリケーション) を選択します。
- 6. AWS IAM Identity Center を無効にするドメインを選択します。これにより、すべての SSO ユーザーのドメインのデータポータルへのアクセスが削除されます。フィルターメニューと検索 ボックスを使用して、アプリケーションのリストをフィルタリングできます。
- 7. アクションメニューから、 の無効化を選択します。
- 8. SSO ユーザーは Amazon DataZone ドメインにアクセスできなくなります。
- 9. Amazon DataZone ドメインの AWS IAM Identity Center を再度有効にするには、 AWS IAM Identity Center を再度有効にするドメインを選択し、アクションメニューから を有効にするを 選択します。

## <span id="page-82-0"></span>Amazon DataZone コンソールでユーザーを管理する

ユーザーは、認証情報または Single Sign-On (SSO) 認証情報を使用して AWS Amazon DataZone データポータルにアクセスできます。Amazon DataZone ドメインの Amazon DataZone コンソール でユーザーを管理するには、管理アクセス許可を持つアカウントの IAM ロールを引き受ける必要が あります。 [Amazon DataZone マネジメントコンソールを使用するために必要な IAM アクセス許可](#page-33-0) [を設定する](#page-33-0)は、Amazon DataZone コンソールでユーザーを管理するために必要な最小限のアクセス 許可を取得する必要があります。

トピック

- [IAM ロールとユーザーの管理](#page-83-0)
- [SSO ユーザーを管理する](#page-84-0)
- [SSO グループの管理](#page-85-0)

### <span id="page-83-0"></span>IAM ロールとユーザーの管理

IAM ロールとユーザーは AWS Identity and Access Management (IAM) を使用して作成され、ポリ シーを介してアタッチされたアクセス許可を通じて Amazon DataZone ドメインにアクセスできま す。詳細については、「[Amazon DataZone データポータルを使用するために必要な IAM アクセス許](#page-41-0) [可を設定する](#page-41-0)」を参照してください。Amazon の現在のリリースでは DataZone、Amazon DataZone ドメイン所有者アカウントの管理者は、自分のアカウントのユーザーまたは関連付けられたアカウン トのユーザーの IAM ユーザープロファイルを作成できます。Amazon DataZone ドメイン所有者アカ ウントの管理者は、既存のユーザーのステータスを割り当て済みまたは未割り当て (Amazon を使用 するための割り当て済みまたは未割り当て DataZone) に設定したり、既存のユーザーをアクティブ 化または非アクティブ化したりすることもできます。

- 1. AWS マネジメントコンソールにサインインし、<https://console.aws.amazon.com/datazone> で DataZone コンソールを開きます。
- 2. ドメインを表示を選択し、リストからドメイン名を選択します。名前はハイパーリンクです。
- 3. ドメインの詳細ページで、ユーザー管理 を選択します。
- 4. Amazon DataZone ドメイン所有者アカウントまたは関連付けられたアカウントにユーザー IAM ユーザーを追加するには、追加 を選択し、IAM ユーザーの追加 を選択します。
- 5. ユーザーの追加ページで、現在のアカウントまたは関連アカウント を選択し、ユーザーまたは ロールの検索と追加 フィールドを使用して追加するユーザーを検索し、ユーザーの追加 を選択 します。
- 6. 既存の IAM ユーザーのステータスを表示するには、ユーザー管理ページで、ユーザータイプの ドロップダウンメニューで IAM ユーザーを選択します。
	- Name 列には、IAM ユーザーまたはロールの ARN が表示されます。
	- ステータス列には、ドメイン内の IAM ユーザーまたはロールの現在のステータスが表示され ます。
		- 割り当て済み は、IAM ユーザーが Amazon を使用するように割り当てられていることを意 味します DataZone。
		- 未割り当てとは、IAM ユーザーが Amazon を使用するように未割り当てであることを意味 します DataZone。
		- アクティブ化とは、IAM ユーザーまたはロールが API を呼び出した、コマンドを発行した (コマンドラインインターフェイス経由)、またはドメインの Amazon DataZone ポータル にアクセスしたことを意味します。ユーザーのサブスクリプションに対して課金されます。
- 非アクティブ化とは、IAM ユーザーまたはロールが Amazon DataZone ドメインへのアクセ スをブロックされていることを意味します。
- 7. 現在アクティブ化されている IAM ユーザーまたはロールを非アクティブ化するには、ユーザー の横にあるチェックボックスをオンにし、アクションメニューから非アクティブ化を選択しま す。ユーザーは Amazon DataZone ドメインにアクセスできなくなります。ユーザーの請求は、 現在の暦月末に終了します。
- 8. 現在非アクティブ化されている IAM ユーザーまたはロールをアクティブ化するには、ユー ザーの横にあるチェックボックスをオンにし、アクションメニューからアクティブ化を選択 します。IAM ユーザーまたはロールに適切なアクセス許可がある場合、ユーザーは Amazon DataZone ドメインにアクセスできます。ユーザーの請求が再開されます。

### <span id="page-84-0"></span>SSO ユーザーを管理する

SSO ユーザーは、 AWS IAM Identity Center で ID プロバイダーを作成または同期されます。詳細 については、[Amazon 用 AWS IAM Identity Center のセットアップ DataZone](#page-45-0)「」および「」を参照 して[Amazon の IAM Identity Center を有効にする DataZone、](#page-80-0)Amazon の AWS IAM Identity Center を有効にして設定します DataZone。ドメインに割り当てられた SSO ユーザーのリストを表示した り、SSO ユーザーを追加したり、SSO ユーザーを削除したりできます。

- 1. AWS マネジメントコンソールにサインインし、<https://console.aws.amazon.com/datazone> で DataZone コンソールを開きます。
- 2. ドメインを表示を選択し、リストからドメイン名を選択します。名前はハイパーリンクです。
- 3. ドメインの詳細ページで、下にスクロールし、ユーザー管理 を選択します。
- 4. ユーザータイプで、SSO ユーザーを選択して、SSO ユーザーの現在のリストを表示します。
	- Name 列には SSO ユーザー名が表示されます。
	- ステータス列には、ドメイン内の SSO ユーザーの現在のステータスが表示されます。
		- 割り当て済み は、 SSO ユーザーがドメインに明示的に割り当てられていることを意味しま す。その結果、ユーザーは Amazon にアクセスできます DataZone。このステータスは、ド メインの ID プロバイダーモードが明示的な割り当てに設定されている場合にのみ使用され ます。
		- アクティブ化とは、 SSO ユーザーがドメインの Amazon DataZone ポータルにアクセス し、ユーザーのサブスクリプションに対して課金されることを意味します。アクティベー ションは自動的に行われます。
- 非アクティブ化は、SSO ユーザーのアクセスがドメインのデータポータルにブロックされ ることを意味します。ユーザーの請求は、アクセスが非アクティブ化された月の月末に終了 しました。
- 削除された は、 SSO ユーザーが以前にドメインに割り当てられていたが、アクセスする前 に削除されたことを意味します。
- 5. ユーザーの追加 と ユーザーの追加 を選択して SSO ユーザーを追加します。このオプション は、ドメインが暗黙的なユーザー割り当てに設定されている場合は使用できません。つまり、ID プール内のすべてのユーザーが Amazon DataZone ドメインにアクセスできます。
	- ユーザーの追加ページで、追加するユーザーのエイリアスを検索します。検索ボックスの下 に、一致する可能性のあるリストが表示されます。
	- 追加するユーザーを選択します。エイリアスは検索ボックスの下にチップとして表示されま す。
	- 追加するユーザーのリストに満足したら、ユーザーを追加 (複数可) を選択します。
	- ユーザーには、ステータスが割り当てられた の Amazon DataZone ドメインが割り当てられ ます。
	- ユーザーがドメインのデータポータルに初めてアクセスすると、ステータスは自動的にアク ティブ化された に変わり、ユーザーのサブスクリプションに対する請求が開始されます。
- 6. ユーザーを選択し、アクションメニューから無効化を選択して、割り当てられた SSO ユーザー を削除します。その結果、ユーザーは Amazon DataZone ドメインにアクセスできなくなりま す。ユーザーのステータスは 削除済み と表示されます。このオプションは、ドメインが暗黙的 なユーザー割り当てに設定されている場合は使用できません。
- 7. ユーザーを選択し、アクションメニューから非アクティブ化を選択して、アクティブ化された SSO ユーザーを非アクティブ化します。その結果、Amazon DataZone ドメインへのユーザーの アクセスは失われ、ブロックされます。ユーザーのサブスクリプションに対する請求は、月末ま で継続されます。ユーザーのステータスは非アクティブ化済み と表示されます。
- 8. ユーザーを選択し、アクションメニューからアクティブ化を選択して、非アクティブ化された SSO ユーザーをアクティブ化します。その結果、ユーザーは Amazon DataZone ドメインへの アクセスを回復します。請求はすぐに開始されます。ユーザーの はアクティブ化された と表示 されます。

## <span id="page-85-0"></span>SSO グループの管理

SSO グループは、 AWS IAM Identity Center の ID プロバイダーで作成または同期されます。詳細 については、[Amazon 用 AWS IAM Identity Center のセットアップ DataZone](#page-45-0)「」および「」を参照 して[Amazon の IAM Identity Center を有効にする DataZone、](#page-80-0)Amazon の AWS IAM Identity Center を有効にして設定します DataZone。ドメインに割り当てられた SSO グループのリストを表示した り、SSO グループを追加したり、SSO グループを削除したりできます。

- 1. AWS マネジメントコンソールにサインインし、<https://console.aws.amazon.com/datazone> で DataZone コンソールを開きます。
- 2. ドメインを表示を選択し、リストからドメイン名を選択します。名前はハイパーリンクです。
- 3. ドメインの詳細ページで、下にスクロールし、ユーザー管理 を選択します。
- 4. ユーザータイプで、SSO グループを選択して SSO グループの現在のリストを表示します。
	- Name 列には、SSO グループの名前が表示されます。
	- ステータス列には、ドメイン内の SSO グループの現在のステータスが表示されます。
		- 割り当て済み は、 SSO グループがドメインに明示的に割り当てられていることを意味しま す。その結果、グループ内のすべてのユーザーがドメインのデータポータルにアクセスでき ます (ユーザーが非アクティブ化されている場合を除く)。
		- 未割り当て は、 SSO グループがドメインから削除されたことを意味します。グループの ユーザーは、このグループのメンバーシップを介してドメインのデータポータルにアクセス できません。
- 5. SSO グループを追加するには、グループの追加 とグループの追加 を選択します。このオプショ ンは、ドメインが暗黙的なユーザー割り当てに設定されている場合は使用できません。つま り、ID プール内のすべてのユーザーがグループメンバーシップに関係なく Amazon DataZone ドメインにアクセスできます。
	- グループの追加ページで、追加するグループのエイリアスを検索します。検索ボックスの下 に、一致する可能性のあるリストが表示されます。
	- 追加するグループを選択します。エイリアスは検索ボックスの下にチップとして表示されま す。
	- 追加するグループのリストに問題がなければ、グループを追加 (複数可) を選択します。
	- グループは Amazon DataZone ドメインに割り当て済み のステータスで割り当てられます。
	- グループのメンバーからドメインのデータポータルにアクセスすると、ステータスは自動的 にアクティブ化された に変わり、ユーザーのサブスクリプションに対する請求が開始されま す。
- 6. 割り当てられた SSO グループを削除するには、グループを選択し、アクションメニューから割 り当て解除を選択します。その結果、グループは Amazon DataZone ドメインにアクセスできな くなります。グループのステータスは未割り当て と表示されます。このグループへのメンバー

シップ DataZone を通じて Amazon へのアクセスを取得したユーザーはアクセスできなくなり ます。このオプションは、ドメインが暗黙的なユーザー割り当てに設定されている場合は使用 できません。グループの割り当てを解除してアクセスが削除されたユーザーの請求を停止するに は、次にユーザープロファイルを手動で選択して非アクティブ化する必要があります。

# <span id="page-87-0"></span>Amazon DataZone データポータルでのユーザーアクセス許可の管

### 理

Amazon の現在のリリースでは DataZone、デフォルトの認証メカニズムにより、Amazon DataZone ドメインのすべての認証済みユーザー (IAM および SSO) がプロジェクトの作成、プロジェクト内の エンティティの作成、検索を実行できます。プロジェクトメンバーは、指定されたプロジェクト所有 者またはプロジェクト寄稿者ロールごとに付与されたアクセス許可に従う必要があります。

# Amazon DataZone 組み込みブループリントの使用

環境が作成されるブループリントは、環境が属するプロジェクトのメンバーは、Amazon DataZone カタログ内のアセットを操作するときにどのツールやサービスを使用できるかを定義しま す。Amazon の現在のリリースでは DataZone、以下の組み込みブループリントがあります。

- データレイクの設計図
- データウェアハウスの設計図
- Amazon SageMaker ブループリント

トピック

- [Amazon DataZone ドメインを所有するアカウントで AWS 組み込みブループリントを有効にする](#page-88-0)
- [Amazon DataZone ドメインを所有する AWS アカウントに Amazon を信頼されたサービス](#page-94-0)  [SageMaker として追加する](#page-94-0)

# <span id="page-88-0"></span>Amazon DataZone ドメインを所有するアカウントで AWS 組み込 みブループリントを有効にする

環境が作成されるブループリントは、環境が属するプロジェクトのメンバーは、Amazon DataZone カタログ内のアセットを操作するときにどのツールやサービスを使用できるかを定義します。

Amazon の現在のリリースでは DataZone、データレイクブループリント、データウェアハウスブ ループリント、Amazon SageMaker ブループリントの複数のブループリントが組み込まれていま す。

- データレイクの設計図には、Amazon DataZone カタログでデータレイクアセットを公開および使 用するための一連のサービス (AWS Glue、 AWS Lake Formation、Amazon Athena ) を起動およ び設定するための定義が含まれています。
- データウェアハウスの設計図には、Amazon DataZone カタログで Amazon Redshift アセットを公 開および使用するための一連の サービス (Amazon Redshift) を起動および設定するための定義が 含まれています。
- Amazon SageMaker ブループリントには、Amazon DataZone カタログで Amazon SageMaker ア セットを公開および使用するための一連の サービス (Amazon SageMaker Studio) を起動および設 定するための定義が含まれています。

詳細については、「[Amazon DataZone の用語と概念](#page-12-0)」を参照してください。

Amazon DataZone ドメインの作成中に、ドメイン作成プロセスの一環として、デフォルトのデータ レイクとデフォルトのデータウェアハウス組み込みブループリントを自動的に有効にするクイック セットアップを選択することもできます。クイックセットアップでは、これらの組み込みブループリ ントを使用して、デフォルトの環境プロファイルとデフォルトの環境も作成されます。

Amazon DataZone ドメインの作成の一環としてクイックセットアップを選択しない場合は、以下の 手順に従って、この Amazon DataZone ドメインを格納する AWS アカウントで使用可能な組み込み ブループリントを有効にできます。これらの組み込みブループリントを使用して、このドメインで環 境プロファイルと環境を作成する前に、これらの組み込みブループリントを有効にする必要がありま す。

Amazon DataZone マネジメントコンソールを介して Amazon DataZone ドメインで組み込みブルー プリントを有効にするには、管理アクセス許可を持つアカウントで IAM ロールを引き受ける必要が あります。最小限のアクセス許可を取得する[Amazon DataZone マネジメントコンソールを使用する](#page-33-0) [ために必要な IAM アクセス許可を設定するに](#page-33-0)は。

Amazon DataZone ドメインで組み込みブループリントを有効にする

- 1. <https://console.aws.amazon.com/datazone>で Amazon DataZone コンソールに移動し、 アカウ ントの認証情報を使用してサインインします。
- 2. ドメインを表示を選択し、1 つ以上の組み込みブループリントを有効にするドメインを選択しま す。
- 3. ドメインの詳細ページで、ブループリントタブに移動します。
- 4. ブループリントリストから、 DefaultDataLakeまたは DefaultDataWarehouse、または Amazon SageMaker ブループリントを選択します。
- 5. 選択したブループリントの詳細ページで、このアカウント で有効化 を選択します。
- 6. アクセス許可とリソースページで、以下を指定します。
	- DefaultDataLake ブループリントを有効にする場合は、 Glue 管理アクセスロール に、 AWS Glue と AWS Lake Formation のテーブルへのアクセスを取り込んで管理するための Amazon DataZone 認可を付与する新規または既存のサービスロールを指定します。
	- DefaultDataWarehouse ブループリントを有効にする場合は、Redshift のアクセス管理ロール で、Amazon Redshift のデータ共有、テーブル、ビューへのアクセスを取り込み、管理する DataZone 権限を Amazon に付与する新規または既存のサービスロールを指定します。

• Amazon SageMaker ブループリントを有効にする場合は、SageMaker アクセス管理ロール に、Amazon SageMaker データをカタログに発行するアクセス許可を Amazon DataZone に 付与する新規または既存のサービスロールを指定します。また、カタログ内の Amazon が SageMaker 公開したアセットへのアクセスを許可または取り消すアクセス DataZone 許可も Amazon に付与します。

#### **A** Important

Amazon SageMaker ブループリントを有効にすると、Amazon は Amazon の次の IAM ロールが現在のアカウントとリージョン DataZone に存在する DataZone かどう かを確認します。これらのロールが存在しない場合、Amazon DataZone によって自 動的に作成されます。

- AmazonDataZoneGlueAccess-<region>-<domainId >
- AmazonDataZoneRedshiftAccess-<region>-<domainId >
- プロビジョニングロール には、環境アカウントとリージョン AWS CloudFormation で を使用 して環境リソースを作成および設定する DataZone 権限を Amazon に付与する新規または既 存のサービスロールを指定します。
- Amazon SageMaker ブループリントを有効にする場合は、 SageMaker-Glue データソース の Amazon S3 バケットに、 AWS アカウント内のすべての SageMaker 環境で使用される Amazon S3 バケットを指定します。指定するバケットプレフィックスは、次のいずれかであ る必要があります。
	- Amazon データゾーン\*
	- datazone-sagemaker\*
	- sagemaker-datazone\*
	- DataZone-Sagemaker\*
	- Sagemaker-DataZone\*
	- DataZone-SageMaker\*
	- SageMaker-DataZone\*
- 7. ブループリントを有効にする を選択します。

選択したブループリントを有効にすると、アカウントでブループリント (複数可) を使用して環境プ ロファイルを作成できるプロジェクトを制御できます。これを行うには、プロジェクトの管理をブ ループリントの設定に割り当てます。

#### 有効なブループリントでプロジェクトの管理を指定する

- 1. <https://console.aws.amazon.com/datazone>で Amazon DataZone コンソールに移動し、 アカウ ントの認証情報を使用してサインインします。
- 2. 「ドメインを表示」を選択し、(複数の) 選択したブループリントの管理プロジェクトを追加す るドメインを選択します。
- 3. ブループリント タブを選択し、使用するブループリントを選択します。
- 4. デフォルトでは、ドメイン内のすべてのプロジェクトは、 DefaultDataLake または DefaultDataWareshouse、またはアカウント内の Amazon SageMaker ブループリントを使用し て環境プロファイルを作成できます。ただし、プロジェクト管理をブループリントに割り当てる ことで、これを制限できます。管理プロジェクトを追加するには、「管理プロジェクトを選択」 を選択し、ドロップダウンメニューから管理プロジェクトとして追加するプロジェクトを選択 し、「管理プロジェクトを選択」(複数可) を選択します。

AWS アカウントで DefaultDataWarehouse ブループリントを有効にすると、パラメータセットを ブループリント設定に追加できます。パラメータセットはキーと値のグループであり、Amazon Redshift クラスターへの接続を確立 DataZone するために Amazon が必要とするもので、データ ウェアハウス環境の作成に使用されます。これらのパラメータには、Amazon Redshift クラスター、 データベースの名前、およびクラスターの認証情報を保持する AWS シークレットが含まれます。

DefaultDataWarehouse 設計図へのパラメータセットの追加

- 1. <https://console.aws.amazon.com/datazone>で Amazon DataZone コンソールに移動し、アカウ ントの認証情報を使用してサインインします。
- 2. ドメインを表示を選択し、パラメータセットを追加するドメインを選択します。
- 3. ブループリントタブを選択し、 DefaultDataWareshouse ブループリントを選択してブループリ ントの詳細ページを開きます。
- 4. 設計図の詳細ページのパラメータセットタブで、パラメータセットの作成 を選択します。
	- パラメータセットの名前を指定します。
	- 必要に応じて、パラメータセットの説明を入力します。
	- リージョンの選択
	- Amazon Redshift クラスターまたは Amazon Redshift Serverless のいずれかを選択します。
	- 選択した Amazon Redshift クラスターまたは Amazon Redshift Serverless ワークグループの 認証情報を保持するシーク AWS レット ARN を選択します。シー AWS クレットをパラメー

タセット内で使用するためには、 AmazonDataZoneDomain : [Domain\_ID] タグでタグ付 けする必要があります。

- 既存の AWS シークレットがない場合は、新しいシークレットの作成 を選択して新しい AWS シークレットを作成することもできます。これにより、シークレットの名前、ユー ザー名、パスワードを指定できるダイアログボックスが開きます。新しい AWS シークレッ トの作成 を選択すると、Amazon DataZone は AWS Secrets Manager サービスに新しい シークレットを作成し、パラメータセットを作成しようとしているドメインでシークレット にタグが付けられていることを確認します。
- 上記のステップで Amazon Redshift クラスターを選択した場合は、ドロップダウンからク ラスターを選択します。上記のステップで Amazon Redshift ワークグループを選択した場合 は、ドロップダウンリストからワークグループを選択します。
- 選択した Amazon Redshift クラスターまたは Amazon Redshift Serverless ワークグループ内 のデータベースの名前を入力します。
- パラメータセットの作成 を選択します。

AWS アカウントで Amazon SageMaker ブループリントを有効にすると、パラメータセットをブ ループリント設定に追加できます。パラメータセットはキーと値のグループであり、Amazon が Amazon への接続を確立 DataZone するために必要 SageMaker であり、sagemaker 環境の作成に使 用されます。

Amazon SageMaker ブループリントへのパラメータセットの追加

- 1. <https://console.aws.amazon.com/datazone>で Amazon DataZone コンソールに移動し、 アカウ ントの認証情報を使用してサインインします。
- 2. ドメインを表示を選択し、パラメータセットを追加する有効なブループリントを含むドメインを 選択します。
- 3. ブループリントタブを選択し、Amazon SageMaker ブループリントを選択してブループリント の詳細ページを開きます。
- 4. 設計図の詳細ページのパラメータ設定タブで、パラメータセットの作成 を選択し、以下を指定 します。
	- パラメータセットの名前を指定します。
	- 必要に応じて、パラメータセットの説明を指定します。
	- Amazon SageMaker ドメイン認証タイプを指定します。IAM または IAM Identity Center (SSO) のいずれかを選択できます。
- AWS リージョンを指定します。
- データ暗号化用の AWS KMS キーを指定します。既存のキーを選択するか、新しいキーを作 成できます。
- 環境パラメータ で、以下を指定します。
	- VPC ID Amazon SageMaker 環境の VPC に使用している ID。既存の VPC を指定する か、新しい VPC を作成できます。
	- サブネット VPC 内の特定のリソースの IP アドレス範囲の 1 つ以上の IDs。
	- ネットワークアクセス VPC のみまたはパブリックインターネットのみを選択します。
	- セキュリティグループ VPC とサブネットを設定するときに使用するセキュリティグルー プ。
- データソースパラメータで、次のいずれかを選択します。
	- AWS Glue のみ
	- AWS Glue + Amazon Redshift Serverless。このオプションを選択した場合は、以下を指定 します。
		- 選択した Amazon Redshift クラスターの認証情報を保持するシーク AWS レット ARN を指定します。シー AWS クレットをパラメータセット内で使用するためには、 AmazonDataZoneDomain : [Domain\_ID] タグでタグ付けする必要があります。

既存の AWS シークレットがない場合は、新しいシークレットの作成 を選択して新しい AWS シークレットを作成することもできます。これにより、シークレットの名前、ユー ザー名、パスワードを指定できるダイアログボックスが開きます。新しい AWS シーク レットの作成 を選択すると、Amazon は AWS Secrets Manager サービスに新しいシーク レット DataZone を作成し、パラメータセットを作成しようとしているドメインでシーク レットにタグが付けられていることを確認します。

- 環境の作成時に使用する Amazon Redshift ワークグループを指定します。
- 環境の作成時に使用するデータベースの名前 (選択したワークグループ内) を指定しま す。
- AWS Glue のみ + Amazon Redshift クラスター
	- 選択した Amazon Redshift クラスターの認証情報を保持するシーク AWS レット ARN を 指定します。シー AWS クレットをパラメータセット内で使用できるようにするには、 AmazonDataZoneDomain : [Domain\_ID] タグでタグ付けする必要があります。

既存の AWS シークレットがない場合は、新しいシークレットの作成 を選択して新しい <u>AWS シークレットを作成することもできます。これにより、シークレットの名前、</u> Amazon DataZone ドメインを所有するアカウントで AWS 組み込みブループリントを有効にする 85

ザー名、パスワードを指定できるダイアログボックスが開きます。新しい AWS シーク レットの作成 を選択すると、Amazon は AWS Secrets Manager サービスに新しいシーク レット DataZone を作成し、パラメータセットを作成しようとしているドメインでシーク レットにタグが付けられていることを確認します。

- 環境の作成時に使用する Amazon Redshift クラスターを指定します。
- 環境の作成時に使用するデータベースの名前 (選択したクラスター内) を指定します。 5. パラメータセットの作成 を選択します。

# <span id="page-94-0"></span>Amazon DataZone ドメインを所有する AWS アカウントに Amazon を信頼されたサービス SageMaker として追加する

Amazon SageMaker ブループリントを有効にしている場合は、Amazon 内の信頼できるサービスの 1 つ SageMaker として も追加する必要があります DataZone。これを行うには、次の手順を実行し ます。

- 1. <https://console.aws.amazon.com/datazone>で Amazon DataZone コンソールに移動し、 アカウ ントの認証情報を使用してサインインします。
- 2. ドメインを表示を選択し、有効な SageMaker ブループリントを含むドメインを選択します。
- 3. Trusted services を選択し、Amazon SageMakerを選択し、Enable を選択します。

# Amazon でのカスタム AWS サービスブループリントの使用 DataZone

Amazon では DataZone、カスタム AWS サービスブループリントにより、組織で既に設定されて いる独自の既存の AWS Identity and Access Management (IAM) ロールと AWS サービスを使用する DataZone ように Amazon を設定することで、リソースの使用状況とコストを最適化できます。

Amazon DataZone 環境が作成されるブループリントは、環境が属するプロジェクトのメンバーが Amazon DataZone カタログ内のアセットを操作するときに使用できるツールとサービスを定義しま す。Amazon の現在のリリースでは DataZone、以下の組み込みブループリントがあります。

- データレイクの設計図
- データウェアハウスの設計図
- Amazon SageMaker ブループリント

Amazon DataZone カスタム AWS サービスブループリントを使用すると、組織で現在使用している 任意の AWS サービスに合わせてカスタマイズされた環境とプロジェクトを作成できます。カスタ ムブループリントを使用すると、 DataZone 既存の IAM ロールを使用してインフラストラクチャの セットアップ全体のガバナンスを強化し、ビジネスイニシアチブで共同作業するように設定すること で、既存のデータパイプラインに Amazon を含めることができます。

#### トピック

- [カスタム AWS サービスブループリントを有効にする](#page-95-0)
- [カスタム AWS サービスブループリントを使用して環境を作成する](#page-96-0)
- [カスタム AWS サービス環境でアクションを作成する](#page-97-0)
- [カスタム AWS サービス環境にプロジェクトメンバーを追加する](#page-97-1)
- [AWS サービス環境でデータソースを設定する](#page-98-0)
- [AWS サービス環境でサブスクリプションターゲットを設定する](#page-98-1)

## <span id="page-95-0"></span>カスタム AWS サービスブループリントを有効にする

ドメインでカスタム AWS サービスブループリントを有効にするには、次の手順を実行します。

- 1. AWS マネジメントコンソールにサインインし、<https://console.aws.amazon.com/datazone> で Amazon DataZone マネジメントコンソールを開きます。
- 2. ドメインを表示を選択し、カスタム AWS サービスブループリントを有効にするドメインを選択 します。
- 3. ブループリントタブを選択し、使用可能なブループリントのリストからAWS サービスブループ リントを選択し、 を有効にするを選択します。

## <span id="page-96-0"></span>カスタム AWS サービスブループリントを使用して環境を作成する

カスタム AWS サービスブループリントを使用して環境を作成するには、次の手順を実行します。

- 1. AWS マネジメントコンソールにサインインし、<https://console.aws.amazon.com/datazone> で Amazon DataZone マネジメントコンソールを開きます。
- 2. ドメインを表示を選択し、カスタム AWS サービスブループリントが有効になっているドメイン を選択します。
- 3. ブループリント タブを選択し、有効なAWS サービスブルーピントを選択し、環境の作成 を選 択します。
- 4. 「環境の作成」ページで以下を指定し、「環境の作成」を選択します。
	- 名前 環境の名前を指定します。
	- 説明 環境の説明を指定します。
	- プロジェクト 環境に新規または既存の所有プロジェクトを指定します。プロジェクトによ り、ユーザーのグループは Amazon のアセットを検出、公開、サブスクライブ、消費できま す DataZone。この環境は、指定されたプロジェクトのメンバー全員が使用できます。すべて の環境は、ユーザーが環境にアクセスできるプロジェクトによって所有されます。
	- 環境ロール この環境内の Amazon S3 や AWS Glue などの既存の AWS サービスやリソース DataZone へのアクセスを Amazon に許可する既存の IAM ロールを指定します。 Amazon S3

**a** Note

Amazon DataZone はこのロールをプロビジョニングしません。この環境で有効にす る既存の AWS サービスとリソースへのアクセス許可を持つ既存の IAM ロールが必要 です。

この IAM ロールに最低限必要なアクセス許可があることを確認します。つまり、この 環境で有効にする サービスとリソースにのみ AWS アクセスできるようにスコープダ ウンされていることを確認します。

• AWS region - この環境を作成する AWS リージョンを指定します。

## <span id="page-97-0"></span>カスタム AWS サービス環境でアクションを作成する

カスタム AWS サービス環境でアクションを作成するには、次の手順を実行します。カスタム AWS サービス環境でアクションを作成することで、この環境で利用できる分析ツールに Amazon DataZone データポータルへのディープリンクを追加できます。

- 1. AWS マネジメントコンソールにサインインし、<https://console.aws.amazon.com/datazone> で Amazon DataZone マネジメントコンソールを開きます。
- 2. ドメインを表示を選択し、カスタム AWS サービスブループリントが有効になっているドメイン を選択します。
- 3. ブループリントタブを選択し、有効なAWS サービスブルーピントを選択し AWS 、アクション を追加するサービス環境を選択します。
- 4. AWS コンソールリンクページで、人気リンクまたはカスタム AWS リンクセクションからリン ク (アクション) を選択して、Amazon データポータル経由でこの環境から Amazon S3 バケッ ト、Amazon Athena ワークグループ、 AWS Glue ジョブ、またはその他のカスタム AWS コン ソールリソースへのディープリンクを有効にします。 AWS DataZone
- 5. この環境の 概要セクションにあるデータポータルリンクを使用してデータポータルでこの環境 に移動すると、分析ツールセクションに追加したディープリンクが表示されます。

## <span id="page-97-1"></span>カスタム AWS サービス環境にプロジェクトメンバーを追加する

プロジェクトメンバーを AWS サービス環境に追加するには、次の手順を実行します。

- 1. AWS マネジメントコンソールにサインインし、<https://console.aws.amazon.com/datazone> で Amazon DataZone マネジメントコンソールを開きます。
- 2. プロジェクト タブを選択し、メンバーを追加する AWS サービス環境内のプロジェクトを選択 します。

3. 追加 を選択し、メンバーの追加 ページで、IAM ユーザー 、 SSO ユーザー 、または SSO グ ループ からメンバーを検索して追加します。 所有者または寄稿者 に割り当てられたプロジェク トロールを指定します。メンバーの検索と追加が完了したら、メンバーの追加 を選択します。

## <span id="page-98-0"></span>AWS サービス環境でデータソースを設定する

AWS サービス環境でデータソースを設定するには、次の手順を実行します。

- 1. AWS マネジメントコンソールにサインインし、<https://console.aws.amazon.com/datazone> で Amazon DataZone マネジメントコンソールを開きます。
- 2. ブループリント タブを選択し、カスタム AWS サービスブループリントを選択します。
- 3. 作成済み環境 で、データソースを設定する AWS サービス環境を選択します。
- 4. データソースタブを選択し、「追加」を選択し、以下を指定して、「追加」を選択します。
	- 名前 データソース名。
	- リソース AWS Glue または Amazon Redshift を選択します。
		- AWS Glue で、リソースデータベースを指定します。
		- Amazon Redshift では、クラスターまたはサーバーレス のいずれかを選択し、Redshift 認 証情報 を指定します。これには、新規または既存の AWS シークレット、環境の作成時に 使用するクラスターまたはサーバーレスワークグループ、環境の作成時に使用するデータ ベース、指定したデータベース内のスキーマが含まれます。
	- アクセス許可 Lake Formation ( AWS Glue 用) のテーブルへのアクセスを AWS Amazon に 取り込み、管理するための DataZone 許可を提供するか、Amazon Redshift のテーブルへのア クセスを取り込み、管理するための DataZone 許可を Amazon に付与する管理アクセスロー ルを指定します。
	- データを消費するために使用します。Amazon では DataZone、プロジェクトメンバーはサブ スクリプションターゲットを介してデータを消費できます。このターゲットを使用して、プ ロジェクト DataZoneでサブスクライブしたデータへのアクセスを有効にします。このデータ ソースをサブスクリプションターゲットとして追加するかどうかを指定します。

### <span id="page-98-1"></span>AWS サービス環境でサブスクリプションターゲットを設定する

サービス環境でサブスクリプションターゲットを設定するには、 AWS 次の手順を実行します。

- 1. AWS マネジメントコンソールにサインインし、<https://console.aws.amazon.com/datazone> で Amazon DataZone マネジメントコンソールを開きます。
- 2. ブループリント タブを選択し、サービスブループリントを選択します AWS 。
- 3. 作成済み環境 で、サブスクリプションターゲットを設定する AWS サービス環境を選択しま す。
- 4. サブスクリプションターゲットタブを選択し、「追加」を選択し、以下を指定して、「追加」を 選択します。
	- 名前 サブスクリプションターゲット名。
	- リソース AWS Glue または Amazon Redshift を選択します。
		- AWS Glue で、リソースデータベースを指定します。
		- Amazon Redshift では、クラスターまたはサーバーレス を選択し、Redshift 認証情報 を指 定します。これには、新規または既存の AWS シークレット、環境の作成時に使用するクラ スターまたはサーバーレスワークグループ、環境の作成時に使用するデータベース、指定し たデータベース内のスキーマが含まれます。
	- アクセス許可 Lake Formation のテーブル ( AWS Glue 用) へのアクセスを AWS Amazon に 取り込み、管理する DataZone 権限を付与する、または Amazon Redshift のテーブルへのア クセスを取り込み、管理する DataZone 権限を Amazon に付与する管理アクセスロールを指 定します。
	- データを消費するために使用します。Amazon では DataZone、メタデータの取り込みを可能 にするデータソースを介してデータカタログにデータを公開できます。このサブスクリプショ ンターゲットをデータソースとして追加するかどうかを指定します。

## 関連するアカウントを使用してデータを発行および使用する

AWS アカウントを Amazon DataZone ドメインに関連付けると、ドメインユーザーはこれらの AWS アカウントのデータを公開して使用できます。アカウントの関連付けを設定するには、3 つのステッ プがあります。

- まず、関連付けをリクエストして、目的の AWS アカウントとドメインを共有します。 AWS アカ ウントがドメインの AWS アカウントと異なる場合、Amazon は AWS Resource Access Manager (RAM) DataZone を使用します。アカウントの関連付けは、Amazon DataZone ドメインによって のみ開始できます。
- 次に、アカウント所有者に関連付けリクエストを受け入れさせます。
- 3 つ目は、アカウント所有者が目的の環境ブループリントを有効にすることです。ブループリント を有効にすることで、アカウント所有者は、 AWS Glue データベースや Amazon Redshift クラス ターなどの アカウント内のリソースを作成およびアクセスするために必要な IAM ロールとリソー ス設定をドメイン内のユーザーに提供します。

トピック

- [他の AWS アカウントとの関連付けをリクエストする](#page-100-0)
- [Amazon DataZone ドメインからのアカウント関連付けリクエストを受け入れ、環境ブループリン](#page-102-0) [トを有効にする](#page-102-0)
- [Amazon DataZone ドメインからアカウント関連付けリクエストを拒否する](#page-103-0)
- [関連付けられた AWS アカウントで環境ブループリントを有効にする](#page-103-1)
- [関連付けられた AWS アカウントに Amazon を信頼されたサービス SageMaker として追加する](#page-109-0)
- [関連付けられたアカウントを削除する](#page-109-1)

## <span id="page-100-0"></span>他の AWS アカウントとの関連付けをリクエストする

**a** Note

関連付けリクエストを別の AWS アカウントに送信することで、 AWS Resource Access Manager (RAM) でドメインを他の AWS アカウントと共有します。入力するアカウント ID の精度を必ず確認してください。

Amazon DataZone ドメインの Amazon DataZone コンソール内の他の AWS アカウントとの関連付 けをリクエストするには、管理アクセス許可を持つアカウントの IAM ロールを引き受ける必要があ ります。 [Amazon DataZone マネジメントコンソールを使用するために必要な IAM アクセス許可を](#page-33-0) [設定する](#page-33-0) は、アカウントの関連付けをリクエストするために必要な最小限のアクセス許可を取得す る必要があります。

他の AWS アカウントとの関連付けをリクエストするには、次の手順を実行します。

- 1. AWS マネジメントコンソールにサインインし、<https://console.aws.amazon.com/datazone> で Amazon DataZone マネジメントコンソールを開きます。
- 2. ドメインを表示を選択し、リストからドメイン名を選択します。名前はハイパーリンクです。
- 3. 関連アカウント タブまでスクロールし、関連付けのリクエスト を選択します。
- 4. 関連付けをリクエストするアカウントの IDs を入力します。アカウント IDs、関連付けのリクエ スト を選択します。
- 5. 「RAM ポリシー」で、アカウントの関連付けの RAM ポリシーを指定します。関連付けられた アカウントAWSRAMPermissionDataZonePortalReadWriteが Amazon DataZone APIs を実 行してデータポータルにアクセスできるようにするか、 を選択するかを選択できます。whcih はAWSRAMPermissionDataZoneDefault、関連付けられたアカウントが Amazon DataZone APIs のみを実行することを許可し、データポータルアクセスを提供しません。 DataZone 次 に、Amazon は、入力されたアカウント ID (複数可) をプリンシパルとして、アカウントに代 わって AWS Resource Access Manager にリソース共有を作成します。
- 6. リクエストを受け入れるには、他の AWS アカウントの所有者に通知する必要があります (複数 可)。招待は 7 (7) 日後に期限切れになります。

### カスタマーマネージド KMS キーへのアカウントアクセスを提供する

Amazon DataZone ドメインとそのメタデータは、 が保持するキーを使用して (デフォルトで) AWS、または (オプションで) ドメインの作成時に所有および提供する AWS Key Management Service (KMS) のカスタマーマネージドキーを使用して暗号化されます。ドメインがカスタマーマ ネージドキーで暗号化されている場合は、以下の手順に従って、関連付けられたアカウントに KMS キーを使用するアクセス許可を付与します。

- 1. AWS マネジメントコンソールにサインインし、<https://console.aws.amazon.com/kms/> で KMS コンソールを開きます。
- 2. ユーザーが作成および管理するアカウント内のキーを表示するには、ナビゲーションペインで [Customer managed keys] (カスタマーマネージドキー) を選択します。
- 3. ユーザーが作成および管理するアカウント内のキーを表示するには、ナビゲーションペインで [Customer managed keys] (カスタマーマネージドキー) を選択します。
- 4. KMS キーのリストで、確認する KMS キーのエイリアスまたはキー ID を選択します。
- 5. 外部 AWS アカウントに KMS キーの使用を許可または禁止するには、ページの「その他の AWS アカウント」セクションのコントロールを使用します。これらのアカウントの IAM プリン シパル (適切な KMS アクセス許可を持つもの) は、データキーの暗号化、復号、再暗号化、生成 などの暗号化オペレーションで KMS キーを使用できます。

# <span id="page-102-0"></span>Amazon DataZone ドメインからのアカウント関連付けリクエスト を受け入れ、環境ブループリントを有効にする

Amazon DataZone マネジメントコンソールで Amazon DataZone ドメインとの関連付けを受け入れ るには、管理アクセス許可を持つアカウントで IAM ロールを引き受ける必要があります。最小限の アクセス許可を取得する[Amazon DataZone マネジメントコンソールを使用するために必要な IAM ア](#page-33-0) [クセス許可を設定する](#page-33-0)には、 が必要です。

Amazon DataZone ドメインとの関連付けを受け入れるには、以下を完了します。

- 1. AWS マネジメントコンソールにサインインし、<https://console.aws.amazon.com/datazone> で Amazon DataZone マネジメントコンソールを開きます。
- 2. リクエストを表示を選択し、リストから招待するドメインを選択します。招待の状態は、リクエ スト済み である必要があります。リクエストの確認 を選択します。
- 3. どちらも、両方、またはいずれかのボックスを選択して、デフォルトのデータレイクやデータ ウェアハウス環境の設計図を有効にするかどうかを選択します。これは後で実行できます。
	- データレイク環境の設計図により、ドメインユーザーは AWS Glue、Amazon S3、および Amazon Athena リソースを作成および管理して、データレイクから発行および消費できま す。
	- データウェアハウス環境の設計図により、ドメインユーザーは Amazon Redshift リソースを 作成および管理して、データウェアハウスから発行および消費できます。
- 4. デフォルトの環境設計図の 1 つまたは両方を選択する場合は、次のアクセス許可とリソースを 設定します。
	- アクセス管理 IAM ロールは、ドメインユーザーが AWS Glue や Amazon DataZone Redshift などのテーブルへのアクセスを取り込んで管理できるようにするアクセス許可を Amazon に

提供します。Amazon に新しい IAM ロール DataZone を作成して使用させるか、既存の IAM ロールのリストから選択できます。

- プロビジョニング IAM ロールは、ドメインユーザーが AWS Glue データベースなどの環境 リソースを作成および設定できるようにするアクセス許可を Amazon DataZone に提供しま す。Amazon に新しい IAM ロール DataZone を作成して使用させるか、既存の IAM ロールの リストから選択できます。
- Data Lake の Amazon S3 バケットは、ドメインユーザーがデータレイクデータを保存すると きに Amazon が使用するバケットまたはパス DataZone です。Amazon が選択したデフォル トのバケットを使用する DataZone か、パス文字列を入力して既存の Amazon S3 パスを選択 できます。独自の Amazon S3 パスを選択する場合は、IAM ポリシーを更新して、Amazon に そのパスを使用する DataZone アクセス許可を付与する必要があります。
- 5. 設定に満足したら、「関連付けを受け入れて設定する」を選択します。

# <span id="page-103-0"></span>Amazon DataZone ドメインからアカウント関連付けリクエストを 拒否する

Amazon DataZone ドメインから Amazon DataZone マネジメントコンソールの関連付けリクエスト を拒否するには、管理アクセス許可を持つアカウントで IAM ロールを引き受ける必要があります。 は、最小限のアクセス許可[Amazon DataZone マネジメントコンソールを使用するために必要な IAM](#page-33-0)  [アクセス許可を設定する](#page-33-0)を取得します。

Amazon DataZone ドメインからの関連付けリクエストを拒否するには、以下を実行します。

- 1. AWS マネジメントコンソールにサインインし、<https://console.aws.amazon.com/datazone> で Amazon DataZone マネジメントコンソールを開きます。
- 2. リクエストを表示を選択し、リストから招待するドメインを選択します。招待の状態は、リクエ スト済み である必要があります。関連付けの拒否 を選択します。関連付けの拒否 を選択して、 選択を確認します。

# <span id="page-103-1"></span>関連付けられた AWS アカウントで環境ブループリントを有効にす る

Amazon DataZone マネジメントコンソールで環境ブループリントを有効にするには、管理アクセス 許可を持つアカウントで IAM ロールを引き受ける必要があります。最小限のアクセス許可を取得す

る[Amazon DataZone マネジメントコンソールを使用するために必要な IAM アクセス許可を設定す](#page-33-0) [る](#page-33-0)には。

関連付けられているドメインでブループリントを有効にするには、以下を実行します。

- 1. AWS マネジメントコンソールにサインインし、<https://console.aws.amazon.com/datazone> で Amazon DataZone マネジメントコンソールを開きます。
- 2. 左側のナビゲーションパネルを開き、関連付けられたドメイン を選択します。
- 3. 環境ブループリントを有効にするドメインを選択します。
- 4. ブループリントリストから、 DefaultDataLakeまたは 、Amazon SageMakerDefaultDataWarehouse、またはカスタム AWS サービスブループリントのいずれか を選択します。

**a** Note

カスタム AWS サービスブループリントを有効にする場合は、アクセスロールの管理を 指定する必要はありません。Custom Service AWS Bluerpint のアクセス許可と承認メカ ニズムは、このブループリントを使用して環境を作成するときに処理されます。詳細に ついては、「[カスタム AWS サービスブループリントを使用して環境を作成する」](#page-96-0)を参 照してください。

- 5. 選択したブループリントの詳細ページで、このアカウント で有効化 を選択します。
- 6. アクセス許可とリソースページで、以下を指定します。
	- DefaultDataLake ブループリントを有効にする場合は、 Glue 管理アクセスロール で、 Glue と AWS Lake Formation の AWS テーブルへのアクセスを取り込み、管理する DataZone 権限 を Amazon に付与する新規または既存のサービスロールを指定します。
	- DefaultDataWarehouse ブループリントを有効にする場合は、Redshift のアクセス管理ロール で、Amazon Redshift のデータ共有、テーブル、ビューへのアクセスを取り込み、管理する DataZone 権限を Amazon に付与する新規または既存のサービスロールを指定します。
	- Amazon SageMaker ブループリントを有効にする場合は、SageMaker アクセス管理ロール に、Amazon SageMaker データをカタログに発行するアクセス DataZone 許可を Amazon に 付与する新規または既存のサービスロールを指定します。また、カタログ内の Amazon が SageMaker 公開したアセットへのアクセスを許可または取り消すアクセス DataZone 許可も Amazon に付与します。

#### **A** Important

Amazon SageMaker ブループリントを有効にすると、Amazon は Amazon の次の IAM ロールが現在のアカウントとリージョン DataZone に存在する DataZone かどう かを確認します。これらのロールが存在しない場合、Amazon DataZone は自動的に 作成します。

- AmazonDataZoneGlueAccess-<region>-<domainId >
- AmazonDataZoneRedshiftAccess-<region>-<domainId >
- プロビジョニングロール で、環境アカウントとリージョン AWS CloudFormation で を使用し て環境リソースを作成および設定する DataZone 権限を Amazon に付与する新規または既存 のサービスロールを指定します。
- Amazon SageMaker ブループリントを有効にする場合は、 SageMaker-Glue データソース の Amazon S3 バケットに、アカウント内のすべての SageMaker 環境 AWS で使用される Amazon S3 バケットを指定します。指定するバケットプレフィックスは、次のいずれかであ る必要があります。
	- Amazon データゾーン\*
	- datazone-sagemaker\*
	- sagemaker-datazone\*
	- DataZone-Sagemaker\*
	- Sagemaker-DataZone\*
	- DataZone-SageMaker\*
	- SageMaker-DataZone\*
- 7. ブループリントを有効にする を選択します。

選択したブループリント (複数可) を有効にすると、アカウントでブループリントを使用して環境プ ロファイルを作成できるプロジェクトを制御できます。これを行うには、プロジェクトの管理をブ ループリントの設定に割り当てます。

有効 DefaultDataLake または DefaultDataWarehouse 設計図でプロジェクトの管理を指定する

1. <https://console.aws.amazon.com/datazone>で Amazon DataZone コンソールに移動し、 アカウ ントの認証情報を使用してサインインします。

- 2. 左側のナビゲーションパネルを開き、関連ドメインを選択し、管理プロジェクトを追加するドメ インを選択します。
- 3. ブループリント タブを選択し、 DefaultDataLake または DefaultDataWareshouse ブループリン トを選択します。
- 4. デフォルトでは、ドメイン内のすべてのプロジェクトは、アカウントの DefaultDataLake また は DefaultDataWareshouse ブループリントを使用して環境プロファイルを作成できます。ただ し、プロジェクト管理をブループリントに割り当てることで、これを制限できます。管理プロ ジェクトを追加するには、「管理プロジェクトを選択」を選択し、ドロップダウンメニューか ら管理プロジェクトとして追加するプロジェクトを選択し、「管理プロジェクトを選択」(複数 可) を選択します。

AWS アカウントで DefaultDataWarehouse ブループリントを有効にすると、パラメータセットを ブループリント設定に追加できます。パラメータセットはキーと値のグループであり、Amazon Redshift クラスターへの接続を確立 DataZone するために Amazon が必要とするもので、データ ウェアハウス環境の作成に使用されます。これらのパラメータには、Amazon Redshift クラスター、 データベースの名前、およびクラスターへの認証情報を保持する AWS シークレットが含まれます。

設計図への DefaultDataWarehouseパラメータセットの追加

- 1. <https://console.aws.amazon.com/datazone>で Amazon DataZone コンソールに移動し、アカウ ントの認証情報を使用してサインインします。
- 2. 左側のナビゲーションパネルを開き、関連付けられたドメインを選択し、パラメータセットを追 加するドメインを選択します。
- 3. ブループリントタブを選択し、 DefaultDataWareshouse ブループリントを選択してブループリ ントの詳細ページを開きます。
- 4. 設計図の詳細ページのパラメータセットタブで、パラメータセットの作成 を選択します。
	- パラメータセットの名前を指定します。
	- 必要に応じて、パラメータセットの説明を入力します。
	- リージョンの選択
	- Amazon Redshift クラスターまたは Amazon Redshift Serverless のいずれかを選択します。
	- 選択した Amazon Redshift クラスターまたは Amazon Redshift Serverless ワークグループの 認証情報を保持するシーク AWS レット ARN を選択します。シー AWS クレットをパラメー タセット内で使用するためには、 AmazonDataZoneDomain : [Domain\_ID] タグでタグ付 けする必要があります。
- 既存の AWS シークレットがない場合は、新しいシークレットの作成 を選択して新しい AWS シークレットを作成することもできます。これにより、シークレットの名前、ユー ザー名、パスワードを指定できるダイアログボックスが開きます。新しい AWS シークレッ トの作成 を選択すると、Amazon は AWS Secrets Manager サービスに新しいシークレット DataZone を作成し、パラメータセットを作成しようとしているドメインでシークレットに タグが付けられていることを確認します。
- Amazon Redshift クラスターまたは Amazon Redshift Serverless ワークグループを選択しま す。
- 選択した Amazon Redshift クラスターまたは Amazon Redshift Serverless ワークグループ内 のデータベースの名前を入力します。
- パラメータセットの作成 を選択します。

AWS アカウントで Amazon SageMaker ブループリントを有効にすると、パラメータセットをブ ループリント設定に追加できます。パラメータセットはキーと値のグループであり、Amazon が Amazon への接続を確立 DataZone するために必要 SageMaker であり、sagemaker 環境の作成に使 用されます。

Amazon SageMaker ブループリントへのパラメータセットの追加

- 1. <https://console.aws.amazon.com/datazone>で Amazon DataZone コンソールに移動し、 アカウ ントの認証情報を使用してサインインします。
- 2. ドメインを表示を選択し、パラメータセットを追加する有効なブループリントを含むドメインを 選択します。
- 3. ブループリントタブを選択し、Amazon SageMaker ブループリントを選択してブループリント の詳細ページを開きます。
- 4. 設計図の詳細ページのパラメータセットタブで、パラメータセットの作成 を選択し、以下を指 定します。
	- パラメータセットの名前を指定します。
	- 必要に応じて、パラメータセットの説明を指定します。
	- Amazon SageMaker ドメイン認証タイプを指定します。IAM または IAM Identity Center (SSO) のいずれかを選択できます。
	- AWS リージョンを指定します。
	- データ暗号化用の AWS KMS キーを指定します。既存のキーを選択するか、新しいキーを作 成できます。
- 環境パラメータ で、以下を指定します。
	- VPC ID Amazon SageMaker 環境の VPC に使用している ID。既存の VPC を指定する か、新しい VPC を作成できます。
	- サブネット VPC 内の特定のリソースの IP アドレス範囲の 1 つ以上の IDs。
	- ネットワークアクセス VPC のみまたはパブリックインターネットのみを選択します。
	- セキュリティグループ VPC とサブネットを設定するときに使用するセキュリティグルー プ。
- データソースパラメータで、次のいずれかを選択します。
	- AWS Glue のみ
	- AWS Glue + Amazon Redshift Serverless。このオプションを選択した場合は、以下を指定 します。
		- 選択した Amazon Redshift クラスターの認証情報を保持するシーク AWS レット ARN を指定します。シー AWS クレットをパラメータセット内で使用するためには、 AmazonDataZoneDomain : [Domain\_ID] タグでタグ付けする必要があります。

既存の AWS シークレットがない場合は、新しいシークレットの作成 を選択して新しい AWS シークレットを作成することもできます。これにより、シークレットの名前、ユー ザー名、パスワードを指定できるダイアログボックスが開きます。新しい AWS シーク レットの作成 を選択すると、Amazon は AWS Secrets Manager サービスに新しいシーク レット DataZone を作成し、パラメータセットを作成しようとしているドメインでシーク レットにタグが付けられていることを確認します。

- 環境の作成時に使用する Amazon Redshift ワークグループを指定します。
- 環境の作成時に使用するデータベースの名前 (選択したワークグループ内) を指定しま す。
- AWS Glue のみ + Amazon Redshift クラスター
	- 選択した Amazon Redshift クラスターの認証情報を保持するシーク AWS レット ARN を指定します。シー AWS クレットをパラメータセット内で使用するためには、 AmazonDataZoneDomain : [Domain\_ID] タグでタグ付けする必要があります。

既存の AWS シークレットがない場合は、新しいシークレットの作成 を選択して新しい AWS シークレットを作成することもできます。これにより、シークレットの名前、ユー ザー名、パスワードを指定できるダイアログボックスが開きます。新しい AWS シーク レットの作成 を選択すると、Amazon は AWS Secrets Manager サービスに新しいシーク レット DataZone を作成し、パラメータセットを作成しようとしているドメインでシーク 関連付けられた AWS アカウントで環境ブループリントを有効にする レットにタグが付けられていることを確認します。 <sup>100</sup>

- 環境の作成時に使用する Amazon Redshift クラスターを指定します。
- 環境の作成時に使用するデータベースの名前 (選択したクラスター内) を指定します。 5. パラメータセットの作成 を選択します。

# 関連付けられた AWS アカウントに Amazon を信頼されたサービ ス SageMaker として追加する

Amazon SageMaker ブループリントを有効にしている場合は、Amazon 内の信頼できるサービスの 1 つ SageMaker として も追加する必要があります DataZone。これを行うには、次の手順を実行し ます。

- 1. <https://console.aws.amazon.com/datazone>で Amazon DataZone コンソールに移動し、 アカウ ントの認証情報を使用してサインインします。
- 2. ドメインを表示を選択し、有効な SageMaker ブループリントを含むドメインを選択します。
- 3. Trusted services を選択し、Amazon SageMakerを選択し、Enable を選択します。

### 関連付けられたアカウントを削除する

Amazon DataZone マネジメントコンソールで関連付けられた AWS アカウントを削除するには、管 理アクセス許可を持つアカウントの IAM ロールを引き受ける必要があります。最小限のアクセス許 可を取得する[Amazon DataZone マネジメントコンソールを使用するために必要な IAM アクセス許可](#page-33-0) [を設定する](#page-33-0)には。

ドメインから関連付けられたアカウントを削除するには、次の手順を実行します。

- 1. AWS マネジメントコンソールにサインインし、<https://console.aws.amazon.com/datazone> で Amazon DataZone マネジメントコンソールを開きます。
- 2. ドメインを表示を選択し、リストからドメイン名を選択します。名前はハイパーリンクです。
- 3. 下にスクロールして、関連アカウントタブに移動します。削除するアカウントの AWS アカウン ト ID を選択します。
- 4. [Disassociate] (関連付け解除) を選択します。フィールドに関連付け解除を入力し、関連付け解 除 を選択して、選択を確認します。
- 5. これで、アカウントはドメインから削除され、ドメインのユーザーがデータを発行して使用でき なくなります。

## Amazon DataZone データカタログの使用

Amazon DataZone ビジネスデータカタログを使用すると、組織全体のデータをビジネスコンテキス トでカタログ化できるため、組織内のすべてのユーザーがデータをすばやく見つけて理解できます。 詳細については、「[Amazon DataZone の用語と概念](#page-12-0)」を参照してください。

トピック

- [ビジネス用語集を作成、編集、削除する](#page-110-0)
- [用語集で用語を作成、編集、削除する](#page-112-0)
- [メタデータフォームの作成、編集、削除](#page-114-0)
- [メタデータフォームのフィールドを作成、編集、削除する](#page-115-0)

### <span id="page-110-0"></span>ビジネス用語集を作成、編集、削除する

Amazon では DataZone、ビジネス用語集は、アセット (データ) に関連付ける可能性のあるビジネ ス用語 (単語) のコレクションです。データを分析するときに組織全体で同じ定義が使用されるよ うに、ビジネス用語とその定義のリストを適切な語彙に提供します。ビジネス用語集はカタログド メインで作成され、アセットや列に適用して、そのアセットや列の主要な特性を理解するのに役立 ちます。1 つ以上の用語集用語を適用できます。ビジネス用語集は、ビジネス用語集の任意の用語 を他の用語のサブリストに関連付けることができる用語のフラットリストです。詳細については、 「[Amazon DataZone の用語と概念](#page-12-0)」を参照してください。Amazon DataZone ドメインで用語集を 作成、編集、または削除するには、そのドメインに対する適切なアクセス許可を持つ所有プロジェク トのメンバーである必要があります。

用語集を作成するには、次のステップを実行します。

- 1. DataZone データポータル URL を使用して Amazon データポータルに移動し、 SSO また は AWS 認証情報を使用してログインします。Amazon DataZone 管理者の場合は、Amazon DataZone ドメインが作成された AWS アカウントの https://console.aws.amazon.com/datazone にある Amazon DataZone コンソールにアクセスして、データポータル URL を取得できます。
- 2. 検索 の横にある上部ナビゲーションバーのカタログメニューに移動します。
- 3. Amazon DataZone Data Portal で、用語集 を選択し、用語集の作成 を選択します。
- 4. 用語集の名前、説明、所有者を指定し、用語集の作成 を選択します。
- 5. 有効トグルを選択して、新しい用語集を有効にします。

6. 用語集の詳細ページで readme の作成を選択して、この用語集に関する追加情報を追加できま す。

ビジネス用語集を無効または有効にするには、次のステップを実行します。

- 1. DataZone データポータル URL を使用して Amazon データポータルに移動し、 SSO また は AWS 認証情報を使用してログインします。Amazon DataZone 管理者の場合は、Amazon DataZone ドメインが作成された AWS アカウントの https://console.aws.amazon.com/datazone にある Amazon DataZone コンソールにアクセスして、データポータル URL を取得できます。
- 2. 検索 の横にある上部のナビゲーションバーのカタログメニューに移動します。
- 3. Amazon DataZone Data Portal で用語集 を選択し、無効化/有効化するビジネス用語集を見つけ ます。
- 4. 用語集の詳細ページで、有効化/無効化トグルを見つけ、それを使用して選択した用語集を有効 または無効にします。

#### **a** Note

用語集を無効にすると、用語集に含まれるすべての用語も無効になります。

ビジネス用語集を編集するには、次のステップを実行します。

- 1. DataZone データポータル URL を使用して Amazon データポータルに移動し、 SSO また は AWS 認証情報を使用してログインします。Amazon DataZone 管理者の場合は、Amazon DataZone ドメインが作成された AWS アカウントの https://console.aws.amazon.com/datazone にある Amazon DataZone コンソールにアクセスして、データポータル URL を取得できます。
- 2. 検索 の横にある上部ナビゲーションバーのカタログメニューに移動します。
- 3. Amazon DataZone Data Portal で用語集 を選択し、編集するビジネス用語集を見つけます。
- 4. 用語集の詳細ページで、アクション を展開し、編集 を選択して用語集を編集します。
- 5. 名前、説明を更新し、保存 を選択します。

ビジネス用語集を削除するには、次のステップを実行します。

1. DataZone データポータル URL を使用して Amazon データポータルに移動し、 SSO また は AWS 認証情報を使用してログインします。Amazon DataZone 管理者の場合は、Amazon DataZone ドメインが作成された AWS アカウントの https://console.aws.amazon.com/datazone にある Amazon DataZone コンソールにアクセスして、データポータル URL を取得できます。

- 2. 検索 の横にある上部のナビゲーションバーのカタログメニューに移動します。
- 3. Amazon DataZone Data Portal で用語集 を選択し、削除するビジネス用語集を見つけます。
- 4. 用語集の詳細ページで、アクションを展開し、削除を選択して用語集を削除します。

#### **a** Note

用語集を削除する前に、用語集の既存の用語をすべて削除する必要があります。

5. 削除 を選択して、用語集の削除を確認します。

### <span id="page-112-0"></span>用語集で用語を作成、編集、削除する

Amazon では DataZone、ビジネス用語集は、アセット (データ) に関連付ける可能性のあるビジネス 用語のコレクションです。詳細については、「[Amazon DataZone の用語と概念](#page-12-0)」を参照してくださ い。Amazon DataZone ドメインの用語集で用語を作成、編集、または削除するには、そのドメイン に対する適切なアクセス許可を持つ所有プロジェクトのメンバーである必要があります。

Amazon では DataZone、ビジネス用語集に詳細な説明を含めることができます。特定の用語のコン テキストを設定するには、用語間の関係を指定できます。用語のリレーションシップを定義すると、 関連する用語の定義に自動的に追加されます。Amazon で使用できる用語集の用語の関係 DataZone には、次のものがあります。

- タイプ 現在の用語が識別された用語のタイプであることを示します。識別された用語が現在の用 語の親であることを示します。
- タイプあり 現在の用語が、指定された特定の用語の一般的な用語であることを示します。この関 係は、一般的な用語の子用語を表すことができます。

新しい用語を作成するには、次のステップを実行します。

- 1. DataZone データポータル URL を使用して Amazon データポータルに移動し、 SSO また は AWS 認証情報を使用してログインします。Amazon DataZone 管理者の場合は、Amazon DataZone ドメインが作成された AWS アカウントの https://console.aws.amazon.com/datazone にある Amazon DataZone コンソールにアクセスして、データポータル URL を取得できます。
- 2. 検索 の横にある上部ナビゲーションバーのカタログメニューに移動します。
- 3. Amazon DataZone Data Portal で用語集 を選択し、新しい用語を作成する用語集を選択しま す。
- 4. 用語の名前、説明、所有者を指定し、用語の作成 を選択します。
- 5. 有効トグルを選択して、新しい用語を有効にします。
- 6. Readme を追加するには、用語の詳細ページに移動し、readme の作成を選択して、この用語集 に関する追加情報を追加します。
- 7. 関係を追加するには、用語の詳細ページに移動し、用語関係セクションを選択し、用語集用語の 追加を選択します。ダイアログで、関係と関連付ける用語を選択し、閉じる を選択して、適切 な関係タイプに用語を追加します。この関係は、関連付けたすべての用語にも追加されます。

用語集の用語を編集するには、次のステップを実行します。

- 1. DataZone データポータル URL を使用して Amazon データポータルに移動し、 SSO また は AWS 認証情報を使用してログインします。Amazon DataZone 管理者の場合は、Amazon DataZone ドメインが作成された AWS アカウントの https://console.aws.amazon.com/datazone にある Amazon DataZone コンソールにアクセスして、データポータル URL を取得できます。
- 2. 検索 の横にある上部のナビゲーションバーのカタログメニューに移動します。
- 3. Amazon DataZone Data Portal で、用語集 を選択し、編集する用語を含む用語集を見つけ、そ の用語を選択します。
- 4. 用語の詳細ページで、アクション を展開し、編集 を選択して用語を編集します。
- 5. 名前、説明 を更新し、保存 を選択します。

用語集の用語を削除するには、次のステップを実行します。

- 1. DataZone データポータル URL を使用して Amazon データポータルに移動し、 SSO また は AWS 認証情報を使用してログインします。Amazon DataZone 管理者の場合は、Amazon DataZone ドメインが作成された AWS アカウントの https://console.aws.amazon.com/datazone にある Amazon DataZone コンソールにアクセスして、データポータル URL を取得できます。
- 2. 検索 の横にある上部のナビゲーションバーのカタログメニューに移動します。
- 3. Amazon DataZone Data Portal で、用語集 を選択し、削除する用語を含む用語集を見つけ、そ の用語を選択します。
- 4. 用語集の詳細ページで、アクションを展開し、削除を選択して用語を削除します。
- 5. 削除 を選択して、用語の削除を確認します。

## <span id="page-114-0"></span>メタデータフォームの作成、編集、削除

Amazon では DataZone、メタデータフォームは、カタログ内のアセットメタデータへのビジネスコ ンテキストを追加するためのシンプルな形式です。これは、データ所有者がデータを検索して見つけ るときにデータユーザーに役立つ情報でアセットを充実させる拡張可能なメカニズムとして機能しま す。メタデータフォームは、Amazon DataZone カタログに公開されるすべてのアセットに一貫性を 持たせるメカニズムとしても機能します。

メタデータフォーム定義は 1 つ以上のフィールド定義で構成され、ブール値、日付、10 進数、 整数、文字列、ビジネス用語集フィールド値データ型をサポートしています。詳細については、 「[Amazon DataZone の用語と概念](#page-12-0)」を参照してください。Amazon DataZone ドメインでメタデー タフォームを作成、編集、または削除するには、適切な認証情報を持つ所有プロジェクトのメンバー である必要があります。

メタデータフォームを作成するには、次のステップを実行します。

- 1. DataZone データポータル URL を使用して Amazon データポータルに移動し、 SSO また は AWS 認証情報を使用してログインします。Amazon DataZone 管理者の場合は、Amazon DataZone ドメインが作成された AWS アカウントの https://console.aws.amazon.com/datazone にある Amazon DataZone コンソールにアクセスして、データポータル URL を取得できます。
- 2. 検索 の横にある上部のナビゲーションバーのカタログメニューに移動します。
- 3. Amazon DataZone Data Portal で、メタデータフォーム を選択し、フォームの作成 を選択しま す。
- 4. メタデータフォーム名、説明、所有者を指定し、フォームの作成 を選択します。

メタデータフォームを編集するには、次のステップを実行します。

- 1. DataZone データポータル URL を使用して Amazon データポータルに移動し、 SSO また は AWS 認証情報を使用してログインします。Amazon DataZone 管理者の場合は、Amazon DataZone ドメインが作成された AWS アカウントの https://console.aws.amazon.com/datazone にある Amazon DataZone コンソールにアクセスして、データポータル URL を取得できます。
- 2. 検索 の横にある上部ナビゲーションバーのカタログメニューに移動します。
- 3. Amazon DataZone Data Portal で、メタデータフォーム を選択し、編集するメタデータフォー ムを見つけます。
- 4. メタデータフォームの詳細ページで、アクション を展開し、編集 を選択します。
- 5. 名前、説明、所有者フィールドの更新を実行し、フォームの更新 を選択します。

メタデータフォームを削除するには、次のステップを実行します。

**a** Note

メタデータフォームを削除する前に、メタデータフォームが適用されるすべてのアセットタ イプまたはアセットから削除する必要があります。

- 1. DataZone データポータル URL を使用して Amazon データポータルに移動し、 SSO また は AWS 認証情報を使用してログインします。Amazon DataZone 管理者の場合は、Amazon DataZone ドメインが作成された AWS アカウントの https://console.aws.amazon.com/datazone にある Amazon DataZone コンソールにアクセスして、データポータル URL を取得できます。
- 2. 検索 の横にある上部のナビゲーションバーのカタログメニューに移動します。
- 3. Amazon DataZone Data Portal で、メタデータフォーム を選択し、削除するメタデータフォー ムを見つけます。
- 4. 削除するメタデータフォームが有効になっている場合は、有効トグルを選択してメタデータ フォームを無効にします。
- 5. メタデータフォームの詳細ページで、アクション を展開し、削除 を選択します。
- 6. 削除 を選択して削除を確認します。

### <span id="page-115-0"></span>メタデータフォームのフィールドを作成、編集、削除する

Amazon では DataZone、メタデータフォームは、カタログ内のアセットメタデータへのビジネスコ ンテキストを追加するためのシンプルな形式です。これは、データ所有者がデータを検索して見つけ るときにデータユーザーに役立つ情報でアセットを充実させる拡張可能なメカニズムとして機能しま す。メタデータフォームは、Amazon DataZone カタログに公開されるすべてのアセットに一貫性を 持たせるメカニズムとしても機能します。

メタデータフォーム定義は 1 つ以上のフィールド定義で構成され、ブール値、日付、10 進数、整 数、文字列、ビジネス用語集フィールド値データ型がサポートされています。詳細については、 「[Amazon DataZone の用語と概念](#page-12-0)」を参照してください。Amazon DataZone ドメインのメタデー タフォームのフィールドを作成、編集、または削除するには、適切な認証情報を持つ所有プロジェク トのメンバーである必要があります。

メタデータフォームでフィールドを作成するには、次のステップを実行します。

- 1. データ DataZone ポータル URL を使用して Amazon データポータルに移動し、 SSO また は AWS 認証情報を使用してログインします。Amazon DataZone 管理者の場合は、Amazon DataZone ドメインが作成された AWS アカウントの https://console.aws.amazon.com/datazone にある Amazon DataZone コンソールにアクセスして、データポータル URL を取得できます。
- 2. 検索 の横にある上部ナビゲーションバーのカタログメニューに移動します。
- 3. Amazon DataZone Data Portal で、メタデータフォームを選択し、フィールドを作成するメタ データフォームを選択します (複数可)。
- 4. フォームの詳細ページで、フィールド の作成 を選択します。
- 5. フィールド名、説明、タイプ、およびこれが必須フィールドかどうかを指定し、フィールドの作 成 を選択します。

メタデータフォームのフィールドを編集するには、次のステップを実行します。

- 1. データ DataZone ポータル URL を使用して Amazon データポータルに移動し、 SSO また は AWS 認証情報を使用してログインします。Amazon DataZone 管理者の場合は、Amazon DataZone ドメインが作成された AWS アカウントの https://console.aws.amazon.com/datazone にある Amazon DataZone コンソールにアクセスして、データポータル URL を取得できます。
- 2. 検索 の横にある上部のナビゲーションバーのカタログメニューに移動します。
- 3. Amazon DataZone Data Portal で、メタデータフォームを選択し、フィールドを編集するメタ データフォームを選択します (複数可)。
- 4. フォームの詳細ページで、編集するフィールドを選択し、アクション を展開し、編集 を選択し ます。
- 5. フィールド名、説明、タイプ、およびこれが必須フィールドかどうかを更新し、フィールドの更 新 を選択します。

メタデータフォームのフィールドを削除するには、次のステップを実行します。

- 1. データ DataZone ポータル URL を使用して Amazon データポータルに移動し、 SSO また は AWS 認証情報を使用してログインします。Amazon DataZone 管理者の場合は、Amazon DataZone ドメインが作成された AWS アカウントの https://console.aws.amazon.com/datazone にある Amazon DataZone コンソールにアクセスして、データポータル URL を取得できます。
- 2. 検索 の横にある上部のナビゲーションバーのカタログメニューに移動します。
- 3. Amazon DataZone Data Portal で、メタデータフォームを選択し、フィールドを削除するメタ データフォームを選択します (複数可)。
- 4. フォームの詳細ページで、削除するフィールドを選択し、アクション を展開し、削除 を選択し ます。
- 5. 削除 を選択して削除を確認します。

# Amazon でのプロジェクトと環境の使用 DataZone

Amazon では DataZone、プロジェクトにより、Amazon DataZone カタログ内のデータアセットの 公開、検出、サブスクライブ、消費など、さまざまなビジネスユースケースでユーザーのグループ がコラボレーションできるようになります。各 Amazon DataZone プロジェクトには一連のアクセス コントロールが適用されているため、承認された個人、グループ、ロールのみがプロジェクトと、こ のプロジェクトがサブスクライブするデータアセットにアクセスし、プロジェクトのアクセス許可で 定義されたツールのみを使用できます。プロジェクトは、基盤となる リソースへのアクセス許可を 受け取るアイデンティティプリンシパルとして機能し、個々のユーザーの認証情報に依存することな く、Amazon が組織のインフラストラクチャ内で DataZone 運用できるようにします。詳細について は、「[Amazon DataZone の用語と概念](#page-12-0)」を参照してください。

トピック

- [環境プロファイルを作成する](#page-118-0)
- [環境プロファイルを編集する](#page-121-0)
- [環境プロファイルを削除する](#page-122-0)
- [新しい環境を作成する](#page-123-0)
- [環境を編集する](#page-124-0)
- [環境を削除する](#page-124-1)
- [の新規プロジェクトの作成](#page-125-0)
- [プロジェクトの編集](#page-125-1)
- [プロジェクトを削除する](#page-126-0)
- [プロジェクトを離れる](#page-127-0)
- [プロジェクトにメンバーを追加する](#page-128-0)
- [プロジェクトからメンバーを削除する](#page-129-0)

### <span id="page-118-0"></span>環境プロファイルを作成する

Amazon では DataZone、環境プロファイルは環境の作成に使用できるテンプレートです。環境プ ロファイルの目的は、 AWS アカウントやリージョンなどの配置情報をプロファイルに埋め込むこ とで、環境の作成を簡素化することです。詳細については、「[Amazon DataZone の用語と概念](#page-12-0)」 を参照してください。Amazon DataZone ドメインに環境プロファイルを作成するには、Amazon DataZone プロジェクトに属している必要があります。すべての環境プロファイルはプロジェクトに よって所有され、任意のプロジェクトのすべての認可されたユーザーが新しい環境を作成するために 使用できます。

環境プロファイルを作成するには

- 1. データ DataZone ポータル URL を使用して Amazon データポータルに移動し、 SSO また は AWS 認証情報を使用してログインします。Amazon DataZone 管理者の場合は、Amazon DataZone ドメインが作成された AWS アカウントの<https://console.aws.amazon.com/datazone> にある Amazon DataZone コンソールにアクセスして、データポータル URL を取得できます。
- 2. データポータル内でプロジェクトを参照を選択し、環境プロファイルを作成するプロジェクトを 選択します。
- 3. プロジェクト内の環境タブに移動し、環境プロファイルの作成 を選択します。
- 4. 次のフィールドを設定します。
	- 名前 環境プロファイルの名前。
	- 説明 (オプション) 環境プロファイルの説明。
	- 所有者プロジェクト このフィールドでは、プロファイルが作成されるプロジェクトがデフォ ルトで選択されます。
	- ブループリント このプロファイルが作成されるブループリント。デフォルトの Amazon DataZone ブループリント (データレイクまたはデータウェアハウス) のいずれかを選択できま す。

データウェアハウスの設計図を指定した場合は、次の操作を行います。

- パラメータセットを指定します。既存のパラメータセットを選択するには、「パラメータ セットの選択」を選択します。独自のパラメータを入力する場合は、「自分の を入力」を 選択します。
- 既存のパラメータを選択する場合は、次の操作を行います。
	- ドロップダウンから AWS アカウントを選択します。
	- ドロップダウンからパラメータセットを選択します。
- 独自のパラメータを入力する場合は、次の手順を実行します。
	- ドロップダウンからアカウントとリージョンを選択して AWS 、 AWS パラメータを指定 します。
	- Redshift データウェアハウスパラメータを指定します。
		- Amazon Redshift クラスターまたは Amazon Redshift Serverless のいずれかを選択す
- 選択した Amazon Redshift クラスターまたは Amazon Redshift Serverless ワークグ ループの認証情報を保持する AWS シークレット ARN を入力します。 AWS シーク レットには、環境プロファイルを作成するドメイン ID とプロジェクト ID をタグ付け する必要があります。
	- AmazonDataZoneDomain: [Domain ID]
	- AmazonDataZoneProject: [Project\_ID]
- Amazon Redshift クラスターまたは Amazon Redshift Serverless ワークグループの名 前を入力します。
- 選択した Amazon Redshift クラスターまたは Amazon Redshift Serverless ワークグ ループ内のデータベースの名前を入力します。
- 「承認済みプロジェクト」セクションで、環境プロファイルを使用して環境を作成できる プロジェクトを指定します。デフォルトでは、ドメイン内のすべてのプロジェクトがアカ ウントの環境プロファイルを使用して環境を作成できます。このデフォルト設定を維持 するには、すべてのプロジェクト を選択します。ただし、承認されたプロジェクトを環 境に割り当てて、これを制限できます。そのためには、承認済みプロジェクトのみを選択 し、このプロジェクトプロファイルを使用して環境を作成できるプロジェクトを指定しま す。
- 公開セクションで、次のいずれかのオプションを選択します。
	- 任意のスキーマから発行: このオプションを選択すると、この環境プロファイルを使用 して作成された環境を使用して、上記の Redshift パラメータで選択されたデータベー ス内の任意のスキーマから発行できます。この環境プロファイルを使用して作成された 環境のユーザーは、独自の Amazon Redshift パラメータを指定して、環境プロファイ ルで選択された AWS アカウントとリージョン内の任意のスキーマから発行することも できます。
	- デフォルトの環境スキーマからのみ発行: このオプションを選択すると、これを使用し て作成された環境を使用して、Amazon がその環境 DataZone 用に作成したデフォルト のスキーマからのみ発行できます。この環境プロファイルを使用して作成された環境の ユーザーは、独自の Amazon Redshift パラメータを指定できません。
	- の公開を許可しない: このオプションを選択した場合、この環境プロファイルを使用し て作成された環境は、データのサブスクライブと使用にのみ使用できます。環境を使用 してデータを公開することはできません。

Data Lake ブループリントを指定した場合は、次の操作を行います。

• AWS アカウントパラメータセクションで、潜在的な環境を作成する AWS アカウント番号 と AWS アカウントリージョンを指定します。

- 「承認済みプロジェクト」セクションで、環境を作成するための組み込み Data Lake 環境 プロファイルで環境プロファイルを使用できるプロジェクトを指定します。デフォルトで は、ドメイン内のすべてのプロジェクトは、アカウントのデータレイクブループリントを 使用して環境プロファイルを作成できます。このデフォルト設定を維持するには、すべての プロジェクト を選択します。ただし、設計図にプロジェクトを割り当てることで、これを 制限できます。そのためには、承認済みプロジェクトのみを選択し、このプロジェクトプロ ファイルを使用して環境を作成できるプロジェクトを指定します。
- データベースセクションで、任意のデータベースを選択して環境が作成された AWS アカウ ントとリージョン内の任意のデータベースからの発行を有効にするか、デフォルトデータ ベースのみを選択して、環境で作成されたデフォルトの発行データベースからの発行のみを 有効にします。
- 5. 環境プロファイルの作成 を選択します。

#### <span id="page-121-0"></span>環境プロファイルを編集する

Amazon では DataZone、環境プロファイルは環境の作成に使用できるテンプレートです。詳細につ いては、「[Amazon DataZone の用語と概念](#page-12-0)」を参照してください。Amazon DataZone ドメイン内 の既存の環境プロファイルを編集するには、Amazon DataZone プロジェクトに属している必要があ ります。

環境プロファイルを編集するには

- 1. Amazon DataZone データポータル URL に移動し、シングルサインオン (SSO) または AWS 認証情報を使用してサインインします。Amazon DataZone 管理者の場合は、[https://](https://console.aws.amazon.com/datazone)  [console.aws.amazon.com/datazone](https://console.aws.amazon.com/datazone) で Amazon DataZone コンソールに移動し、 AWS アカウン ト ドメインが作成された でサインインし、データポータルを開く を選択します。
- 2. データポータル内でプロジェクトを参照を選択し、環境プロファイルを編集するプロジェクトを 選択します。
- 3. プロジェクト内の環境タブに移動し、環境プロファイル を選択し、編集する環境プロファイル を選択します。

データウェアハウス環境プロファイルを編集する場合は、既存の環境プロファイルの名前と説明 のみを編集できます。

Data Lake 環境プロファイルを編集する場合は、プロファイルの名前と説明を編集できます。ま た、このプロファイルを使用して環境を作成することを許可されているプロジェクトを編集した り、データベースを編集したりできます。これらの設定を編集するには、次の手順を実行しま す。

- 「承認済みプロジェクト」セクションで、環境を作成するための組み込み Data Lake 環境プ ロファイルで環境プロファイルを使用できるプロジェクトを指定します。デフォルトでは、ド メイン内のすべてのプロジェクトは、アカウントのデータレイクブループリントを使用して環 境プロファイルを作成できます。このデフォルト設定を維持するには、すべてのプロジェクト を選択します。ただし、設計図にプロジェクトを割り当てることで、これを制限できます。そ のためには、承認済みプロジェクトのみを選択し、このプロジェクトプロファイルを使用して 環境を作成できるプロジェクトを指定します。
- データベースセクションで、任意のデータベースを選択して環境が作成された AWS アカウン トとリージョン内の任意のデータベースからの発行を有効にするか、デフォルトデータベース のみを選択して、環境で作成されたデフォルトの発行データベースからの発行を有効にしま す。

編集が完了したら、環境プロファイルの編集 を選択します。

#### <span id="page-122-0"></span>環境プロファイルを削除する

Amazon では DataZone、環境プロファイルは環境の作成に使用できるテンプレートです。環境プ ロファイルの目的は、 AWS アカウントやリージョンなどの配置情報をプロファイルに埋め込むこ とで、環境の作成を簡素化することです。詳細については、「[Amazon DataZone の用語と概念](#page-12-0)」 を参照してください。Amazon DataZone ドメインの環境プロファイルを削除するには、Amazon DataZone プロジェクトに属している必要があります。

**a** Note

環境プロファイルを削除すると、このプロファイルを使用して環境を作成できなくなりま す。

環境プロファイルを削除するには

1. Amazon DataZone データポータル URL に移動し、シングルサインオン (SSO) または AWS 認証情報を使用してサインインします。Amazon DataZone 管理者の場合は、[https://](https://console.aws.amazon.com/datazone)  [console.aws.amazon.com/datazone](https://console.aws.amazon.com/datazone) で Amazon DataZone コンソールに移動し、 AWS アカウン ト ドメインが作成された でサインインし、データポータルを開く を選択します。

- 2. データポータルで、プロジェクトを参照を選択し、環境プロファイルを削除するプロジェクトを 選択します。
- 3. プロジェクト内の環境タブに移動し、環境プロファイル を選択し、削除する環境プロファイル を選択します。
- 4. 削除する環境プロファイルを選択し、アクション、削除、削除の確認を選択します。

#### <span id="page-123-0"></span>新しい環境を作成する

Amazon DataZone プロジェクトでは、環境は、設定されたリソース (Amazon S3 バケット、 AWS Glue データベース、Amazon Athena ワークグループなど) のコレクションであり、これらのリソー スを操作できる所有者または寄稿者のアクセス許可が割り当てられた特定の IAM プリンシパル (環境 ユーザーロール) のセットが含まれます。詳細については、[「Amazon DataZone の用語と概念」](#page-12-0)を 参照してください。

データポータルへのアクセスに必要な権限を持つ Amazon DataZone ユーザーは、プロジェクト内に Amazon DataZone 環境を作成できます。

新しい環境を作成するには、次のステップを実行します。

- 1. Amazon DataZone データポータル URL に移動し、シングルサインオン (SSO) または AWS 認証情報を使用してサインインします。Amazon DataZone 管理者の場合は、[https://](https://console.aws.amazon.com/datazone)  [console.aws.amazon.com/datazone](https://console.aws.amazon.com/datazone) で Amazon DataZone コンソールに移動し、 AWS アカウン ト ドメインが作成された でサインインし、データポータルを開く を選択します。
- 2. すべてのプロジェクトを参照を選択し、新しい環境を作成するプロジェクトを選択します。
- 3. 「環境の作成」を選択し、次のフィールドの値を指定してから、「環境の作成」を選択します。
	- 名前 環境名
	- 説明 環境の説明
	- 環境プロファイル 既存の環境プロファイルを選択するか、新しい環境プロファイルを作成 します。環境プロファイルは、環境の作成に使用できるテンプレートです。詳細については、 「[Amazon DataZone の用語と概念](#page-12-0)」を参照してください。

環境プロファイルを選択したら、パラメータセクションで、この環境プロファイルの一部であ るフィールドの値を指定します。

## <span id="page-124-0"></span>環境を編集する

Amazon DataZone プロジェクトでは、環境は、設定されたリソース (Amazon S3 バケット、 AWS Glue データベース、Amazon Athena ワークグループなど) のコレクションであり、それらのリソー スを操作できる特定の IAM プリンシパル (寄稿者アクセス許可が割り当てられている) のセットが含 まれます。詳細については、「[Amazon DataZone の用語と概念](#page-12-0)」を参照してください。

データポータルへのアクセスに必要な権限を持つ Amazon DataZone ユーザーは、プロジェクト内の Amazon DataZone 環境を編集できます。

既存の環境を編集するには、次のステップを実行します。

- 1. Amazon DataZone データポータル URL に移動し、シングルサインオン (SSO) または AWS 認証情報を使用してサインインします。Amazon DataZone 管理者の場合は、[https://](https://console.aws.amazon.com/datazone)  [console.aws.amazon.com/datazone](https://console.aws.amazon.com/datazone) で Amazon DataZone コンソールに移動し、 AWS アカウン ト ドメインが作成された でサインインし、データポータルを開く を選択します。
- 2. 上部のナビゲーションペインからプロジェクトを参照を選択し、編集する環境を含むプロジェク トを選択します。
- 3. 環境を見つけて選択し、詳細ページを開きます。次に、アクション を展開し、環境の編集 を選 択します。
- 4. 環境の名前と説明を編集し、変更を保存 を選択します。

#### <span id="page-124-1"></span>環境を削除する

Amazon DataZone プロジェクトでは、環境は、設定されたリソース (Amazon S3 バケット、 AWS Glue データベース、Amazon Athena ワークグループなど) のコレクションであり、それらのリソー スを操作できる特定の IAM プリンシパル (寄稿者アクセス許可が割り当てられている) のセットが含 まれます。詳細については、「[Amazon DataZone の用語と概念](#page-12-0)」を参照してください。

データポータルへのアクセスに必要な権限を持つ Amazon DataZone ユーザーは、プロジェクト内の Amazon DataZone 環境を削除できます。

既存の環境を削除するには、次のステップを実行します。

1. Amazon DataZone データポータル URL に移動し、シングルサインオン (SSO) または AWS 認証情報を使用してサインインします。Amazon DataZone 管理者の場合は、[https://](https://console.aws.amazon.com/datazone)  [console.aws.amazon.com/datazone](https://console.aws.amazon.com/datazone) で Amazon DataZone コンソールに移動し、 AWS アカウン ト ドメインが作成された でサインインし、データポータルを開く を選択します。

- 2. 上部のナビゲーションペインからプロジェクトを参照を選択し、削除する環境を含むプロジェク トを選択します。
- 3. 環境を見つけて選択し、詳細ページを開き、アクション を展開して環境の削除 を選択します。
- 4. 「環境の削除」ポップアップウィンドウで、Delete「」フィールドに入力して削除を確定 し、「環境の削除」を選択します。

この環境への依存関係を持つすべてのエンティティが削除された後にのみ、環境を正常に削除で きます。環境を削除するには、まず、関連するすべてのデータソースとサブスクリプションター ゲットを削除する必要があります。

#### <span id="page-125-0"></span>の新規プロジェクトの作成

Amazon では DataZone、プロジェクトにより、Amazon DataZone カタログ内のデータアセットの 公開、検出、サブスクライブ、消費など、さまざまなビジネスユースケースでユーザーのグループが コラボレーションできるようになります。詳細については、「[Amazon DataZone の用語と概念](#page-12-0)」を 参照してください。

データポータルへのアクセスに必要な権限を持つ Amazon DataZone ユーザーは、Amazon DataZone プロジェクトを作成できます。

新しいプロジェクトを作成するには、次のステップを実行します。

- 1. Amazon DataZone データポータル URL に移動し、シングルサインオン (SSO) または AWS 認証情報を使用してサインインします。Amazon DataZone 管理者の場合は、[https://](https://console.aws.amazon.com/datazone)  [console.aws.amazon.com/datazone](https://console.aws.amazon.com/datazone) で Amazon DataZone コンソールに移動し、 AWS アカウン ト ドメインが作成された でサインインし、データポータルを開く を選択します。
- 2. Amazon DataZone データポータルで、プロジェクトの作成 を選択します。
- 3. 次のフィールドに値を指定し、プロジェクトの作成 を選択します。
	- 名前 プロジェクト名。
	- 説明 プロジェクトの説明。

### <span id="page-125-1"></span>プロジェクトの編集

Amazon では DataZone、プロジェクトにより、Amazon DataZone カタログ内のデータアセットの 公開、検出、サブスクライブ、消費など、さまざまなビジネスユースケースでユーザーのグループが コラボレーションできるようになります。詳細については、「[Amazon DataZone の用語と概念](#page-12-0)」を

参照してください。Amazon DataZone プロジェクトを編集するには、そのプロジェクトの所有者で あるか、このプロジェクトを含むドメインのドメイン管理者である必要があります。

既存のプロジェクトを編集するには、次のステップを実行します。

- 1. Amazon DataZone データポータル URL に移動し、シングルサインオン (SSO) または AWS 認証情報を使用してサインインします。Amazon DataZone 管理者の場合は、[https://](https://console.aws.amazon.com/datazone)  [console.aws.amazon.com/datazone](https://console.aws.amazon.com/datazone) で Amazon DataZone コンソールに移動し、 AWS アカウン ト ドメインが作成された でサインインし、データポータルを開く を選択します。
- 2. プロジェクトを参照 を選択します。
- 3. 編集するプロジェクトを選択します。プロジェクトのリストにすぐに表示されない場合は、プロ ジェクトの検索フィールドにプロジェクト名を指定して検索できます。
- 4. アクション を展開し、プロジェクトの編集 を選択します。
- 5. プロジェクト名と説明を更新し、保存 を選択します。

### <span id="page-126-0"></span>プロジェクトを削除する

Amazon では DataZone、プロジェクトにより、Amazon DataZone カタログ内のデータアセットの 公開、検出、サブスクライブ、使用など、さまざまなビジネスユースケースでユーザーのグループが コラボレーションできるようになります。詳細については、「[Amazon DataZone の用語と概念](#page-12-0)」を 参照してください。

プロジェクトを削除する行為は最終的なものです。削除により、データソース、環境、アセッ ト、用語集、メタデータフォームなど、プロジェクトのコンテンツは取り消し不能で削除されま す。Amazon は、Amazon DataZone が Lake Formation と Amazon Redshift を介してマネージドア セットに付与した許可を DataZone 取り消します。プロジェクトを削除しても、Amazon が作成した DataZone Amazon 以外の DataZone AWS リソースは削除されません。これらの AWS リソースが不 要になった場合は、それぞれの AWS サービスとアカウントでリソースを削除します。

Amazon DataZone プロジェクトを削除するには、プロジェクトの所有者である必要があります。

既存のプロジェクトを削除するには、次のステップを実行します。

- 1. Amazon DataZone データポータル URL に移動し、シングルサインオン (SSO) または AWS 認 証情報を使用してサインインします。IAM プリンシパルは [https://console.aws.amazon.com/](https://console.aws.amazon.com/datazone) [datazone](https://console.aws.amazon.com/datazone) で Amazon DataZone コンソールに移動し、 AWS アカウント ドメインが作成された でサインインし、データポータルを開く を選択します。
- 2. 上部のナビゲーションペインからプロジェクトを参照を選択します。
- 3. 削除するプロジェクトを選択します。プロジェクトのリストに表示されない場合は、プロジェク トの検索 フィールドでプロジェクト名を指定して検索できます。
- 4. アクション を展開し、プロジェクトの削除 を選択します。

プロジェクトの削除による潜在的な影響に関する情報の警告を確認します。

5. 警告を受け入れる場合は、確認テキストを入力し、「削除」を選択します。

**A** Important

プロジェクトの削除は、ユーザーまたは が元に戻すことができない取り消し不可能なアク ションです AWS。

#### **a** Note

ユーザーまたはドメインユーザーがプロジェクトに環境を作成すると、Amazon DataZone はドメインまたは関連するアカウントに AWS リソースを作成し、ユーザーおよびドメイン ユーザーに機能を提供します。以下は、Amazon がプロジェクト用に作成 DataZone できる AWS リソースのリストと、デフォルト名です。プロジェクトを削除しても、 AWS アカウン ト内のこれらの AWS リソースは削除されません。

- IAM ロール: datazone usr <environmentId >。
- Glue データベース: (1) <environmentName >\_pub\_db-\*、(2) <environmentName >\_sub\_db-\*。この名前の既存のデータベースがすでにある場合、Amazon DataZone は環 境 ID を追加します。
- Athena ワークグループ: <environmentName >-\*。この名前の既存のワークグループがすで に存在する場合、Amazon DataZone は環境 ID を追加します。
- CloudWatch ロググループ: datazone <environmentId >

### <span id="page-127-0"></span>プロジェクトを離れる

Amazon では DataZone、プロジェクトにより、Amazon DataZone カタログ内のデータアセットの 公開、検出、サブスクライブ、消費など、さまざまなビジネスユースケースでユーザーのグループが コラボレーションできるようになります。詳細については、「[Amazon DataZone の用語と概念](#page-12-0)」を 参照してください。

既存のプロジェクトを離れるには、次のステップを実行します。

- 1. Amazon DataZone データポータル URL に移動し、シングルサインオン (SSO) または AWS 認証情報を使用してサインインします。Amazon DataZone 管理者の場合は、[https://](https://console.aws.amazon.com/datazone)  [console.aws.amazon.com/datazone](https://console.aws.amazon.com/datazone) で Amazon DataZone コンソールに移動し、 AWS アカウン ト ドメインが作成された でサインインし、データポータルを開く を選択します。
- 2. 上部のナビゲーションペインからプロジェクトの選択を選択し、プロジェクトを選択します。
- 3. 終了するプロジェクトを選択します。プロジェクトのリストにすぐに表示されない場合は、プロ ジェクトの検索フィールドにプロジェクト名を指定して検索できます。
- 4. アクションを展開し、プロジェクト を残すを選択します。

### <span id="page-128-0"></span>プロジェクトにメンバーを追加する

Amazon では DataZone、プロジェクトにより、Amazon DataZone カタログ内のデータアセットの 公開、検出、サブスクライブ、消費など、さまざまなビジネスユースケースでユーザーのグループが コラボレーションできるようになります。詳細については、「[Amazon DataZone の用語と概念](#page-12-0)」を 参照してください。

メンバーをプロジェクトに追加するには、プロジェクト所有者または寄稿者である必要がありま す。SSO グループ、SSO ユーザー、または IAM プリンシパル (ロールまたはユーザー) をプロジェ クトメンバーとして追加できます。

終了しているプロジェクトにメンバーを追加するには、次のステップを実行します。

- 1. Amazon DataZone データポータル URL に移動し、シングルサインオン (SSO) または AWS 認証情報を使用してサインインします。Amazon DataZone 管理者の場合は、[https://](https://console.aws.amazon.com/datazone)  [console.aws.amazon.com/datazone](https://console.aws.amazon.com/datazone) で Amazon DataZone コンソールに移動し、 AWS アカウン ト ドメインが作成された でサインインし、データポータルを開く を選択します。
- 2. 上部のナビゲーションペインからプロジェクトの選択を選択し、プロジェクトを選択します。
- 3. memebr を追加するプロジェクトを選択します。プロジェクトのリストにすぐに表示されない場 合は、プロジェクトの検索フィールドにプロジェクト名を指定して検索できます。
- 4. プロジェクトの詳細ページで、メンバータブを選択し、「すべてのメンバー」ノードを選択しま す。
- 5. プロジェクトメンバー タブで、メンバーの追加 を選択します。

6. 「プロジェクトにメンバーを追加する」ポップアップウィンドウで、追加するユーザー (複数可) を指定し、プロジェクト内のロール (所有者または寄稿者) を指定し、「メンバーを追加」を選 択します。

#### **a** Note

IAM プリンシパルがドメインに既に Amazon DataZone ユーザープロファイルを持って いる場合は、そのプリンシパルをプロジェクトメンバーとして追加できます。Amazon は、ポータル、API、または CLI を介してドメインと正常にやり取りすると、IAM プリンシパルのユーザープロファイル DataZone を自動的に作成します。IAM プリ ンシパルのユーザープロファイルを作成することはできません。IAM プリンシパル にドメインに既存の Amazon DataZone ユーザープロファイルがない場合に IAM プ リンシパルをプロジェクトメンバーとして追加するには、管理者に IAM コンソー ルAmazonDataZoneDomainExecutionRoleのドメインの に次の 2 つの IAM アクセス許可を 追加するように依頼しますiam:GetUseriam:GetRole。これとは別に、ドメインでアク ションを実行するには、IAM プリンシパルに、そのようなアクションに対する対応する IAM アクセス許可が必要です。

### <span id="page-129-0"></span>プロジェクトからメンバーを削除する

Amazon では DataZone、プロジェクトにより、Amazon DataZone カタログ内のデータアセットの 公開、検出、サブスクライブ、消費など、さまざまなビジネスユースケースでユーザーのグループが コラボレーションできるようになります。詳細については、「[Amazon DataZone の用語と概念](#page-12-0)」を 参照してください。プロジェクトからメンバーを削除するには、プロジェクト所有者である必要があ ります。

終了したプロジェクトからメンバーを削除するには、次のステップを実行します。

- 1. DataZone データポータル URL を使用して Amazon データポータルに移動し、 SSO また は AWS 認証情報を使用してログインします。Amazon DataZone 管理者の場合は、Amazon DataZone ドメインが作成された AWS アカウントの<https://console.aws.amazon.com/datazone> にある Amazon DataZone コンソールにアクセスして、データポータル URL を取得できます。
- 2. 上部のナビゲーションペインからプロジェクトの選択を選択し、プロジェクトを選択します。
- 3. memebr を削除するプロジェクトを選択します。プロジェクトのリストにすぐに表示されない場 合は、プロジェクトの検索フィールドにプロジェクト名を指定して検索できます。
- 4. プロジェクトの詳細ページで、メンバー タブを選択し、「すべてのメンバー」ノードを選択し ます。
- 5. プロジェクトメンバー タブで、プロジェクトから削除するメンバー (複数可) を選択し、 の削除 を選択します。
- 6. 「メンバーの削除」ポップアップウィンドウで、「メンバーの削除」を選択して削除を確認し ます。

## Amazon でのインベントリの作成とデータの公開 DataZone

このセクションでは、Amazon でデータのインベントリを作成し、Amazon でデータを公開するため に実行するタスク DataZone と手順について説明します DataZone。

Amazon を使用してデータを DataZone カタログ化するには、まずデータ (アセット) を Amazon の プロジェクトのインベントリとして持ち込む必要があります DataZone。特定のプロジェクトのイン ベントリを作成すると、そのプロジェクトのメンバーのみがアセットを検出できるようになります。 プロジェクトインベントリアセットは、明示的に公開されていない限り、検索/閲覧のすべてのドメ インユーザーが利用できるわけではありません。プロジェクトインベントリを作成した後、データ 所有者は、ビジネス名 (アセットとスキーマ)、説明 (アセットとスキーマ)、読み上げ、用語集用 語 (アセットとスキーマ)、メタデータフォームを追加または更新することで、必要なビジネスメタ データを使用してインベントリアセットをキュレートできます。

Amazon を使用してデータを DataZone カタログ化する次のステップは、プロジェクトのインベント リアセットをドメインユーザーが検出できるようにすることです。これを行うには、インベントリア セットを Amazon DataZone カタログに発行します。インベントリアセットの最新バージョンのみを カタログに公開でき、最新の公開バージョンのみが検出カタログでアクティブになります。インベン トリアセットが Amazon DataZone カタログに公開された後に更新された場合は、最新バージョンが 検出カタログに含まれるように、インベントリアセットを再度明示的に公開する必要があります。

トピック

- [Amazon の Lake Formation アクセス許可を設定する DataZone](#page-132-0)
- [カスタムアセットタイプを作成する](#page-136-0)
- [の Amazon DataZone データソースを作成して実行する AWS Glue Data Catalog](#page-141-0)
- [Amazon Redshift の Amazon DataZone データソースを作成して実行する](#page-143-0)
- [既存の Amazon DataZone データソースを管理する](#page-146-0)
- [プロジェクトインベントリから Amazon DataZone カタログにアセットを発行する](#page-148-0)
- [インベントリの管理とアセットのキュレート](#page-149-0)
- [アセットを手動で作成する](#page-152-0)
- [Amazon DataZone カタログからアセットを公開解除する](#page-153-0)
- [Amazon DataZone アセットを削除する](#page-153-1)
- [Amazon でデータソースの実行を手動で開始する DataZone](#page-154-0)
- [Amazon でのアセットリビジョン DataZone](#page-155-0)
- [Amazon のデータ品質 DataZone](#page-156-0)
- [機械学習と生成 AI の使用](#page-159-0)
- [Amazon のデータ系統 DataZone \(プレビュー\)](#page-161-0)

## <span id="page-132-0"></span>Amazon の Lake Formation アクセス許可を設定する DataZone

組み込みのデータレイク設計図 (DefaultDataLake) を使用して環境を作成すると、この環境の作成 プロセス DataZone の一環として AWS Glue データベースが Amazon に追加されます。この AWS Glue データベースからアセットを発行する場合、追加のアクセス許可は必要ありません。

ただし、Amazon DataZone 環境の外部に存在する AWS Glue データベースからアセットを公 開してサブスクライブする場合は、この外部 AWS Glue データベース DataZone のテーブルに アクセスするためのアクセス許可を Amazon に明示的に提供する必要があります。これを行 うには、 AWS Lake Formation で次の設定を完了し、必要な Lake Formation アクセス許可を [AmazonDataZoneGlueAccess-<region>-<domainId >](#page-303-0) にアタッチする必要があります。

- Lake Formation アクセス許可モード またはハイブリッドアクセスモード を使用して、 AWS Lake Formation でデータレイクの Amazon S3 の場所を設定します。 詳細については、[https://](https://docs.aws.amazon.com/lake-formation/latest/dg/register-data-lake.html) [docs.aws.amazon.com/lake-formation/latest/dg/register-data-lake.html を](https://docs.aws.amazon.com/lake-formation/latest/dg/register-data-lake.html)参照してください。
- Amazon がIAMAllowedPrincipalsアクセス許可 DataZone を処理する Amazon Lake Formation テーブルからアクセス許可を削除します。詳細については、[https://](https://docs.aws.amazon.com/lake-formation/latest/dg/upgrade-glue-lake-formation-background.html)  [docs.aws.amazon.com/lake-formation/latest/dg/upgrade-glue-lake-formation-background.html」](https://docs.aws.amazon.com/lake-formation/latest/dg/upgrade-glue-lake-formation-background.html)を 参照してください。
- 次の AWS Lake Formation 許可を にアタッチします[AmazonDataZoneGlueAccess-<region>-](#page-303-0) [<domainId >。](#page-303-0)
	- Describe テーブルが存在するデータベースに対する および アクセスDescribe grantable許可
	- Describeユーザーに代わってアクセスを管理する上記のデータベース内のすべてのテーブル に対する SelectDescribe Grantable、 DataZone 、、 のアクセスSelect Grantable許 可。

**a** Note

Amazon は AWS Lake Formation ハイブリッドモード DataZone をサポートしていま す。Lake Formation ハイブリッドモードでは、Lake Formation を通じて AWS Glue データ

ベースとテーブルに対するアクセス許可の管理を開始できますが、これらのテーブルとデー タベースに対する既存の IAM アクセス許可は維持されます。詳細については、「[Amazon と](#page-133-0) [AWS Lake Formation ハイブリッドモード DataZone の統合 」](#page-133-0)を参照してください。

詳細については、「[Amazon の AWS Lake Formation 許可のトラブルシューティング DataZone」](#page-323-0)を 参照してください。

#### <span id="page-133-0"></span>Amazon と AWS Lake Formation ハイブリッドモード DataZone の統合

Amazon DataZone は AWS Lake Formation ハイブリッドモードと統合されています。この統合によ り、最初に AWS Lake Formation に登録しなくても、Amazon DataZone を通じて AWS Glue テーブ ルを簡単に公開および共有できます。ハイブリッドモードでは、これらのテーブルに対する既存の IAM アクセス許可を維持したまま、 AWS Lake Formation を通じて AWS Glue テーブルに対するア クセス許可の管理を開始できます。

開始するには、Amazon DataZone マネジメントコンソールのDefaultDataLakeブループリント でデータロケーション登録設定を有効にします。

AWS Lake Formation ハイブリッドモードとの統合を有効にする

- 1. <https://console.aws.amazon.com/datazone>で Amazon DataZone コンソールに移動し、アカウ ントの認証情報を使用してサインインします。
- 2. ドメインを表示を選択し、 AWS Lake Formation ハイブリッドモードとの統合を有効にするド メインを選択します。
- 3. ドメインの詳細ページで、ブループリントタブに移動します。
- 4. ブループリント リストから、DefaultDataLakeブループリントを選択します。
- 5. DefaultDataLake ブループリントが有効になっていることを確認します。有効になっていない場 合は、「」の手順に従って[Amazon DataZone ドメインを所有するアカウントで AWS 組み込み](#page-88-0) [ブループリントを有効にする](#page-88-0)、 アカウントで有効にします AWS 。
- 6. DefaultDataLake 詳細ページでプロビジョニングタブを開き、ページの右上隅にある編集ボタン を選択します。
- 7. 「データロケーション登録」で、データロケーション登録を有効にするチェックボックスをオン にします。
- 8. データロケーション管理ロールの場合、新しい IAM ロールを作成するか、既存の IAM ロールを 選択できます。Amazon DataZone は、このロールを使用して、 AWS Lake Formation ハイブ リッドアクセスモードを使用して Data Lake 用に選択した Amazon S3 バケットへの読み取り/

書き込みアクセスを管理します。詳細については、「[AmazonDataZoneS3Manage -<region>-](#page-305-0) [<domainId >」](#page-305-0)を参照してください。

- 9. オプションで、Amazon がハイブリッドモードで自動的に登録しないようにする場合は DataZone 、特定の Amazon S3 ロケーションを除外するように選択できます。そのためには、 次のステップを実行します。
	- トグルボタンを選択して、指定された Amazon S3 の場所を除外します。
	- 除外する Amazon S3 バケットの URI を指定します。
	- バケットを追加するには、S3 ロケーションの追加を選択します。

#### **a** Note

Amazon DataZone では、ルート S3 の場所のみを除外できます。ルート S3 ロケー ションのパス内の S3 ロケーションは、自動的に登録から除外されます。

• [変更の保存] を選択します。

アカウント AWS でデータロケーション登録設定を有効にすると、データコンシューマーが IAM アクセス許可で管理されている AWS Glue テーブルにサブスクライブすると、Amazon DataZone はまずこのテーブルの Amazon S3 ロケーションをハイブリッドモードで登録し、次に AWS Lake Formation でテーブルに対するアクセス許可を管理してデータコンシューマーへのアクセスを許 可します。これにより、既存のワークフローを中断することなく、新しく付与された AWS Lake Formation 許可でテーブルに対する IAM 許可が引き続き存在できるようになります。

Amazon で AWS Lake Formation ハイブリッドモード統合を有効にするときに、暗号 化された Amazon S3 の場所を処理する方法 DataZone

カスタマー管理の KMS キーまたは AWS マネージド KMS キーで暗号化された Amazon S3 ロケー ションを使用している場合、AmazonDataZoneS3Manage ロールには KMS キーを使用してデータを 暗号化および復号するアクセス許可が必要です。または、KMS キーポリシーはキーに対するアクセ ス許可をロールに付与する必要があります。

Amazon S3 ロケーションが AWS マネージドキーで暗号化されている場合は、次のインラインポリ シーをAmazonDataZoneDataLocationManagementロールに追加します。

 $\{$ "Version": "2012-10-17",

```
 "Statement": [ 
   { 
     "Effect": "Allow", 
     "Action": [ 
        "kms:Encrypt", 
        "kms:Decrypt", 
        "kms:ReEncrypt*", 
        "kms:GenerateDataKey*", 
        "kms:DescribeKey" 
     ], 
     "Resource": "<AWS managed key ARN>" 
   } 
 ]
```
Amazon S3 ロケーションがカスタマーマネージドキーで暗号化されている場合は、次の操作を行い ます。

- 1. <https://console.aws.amazon.com/kms> で AWS KMS コンソールを開き、 AWS Identity and Access Management (IAM) 管理ユーザーとして、またはロケーションの暗号化に使用される KMS キーのキーポリシーを変更できるユーザーとしてログインします。
- 2. ナビゲーションペインで [Customer managed keys] (カスタマー管理型のキー) を選択してか ら、目的の KMS キーの名前を選択します。
- 3. KMS キーの詳細ページで [Key policy] (キーポリシー) タブを選択してから、以下のいずれかを 行って、カスタムロールまたは Lake Formation サービスリンクロールを KMS キーユーザーと して追加します。
	- デフォルトビュー (キー管理者、キー削除、キーユーザー、その他の AWS アカ ウントセクションを含む) が表示されている場合は、キーユーザーセクション にAmazonDataZoneDataLocationManagementロールを追加します。
	- キーポリシー (JSON) が表示されている場合 次の例に示すように、ポリシーを編集して、オ ブジェクト「キーの使用を許可」にAmazonDataZoneDataLocationManagementロールを追加 します。

```
... 
          { 
               "Sid": "Allow use of the key", 
               "Effect": "Allow", 
               "Principal": {
```
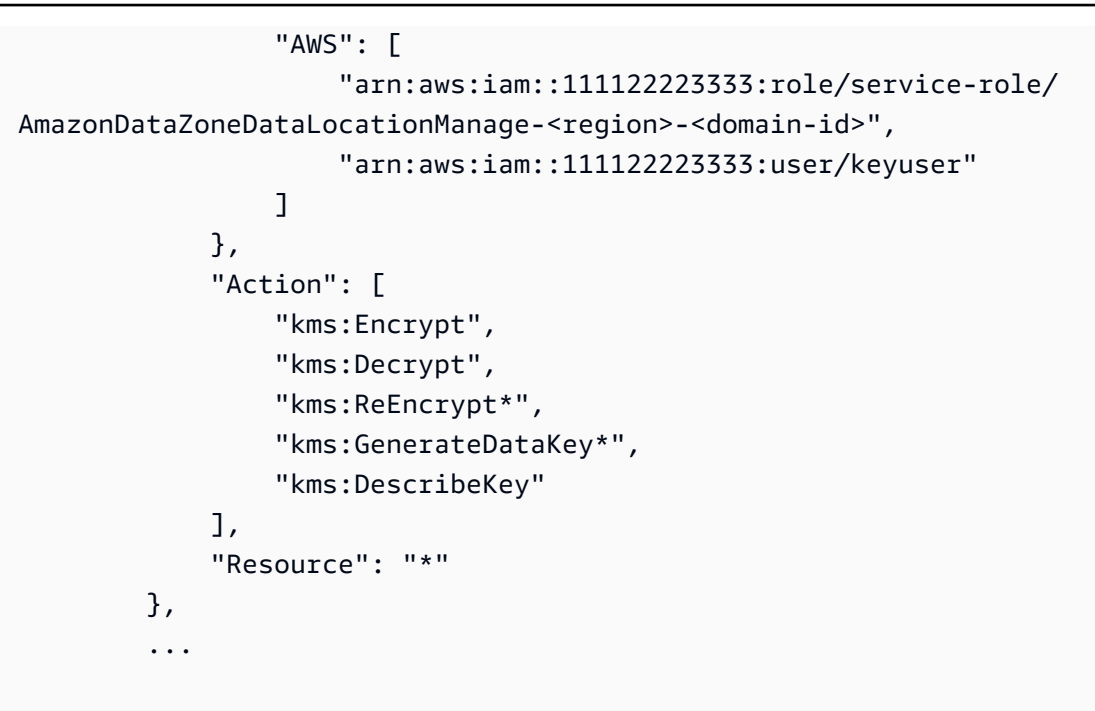

## **a** Note KMS キーまたは Amazon S3 の場所がデータカタログと同じ AWS アカウント内にない場合 は、[「アカウント間で AWS 暗号化された Amazon S3 の場所を登録する」](https://docs.aws.amazon.com/lake-formation/latest/dg/register-cross-encrypted.html)の手順に従いま す。

## <span id="page-136-0"></span>カスタムアセットタイプを作成する

Amazon では DataZone、アセットはデータベーステーブル、ダッシュボード、機械学習モデルなど の特定のタイプのデータリソースを表します。カタログアセットを記述する際に一貫性と標準化を実 現するには、Amazon DataZone ドメインに、カタログでのアセットの表現方法を定義するアセット タイプのセットが必要です。アセットタイプは、特定のタイプのアセットのスキーマを定義します。 アセットタイプには、必須およびオプションの名前付きメタデータフォームタイプ (govForm や な ど) のセットがあります GovernanceFormType。Amazon のアセットタイプ DataZone はバージョニ ングされています。アセットが作成されると、アセットタイプ (通常は最新バージョン) で定義され たスキーマに対して検証され、無効な構造が指定されると、アセットの作成は失敗します。

システムアセットタイプ - Amazon DataZone は、サービス所有のシステムアセッ トタイプ ( GlueTableAssetType GlueViewAssetType、 RedshiftTableAssetType RedshiftViewAssetType、および S3ObjectCollectionAssetType を含む) とシステムフォームタイプ ( DataSourceReferenceFormType、 AssetCommonDetailsFormTypeおよび を含む) をプロビジョニ ングします SubscriptionTermsFormType。システムアセットタイプは編集できません。

カスタムアセットタイプ - カスタムアセットタイプを作成するために、まずフォームタイプで使用す るメタデータフォームタイプと用語集を作成します。その後、名前、説明、および関連するメタデー タフォームを指定して、カスタムアセットタイプを作成できます。これは必須またはオプションで す。

構造化データを持つアセットタイプの場合、データポータルの列スキーマを表すには、 を使用し て列名、説明、データ型などのRelationalTableFormType技術的なメタデータを列に追加し、 ColumnBusinessMetadataFormを使用して、ビジネス名、用語集、カスタムキーバリューペアな どの列のビジネス説明を追加できます。

データポータルを使用してカスタムアセットタイプを作成するには、次のステップを実行します。

- 1. Amazon DataZone データポータル URL に移動し、シングルサインオン (SSO) または AWS 認証情報を使用してサインインします。Amazon DataZone 管理者の場合は、[https://](https://console.aws.amazon.com/datazone)  [console.aws.amazon.com/datazone](https://console.aws.amazon.com/datazone) で Amazon DataZone コンソールに移動し、 AWS アカウン ト ドメインが作成された でサインインし、データポータルを開く を選択します。
- 2. 上部のナビゲーションペインからプロジェクトの選択を選択し、カスタムアセットタイプを作成 するプロジェクトを選択します。
- 3. プロジェクトのデータタブに移動します。
- 4. 左側のナビゲーションペインからアセットタイプを選択し、アセットタイプの作成を選択しま す。
- 5. 以下を指定し、 の作成を選択します。
	- Name カスタムアセットタイプの名前
	- 説明 カスタムアセットタイプの説明。
	- メタデータフォームの追加 を選択して、このカスタムアセットタイプにメタデータフォーム を追加します。
- 6. カスタムアセットタイプを作成したら、それを使用してアセットを作成できます。

APIs を使用してカスタムアセットタイプを作成するには、次のステップを実行します。

1. CreateFormType API アクションを呼び出してメタデータフォームタイプを作成します。

Amazon の例を次に示します SageMaker 。

```
m model = "
structure SageMakerModelFormType { 
    @required 
    @amazon.datazone#searchable 
    modelName: String 
    @required 
    modelArn: String 
    @required 
    creationTime: String
}
\mathbf{u}CreateFormType( 
     domainIdentifier="my-dz-domain", 
     owningProjectIdentifier="d4bywm0cja1dbb", 
     name="SageMakerModelFormType", 
     model=m_model 
     status="ENABLED" 
    \lambda
```
2. 次に、 CreateAssetType API アクションを呼び出すことでアセットタイプを作成できます。 アセットタイプは、使用可能なシステムフォームタイプ (SubscriptionTermsFormType以 下の例の ) またはカスタムフォームタイプを使用して Amazon DataZone APIs 経由での み作成できます。システムフォームタイプの場合、タイプ名は で始まる必要がありま すamazon.datazone。

```
CreateAssetType( 
     domainIdentifier="my-dz-domain", 
     owningProjectIdentifier="d4bywm0cja1dbb", 
     name="SageMakerModelAssetType", 
     formsInput={ 
         "ModelMetadata": { 
              "typeIdentifier": "SageMakerModelMetadataFormType", 
              "typeRevision": 7, 
              "required": True, 
         },
```

```
 "SubscriptionTerms": { 
              "typeIdentifier": "amazon.datazone.SubscriptionTermsFormType", 
              "typeRevision": 1, 
              "required": False, 
         }, 
     },
)
```
構造化データのアセットタイプを作成する例を次に示します。

```
CreateAssetType( 
     domainIdentifier="my-dz-domain", 
     owningProjectIdentifier="d4bywm0cja1dbb", 
     name="OnPremMySQLAssetType", 
     formsInput={ 
          "OnpremMySQLForm": { 
              "typeIdentifier": "OnpremMySQLFormType", 
              "typeRevision": 5, 
              "required": True, 
         }, 
          "RelationalTableForm": { 
              "typeIdentifier": "RelationalTableFormType", 
              "typeRevision": 1, 
              "required": True, 
         }, 
          "ColumnBusinessMetadataForm": { 
              "typeIdentifier": "ColumnBusinessMetadataForm", 
              "typeRevision": 1, 
              "required": False, 
         }, 
          "SubscriptionTerms": { 
              "typeIdentifier": "SubscriptionTermsFormType", 
              "typeRevision": 1, 
              "required": False, 
         }, 
     },
)
```
#### 3. そして、上記のステップで作成したカスタムアセットタイプを使用してアセットを作成できるよ うになりました。

```
CreateAsset( 
    domainIdentifier="my-dz-domain", 
    owningProjectIdentifier="d4bywm0cja1dbb", 
    owningProjectIdentifier="my-project", 
    name="MyModelAsset", 
    glossaryTerms="xxx", 
    formsInput=[{ 
         "formName": "SageMakerModelForm", 
         "typeIdentifier": "SageMakerModelForm", 
         "typeRevision": "5", 
         "content": "{\n \"ModelName\" : \"sample-ModelName\",\n \"ModelArn\" : 
 \"999999911111\"\n}" 
         } 
         ]
)
```
この例では、構造化データアセットを作成します。

```
CreateAsset( 
    domainIdentifier="my-dz-domain", 
    owningProjectIdentifier="d4bywm0cja1dbb", 
    name="MyModelAsset", 
    glossaryTerms="xxx", 
    formsInput=[{ 
          "formName": "RelationalTableForm", 
          "typeIdentifier": "amazon.datazone.RelationalTableForm", 
          "typeRevision": "1", 
          "content": ".." 
          }, 
          { 
          "formName": "mySQLTableForm", 
          "typeIdentifier": "mySQLTableForm", 
          "typeRevision": "6", 
          "content": ".." 
          }, 
\overline{\mathcal{L}}
```
)

```
 "formName": "mySQLTableForm", 
 "typeIdentifier": "mySQLTableForm", 
 "typeRevision": "1", 
 "content": ".." 
 }, 
 ..... 
 ]
```
# <span id="page-141-0"></span>の Amazon DataZone データソースを作成して実行する AWS Glue Data Catalog

Amazon では DataZone、 からデータベーステーブルの技術的なメタデータをインポート AWS Glue Data Catalog するためにデータソースを作成できます AWS Glue。のデータソースを追加するには AWS Glue Data Catalog、ソースデータベースが に既に存在している必要があります AWS Glue。

AWS Glue データソースを作成して実行するときは、ソース AWS Glue データベースから Amazon DataZone プロジェクトのインベントリにアセットを追加します。 AWS Glue データソースは、設定 されたスケジュールまたはオンデマンドで実行して、アセットの技術メタデータを作成または更新で きます。データソースの実行中に、オプションでアセットを Amazon DataZone カタログに公開する ことを選択し、すべてのドメインユーザーがアセットを検出できるようにします。ビジネスメタデー タを編集した後に、プロジェクトインベントリアセットを発行することもできます。ドメインユー ザーは、公開されたアセットを検索して検出し、これらのアセットのサブスクリプションをリクエス トできます。

AWS Glue データソースを追加するには

- 1. Amazon DataZone データポータル URL に移動し、シングルサインオン (SSO) または AWS 認証情報を使用してサインインします。Amazon DataZone 管理者の場合は、[https://](https://console.aws.amazon.com/datazone)  [console.aws.amazon.com/datazone](https://console.aws.amazon.com/datazone) で Amazon DataZone コンソールに移動し、 AWS アカウン ト ドメインが作成された でサインインし、データポータルを開く を選択します。
- 2. 上部のナビゲーションペインからプロジェクトを選択を選択し、データソースを追加するプロ ジェクトを選択します。
- 3. プロジェクトのデータタブに移動します。
- 4. 左側のナビゲーションペインからデータソースを選択し、データソースの作成を選択します。
- 5. 次のフィールドを設定します。
- 名前 データソース名。
- 説明 データソースの説明。
- 6. データソースタイプ で、 を選択しますAWS Glue。
- 7. 環境を選択 で、 AWS Glue テーブルを発行する環境を指定します。
- 8. 「データ選択」で、 AWS Glue データベースを指定し、テーブルの選択条件を入力します。例 えば、Include を選択して と入力すると\*corporate、データベースには、 という単語で終わ るすべてのソーステーブルが含まれますcorporate。

ドロップダウンから AWS Glue データベースを選択するか、データベース名を入力します。ド ロップダウンには、環境の公開データベースとサブスクリプションデータベースの 2 つのデー タベースが含まれます。環境によって作成されていないデータベースからアセットを取り込む 場合は、ドロップダウンから選択するのではなく、データベースの名前を入力する必要がありま す。

1 つのデータベース内のテーブルに複数の包含ルールと除外ルールを追加できます。別のデータ ベースを追加 ボタンを使用して、複数のデータベースを追加することもできます。

9. 「データ品質」で、このデータソース のデータ品質を有効にすることを選択できます。これを 行うと、Amazon DataZone は既存の AWS Glue データ品質出力を Amazon DataZone カタログ にインポートします。デフォルトでは、Amazon は AWS Glue から有効期限のない最新の既存 の 100 品質レポート DataZone をインポートします。

Amazon のデータ品質メトリクス DataZone は、データソースの完全性と正確性を理解するのに 役立ちます。Amazon は、ビジネスデータカタログの検索中など、特定の時点でコンテキスト を提供するために、これらのデータ品質メトリクスを AWS Glue から DataZone 取得します。 データユーザーは、サブスクライブしたアセットのデータ品質メトリクスが時間の経過とともに どのように変化するかを確認できます。データプロデューサーは、スケジュールに従って AWS Glue データ品質スコアを取り込むことができます。Amazon DataZone ビジネスデータカタログ では、データ品質 APIs を通じてサードパーティーシステムからのデータ品質メトリクスを表示 することもできます。詳細については、「[Amazon のデータ品質 DataZone](#page-156-0)」を参照してくださ い。

- 10. [次へ] をクリックします。
- 11. 公開設定 で、アセットがビジネスデータカタログですぐに検出可能かどうかを選択します。イ ンベントリにのみ追加する場合は、後でサブスクリプション条件を選択し、ビジネスデータカタ ログに発行できます。詳細については、「[the section called "既存のデータソースの管理"」](#page-146-0)を参 照してください。
- 12. 自動ビジネス名生成 では、出典からインポートされたアセットのメタデータを自動的に生成す るかどうかを選択します。
- 13. (オプション) メタデータフォーム で、アセットが Amazon にインポートされたときに収集 および保存されるメタデータを定義するフォームを追加します DataZone。詳細については、 「[the section called "メタデータフォームの作成、編集、削除"」](#page-114-0)を参照してください。
- 14. 実行設定 で、データソースを実行するタイミングを選択します。
	- スケジュールに従って実行する データソースを実行する日時を指定します。
	- オンデマンドで実行 データソースの実行を手動で開始できます。
- 15. [次へ] をクリックします。
- 16. データソース設定を確認し、 の作成を選択します。

#### **a** Note

AWS Glue データソースが作成されると、Amazon は、データソースの作成に使用される AWS Glue データベース内のすべてのテーブルにアクセスするための、環境の IAM ロールに 対する Lake Formation の「読み取り専用」アクセス許可 DataZone を作成します。これらの 権限のステータスは、環境の詳細ページのデータソースでモニタリングできます。Amazon は、公開環境の AWS IAM ロールへのアクセスを許可するときに、次の AWS タグを Glue データベース DataZone に追加します。 DataZoneDiscoverable\_\${domainId}: true Amazon の現在のリリースより前に作成された環境では DataZone、プロジェクトメンバー は Amazon Athena で付与されたテーブルを表示できません。

# <span id="page-143-0"></span>Amazon Redshift の Amazon DataZone データソースを作成して実 行する

Amazon では DataZone、Amazon Redshift データウェアハウスからデータベーステーブルとビュー の技術的なメタデータをインポートするために、Amazon Redshift データソースを作成できま す。Amazon Redshift の Amazon DataZone データソースを追加するには、ソースデータウェアハウ スが Amazon Redshift に既に存在している必要があります。

Amazon Redshift データソースを作成して実行するときは、ソース Amazon Redshift データウェ アハウスから Amazon DataZone プロジェクトのインベントリにアセットを追加します。Amazon Redshift データソースは、設定されたスケジュールまたはオンデマンドで実行して、アセットの技術
メタデータを作成または更新できます。データソースの実行中に、オプションでプロジェクトインベ ントリアセットを Amazon DataZone カタログに公開し、すべてのドメインユーザーが検出できるよ うにすることができます。ビジネスメタデータを編集した後にインベントリアセットを発行すること もできます。ドメインユーザーは、公開されたアセットを検索して検出し、これらのアセットへのサ ブスクリプションをリクエストできます。

Amazon Redshift データソースを追加するには

- 1. Amazon DataZone データポータル URL に移動し、シングルサインオン (SSO) または AWS 認証情報を使用してサインインします。Amazon DataZone 管理者の場合は、[https://](https://console.aws.amazon.com/datazone)  [console.aws.amazon.com/datazone](https://console.aws.amazon.com/datazone) で Amazon DataZone コンソールに移動し、 AWS アカウン ト ドメインが作成された でサインインし、データポータルを開く を選択します。
- 2. 上部のナビゲーションペインからプロジェクトの選択を選択し、データソースを追加するプロ ジェクトを選択します。
- 3. プロジェクトのデータタブに移動します。
- 4. 左側のナビゲーションペインからデータソースを選択し、データソースの作成を選択します。
- 5. 次のフィールドを設定します。
	- 名前 データソース名。
	- 説明 データソースの説明。
- 6. データソースタイプ で、Amazon Redshift を選択します。
- 7. 環境を選択 で、Amazon Redshift テーブルを発行する環境を指定します。
- 8. 選択した環境に応じて、Amazon DataZone は環境から直接 Amazon Redshift 認証情報やその他 のパラメータを自動的に適用するか、独自のパラメータを選択するオプションを提供します。
	- 環境のデフォルトの Amazon Redshift スキーマからの発行のみを許可する環境を選択した 場合、Amazon Redshift 認証情報と、Amazon Redshift クラスターまたはワークグループ 名、 AWS シークレット、データベース名、スキーマ名などの他のパラメータ DataZone が Amazon Redshift に自動的に適用されます。これらの自動入力パラメータは編集できません。
	- がデータを公開できない環境を選択すると、データソースの作成を続行できなくなります。
	- 任意のスキーマからのデータの公開を許可する環境を選択すると、環境の認証情報やその他の Amazon Redshift パラメータを使用するか、独自の認証情報/パラメータを入力するオプショ ンが表示されます。
- 9. 独自の認証情報を使用してデータソースを作成する場合は、次の詳細を指定します。
- 「Amazon Redshift 認証情報の提供」で、プロビジョニングされた Amazon Redshift クラス ターまたは Amazon Redshift Serverless ワークスペースをデータソースとして使用するかど うかを選択します。
- 上記のステップで選択した内容に応じて、ドロップダウンメニューから Amazon Redshift ク ラスターまたはワークスペースを選択し、認証に使用する AWS Secrets Manager のシーク レットを選択します。既存のシークレットを選択するか、新しいシークレットを作成できま す。
- 既存のシークレットをドロップダウンに表示するには、 AWS Secrets Manager のシークレッ トに次のタグ (キー/値) が含まれていることを確認します。
	- AmazonDataZoneProject: <projectID >
	- AmazonDataZoneDomain: <domainID >

新しいシークレットを作成することを選択した場合、シークレットには上記のタグが自動的に 付けられ、追加のステップは必要ありません。詳細については、[「 でのデータベース認証情](https://docs.aws.amazon.com/redshift/latest/mgmt/data-api-access.html#data-api-secrets) [報の保存 AWS Secrets Manager](https://docs.aws.amazon.com/redshift/latest/mgmt/data-api-access.html#data-api-secrets)」を参照してください。

データソースの作成用に提供された AWS シークレットの Amazon Redshift ユーザーには、 公開するテーブルに対するSELECTアクセス許可が必要です。Amazon DataZone がユーザー に代わってサブスクリプション (アクセス) も管理できるようにするには、シークレット内の AWS データベースユーザーにも次のアクセス許可が必要です。

- CREATE DATASHARE
- ALTER DATASHARE
- DROP DATASHARE
- 10. データ選択 で、Amazon Redshift データベース、スキーマを指定し、テーブルまたはビューの 選択基準を入力します。例えば、Include を選択して と入力すると\*corporate、アセットには という単語で終わるすべてのソーステーブルが含まれますcorporate。

1 つのデータベース内のテーブルに複数のインクルードルールを追加できます。別のデータベー スを追加 ボタンを使用して、複数のデータベースを追加することもできます。

- 11. [次へ] をクリックします。
- 12. 公開設定 で、アセットがデータカタログですぐに検出可能かどうかを選択します。インベント リにのみ追加する場合は、後でサブスクリプション条件を選択し、ビジネスデータカタログに発 行できます。詳細については、「[the section called "既存のデータソースの管理"」](#page-146-0)を参照してく ださい。
- 13. 自動ビジネス名生成 では、アセットのメタデータが公開され、ソースから更新されるときに自 動的に生成するかどうかを選択します。
- 14. (オプション) メタデータフォーム で、アセットが Amazon にインポートされたときに収集 および保存されるメタデータを定義するフォームを追加します DataZone。詳細については、 「[the section called "メタデータフォームの作成、編集、削除"」](#page-114-0)を参照してください。
- 15. 実行設定 で、データソースを実行するタイミングを選択します。
	- スケジュールに従って実行する データソースを実行する日時を指定します。
	- オンデマンドで実行 データソースの実行を手動で開始できます。
- 16. [次へ] をクリックします。
- 17. データソース設定を確認し、 の作成を選択します。
	- **a** Note

Amazon Redshift データソースが作成されると、Amazon は、データソースの作成に使用 された環境への読み取り専用アクセス DataZone を許可し、データソースで使用される Amazon Redshift スキーマ内のすべてのテーブルにアクセスします。これらの権限のステー タスは、環境の詳細ページのデータソースでモニタリングできます。 環境の作成に使用したものとは異なる Amazon Redshift クラスターまたは Serverless ワー クグループを使用する場合は、次の AWS タグがクラスターまたはワークグループに追加 されていることを確認する必要があります。これは、環境ユーザーが Amazon Redshift クエリエディタ V2 で付与されたデータベースを表示できるようにするために必要です。 DataZoneDiscoverable\_\${domainId}: true Amazon の現在のリリースより前に作成された環境では DataZone、プロジェクトメンバー は Amazon Redshift で付与されたテーブルを表示できません。

# <span id="page-146-0"></span>既存の Amazon DataZone データソースを管理する

Amazon DataZone データソースを作成したら、いつでも変更して、ソースの詳細またはデータ選択 条件を変更できます。データソースが不要になった場合は、削除できます。

これらのステップを完了するには、 AmazonDataZoneFullAccess AWS 管理ポリシーがアタッチされ ている必要があります。詳細については、「[the section called "AWS マネージドポリシー"」](#page-209-0)を参照 してください。

トピック

- [データソースを編集する](#page-147-0)
- [データソースの削除](#page-147-1)

#### <span id="page-147-0"></span>データソースを編集する

Amazon DataZone データソースを編集して、テーブルの選択基準の追加、削除、変更など、データ 選択設定を変更できます。データベースを追加または削除することもできます。データソースタイプ やデータソースが公開されている環境を変更することはできません。

データソースを編集する

- 1. Amazon DataZone データポータル URL に移動し、シングルサインオン (SSO) または AWS 認証情報を使用してサインインします。Amazon DataZone 管理者の場合は、[https://](https://console.aws.amazon.com/datazone)  [console.aws.amazon.com/datazone](https://console.aws.amazon.com/datazone) で Amazon DataZone コンソールに移動し、 AWS アカウン ト ドメインが作成された でサインインし、Open data portal を選択します。
- 2. 上部のナビゲーションペインからプロジェクトの選択を選択し、データソースが属するプロジェ クトを選択します。
- 3. プロジェクトのデータタブに移動します。
- 4. 左側のナビゲーションペインからデータソースを選択し、変更するデータソースを選択します。
- 5. データソース定義タブに移動し、編集 を選択します。
- 6. データソース定義を変更します。データソースの詳細を更新し、データ選択基準を変更できま す。
- 7. 変更が完了したら、[保存] を選択します。

#### <span id="page-147-1"></span>データソースの削除

Amazon DataZone データソースが不要になった場合は、それを完全に削除できます。データソース を削除すると、そのデータソースから生成されたすべてのアセットはカタログで引き続き使用でき、 ユーザーは引き続きそのデータソースをサブスクライブできます。ただし、アセットはソースからの 更新の受信を停止します。依存アセットを削除する前に、まず別のデータソースに移動することをお 勧めします。

**a** Note

データソースを削除する前に、データソースのすべてのフルフィルメントを削除する必 要があります。詳細については、「[Amazon でのデータの検出、サブスクライブ、消費](#page-167-0) [DataZone」](#page-167-0)を参照してください。

データソースを削除するには

- 1. プロジェクトのデータタブで、左側のナビゲーションペインからデータソースを選択します。
- 2. 削除するデータソースを選択します。
- 3. アクション、データソースの削除、削除の確認を選択します。

<span id="page-148-0"></span>プロジェクトインベントリから Amazon DataZone カタログにア セットを発行する

プロジェクトインベントリから Amazon DataZone アセットとそのメタデータを Amazon DataZone カタログに公開できます。カタログに発行できるのは、アセットの最新バージョンのみです。

カタログにアセットを発行するときは、次の点を考慮してください。

- カタログにアセットを発行するには、そのプロジェクトの所有者または寄稿者である必要がありま す。
- Amazon Redshift アセットの場合、Amazon が Redshift テーブルとビューへのアクセス DataZone を管理するために、パブリッシャークラスターとサブスクライバークラスターの両方に関連付けら れた Amazon Redshift クラスターが Amazon Redshift データ共有のすべての要件を満たしている ことを確認します。[「Amazon Redshift のデータ共有の概念」を参照してください。](https://docs.aws.amazon.com/redshift/latest/dg/concepts.html)
- Amazon は、 AWS Glue Data Catalog および Amazon Redshift から発行されたアセットのアクセ ス管理 DataZone のみをサポートします。Amazon S3 オブジェクトなど、他のすべてのアセット の場合、Amazon DataZone は承認されたサブスクライバーのアクセスを管理しません。これらの アンマネージドアセットをサブスクライブすると、次のメッセージが表示されます。

Subscription approval does not provide access to data. Subscription grants on this asset are not managed by Amazon DataZone. For more information or help, reach out to your administrator.

#### アセットを公開する

データソースの作成時にデータカタログでアセットをすぐに検出可能にすることを選択しなかった場 合は、次のステップを実行して後で公開します。

アセットを発行するには

- 1. Amazon DataZone データポータル URL に移動し、シングルサインオン (SSO) または AWS 認証情報を使用してサインインします。Amazon DataZone 管理者の場合は、[https://](https://console.aws.amazon.com/datazone)  [console.aws.amazon.com/datazone](https://console.aws.amazon.com/datazone) で Amazon DataZone コンソールに移動し、 AWS アカウン ト ドメインが作成された でサインインし、データポータルを開く を選択します。
- 2. 上部のナビゲーションペインからプロジェクトの選択を選択し、アセットが属するプロジェクト を選択します。
- 3. プロジェクトのデータタブに移動します。
- 4. 左側のナビゲーションペインからインベントリデータを選択し、公開するアセットを選択しま す。

**a** Note

デフォルトでは、すべてのアセットにはサブスクリプションの承認が必要です。つま り、データ所有者はアセットへのすべてのサブスクリプションリクエストを承認する必 要があります。アセットを公開する前にこの設定を変更する場合は、アセットの詳細を 開き、サブスクリプションの承認 の横にある編集 を選択します。この設定は、アセッ トを変更して再発行することで後で変更できます。

5. アセットの発行 を選択します。アセットはカタログに直接発行されます。

アセットの承認要件 の変更など、アセットに変更を加えた場合は、再発行を選択してカタログ に更新を発行できます。

### インベントリの管理とアセットのキュレート

Amazon を使用してデータを DataZone カタログ化するには、まずデータ (アセット) を Amazon の プロジェクトのインベントリとして持ち込む必要があります DataZone。特定のプロジェクトのイン ベントリを作成すると、そのプロジェクトのメンバーのみがアセットを検出できるようになります。

アセットがプロジェクトインベントリに作成されると、メタデータをキュレーションできます。例え ば、アセットの名前、説明を編集したり、読んだりできます。アセットを編集するたびに、アセット の新しいバージョンが作成されます。アセットの詳細ページの履歴タブを使用して、すべてのアセッ トバージョンを表示できます。

「Read Me」セクションを編集し、アセットの詳細な説明を追加できます。Read Me セクションは マークダウンをサポートしているため、必要に応じて説明をフォーマットし、アセットに関する重要 な情報をコンシューマーに説明できます。

用語集の用語は、利用可能なフォームに入力することでアセットレベルで追加できます。

スキーマをキュレートするには、列を確認し、ビジネス名、説明を追加し、列レベルで用語集用語を 追加します。

データソースの作成時にメタデータの自動生成が有効になっている場合、アセットと列のビジネス名 は、個別に、またはすべて一度に確認、承認、または拒否できます。

サブスクリプション条件を編集して、アセットの承認が必要かどうかを指定することもできます。

Amazon のメタデータフォーム DataZone では、カスタム定義属性 (販売地域、販売年、販売四半期 など) を追加して、データアセットのメタデータモデルを拡張できます。アセットタイプにアタッチ されたメタデータフォームは、そのアセットタイプから作成されたすべてのアセットに適用されま す。データソースの実行の一環として、または作成後に、個々のアセットにメタデータフォームを 追加することもできます。新しいフォームの作成については、「」を参照してください[the section](#page-114-0)  [called "メタデータフォームの作成、編集、削除"。](#page-114-0)

アセットのメタデータを更新するには、アセットが属するプロジェクトの所有者または寄稿者である 必要があります。

アセットのメタデータを更新するには

- 1. Amazon DataZone データポータル URL に移動し、シングルサインオン (SSO) または AWS 認証情報を使用してサインインします。Amazon DataZone 管理者の場合は、[https://](https://console.aws.amazon.com/datazone)  [console.aws.amazon.com/datazone](https://console.aws.amazon.com/datazone) で Amazon DataZone コンソールに移動し、 AWS アカウン ト ドメインが作成された でサインインし、データポータルを開く を選択します。
- 2. 上部のナビゲーションペインからプロジェクトを選択を選択し、メタデータを更新するアセット を含むプロジェクトを選択します。
- 3. プロジェクトのデータタブに移動します。
- 4. 左側のナビゲーションペインからインベントリデータを選択し、メタデータを更新するアセット の名前を選択します。
- 5. アセットの詳細ページのメタデータフォーム で、必要に応じて既存のフォームを編集および編 集を選択します。追加のメタデータフォームをアセットにアタッチすることもできます。詳細に

ついては、「[the section called "追加のメタデータフォームをアセットにアタッチする"」](#page-151-0)を参照 してください。

6. 更新が完了したら、フォームの保存 を選択します。

フォームを保存すると、Amazon はアセットの新しいインベントリバージョン DataZone を生成 します。更新したバージョンをカタログに公開するには、アセットの再公開 を選択します。

#### <span id="page-151-0"></span>追加のメタデータフォームをアセットにアタッチする

デフォルトでは、ドメインにアタッチされたメタデータフォームは、そのドメインに発行されるす べてのアセットにアタッチされます。データパブリッシャーは、追加のコンテキストを提供するため に、追加のメタデータフォームを個々のアセットに関連付けることができます。

追加のメタデータフォームをアセットにアタッチするには

- 1. Amazon DataZone データポータル URL に移動し、シングルサインオン (SSO) または AWS認証情報を使用してサインインします。Amazon DataZone 管理者の場合は、https:// [console.aws.amazon.com/datazone](https://console.aws.amazon.com/datazone) で Amazon DataZone コンソールに移動し、 AWS アカウン ト ドメインが作成された でサインインし、Open data portal を選択します。
- 2. 上部のナビゲーションペインからプロジェクトを選択を選択し、メタデータを追加するアセット を含むプロジェクトを選択します。
- 3. プロジェクトのデータタブに移動します。
- 4. 左側のナビゲーションペインからインベントリデータを選択し、メタデータを追加するアセット の名前を選択します。
- 5. アセットの詳細ページのメタデータフォーム で、フォームの追加 を選択します。
- 6. アセットに追加するフォーム (複数可) を選択し、フォームの追加 を選択します。
- 7. 各メタデータフィールドに値を入力し、フォームの保存 を選択します。

フォームを保存すると、Amazon はアセットの新しいインベントリバージョン DataZone を生成 します。更新したバージョンをカタログに公開するには、アセットの再公開 を選択します。

#### キュレーション後にカタログにアセットを発行する

アセットキュレーションに満足すると、データ所有者はアセットバージョンを Amazon DataZone カ タログに公開し、すべてのドメインユーザーが検出できるようになります。アセットには、インベン トリバージョンと公開されたバージョンが表示されます。検出カタログには、最新の公開バージョン のみが表示されます。公開後にメタデータが更新されると、新しいインベントリバージョンをカタロ グに公開できるようになります。

### アセットを手動で作成する

Amazon では DataZone、アセットは、単一の物理データオブジェクト (テーブル、ダッシュボー ド、ファイルなど) または仮想データオブジェクト (ビューなど) を表示するエンティティです。詳細 については、「[Amazon DataZone の用語と概念](#page-12-0)」を参照してください。アセットを手動で公開する のは 1 回限りのオペレーションです。アセットの実行スケジュールを指定しないため、ソースが変 更されても自動的には更新されません。

プロジェクトを通じてアセットを手動で作成するには、そのプロジェクトの所有者または寄稿者であ る必要があります。

アセットを手動で作成するには

- 1. Amazon DataZone データポータル URL に移動し、シングルサインオン (SSO) または AWS 認証情報を使用してサインインします。Amazon DataZone 管理者の場合は、[https://](https://console.aws.amazon.com/datazone)  [console.aws.amazon.com/datazone](https://console.aws.amazon.com/datazone) で Amazon DataZone コンソールに移動し、 AWS アカウン ト ドメインが作成された でサインインし、データポータルを開く を選択します。
- 2. 上部のナビゲーションペインからプロジェクトの選択を選択し、アセットを作成するプロジェク トを選択します。
- 3. プロジェクトのデータタブに移動します。
- 4. 左側のナビゲーションペインからデータソースを選択し、データアセットの作成を選択します。
- 5. アセットの詳細 については、次の設定を行います。
	- アセットタイプ アセットのタイプ。
	- 名前 アセットの名前。
	- 説明 アセットの説明。
- 6. S3 ロケーション には、ソース S3 バケットの Amazon リソースネーム (ARN) を入力します。

必要に応じて、S3 アクセスポイントを入力します。詳細については、[Amazon S3 アクセスポイ](https://docs.aws.amazon.com/AmazonS3/latest/user-guide/access-points.html) [ントによるデータアクセスの管理](https://docs.aws.amazon.com/AmazonS3/latest/user-guide/access-points.html)を参照してください。

- 7. 公開設定 で、カタログでアセットをすぐに検出可能にするかどうかを選択します。インベント リにのみ追加する場合は、後でサブスクリプション条件を選択してカタログに発行できます。
- 8. [作成] を選択します。

アセットが作成されると、カタログ内のアクティブなアセットとして直接公開されるか、公開す るまでインベントリに保存されます。

## Amazon DataZone カタログからアセットを公開解除する

カタログから Amazon DataZone アセットを公開解除すると、グローバル検索結果に表示されなくな ります。新規ユーザーはカタログ内のアセットリストを検索またはサブスクライブすることはできま せんが、既存のサブスクリプションはすべて同じままです。

アセットの公開を解除するには、アセットが属するプロジェクトの所有者または寄稿者である必要が あります。

アセットの公開を解除するには

- 1. Amazon DataZone データポータル URL に移動し、シングルサインオン (SSO) または AWS 認証情報を使用してサインインします。Amazon DataZone 管理者の場合は、[https://](https://console.aws.amazon.com/datazone)  [console.aws.amazon.com/datazone](https://console.aws.amazon.com/datazone) で Amazon DataZone コンソールに移動し、 AWS アカウン ト ドメインが作成された でサインインし、データポータルを開く を選択します。
- 2. 上部のナビゲーションペインからプロジェクトの選択を選択し、アセットが属するプロジェクト を選択します。
- 3. プロジェクトのデータタブに移動します。
- 4. 左側のナビゲーションペインから公開されたデータを選択します。
- 5. 公開されたアセットのリストからアセットを見つけ、 の公開解除を選択します。

アセットはカタログから削除されます。アセットは、パブリッシュ を選択していつでも再パブ リッシュできます。

## Amazon DataZone アセットを削除する

Amazon でアセットが不要になった場合は DataZone、完全に削除できます。アセットの削除は、カ タログからアセットを非公開にする場合とは異なります。カタログ内のアセットとその関連リストを 削除して、検索結果に表示されないようにすることができます。アセットリストを削除するには、ま ずそのすべてのサブスクリプションを取り消す必要があります。

アセットを削除するには、アセットが属するプロジェクトの所有者または寄稿者である必要がありま す。

**a** Note

アセットリストを削除するには、まずアセットへの既存のサブスクリプションをすべて取り 消す必要があります。既存のサブスクライバーを持つアセットリストを削除することはでき ません。

とアセットを削除するには

- 1. Amazon DataZone データポータル URL に移動し、シングルサインオン (SSO) または AWS 認証情報を使用してサインインします。Amazon DataZone 管理者の場合は、[https://](https://console.aws.amazon.com/datazone)  [console.aws.amazon.com/datazone](https://console.aws.amazon.com/datazone) で Amazon DataZone コンソールに移動し、 AWS アカウン ト ドメインが作成された でサインインし、データポータルを開く を選択します。
- 2. 上部のナビゲーションペインからプロジェクトを選択を選択し、削除するアセットを含むプロ ジェクトを選択します。
- 3. プロジェクトのデータタブに移動します。
- 4. 左側のナビゲーションペインから公開されたデータを選択し、削除するアセットを見つけて選択 します。アセットの詳細ページが開きます。
- 5. アクション、削除、削除の確認を選択します。

アセットを削除すると、そのアセットは表示できなくなり、ユーザーはアセットをサブスクライ ブできなくなります。

## Amazon でデータソースの実行を手動で開始する DataZone

データソースを実行すると、Amazon DataZone はソースからすべての新規または変更されたメタ データを取得し、インベントリ内の関連するアセットを更新します。Amazon にデータソースを追加 するときは DataZone、ソースの実行設定を指定します。これにより、ソースがスケジュールに従っ て実行されるか、オンデマンドで実行されるかが定義されます。ソースがオンデマンドで実行されて いる場合は、データソースの実行を手動で開始する必要があります。

ソースがスケジュールに従って実行されていても、いつでも手動で実行できます。ビジネスメタデー タをアセットに追加した後、アセットを選択して Amazon DataZone カタログに公開することで、す べてのドメインユーザーがこれらのアセットを検出できるようになります。公開されたアセットのみ が、他のドメインユーザーが検索できます。

データソースを手動で実行するには

- 1. Amazon DataZone データポータル URL に移動し、シングルサインオン (SSO) または AWS 認証情報を使用してサインインします。Amazon DataZone 管理者の場合は、[https://](https://console.aws.amazon.com/datazone)  [console.aws.amazon.com/datazone](https://console.aws.amazon.com/datazone) で Amazon DataZone コンソールに移動し、 AWS アカウン ト ドメインが作成された でサインインし、データポータルを開く を選択します。
- 2. 上部のナビゲーションペインからプロジェクトの選択を選択し、データソースが属するプロジェ クトを選択します。
- 3. プロジェクトのデータタブに移動します。
- 4. 左側のナビゲーションペインからデータソースを選択し、実行するデータソースを見つけて選択 します。データソースの詳細ページが開きます。
- 5. オンデマンドで実行 を選択します。

Amazon がアセットメタデータをソースからの最新のデータで DataZone 更新Runningする と、データソースのステータスは に変わります。データソース実行タブで実行のステータスを モニタリングできます。

# Amazon でのアセットリビジョン DataZone

Amazon は、ビジネスメタデータまたは技術メタデータを編集するときに、アセットのリビジョン を DataZone 増分します。これらの編集には、アセット名、説明、用語集、列名、メタデータフォー ム、メタデータフォームフィールド値の変更が含まれます。これらの変更は、手動編集、データソー スジョブの実行、または API オペレーションによって発生する可能性があります。Amazon は、ア セットを編集するたびに新しいアセットリビジョン DataZone を自動的に生成します。

アセットを更新し、新しいリビジョンを生成したら、新しいリビジョンをカタログに公開して、サブ スクライバーがアセットを更新して使用できるようにする必要があります。詳細については、「[the](#page-148-0)  [section called "プロジェクトインベントリからカタログにアセットを発行する"」](#page-148-0)を参照してくださ い。カタログに発行できるのは、アセットの最新バージョンのみです。

アセットの過去のリビジョンを表示するには

1. Amazon DataZone データポータル URL に移動し、シングルサインオン (SSO) または AWS 認証情報を使用してサインインします。Amazon DataZone 管理者の場合は、[https://](https://console.aws.amazon.com/datazone)  [console.aws.amazon.com/datazone](https://console.aws.amazon.com/datazone) で Amazon DataZone コンソールに移動し、 AWS アカウン ト ドメインが作成された でサインインし、データポータルを開く を選択します。

- 2. 上部のナビゲーションペインからプロジェクトの選択を選択し、アセットを含むプロジェクトを 選択します。
- 3. プロジェクトのデータタブに移動し、アセットを見つけて選択します。アセットの詳細ページが 開きます。
- 4. 履歴タブに移動し、アセットの過去のリビジョンのリストを表示します。

# Amazon のデータ品質 DataZone

Amazon のデータ品質メトリクス DataZone は、データソースの完全性、タイムライン、精度な ど、さまざまな品質メトリクスを理解するのに役立ちます。Amazon DataZone は AWS Glue Data Quality と統合し、サードパーティーのデータ品質ソリューションのデータ品質メトリクスを統合す る APIs を提供します。データユーザーは、サブスクライブしたアセットのデータ品質メトリクスが 時間の経過とともにどのように変化するかを確認できます。データ品質ルールを作成して実行するに は、 AWS Glue データ品質などの任意のデータ品質ツールを使用できます。Amazon のデータ品質 メトリクスを使用すると DataZone、データコンシューマーはアセットと列のデータ品質スコアを視 覚化できるため、意思決定に使用するデータの信頼を構築できます。

前提条件と IAM ロールの変更

Amazon DataZoneの AWS 管理ポリシーを使用している場合、追加の設定手順はなく、こ れらの 管理ポリシーは自動的に更新され、データ品質がサポートされます。サポートされ ている サービスと相互運用するために必要なアクセス許可 DataZone を Amazon に付与す るロールに独自のポリシーを使用している場合は、これらのロールにアタッチされたポリ シーを更新して、 で AWS Glue データ品質情報を読み取るためのサポート[AWS マネージド](#page-240-0) [ポリシー: AmazonDataZoneGlueManageAccessRolePolicy](#page-240-0)を有効に[しAWS 管理ポリシー:](#page-249-0) [AmazonDataZoneDomainExecutionRolePolicy](#page-249-0)、 および で時系列 APIsのサポートを有効にする必要 があります[AWS マネージドポリシー: AmazonDataZoneFullUserAccess。](#page-215-0)

#### AWS Glue アセットのデータ品質の有効化

Amazon DataZone は、ビジネスデータカタログ検索など、特定の時点にコンテキストを提供するた めに、 AWS Glue からデータ品質メトリクスを取得します。データユーザーは、サブスクライブし たアセットのデータ品質メトリクスが時間の経過とともにどのように変化するかを確認できます。 データプロデューサーは、スケジュールに従って AWS Glue データ品質スコアを取り込むことがで きます。Amazon DataZone ビジネスデータカタログでは、データ品質 APIs を通じてサードパー ティーシステムからのデータ品質メトリクスを表示することもできます。詳細については、[AWS](https://docs.aws.amazon.com/glue/latest/dg/glue-data-quality.html)

[「 Glue Data Quality](https://docs.aws.amazon.com/glue/latest/dg/glue-data-quality.html)[」および「データカタログの AWS Glue Data Quality の開始方法」](https://docs.aws.amazon.com/glue/latest/dg/data-quality-getting-started.html)を参照して ください。

Amazon DataZone アセットのデータ品質メトリクスは、次の方法で有効にできます。

• データポータルまたは Amazon DataZone APIs を使用して、新規または既存の AWS Glue データ ソースの作成中に、Amazon DataZone データポータル経由で AWS Glue データソースのデータ品 質を有効にします。

ポータルを介してデータソースのデータ品質を有効にする方法の詳細については、[の Amazon](#page-141-0) [DataZone データソースを作成して実行する AWS Glue Data Catalog「](#page-141-0)」および「」を参照してく ださい[既存の Amazon DataZone データソースを管理する。](#page-146-0)

**a** Note

データポータルを使用して、 Glue インベントリアセットのデータ品質のみを有効にでき ます AWS 。このリリースの Amazon では、データポータル経由で Amazon Redshift また はカスタムタイプのアセットのデータ品質 DataZone を有効にすることはサポートされて いません。

APIs、新規または既存のデータソースのデータ品質を有効にすることもできま す。これを行うには、 [CreateDataSourceま](https://docs.aws.amazon.com/datazone/datazone/latest/APIReference/API_CreateDataSource.htmlAPI)たは を呼び出し[UpdateDataSource、](https://docs.aws.amazon.com/datazone/datazone/latest/APIReference/API_UpdateDataSource.htmlAPI) autoImportDataQualityResultパラメータを「True」に設定します。

データ品質が有効になったら、オンデマンドまたはスケジュールに従ってデータソースを実行で きます。各実行では、アセットごとに最大 100 個のメトリクスを取り込むことができます。デー タソースをデータ品質に使用するときに、フォームを作成したり、メトリクスを手動で追加した りする必要はありません。アセットが公開されると、データ品質フォームに対して行われた更新 (履歴ルールごとに最大 30 個のデータポイント) がコンシューマーのリストに反映されます。その 後、アセットにメトリクスが新しく追加されるたびに、 が自動的にリストに追加されます。コン シューマーが最新のスコアを利用できるように、アセットを再発行する必要はありません。

### カスタムアセットタイプのデータ品質の有効化

Amazon DataZone APIs、任意のカスタムタイプアセットのデータ品質を有効にできます。詳細につ いては、次を参照してください。

- [PostTimeSeriesDataPoints](https://docs.aws.amazon.com/datazone/latest/APIReference/API_PostTimeSeriesDataPoints.html)
- [ListTimeSeriesDataPoints](https://docs.aws.amazon.com/datazone/latest/APIReference/API_ListTimeSeriesDataPoints.html)
- [GetTimeSeriesDataPoint](https://docs.aws.amazon.com/datazone/latest/APIReference/API_GetTimeSeriesDataPoint.html)
- [DeleteTimeSeriesDataPoints](https://docs.aws.amazon.com/datazone/latest/APIReference/API_DeleteTimeSeriesDataPoints.html)

次の手順では、APIs または CLI を使用して Amazon のアセットのサードパーティーメトリクスをイ ンポートする例を示します DataZone。

1. 次のように PostTimeSeriesDataPoints API を呼び出します。

```
aws datazone post-time-series-data-points \
--cli-input-json file://createTimeSeriesPayload.json \
```
次のペイロードを使用します。

```
"domainId": "dzd_5oo7xzoqltu8mf", 
     "entityId": "4wyh64k2n8czaf", 
     "entityType": "ASSET", 
     "form": { 
       "content": "{\n \"evaluations\" : [ {\n \"types\" : [ \"MaximumLength
\" ],\n \"description\" : \"ColumnLength \\\"ShippingCountry\\\" <= 6\",\n 
  \"details\" : { },\n \"applicableFields\" : [ \"ShippingCountry\" ],\n
  \"status\" : \"PASS\"\n }, {\n \"types\" : [ \"MaximumLength\" ],\n
 \"description\" : \"ColumnLength \\\"ShippingState\\\" <= 2\",\n \"details
\" : { },\n \"applicableFields\" : [ \"ShippingState\" ],\n \"status\" : 
 \"PASS\"\n }, {\n \"types\" : [ \"MaximumLength\" ],\n \"description
\" : \"ColumnLength \\\"ShippingCity\\\" <= 8\",\n \"details\" : { },\n
\"applicableFields\": [\"ShippingCity\" ],\n \"status\": \"PASS\"\n },
 {\n \"types\" : [ \"Completeness\" ],\n \"description\" : \"Completeness \
\\"ShippingStreet\\\" >= 0.59\",\n \"details\" : { },\n \"applicableFields
\" : [ \"ShippingStreet\" ],\n \"status\" : \"PASS\"\n }, {\n \"types\" : 
 [ \"MaximumLength\" ],\n \"description\" : \"ColumnLength \\\"ShippingStreet\\
\" <= 101\",\n \"details\" : { },\n \"applicableFields\" : [ \"ShippingStreet
\" ],\n \"status\" : \"PASS\"\n }, {\n \"types\" : [ \"MaximumLength\" ],\n
    \"description\" : \"ColumnLength \\\"BillingCountry\\\" <= 6\",\n \"details
\" : { },\n \"applicableFields\" : [ \"BillingCountry\" ],\n \"status\" : 
 \"PASS\"\n }, {\n \"types\" : [ \"Completeness\" ],\n \"description\" :
```

```
\Upsilon''Completeness \Upsilon''biLlingcountry\Upsilon'' >= 0.5\Upsilon,\Lambda \Upsilon''details\Upsilon : {\Lambda \"EVALUATION_MESSAGE\" : \"Value: 0.26666666666666666 does not meet the constraint 
  requirement!\"\n },\n \"applicableFields\" : [ \"biLlingcountry\" ],\n 
    \"status\" : \"FAIL\"\n }, {\n \"types\" : [ \"Completeness\" ],\n
 \"description\" : \"Completeness \\\"Billingstreet\\\" >= 0.5\",\n \"details
\" : { },\n \"applicableFields\" : [ \"Billingstreet\" ],\n \"status\" : 
 \"PASS\"\n } ],\n \"passingPercentage\" : 88.0,\n \"evaluationsCount\" : 8\n}", 
         "formName": "shortschemaruleset", 
         "id": "athp9dyw75gzhj", 
         "timestamp": 1.71700477757E9, 
         "typeIdentifier": "amazon.datazone.DataQualityResultFormType", 
         "typeRevision": "8" 
     }, 
     "formName": "shortschemaruleset"
}
```
このペイロードは、 GetFormTypeアクションを呼び出すことで取得できます。

```
aws datazone get-form-type --domain-identifier <your_domain_id> --form-type-
identifier amazon.datazone.DataQualityResultFormType --region <domain_region> --
output text --query 'model.smithy'
```
2. DeleteTimeSeriesDataPoints API を次のように呼び出します。

```
aws datazone delete-time-series-data-points\
--domain-identifier dzd_bqqlk3nz21zp2f \
--entity-identifier dzd_bqqlk3nz21zp2f \
--entity-type ASSET \
--form-name rulesET1 \
```
# 機械学習と生成 AI の使用

**a** Note

Amazon Bedrock を搭載: 不正使用の自動検出 AWS を実装します。Amazon の説明機能に 関する AI の推奨事項 DataZone は Amazon Bedrock 上に構築されているため、ユーザーは Amazon Bedrock に実装されているコントロールを継承して、AI の安全性、セキュリティ、 責任ある使用を強制します。

Amazon の現在のリリースでは DataZone、AI レコメンデーションを使用して説明機能を使用して、 データ検出とカタログ化を自動化できます。Amazon での生成 AI と機械学習のサポートにより、ア セットと列の説明 DataZone が作成されます。これらの説明を使用して、データのビジネスコンテキ ストを追加し、データセットの分析を推奨できます。これにより、データ検出の結果を高めることが できます。

Amazon Bedrock の大規模言語モデルを活用した Amazon のデータアセットの説明に関する AI レコ メンデーションは、データが理解しやすく、簡単に検出できるようにする DataZone のに役立ちま す。AI レコメンデーションでは、データセットに最も関連性の高い分析アプリケーションも提案さ れています。手動でのドキュメントタスクを減らし、適切なデータ使用量をアドバイスすることで、 自動生成された説明は、データの信頼度を高め、貴重なデータを隠すのを最小限に抑えて、情報に基 づいた意思決定を加速させるのに役立ちます。

**A** Important

現在の Amazon DataZone リリースでは、説明機能に関する AI レコメンデーションは以下の リージョンでのみサポートされています。

- 米国東部 (バージニア北部)
- 米国西部 (オレゴン)
- 欧州 (フランクフルト)
- アジアパシフィック (東京)

次の手順では、Amazon で説明の AI レコメンデーションを生成する方法について説明します DataZone。

- 1. Amazon DataZone データポータル URL に移動し、シングルサインオン (SSO) または AWS 認証情報を使用してサインインします。Amazon DataZone 管理者の場合は、[https://](https://console.aws.amazon.com/datazone)  [console.aws.amazon.com/datazone](https://console.aws.amazon.com/datazone) の Amazon DataZone コンソールに移動し、 AWS アカウン ト ドメインが作成された でサインインし、データポータルを開く を選択します。
- 2. 上部のナビゲーションペインで、プロジェクトの選択 を選択し、説明の AI レコメンデーション を生成するアセットを含むプロジェクトを選択します。
- 3. プロジェクトのデータタブに移動します。
- 4. 左側のナビゲーションペインで、インベントリデータ を選択し、アセットの説明に関する AI レ コメンデーションを生成するアセットの名前を選択します。
- 5. アセットの詳細ページのビジネスメタデータタブで、説明の生成 を選択します。
- 6. 説明が生成されたら、編集、承認、または拒否できます。データアセットに対して自動的に生 成された各メタデータの説明の横に、緑色のアイコンが表示されます。ビジネスメタデータタ ブで、自動的に生成された概要 の横にある緑色のアイコンを選択し、生成された説明に対処す るために編集 、承諾 、または拒否 を選択できます。また、ビジネスメタデータタブが選択され ているときにページの上部に表示されるすべてのオプションを受け入れるか拒否するかを選択し て、自動的に生成されたすべての説明に対して選択したアクションを実行することもできます。

または、スキーマタブを選択し、一度に 1 つの列の説明の緑色のアイコンを選択し、 の承諾ま たは拒否を選択して、自動生成された説明に個別に対処することもできます。スキーマタブで は、すべて受け入れるまたはすべて拒否を選択して、自動的に生成されたすべての説明に対して 選択したアクションを実行することもできます。

7. 生成された説明を使用してアセットをカタログに発行するには、アセットの発行 を選択し、 アセットの発行ポップアップウィンドウでアセットを再度選択してこのアクションを確認しま す。

**a** Note

アセットに対して生成された説明を承諾または拒否せず、このアセットを公開した場 合、この未確認の自動生成されたメタデータは公開されたデータアセットに含まれませ ん。

# Amazon のデータ系統 DataZone (プレビュー)

**A** Important

現在、Amazon のデータ系統機能はプレビューリリース DataZone 中です。

Amazon のデータ系統 DataZone は、 API 駆動型の OpenLineage互換性のある機能であり、 OpenLineage対応システムから、または APIs を介して系統イベントをキャプチャして視覚化し、 データオリジンの追跡、変換の追跡、組織間のデータ使用量の表示に役立ちます。これにより、デー

タアセットを包括的に表示して、アセットのオリジンとその接続チェーンを確認できます。系統デー タには、カタログ化されたアセット、それらのアセットのサブスクライバー、APIs を使用してプロ グラムでキャプチャされたビジネス DataZoneデータカタログ外で発生するアクティビティに関する 情報など、Amazon のビジネスデータカタログ内のアクティビティに関する情報が含まれます。

Amazon DataZoneの OpenLineage互換 APIs を使用すると、ドメイン管理者とデータプロデュー サーは、Amazon S3 DataZone、 AWS Glue、その他の サービスでの変換など、Amazon で利用可能 なものを超える系統イベントをキャプチャして保存できます。 Amazon S3 これにより、データコン シューマーが包括的なビューを表示し、アセットのオリジンの信頼性を高めることができます。一 方、データプロデューサーは、その使用状況を理解することで、アセットへの変更の影響を評価でき ます。さらに、Amazon DataZone バージョンは各イベントにリネージされるため、ユーザーは任意 の時点でリネージを視覚化したり、アセットまたはジョブの履歴全体の変換を比較したりできます。 この過去の系統は、データの進化方法をより深く理解し、トラブルシューティング、監査、データア セットの整合性の確保に不可欠です。

データ系統を使用すると、Amazon で次のことを実行できます DataZone。

- データの出所を理解する: データの出所を知ると、その起源、依存関係、変換を明確に理解できる ため、データの信頼が促進されます。この透明性は、信頼できるデータ主導の意思決定に役立ちま す。
- データパイプラインへの変更の影響を理解します。データパイプラインに変更が加えられると、系 統を使用して、影響を受けるすべてのダウンストリームコンシューマーを特定できます。これによ り、重要なデータフローを中断することなく、変更を確実に行うことができます。
- データ品質の問題の根本原因を特定します。ダウンストリームレポートでデータ品質の問題が検出 された場合、系統、特に列レベルの系統を使用してデータをトレースし (列レベルで)、問題を特 定してソースに戻すことができます。これにより、データエンジニアは問題を特定して修正できま す。
- データガバナンスとコンプライアンスの向上: データガバナンスとプライバシー規制への準拠を示 すために、列レベルの系統を使用できます。例えば、列レベルの系統を使用して、機密データ (PII など) の保存場所とダウンストリームアクティビティでの処理方法を表示できます。

#### Amazon の系統ノードのタイプ DataZone

Amazon では DataZone、データ系統情報はテーブルとビューを表すノードに表示されます。プロ ジェクトのコンテキストに応じて、例えば、データポータルの左上で選択されたプロジェクトでは、 プロデューサーはインベントリアセットと公開アセットの両方を表示できますが、コンシューマーは 公開アセットのみを表示できます。アセットの詳細ページで系統タブを初めて開くと、カタログ化さ

れたデータセットノードが、系統グラフの系統ノードを上流または下流に移動する開始点になりま す。

Amazon でサポートされているデータ系統ノードのタイプは次のとおりです DataZone。

- データセットノード このノードタイプには、特定のデータアセットに関するデータ系統情報が含 まれます。
	- Amazon DataZone カタログで公開された AWS Glue または Amazon Redshift アセットに関 する情報を含むデータセットノードは自動生成され、ノード内に対応する AWS Glue または Amazon Redshift アイコンが含まれます。
	- Amazon DataZone カタログで公開されていないアセットに関する情報を含むデータセットノー ドは、ドメイン管理者 (プロデューサー) によって手動で作成され、ノード内のデフォルトのカ スタムアセットアイコンで表されます。
- ジョブ (実行) ノード このノードタイプには、特定のジョブの最新の実行や実行の詳細など、 ジョブの詳細が表示されます。このノードはジョブの複数の実行もキャプチャし、ノードの詳細 の履歴タブで表示できます。ノードアイコンを選択すると、ノードの詳細を表示できます。

## 系統ノードの主要な属性

系統ノードの sourceIdentifier 属性は、データセットで発生するイベントを表します。系統 ノードsourceIdentifierの は、データセット (テーブル/ビューなど) の識別子です。これは系統 ノードでの一意性の適用に使用されます。例えば、同じ を持つ 2 つの系統ノードを持つことはでき ませんsourceIdentifier。以下は、さまざまなタイプのノードsourceIdentifierの値の例で す。

- それぞれのデータセットタイプを持つデータセットノードの場合:
	- アセット: amazon.datazone.asset/<assetId >
	- 一覧表示 (公開アセット): amazon.datazone.listing/<listingId >
	- AWS Glue テーブル: arn:aws:glue:<region>:<account-id>:table/<database>/<table-name>
	- Amazon Redshift テーブル/ビュー: arn:aws:<redshift/redshift-serverless>:<region>:<accountid>:<table-type(table/view etc)>/<clusterIdentifier /workgroupName >/<database>/<schema>/ <table-name>
	- オープン系統実行イベントを使用してインポートされた他のタイプのデータセットノードの場 合、入出力データセットの <名前空間>/<名前> がノードsourceIdentifierの として使用さ れます。
- ジョブの場合:
- オープン系統実行イベントを使用してインポートされたジョブノードの場 合、<jobs\_namespace>.<job\_name> が sourceIdentifier として使用されます。
- ジョブ実行の場合:
	- オープン系統実行イベントを使用してインポートされたジョブ実行ノードの場 合、<iobs\_namespace>.<iob\_name>/<run\_id> が sourceIdentifier として使用されます。

createAsset API を使用して作成されたアセットの場合、 は createAssetRevision API を使用して更新し、アセットをアップストリームリソースにマッピングできるよう にsourceIdentifierする必要があります。

### データ系統の視覚化

Amazon DataZoneのアセット詳細ページでは、データ系統をグラフィカルに表示できるため、アッ プストリームまたはダウンストリームのデータ関係を簡単に視覚化できます。アセットの詳細ページ には、グラフをナビゲートするための以下の機能があります。

- 列レベルの系統: データセットノードで使用可能な場合は、列レベルの系統を拡張します。これに より、ソース列情報が利用可能な場合、アップストリームまたはダウンストリームのデータセット ノードとの関係が自動的に表示されます。
- 列検索: 列数のデフォルト表示が 10 の場合。列が 10 を超える場合、ページ分割がアクティブ化さ れ、残りの列に移動します。特定の列をすばやく表示するには、検索された列のみを一覧表示する データセットノードで検索できます。
- データセットノードのみを表示する: データセット系統ノードのみを表示し、ジョブノードを除外 するように切り替える場合は、グラフビューワーの左上にあるオープンビューコントロールアイ コンを選択し、データセットノードのみの表示オプションを切り替えることができます。これに より、グラフからすべてのジョブノードが削除され、データセットノードのみをナビゲートできま す。ビューのみのデータセットノードがオンになっている場合、グラフをアップストリームまたは ダウンストリームに展開することはできません。
- 詳細ペイン: 各系統ノードには詳細がキャプチャされ、選択時に表示されます。
	- データセットノードには、特定のタイムスタンプについてそのノードについてキャプチャされた すべての詳細を表示する詳細ペインがあります。すべてのデータセットノードには、系統情報、 スキーマ、履歴タブの 3 つのタブがあります。履歴タブには、そのノードでキャプチャされた 系統イベントのさまざまなバージョンが一覧表示されます。API からキャプチャされたすべての 詳細は、メタデータフォームまたは JSON ビューワーを使用して表示されます。
- ジョブノードには、ジョブの詳細を、ジョブ情報、履歴などのタブで表示する詳細ペインがあり ます。詳細ペインには、ジョブ実行の一部としてキャプチャされたクエリまたは式もキャプチャ されます。履歴タブには、そのジョブでキャプチャされたジョブ実行イベントのさまざまなバー ジョンが一覧表示されます。API からキャプチャされたすべての詳細は、メタデータフォームま たは JSON ビューワーを使用して表示されます。
- バージョンタブ: Amazon DataZone データ系統のすべての系統ノードにはバージョニングがあり ます。すべてのデータセットノードまたはジョブノードについて、バージョンは履歴としてキャ プチャされ、異なるバージョン間を移動して、時間の経過とともに何が変更されたかを特定できま す。各バージョンでは、リネージページに新しいタブが開き、比較やコントラストに役立ちます。

### Amazon でのデータ系統認証 DataZone

書き込みアクセス許可 - Amazon に系統データを発行するには DataZone、PostLineageEventAPI に対する ALLOWアクションを含むアクセス許可ポリシーを持つ IAM ロールが必要です。この IAM 認 証は API Gateway レイヤーで行われます。

読み取りアクセス許可 - 2 つのオペレーションがあります。 GetLineageNode ListLineageNodeHistory と はAmazonDataZoneDomainExecutionRolePolicy管理ポリ シーに含まれているため、Amazon DataZone ドメインのすべてのユーザーがこれらを呼び出して データ系統グラフをトラバースできます。

#### Amazon でのデータ系統サンプルエクスペリエンス DataZone

データ系統サンプルエクスペリエンスを使用して、データ系統グラフのアップストリームまたはダ ウンストリームのトラバース DataZone、バージョンと列レベルのリネージの探索など、Amazon の データ系統を参照および理解できます。

Amazon でサンプルデータ系統エクスペリエンスを試すには、以下の手順を実行します DataZone。

- 1. Amazon DataZone データポータル URL に移動し、シングルサインオン (SSO) または AWS 認証情報を使用してサインインします。Amazon DataZone 管理者の場合は、[https://](https://console.aws.amazon.com/datazone)  [console.aws.amazon.com/datazone](https://console.aws.amazon.com/datazone) で Amazon DataZone コンソールに移動し、 AWS アカウン ト ドメインが作成された でサインインし、データポータルを開く を選択します。
- 2. 使用可能なデータアセットを選択して、アセットの詳細ページを開きます。
- 3. アセットの詳細ページで、系統タブを選択し、プレビュー を選択し、サンプル系統を試す を選 択します。
- 4. データ系統ポップアップウィンドウで、ガイド付きデータ系統ツアーの開始を選択します。

この時点で、系統情報のすべてのスペースを提供する全画面表示タブが表示されます。サンプル データ系統グラフは、最初は、アップストリームとダウンストリームの両端に深さが 1 のベー スノードで表示されます。グラフはアップストリームまたはダウンストリームに展開できます。 列情報は、系統がノードをどのように流れるかを選択して確認することもできます。

## Amazon DataZone データ系統をプログラムで使用する

Amazon でデータ系統機能を使用するには DataZone、次の APIsを呼び出すことができます。

- [GetLineageNode](https://docs.aws.amazon.com/datazone/latest/APIReference/API_GetLineageNode.html)
- [ListLineageNodeHistory](https://docs.aws.amazon.com/datazone/latest/APIReference/API_ListLineageNodeHistory.html)
- [PostLineageEvent](https://docs.aws.amazon.com/datazone/latest/APIReference/API_PostLineageEvent.html)

# <span id="page-167-0"></span>Amazon でのデータの検出、サブスクライブ、消費 DataZone

Amazon では DataZone、アセットがドメインに公開されると、サブスクライバーはこのアセット のサブスクリプションを検出してリクエストできます。サブスクリプションプロセスは、サブス クライバーがカタログを検索して閲覧し、目的のアセットを見つけることから始めます。Amazon DataZone ポータルから、根拠とリクエストの理由を含むサブスクリプションリクエストを送信し て、アセットをサブスクライブすることを選択します。公開契約で定義されているサブスクリプショ ン承認者は、アクセスリクエストを確認します。リクエストを承認または拒否できます。

サブスクリプションが付与されると、フルフィルメントプロセスによってサブスクライバーのアセッ トへのアクセスが容易になります。アセットのアクセスコントロールとフルフィルメントには、主に Amazon DataZoneが管理するアセット用と、Amazon が管理していないアセット用の 2 つのモード があります DataZone。

- マネージドアセット Amazon DataZone は、 AWS Glue テーブルや Amazon Redshift テーブル やビューなどのマネージドアセットのフルフィルメントとアクセス許可を管理できます。
- アンマネージドアセット Amazon は、アクション (サブスクリプションリクエストに対する承認 など) に関連する標準イベントを Amazon に DataZone 発行します EventBridge。これらの標準イ ベントを使用して、カスタム統合用の他の AWS サービスまたはサードパーティーソリューション と統合できます。

トピック

- [データの検出](#page-167-1)
- [データへのサブスクライブ](#page-169-0)
- [データへのアクセスの許可](#page-176-0)
- [データの消費](#page-180-0)

# <span id="page-167-1"></span>データの検出

以下のタスクでは、Amazon でデータを検出するさまざまな方法について説明します DataZone。

トピック

• [カタログでアセットを検索して表示する](#page-168-0)

## <span id="page-168-0"></span>カタログでアセットを検索して表示する

Amazon DataZone は、データを検索する効率的な方法を提供します。データポータルへのアクセス 許可を持つ Amazon DataZone ユーザーは、Amazon DataZone カタログ内のアセットを検索し、ア セット名とそれらに割り当てられたメタデータを表示できます。アセットの詳細ページを確認するこ とで、アセットを詳しく確認できます。

**a** Note

アセットに含まれる実際のデータを表示するには、まずアセットにサブスクライブし、サ ブスクリプションリクエストを承認してアクセスを許可する必要があります。詳細について は、「[データへのサブスクライブ](#page-169-0)」を参照してください。

カタログ内のアセットを検索するには

- 1. Amazon DataZone データポータル URL に移動し、シングルサインオン (SSO) または AWS 認証情報を使用してサインインします。Amazon DataZone 管理者の場合は、[https://](https://console.aws.amazon.com/datazone)  [console.aws.amazon.com/datazone](https://console.aws.amazon.com/datazone) で Amazon DataZone コンソールに移動し、 AWS アカウン ト ドメインが作成された でサインインし、データポータルを開く を選択します。
- 2. データポータルのホームページの検索バーに、探しているアセットの名前を入力できます。
- 3. 名前空間を参照するには、ページの右上から Catalog を選択してカタログを開きます。このカタ ログでは、、データ所有者、用語集などの条件を検索してアセットを検索できます。
- 4. 検索ボックスに検索語を入力します。検索を実行した後、さまざまなフィルターを適用して結果 を絞り込むことができます。フィルターには、アセットタイプ、ソースアカウント、アセットが 属 AWS リージョン する が含まれます。
- 5. 特定のアセットの詳細を表示するには、アセットを選択して詳細ページを開きます。詳細ページ には、次の情報が含まれます。
	- アセット名、データソース (AWS Glue、Amazon Redshift、または Amazon S3)、タイプ (テーブル、ビュー、または S3 オブジェクト)、列数、およびサイズ。
	- アセットの説明。
	- アセットの現在公開されているリビジョン、所有者、サブスクリプションの承認が必要かどう か、名前空間、および更新履歴。
	- 用語集の用語とメタデータフォームを含む概要タブ。
- ビジネス列名と技術列名、データ型、列のビジネス説明など、アセットのスキーマを表示す るスキーマタブ。スキーマタブは、テーブルとビューにのみ表示されます (Amazon S3 オブ ジェクトには表示されません)。
- ドメインのサブスクライバーのリストを含むサブスクリプションタブ。
- アセットの過去のリビジョンのリストを含む履歴タブ。

# <span id="page-169-0"></span>データへのサブスクライブ

以下のタスクでは、Amazon のアセットへのサブスクライブの詳細について説明します DataZone。

トピック

- [アセットへのサブスクリプションをリクエストする](#page-169-1)
- [サブスクリプションリクエストを承認または拒否する](#page-170-0)
- [既存のサブスクリプションを取り消す](#page-171-0)
- [サブスクリプションリクエストをキャンセルする](#page-172-0)
- [アセットのサブスクリプションを解除する](#page-173-0)
- [既存の IAM ロールを使用して Amazon DataZone サブスクリプションを満たす](#page-173-1)

### <span id="page-169-1"></span>アセットへのサブスクリプションをリクエストする

Amazon DataZone では、Amazon DataZone カタログ内のアセットを検索、アクセス、使用できま す。アクセスするアセットがカタログにある場合は、アセットをサブスクライブしてサブスクリプ ションリクエストを作成する必要があります。その後、承認者はリクエストを承認またはリクエスト できます。

そのプロジェクト内のアセットへのサブスクリプションをリクエストするには、プロジェクトのメン バーである必要があります。

アセットをサブスクライブするには

1. Amazon DataZone データポータル URL に移動し、シングルサインオン (SSO) または AWS 認証情報を使用してサインインします。Amazon DataZone 管理者の場合は、[https://](https://console.aws.amazon.com/datazone)  [console.aws.amazon.com/datazone](https://console.aws.amazon.com/datazone) で Amazon DataZone コンソールに移動し、 AWS アカウン ト ドメインが作成された でサインインし、データポータルを開く を選択します。

- 2. 検索バーを使用して、サブスクライブするアセットを検索して選択し、サブスクライブ を選択 します。
- 3. サブスクライブポップアップウィンドウで、次の情報を入力します。
	- アセットにサブスクライブするプロジェクト。
	- サブスクリプションリクエストの簡単な根拠。
- 4. [サブスクライブ] を選択します。

パブリッシャーがリクエストを承認すると、データポータルに通知が送信されます。

サブスクリプションリクエストのステータスを表示するには、アセットをサブスクライブしたプロ ジェクトを見つけて選択します。プロジェクトのデータタブに移動し、左側のナビゲーションペイン からリクエストされたデータを選択します。このページには、プロジェクトがアクセスをリクエスト したアセットが一覧表示されます。リクエストのステータスでリストをフィルタリングできます。

#### <span id="page-170-0"></span>サブスクリプションリクエストを承認または拒否する

Amazon DataZone では、Amazon DataZone カタログ内のアセットを検索、アクセス、使用できま す。アクセスするアセットがカタログにある場合は、アセットをサブスクライブしてサブスクリプ ションリクエストを作成する必要があります。その後、承認者はリクエストを承認または拒否できま す。

サブスクリプションリクエストを承認または拒否するには、所有プロジェクト (アセットを発行した プロジェクト) のメンバーである必要があります。

サブスクリプションリクエストを承認または拒否するには

- 1. Amazon DataZone データポータル URL に移動し、シングルサインオン (SSO) または AWS 認証情報を使用してサインインします。Amazon DataZone 管理者の場合は、[https://](https://console.aws.amazon.com/datazone)  [console.aws.amazon.com/datazone](https://console.aws.amazon.com/datazone) で Amazon DataZone コンソールに移動し、 AWS アカウン ト ドメインが作成された でサインインし、データポータルを開く を選択します。
- 2. データポータルで、プロジェクトリストを参照を選択し、サブスクリプションリクエストを含む アセットを含むプロジェクトを選択します。
- 3. データタブに移動し、左側のナビゲーションペインから受信リクエストを選択します。
- 4. リクエストを見つけ、リクエストを表示 を選択します。保留中でフィルタリングすると、まだ 開いているリクエストのみを表示できます。
- 5. サブスクリプションリクエストとアクセスの理由を確認し、承認または拒否するかどうかを決定 します。
- 6. (オプション) リクエストを承諾または拒否する理由を説明するレスポンスを入力します。
- 7. を承認または拒否を選択します。

プロジェクト所有者は、いつでもサブスクリプションを取り消すことができます。詳細については、 「[the section called "既存のサブスクリプションを取り消す"」](#page-171-0)を参照してください。

すべてのサブスクリプションリクエストを表示するには、「」を参照してください[Amazon](#page-185-0) [DataZone イベントと通知の使用。](#page-185-0)

### <span id="page-171-0"></span>既存のサブスクリプションを取り消す

Amazon DataZone では、Amazon DataZone カタログ内のアセットを検索、アクセス、使用できま す。アクセスするアセットがカタログにある場合は、アセットをサブスクライブしてサブスクリプ ションリクエストを作成する必要があります。その後、承認者はリクエストを承認またはリクエスト できます。承認が間違えられたか、サブスクライバーがアセットにアクセスする必要がなくなったた めに、承認後にサブスクリプションを取り消す必要がある場合があります。

サブスクリプションを取り消すには、所有プロジェクト (アセットを発行したプロジェクト) のメン バーである必要があります。

サブスクリプションを取り消すには

- 1. Amazon DataZone データポータル URL に移動し、シングルサインオン (SSO) または AWS 認証情報を使用してサインインします。Amazon DataZone 管理者の場合は、[https://](https://console.aws.amazon.com/datazone)  [console.aws.amazon.com/datazone](https://console.aws.amazon.com/datazone) で Amazon DataZone コンソールに移動し、 AWS アカウン ト ドメインが作成された でサインインし、データポータルを開く を選択します。
- 2. 上部のナビゲーションペインからプロジェクトの選択を選択し、取り消すサブスクリプションを 含むプロジェクトを選択します。
- 3. データタブに移動し、左側のナビゲーションペインから受信リクエストを選択します。
- 4. 取り消すサブスクリプションを見つけ、サブスクリプションの表示 を選択します。
- 5. (オプション) サブスクライバーがプロジェクトのサブスクリプションターゲットにアセットを 保持できるようにするには、チェックボックスを有効にします。サブスクリプションターゲット は、サブスクライブされたデータを環境内で利用できる一連のリソースへの参照です。

後でサブスクリプションターゲットからアセットへのアクセスを取り消す場合は、「」で行う必 要があります AWS Lake Formation。

6. サブスクリプションの取り消し を選択します。

サブスクリプションを取り消した後で再承認することはできません。サブスクライバーは、アセット を承認するために再度サブスクライブする必要があります。

#### <span id="page-172-0"></span>サブスクリプションリクエストをキャンセルする

Amazon DataZone では、Amazon DataZone カタログ内のアセットを検索、アクセス、使用できま す。アクセスするアセットがカタログにある場合は、そのアセットをサブスクライブする必要があり ます。これにより、サブスクリプションリクエストが作成されます。その後、承認者はリクエストを 承認またはリクエストできます。保留中のサブスクリプションリクエストは、誤って送信したか、ア セットへの読み取りアクセスが不要になったためにキャンセルする必要がある場合があります。

サブスクリプションリクエストをキャンセルするには、プロジェクト所有者または寄稿者である必要 があります。

サブスクリプションリクエストをキャンセルするには

- 1. Amazon DataZone データポータル URL に移動し、シングルサインオン (SSO) または AWS 認証情報を使用してサインインします。Amazon DataZone 管理者の場合は、[https://](https://console.aws.amazon.com/datazone)  [console.aws.amazon.com/datazone](https://console.aws.amazon.com/datazone) で Amazon DataZone コンソールに移動し、 AWS アカウン ト ドメインが作成された でサインインし、データポータルを開く を選択します。
- 2. 上部のナビゲーションペインからプロジェクトの選択を選択し、サブスクリプションリクエスト を含むプロジェクトを選択します。
- 3. プロジェクトのデータタブに移動し、左側のナビゲーションペインからリクエストされたデー タを選択します。このページには、プロジェクトがアクセスをリクエストしたアセットが一覧表 示されます。
- 4. リクエストでフィルタリングして、保留中のリクエストのみを表示します。リクエストを見つ け、リクエストを表示 を選択します。
- 5. サブスクリプションリクエストを確認し、リクエストをキャンセル を選択します。

アセット (または別のアセット) に再サブスクライブする場合は、「」を参照してください[the](#page-169-1) [section called "アセットへのサブスクリプションをリクエストする"。](#page-169-1)

### <span id="page-173-0"></span>アセットのサブスクリプションを解除する

Amazon DataZone では、Amazon DataZone カタログ内のアセットを検索、アクセス、使用できま す。アクセスするアセットがカタログにある場合は、アセットをサブスクライブしてサブスクリプ ションリクエストを作成する必要があります。その後、承認者はリクエストを承認またはリクエスト できます。誤ってサブスクライブして承認されたか、アセットへの読み取りアクセスが不要になった ために、アセットのサブスクライブを解除する必要がある場合があります。

アセットのいずれかのサブスクリプションを解除するには、プロジェクトのメンバーである必要があ ります。

アセットのサブスクリプションを解除するには

- 1. Amazon DataZone データポータル URL に移動し、シングルサインオン (SSO) または AWS 認証情報を使用してサインインします。Amazon DataZone 管理者の場合は、[https://](https://console.aws.amazon.com/datazone)  [console.aws.amazon.com/datazone](https://console.aws.amazon.com/datazone) で Amazon DataZone コンソールに移動し、 AWS アカウン ト ドメインが作成された でサインインし、Open data portal を選択します。
- 2. 上部のナビゲーションペインからプロジェクトの選択を選択し、サブスクリプションを解除する アセットを含むプロジェクトを選択します。
- 3. プロジェクトのデータタブに移動し、左側のナビゲーションペインからリクエストされたデー タを選択します。このページには、プロジェクトがアクセスをリクエストしたアセットが一覧表 示されます。
- 4. 承認済みでフィルタリングして、承認済みのリクエストのみを表示します。リクエストを見つ け、サブスクリプションを表示 を選択します。
- 5. サブスクリプションを確認し、サブスクリプション解除 を選択します。

アセット (または別のアセット) に再サブスクライブする場合は、「」を参照してください[the](#page-169-1) [section called "アセットへのサブスクリプションをリクエストする"。](#page-169-1)

<span id="page-173-1"></span>既存の IAM ロールを使用して Amazon DataZone サブスクリプションを満 たす

現在のリリースでは、Amazon は既存の IAM ロールを使用してデータにアクセスすること DataZone をサポートしています。これを実現するには、サブスクリプションを満たすために使用している Amazon DataZone 環境でサブスクリプションターゲットを作成できます。関連付けられている AWS アカウントの 1 つで環境のサブスクリプションターゲットを作成するには、次のステップを使 用します。

ステップ 1: Amazon DataZone ドメインが RAM ポリシーのバージョン 2 以降を使用していることを 確認する

- 1. AWS RAM コンソールの「Shared by me: Resource shares」ページに移動します。
- 2. AWS RAM リソース共有は特定の AWS リージョンに存在するため、コンソールの右上隅にある ドロップダウンリストから適切な AWS リージョンを選択します。
- 3. Amazon DataZone ドメインに対応するリソース共有を選択し、 の変更を選択します。Amazon DataZone ドメインの RAM 共有は、RAM 共有が という名前で作成されるときに、ドメインの 名前または ID を使用して識別できますDataZone-<domain-name>-<domain-id>。
- 4. Next を選択して次のステップに進み、RAM ポリシーのバージョンを確認して変更します。
- 5. RAM ポリシーのバージョンがバージョン 2 以降であることを確認します。そうでない場合は、 ドロップダウンを使用してバージョン 2 以降を選択します。
- 6. ステップ 4: の確認と更新にスキップを選択します。
- 7. リソース共有の更新 を選択します。

ステップ 2: 関連付けられたアカウントからサブスクリプションターゲットを作成する

• 現在のリリースでは、Amazon は APIs のみを使用したサブスクリプションターゲットの作 成 DataZone をサポートしています。以下は、 AWS Glue テーブルおよび Amazon Redshift テーブルまたはビューのサブスクリプションを満たすためのサブスクリプションターゲット を作成するために使用できるペイロードの例です。詳細については、「」を参照してくださ い[CreateSubscriptionTarget。](https://docs.aws.amazon.com/datazone/latest/APIReference/API_CreateSubscriptionTarget.html)

AWS Glue のサブスクリプションターゲットの例

```
{ 
         "domainIdentifier": "<DOMAIN_ID>", 
         "environmentIdentifier": "<ENVIRONMENT_ID>", 
         "name": "<SUBSCRIPTION_TARGET_NAME>", 
         "type": "GlueSubscriptionTargetType", 
         "authorizedPrincipals" : ["IAM_ROLE_ARN"], 
         "subscriptionTargetConfig" : [{"content": "{\"databaseName\": 
  \"<DATABASE_NAME>\"}", "formName": "GlueSubscriptionTargetConfigForm"}], 
         "manageAccessRole": "<GLUE_DATA_ACCESS_ROLE_IN_ASSOCIATED_ACCOUNT_ARN>", 
         "applicableAssetTypes" : ["GlueTableAssetType"], 
         "provider": "Amazon DataZone"
}
```
Amazon Redshift のサブスクリプションターゲットの例:

```
{ 
         "domainIdentifier": "<DOMAIN_ID>", 
         "environmentIdentifier": "<ENVIRONMENT_ID>", 
         "name": "<SUBSCRIPTION_TARGET_NAME>", 
         "type": "RedshiftSubscriptionTargetType", 
         "authorizedPrincipals" : ["REDSHIFT_DATABASE_ROLE_NAME"], 
         "subscriptionTargetConfig" : [{"content": "{\"databaseName\": 
 \"<DATABASE_NAME>\", \"secretManagerArn\": \"<SECRET_MANAGER_ARN>
\",\"clusterIdentifier\": \"<CLUSTER_IDENTIFIER>\"}", "formName": 
  "RedshiftSubscriptionTargetConfigForm"}], 
         "manageAccessRole": 
  "<REDSHIFT_DATA_ACCESS_ROLE_IN_ASSOCIATED_ACCOUNT_ARN>", 
         "applicableAssetTypes" : ["RedshiftViewAssetType", 
  "RedshiftTableAssetType"], 
         "provider": "Amazon DataZone"
}
```
#### **A** Important

- 上記の API コールで使用する environmentIdentifier は、API コールを行うのと同じ 関連アカウントに存在する必要があります。そうしないと、API コールは成功しませ ん。
- authorizedPrincipals」で使用する IAM ロール ARN は、サブスクライブされたアセッ トがサブスクリプションターゲットに追加された後に Amazon がアクセス権を付与す るロール DataZone です。これらの認可されたプリンシパルは、サブスクリプション ターゲットが作成される環境と同じアカウントに属している必要があります。
- プロバイダーフィールドの値は、Amazon がサブスクリプションフルフィルメントを 完了 DataZone できるようにするには、「Amazon DataZone」である必要がありま す。
- で指定されたデータベース名は、ターゲットが作成されるアカウントに既に存在して いる subscriptionTargetConfig 必要があります。Amazon DataZone はこのデータベー

スを作成しません。また、アクセスロールの管理には、このデータベースに対する CREATE TABLE アクセス許可があることを確認してください。

• また、承認されたプリンシパルとして提供されるロール ( AWS Glue の IAM ロールと Amazon Redshift のデータベースロール) が環境アカウントに既に存在していること を確認します。Amazon Redshift サブスクリプションターゲットの場合、クラスター への接続中に引き受けるロールには追加の更新が必要です。このロールには、ロール に RedshiftDbRoles タグがアタッチされている必要があります。タグの値はカンマ区 切りのリストにすることができます。値は、サブスクリプションターゲットの作成時 に承認されたプリンシパルとして提供されたデータベースロールである必要がありま す。

ステップ 3: 新しいテーブルをサブスクライブし、新しいターゲットへのサブスクリプションを満た す

• サブスクリプションターゲットを作成したら、新しいテーブルにサブスクライブできま す。Amazon DataZone はそれを上記のターゲットに実行します。詳細については、[「データへ](#page-169-0) [のサブスクライブ](#page-169-0)」を参照してください。

# <span id="page-176-0"></span>データへのアクセスの許可

以下のタスクでは、Amazon のアセットへの承認済みサブスクリプションへのアクセス許可を付与す る詳細について説明します DataZone。

Amazon では DataZone、アセットへの読み取りアクセスのサブスクリプションリクエストと承認ま たは付与されたサブスクリプションは、サブスクリプション承認者によって管理されます。アセット のサブスクリプション承認者は、このアセットが Amazon DataZone カタログに公開された発行契約 によって決定されます。

トピック

- [マネージド AWS Glue Data Catalog アセットへのアクセスを許可する](#page-177-0)
- [マネージド Amazon Redshift アセットへのアクセスを許可する](#page-178-0)
- [承認済みサブスクリプションのアクセスをアンマネージドアセットに許可する](#page-179-0)

# <span id="page-177-0"></span>マネージド AWS Glue Data Catalog アセットへのアクセスを許可する

#### **a** Note

AWS Lake Formation LF-TBAC メソッドを使用した AWS Glue Data Catalog アセットのア クセス管理はサポートされていません。

でのアセットのクロスリージョン共有 AWS Glue Data Catalog はサポートされていません。

マネージド AWS Glue Data Catalog アセットへのサブスクリプションリクエストが承認される と、Amazon DataZone はこれらのアセットをプロジェクト内のすべての既存のデータレイク環境に 自動的に追加します。 DataZone その後、Amazon は を通じてユーザーに代わって承認済み AWS Glue Data Catalog テーブルへのアクセスを許可および管理します AWS Lake Formation。サブスク ライバープロジェクトの場合、付与されたアセットは、 アカウント内のリソース AWS Glue Data Catalog として に表示されます。その後、Amazon Athena を使用してテーブルをクエリできます。

**a** Note

サブスクライブされた AWS Glue Data Catalog アセットが既存のデータレイク環境に自動的 に追加された後に新しいデータレイク環境がプロジェクトに追加される場合は、これらのサ ブスクライブされた AWS Glue Data Catalog アセットをこの新しいデータレイク環境に手 動で追加する必要があります。これを行うには、Amazon DataZone データポータルのプロ ジェクトの概要ページのデータタブで許可の追加オプションを選択します。

Amazon が AWS Glue Data Catalog テーブルへのアクセスを許可 DataZone できるようにするに は、次の条件を満たす必要があります。

- Amazon DataZone は Lake Formation のアクセス許可を管理してアクセスを許可するため、 AWS Glue テーブルは Lake Formation で管理されている必要があります。
- AWS Glue Data Catalog テーブルの公開に使用されるデータレイク環境のアクセスロールの管 理には、次の Lake Formation 許可が必要です。
	- DESCRIBE 公開されたテーブルを含む AWS Glue データベースに対する および アクセ スDESCRIBE GRANTABLE許可。
	- DESCRIBE公開されたテーブル自体に対する Lake Formation SELECTの DESCRIBE GRANTABLE、、、 アクセスSELECT GRANTABLE許可。

詳細については、[「 デベロッパーガイド」の「カタログリソースに対するアクセス許可の付与と取](https://docs.aws.amazon.com/lake-formation/latest/dg/granting-catalog-permissions.html) [り消し](https://docs.aws.amazon.com/lake-formation/latest/dg/granting-catalog-permissions.html)」を参照してください。 AWS Lake Formation

### <span id="page-178-0"></span>マネージド Amazon Redshift アセットへのアクセスを許可する

Amazon Redshift テーブルまたはビューへのサブスクリプションが承認されると、Amazon DataZone はサブスクライブされたアセットをプロジェクト内のすべてのデータウェアハウス環境に 自動的に追加し、プロジェクトのメンバーは環境内の Amazon Redshift クエリエディタリンクを使 用してデータをクエリできます。内部では、Amazon はソースとサブスクリプションターゲット間で 必要な権限とデータ共有 DataZoneを作成します。

アクセスを許可するプロセスは、ソースデータベース (パブリッシャー) とターゲットデータベース (サブスクライバー) の場所によって異なります。

- 同じクラスター、同じデータベース 同じデータベース内でデータを共有する必要がある場 合、Amazon はソーステーブルに対して直接アクセス許可 DataZone を付与します。
- 同じクラスター、異なるデータベース 同じクラスター内の 2 つのデータベース間でデータを共有 する必要がある場合、Amazon はターゲットデータベースにビュー DataZone を作成し、作成され たビューにアクセス許可が付与されます。
- 同じアカウント別のクラスター Amazon DataZone はソースクラスターとターゲットクラスター 間でデータ共有を作成し、共有テーブルの上にビューを作成します。ビューに対するアクセス許可 が付与されます。
- クロスアカウント 上記と同じですが、プロデューサークラスター側でクロスアカウントデータ共 有を許可するには追加のステップが必要であり、コンシューマークラスター側でデータ共有を関連 付ける別のステップが必要です。

**a** Note

サブスクライブされた Amazon Redshift アセットが既存のデータウェアハウス環境に自動的 に追加された後に新しいデータウェアハウス環境がプロジェクトに追加される場合は、これ らのサブスクライブされた Amazon Redshift アセットをこの新しいデータウェアハウス環境 に手動で追加する必要があります。これを行うには、Amazon DataZone データポータルの プロジェクトの概要ページのデータタブで許可の追加オプションを選択します。

Amazon Redshift クラスターの公開とサブスクライブが Amazon Redshift データ共有のすべての要 件を満たしていることを確認します。詳細については、[「Amazon Redshift デベロッパーガイド」](https://docs.aws.amazon.com/redshift/latest/dg/welcome.html)を 参照してください。

#### **a** Note

Amazon DataZone は、Amazon Redshift クラスターと Amazon Redshift Serverless アセッ トの両方へのサブスクリプションの自動付与をサポートしています。 Amazon Redshift を使用したクロスリージョンデータ共有はサポートされていません。

**a** Note

現在のリリースでは、ソースとターゲットの Amazon Redshift クラスターまたはワークグ ループが同じ組織に属する AWS AWS アカウントにある場合にのみ、Amazon Redshift テー ブルとビューへのアクセスを管理 DataZone できます。

# <span id="page-179-0"></span>承認済みサブスクリプションのアクセスをアンマネージドアセットに許可 する

Amazon DataZone では、ユーザーはビジネスデータカタログで任意のタイプのアセットを発行で きます。これらのアセットの一部では、Amazon はアクセス許可を自動的に管理 DataZone できま す。これらのアセットはマネージドアセットと呼ばれ、Lake Formation が管理する AWS Glue デー タカタログテーブルと Amazon Redshift テーブルおよびビューが含まれます。Amazon がサブスク リプションを自動的に付与 DataZone できない他のすべてのアセットは、アンマネージド と呼ばれ ます。

Amazon DataZone は、アンマネージドアセットのアクセス許可を管理するためのパスを提供しま す。ビジネスデータカタログ内のアセットへのサブスクリプションがデータ所有者によって承認 DataZone されると、Amazon は、ソースとターゲット間のアクセス許可を作成できるペイロード内 のすべての必要な情報とともに、アカウントの Amazon EventBridge でイベントを発行します。この イベントを受信すると、イベント内の情報を使用して必要な許可またはアクセス許可を作成できる カスタムハンドラーをトリガーできます。アクセスを許可したら、Amazon でサブスクリプションの ステータスをレポートして更新し、アセットをサブスクライブしたユーザー (複数可) DataZone にア セットの消費を開始できることを通知できます。詳細については、「[Amazon DataZone イベントと](#page-185-0) [通知の使用](#page-185-0)」を参照してください。
# データの消費

以下のタスクでは、Amazon でサブスクライブしているデータの消費の詳細を示します DataZone。

トピック

• [Amazon Athena または Amazon Redshift でデータをクエリする](#page-180-0)

## <span id="page-180-0"></span>Amazon Athena または Amazon Redshift でデータをクエリする

Amazon では DataZone、サブスクライバーがカタログ内のアセットにアクセスできると、Amazon Athena または Amazon Redshift クエリエディタ v2 を使用してアセットを消費 (クエリと分析) でき ます。このタスクを完了するには、プロジェクト所有者または寄稿者である必要があります。プロ ジェクトで有効になっているブループリントに応じて、Amazon DataZone は、データポータルのプ ロジェクトページの右側ペインに Amazon Athena および/または Amazon Redshift クエリエディタ v2 へのリンクを提供します。

- 1. Amazon DataZone データポータル URL に移動し、シングルサインオン (SSO) または AWS 認証情報を使用してサインインします。Amazon DataZone 管理者の場合は、[https://](https://console.aws.amazon.com/datazone)  [console.aws.amazon.com/datazone](https://console.aws.amazon.com/datazone) で Amazon DataZone コンソールに移動し、 AWS アカウン ト ドメインが作成された でサインインし、Open data portal を選択します。
- 2. Amazon DataZone データポータルで、プロジェクトリストを参照を選択し、分析するデータが あるプロジェクトを検索して選択します。
- 3. このプロジェクトで Data Lake ブループリントが有効になっている場合、Amazon Athena への リンクがプロジェクトのホームページの右側パネルに表示されます。

このプロジェクトでデータウェアハウスの設計図が有効になっている場合、クエリエディタへの リンクがプロジェクトのホームページの右側パネルに表示されます。

**a** Note

ブループリントは、プロジェクトが作成される環境プロファイルで定義されます。

トピック

- [Amazon Athena を使用してデータをクエリする](#page-181-0)
- [Amazon Redshift を使用してデータをクエリする](#page-183-0)

### <span id="page-181-0"></span>Amazon Athena を使用してデータをクエリする

Amazon Athena リンクを選択して、プロジェクトの認証情報を使用してブラウザの新しいタブで Amazon Athena クエリエディタを開きます。作業している Amazon DataZone プロジェクトは、ク エリエディタで現在のワークグループとして自動的に選択されます。

Amazon Athena クエリエディタで、クエリを記述して実行します。一般的なタスクには、次のよう なものがあります。

- [サブスクライブしたアセットのクエリと分析](#page-181-1)
- [新しいテーブルを作成する](#page-182-0)
- [外部 S3 バケットからクエリ結果 \(CTAS\) からテーブルを作成する](#page-182-1)

<span id="page-181-1"></span>サブスクライブしたアセットのクエリと分析

プロジェクトがサブスクライブされているアセットへのアクセスが Amazon によって自動的に許可 されない場合は DataZone、基盤となるデータへのアクセスを許可する必要があります。これらのア セットへのアクセスを許可する方法の詳細については、「」を参照してください[承認済みサブスクリ](#page-179-0) [プションのアクセスをアンマネージドアセットに許可する](#page-179-0)。

プロジェクトがサブスクライブされているアセットへのアクセスが [Amazon によって自動的に付与](#page-177-0)  [DataZoneさ](#page-177-0)れている場合は、テーブルに対して SQL クエリを実行し、Amazon Athena で結果を確 認できます。Amazon Athena での SQL の使用の詳細については、「Athena [の SQL リファレンス](grant-access-to-glue-asset)」 を参照してください。

プロジェクトのホームページの右側パネルで Amazon Athena リンクを選択した後に Amazon Athena クエリエディタに移動すると、Amazon Athena クエリエディタの右上隅にプロジェクトド ロップダウンが表示され、プロジェクトコンテキストが自動的に選択されます。

データベースドロップダウンには、次のデータベースが表示されます。

- 発行データベース (*{environmentname}*\_pub\_db)。このデータベースの目的は、プロジェク トのコンテキスト内で新しいデータを生成し、このデータを Amazon DataZone カタログに公開で きる環境を提供することです。プロジェクト所有者と寄稿者は、このデータベースへの読み取りお よび書き込みアクセス権を持っています。プロジェクトビューワーは、このデータベースへの読み 取りアクセス権のみを持ちます。
- サブスクリプションデータベース (*{environmentname}*\_sub\_db)。このデータベースの目的 は、Amazon DataZone カタログでプロジェクトメンバーとしてサブスクライブしたデータを共有 し、そのデータをクエリできるようにすることです。

#### <span id="page-182-0"></span>新しいテーブルを作成する

外部 S3 バケットに接続している場合は、Amazon Athena を使用して、外部 Amazon S3 バケットの アセットをクエリおよび分析できます。このシナリオでは、Amazon には外部 Amazon S3 バケット 内の基盤となるデータに直接アクセスを許可するアクセス許可 DataZone がなく、プロジェクト外で 作成された外部 Amazon S3 データは Lake Formation で自動的に管理されず、Amazon で管理する こともできません DataZone。別の方法として、Amazon Athena の CREATE TABLEステートメント を使用して、外部 Amazon S3 バケットからプロジェクトの Amazon S3 バケット内の新しいテーブ ルにデータをコピーすることもできます。Amazon Athena でCREATE TABLEクエリを実行するとき は、テーブルを に登録します AWS Glue Data Catalog。

以下の例にあるように、Amazon S3 内のデータへのパスを指定するには、LOCATION プロパティを 使用します。

```
CREATE EXTERNAL TABLE 'test_table'(
...
\lambdaROW FORMAT ...
STORED AS INPUTFORMAT ...
OUTPUTFORMAT ...
LOCATION 's3://bucketname/folder/'
```
詳細については、[Amazon S3のテーブルの場所」](https://docs.aws.amazon.com/athena/latest/ug/tables-location-format.html)を参照してください。

<span id="page-182-1"></span>外部 S3 バケットからクエリ結果 (CTAS) からテーブルを作成する

アセットをサブスクライブすると、基盤となるデータへのアクセスは読み取り専用になりま す。Amazon Athena を使用してテーブルのコピーを作成できます。Amazon Athena では、A CREATE TABLE AS SELECT (CTAS)クエリは別のクエリのSELECTステートメントの結果から Amazon Athena に新しいテーブルを作成します。CTAS 構文の詳細については、[「CREATE TABLE](https://docs.aws.amazon.com/athena/latest/ug/create-table-as.html)  [AS](https://docs.aws.amazon.com/athena/latest/ug/create-table-as.html) 」を参照してください。

次の例では、テーブルからすべての列をコピーしてテーブルを作成します。

CREATE TABLE new\_table AS SELECT \* FROM old\_table;

### 同じ例の次のバリエーションで、SELECT ステートメントには WHERE 句も含まれています。この場 合、クエリはテーブルから、WHERE 句を満たす行のみを選択します。

CREATE TABLE new\_table AS SELECT \* FROM old table WHERE condition;

次の例では、別のテーブルからの列のセットで実行される新しいクエリが作成されます。

CREATE TABLE new\_table AS SELECT column\_1, column\_2, ... column\_n FROM old\_table;

同じ例のこのバリエーションで、複数のテーブルの特定の列から新しいテーブルを作成します。

CREATE TABLE new\_table AS SELECT column\_1, column\_2, ... column\_n FROM old\_table\_1, old\_table\_2, ... old\_table\_n;

これらの新しく作成されたテーブルは、プロジェクトの AWS Glue データベースの一部になりまし た。データをアセットとして Amazon カタログに公開することで、他のユーザーが検出できるよう にしたり、他の Amazon DataZone DataZone プロジェクトと共有したりできます。

<span id="page-183-0"></span>Amazon Redshift を使用してデータをクエリする

Amazon DataZone データポータルで、データウェアハウスの設計図を使用する環境を開きます。 環境ページの右側のパネルにある Amazon Redshift リンクを選択します。これにより、Amazon Redshift クエリエディタ v2.0 で環境の Amazon Redshift クラスターまたは Amazon Redshift Serverless ワークグループへの接続を確立するのに役立つ、必要な詳細を含む確認ダイアログが開 きます。接続を確立するために必要な詳細を特定したら、Amazon Redshift を開くボタンを選択しま す。これにより、Amazon DataZone 環境の一時的な認証情報を使用して、ブラウザの新しいタブで Amazon Redshift クエリエディタ v2.0 が開きます。

クエリエディタで、環境が Amazon Redshift Serverless ワークグループを使用しているか、Amazon Redshift クラスターを使用しているかに応じて、以下のステップに従います。

- 1. クエリエディタで、Amazon DataZone 環境の Amazon Redshift Serverless ワークグループを特 定し、右クリックして接続の作成を選択します。
- 2. 認証にフェデレーティッドユーザーを選択します。
- 3. Amazon DataZone 環境のデータベースの名前を指定します。
- 4. [Create connection] (接続の作成) を選択します。

Amazon Redshift クラスターの場合:

- 1. クエリエディタで、Amazon DataZone 環境の Amazon Redshift クラスターを特定し、右クリッ クして接続の作成を選択します。
- 2. 認証に IAM ID を使用して一時的な認証情報を選択します。
- 3. 上記の認証方法が利用できない場合は、左下隅にある歯車ボタンを選択してアカウント設定を開 き、IAM 認証情報で認証を選択して保存します。これは設定です one-time-only。
- 4. 接続を作成する Amazon DataZone 環境のデータベースの名前を指定します。
- 5. [Create connection] (接続の作成) を選択します。

これで、Amazon Redshift クラスターまたは Amazon DataZone 環境に設定された Amazon Redshift Serverless ワークグループ内のテーブルとビューに対するクエリを開始できます。

サブスクライブしている Amazon Redshift テーブルまたはビューは、環境用に設定された Amazon Redshift クラスターまたは Amazon Redshift Serverless ワークグループにリンクされます。テーブ ルとビューをサブスクライブしたり、環境のクラスターまたはデータベースに作成した新しいテーブ ルとビューを公開したりできます。

例えば、環境が という Amazon Redshift クラスターredshift-cluster-1と、そのクラス ターdev内の というデータベースにリンクされているシナリオを考えてみましょう。Amazon DataZone データポータルを使用すると、環境に追加されているテーブルとビューをクエリでき ます。データポータルの右側ペインの Analytics toolsセクションで、この環境の Amazon Redshift リンクを選択すると、クエリエディタが開きます。その後、redshift-cluster-1クラス ターを右クリックし、IAM ID を使用して一時的な認証情報を使用して接続を作成できます。接続が 確立されると、環境が dev データベースでアクセスできるすべてのテーブルとビューが表示されま す。

# Amazon DataZone イベントと通知の使用

Amazon DataZone は、サブスクリプションリクエスト、更新、コメント、システムイベントなど、 データポータル内の重要なアクティビティを常に把握します。Amazon DataZone は、データポータ ルの専用受信トレイまたは Amazon の EventBridge デフォルトバス経由でメッセージを配信するこ とで、この情報を提供します。

トピック

- [Amazon DataZone データポータルの専用受信トレイを介したイベントの操作](#page-185-0)
- [Amazon EventBridge デフォルトバスによるイベントの操作](#page-192-0)

# <span id="page-185-0"></span>Amazon DataZone データポータルの専用受信トレイを介したイベ ントの操作

Amazon DataZone は、メッセージを表示してアクションを実行できる専用の受信トレイをデータ ポータルに用意しています。最近のメッセージは、ホームページ、プロジェクトページ、カタログ ページにも表示されます。例えば、ユーザーがデータアセットへのアクセスをリクエストし、その アセットのプロジェクトの所有者と寄稿者を公開すると、そのリクエストがデータポータルに表示さ れ、アクションが実行されると、このリクエストに関連するサブスクライブプロジェクトのプロジェ クトメンバーは、データポータルの通知を確認します。メッセージには 2 種類あります。

- タスク これらのメッセージは、どこかでアクションが必要であることを受信者に通知します。追 跡に使用できるオプションのステータスフィールドがあります。
- イベント これらのメッセージは情報であり、ステータスは割り当てられていません。イベント は、最近の更新の監査証跡を提供します。

Amazon では DataZone、次のイベントタイプに対してメッセージが生成されます。

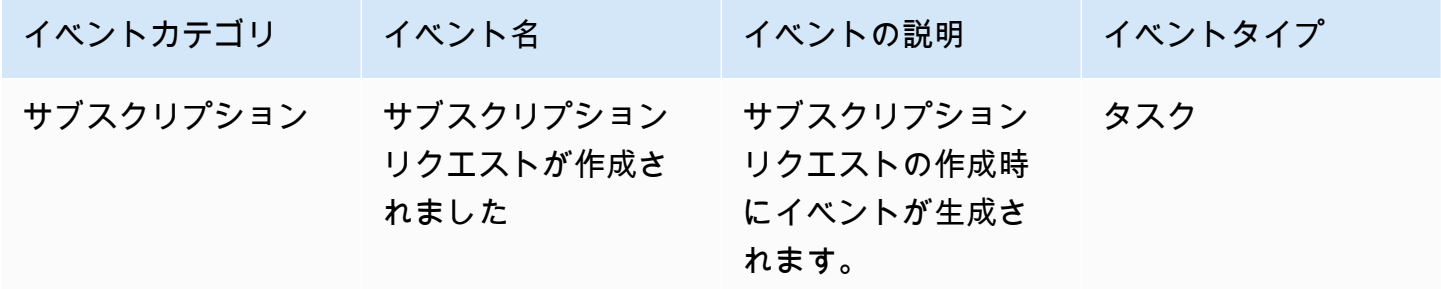

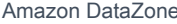

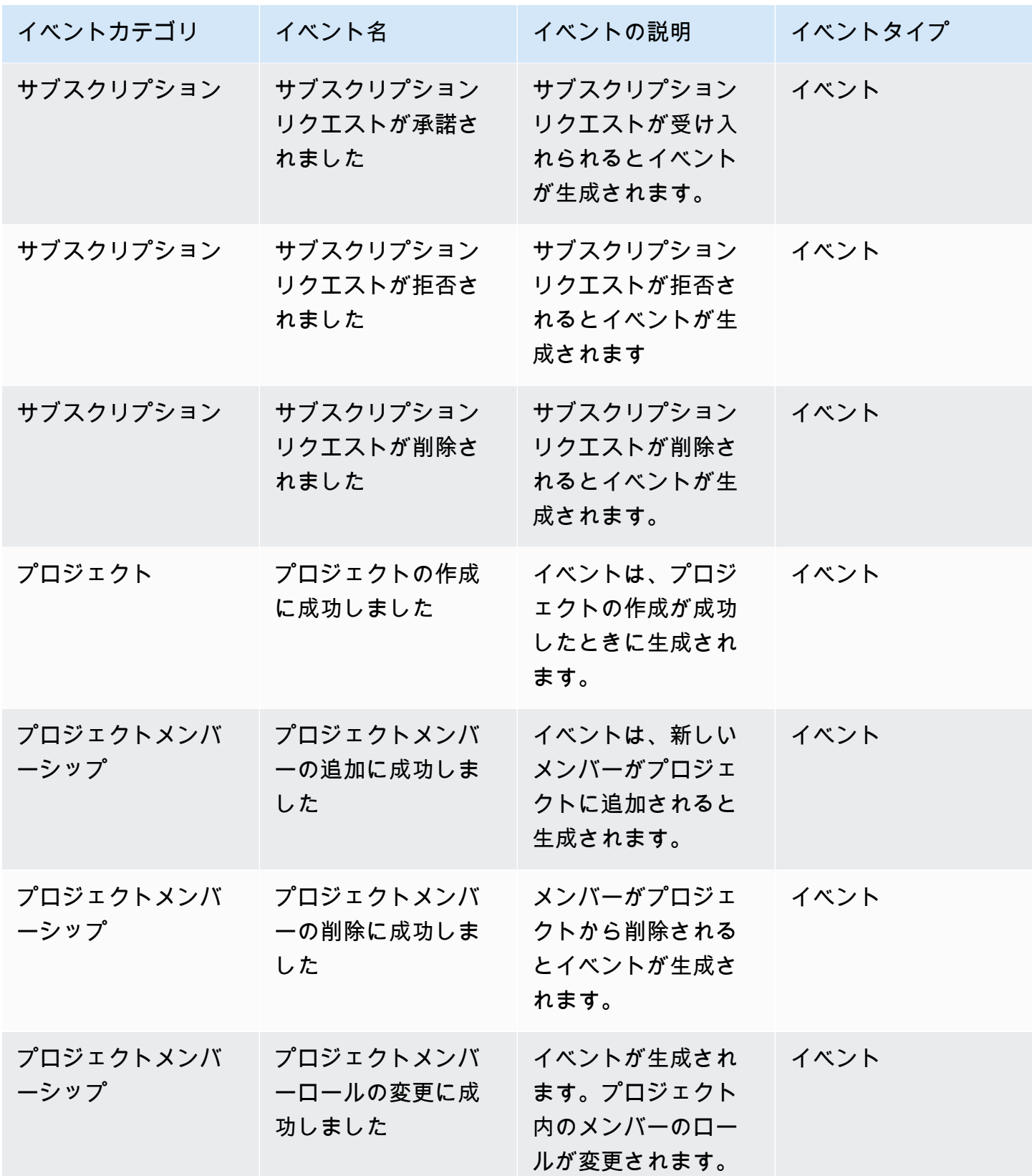

Amazon DataZone コーザーガイド

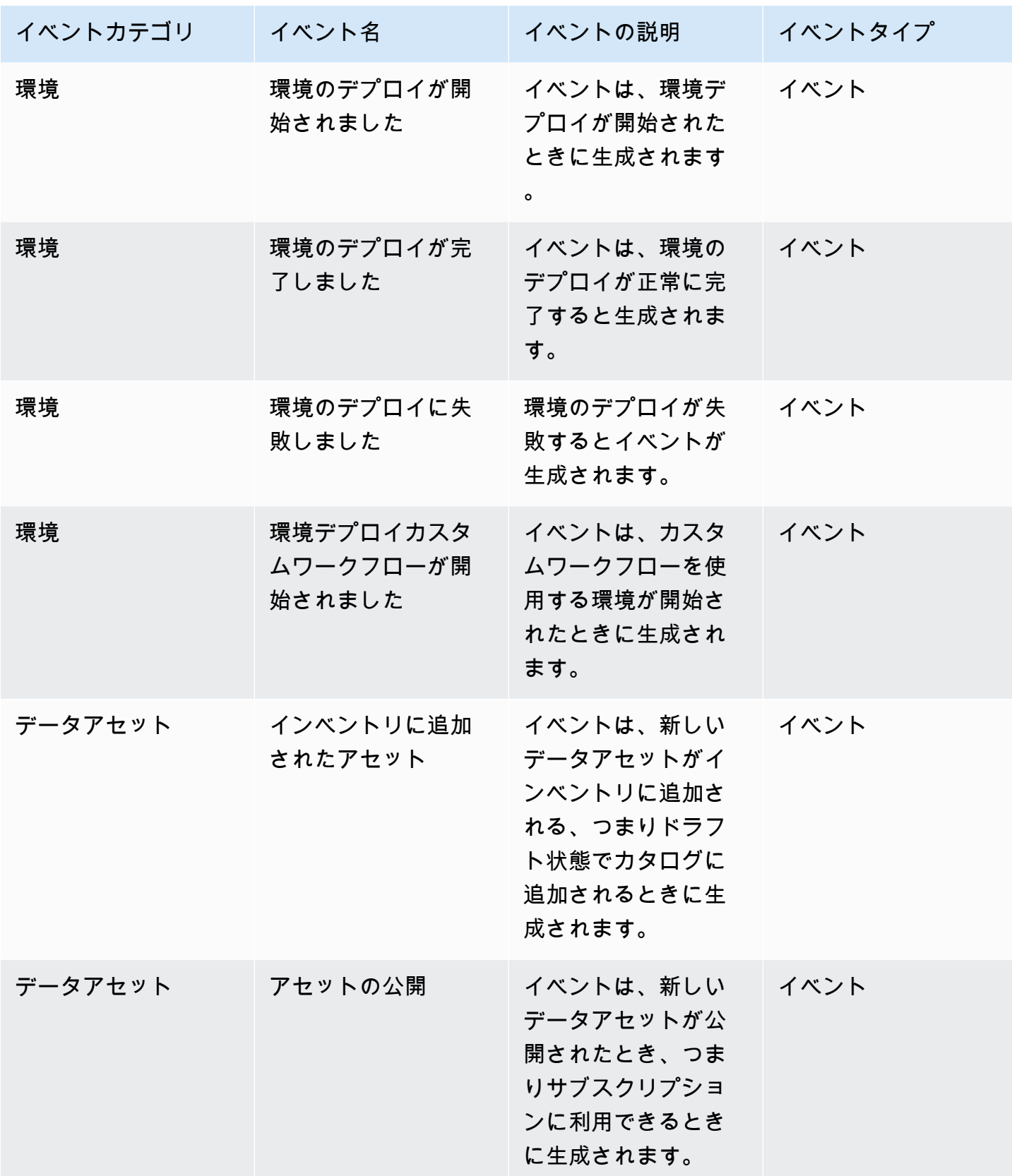

Amazon DataZone コーザーガイド

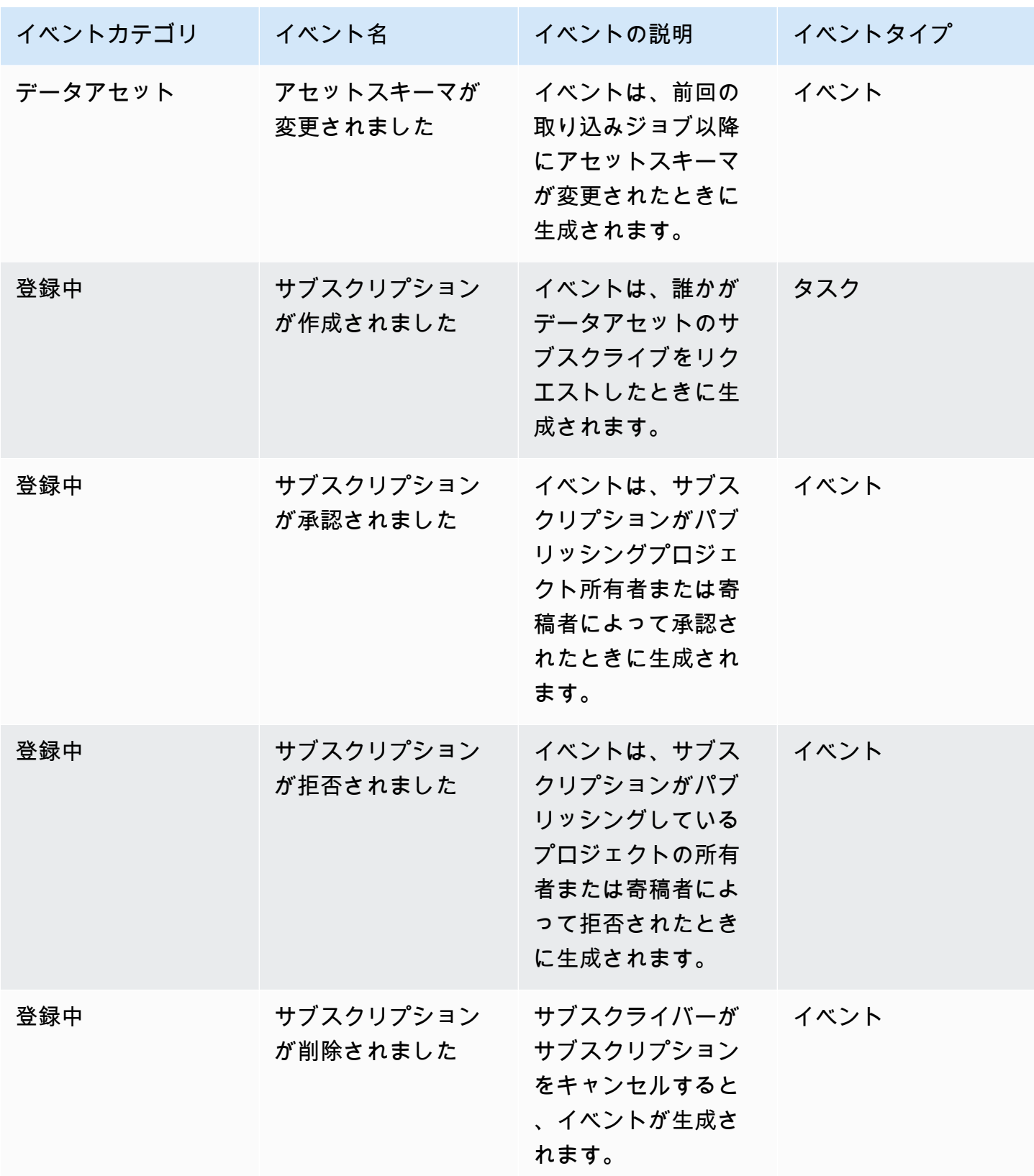

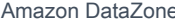

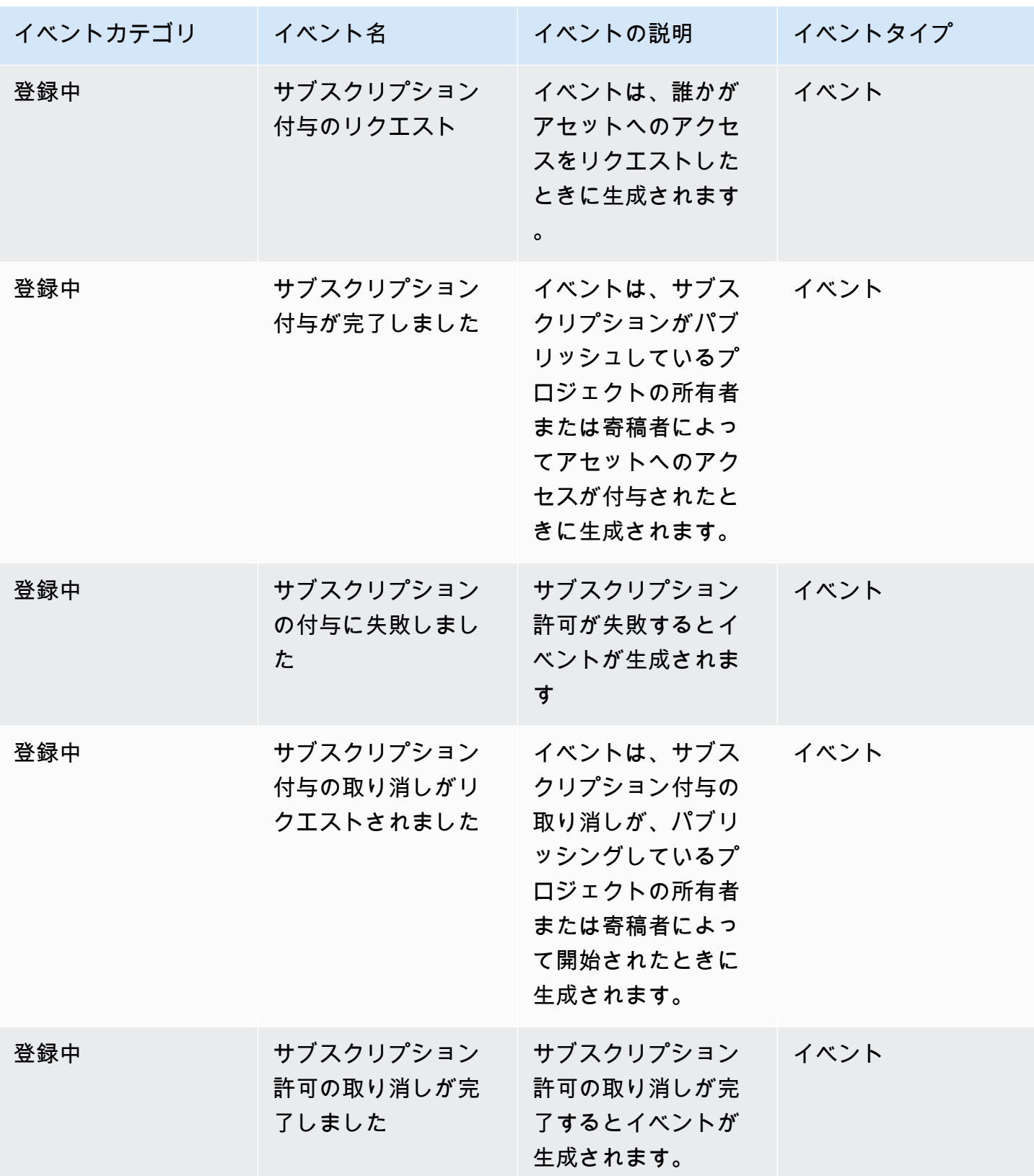

Amazon DataZone コーザーガイド

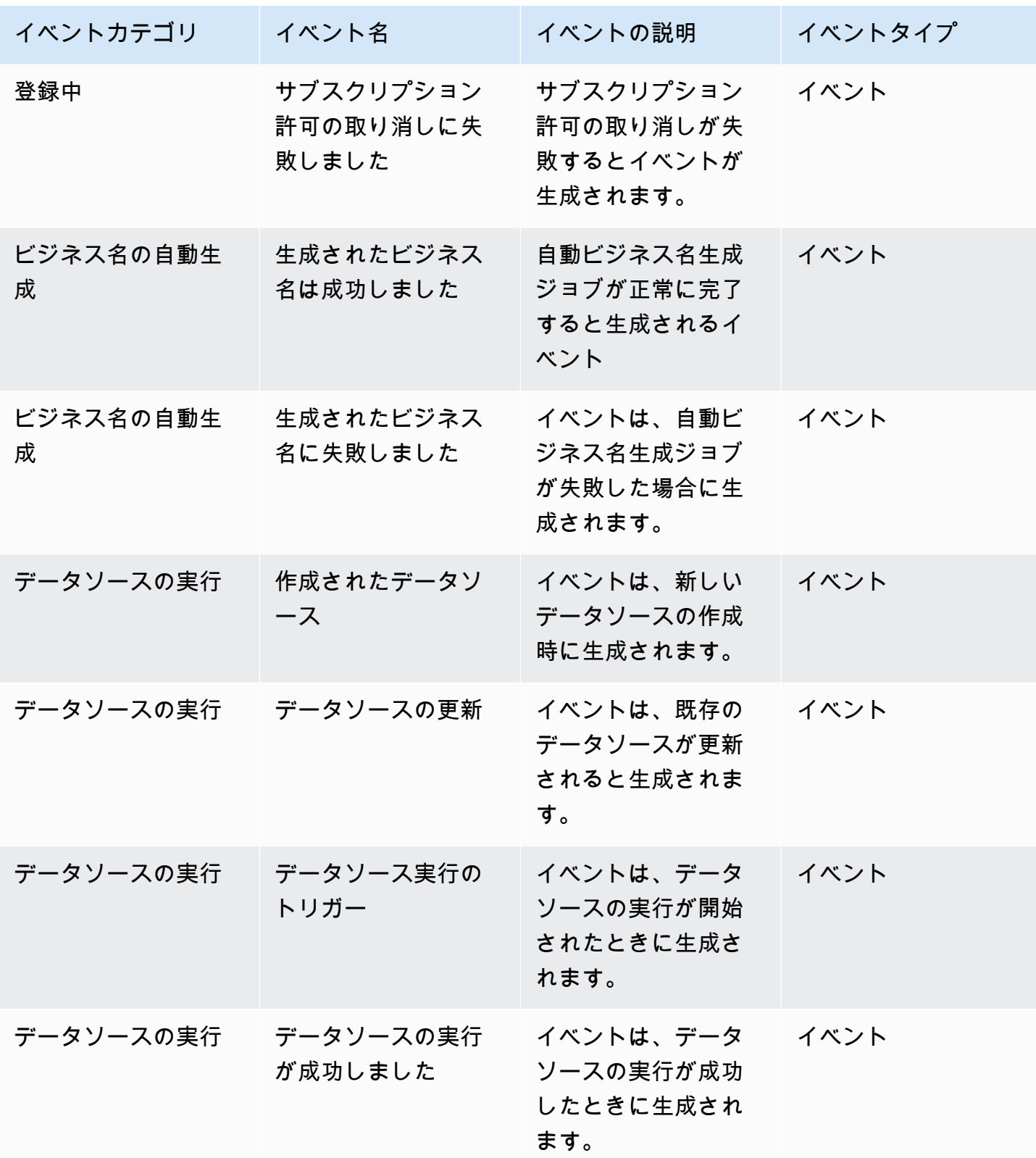

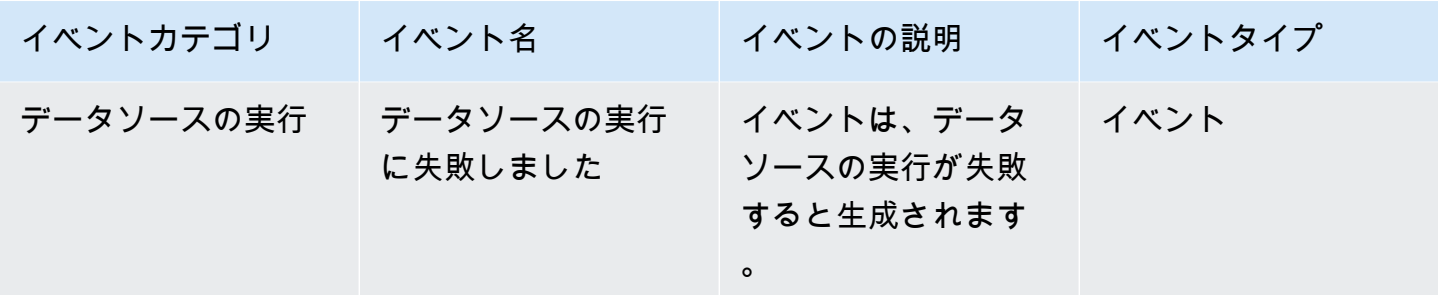

データポータルの受信トレイでタスクを表示するには、次のステップを実行します。

- 1. データ DataZone ポータル URL を使用して Amazon データポータルに移動し、 SSO また は AWS 認証情報を使用してログインします。Amazon DataZone 管理者の場合は、Amazon DataZone ドメインが作成された AWS アカウントの<https://console.aws.amazon.com/datazone> にある Amazon DataZone コンソールにアクセスして、データポータル URL を取得できます。
- 2. データポータルで、最近の一連のタスクを含むポップアップを表示するには、検索バーの横にあ るベルアイコンを選択します。
- 3. すべて表示 を選択して、すべてのタスクを表示します。イベントタブを選択すると、ビューを 変更したり、すべてのイベントを表示したりできます。
- 4. 検索は、イベント件名、アクティブまたは非アクティブなステータス、または日付範囲でフィル タリングできます。
- 5. 個々のタスクを選択して、タスクに応答できる場所に移動します。

データポータルの受信トレイでイベントを表示するには、次のステップを実行します。

- 1. データ DataZone ポータル URL を使用して Amazon データポータルに移動し、 SSO また は AWS 認証情報を使用してログインします。Amazon DataZone 管理者の場合は、Amazon DataZone ルートドメインが作成された AWS アカウントの [https://console.aws.amazon.com/](https://console.aws.amazon.com/datazone)  [datazone](https://console.aws.amazon.com/datazone) にある Amazon DataZone コンソールにアクセスして、データポータル URL を取得で きます。
- 2. データポータルで、最近の一連のイベントのポップアップを表示するには、検索バーの横にある ベルアイコンを選択します。
- 3. すべて表示 を選択して、すべてのイベントを表示します。タスクタブを選択すると、ビューを 変更したり、すべてのタスクを表示したりできます。
- 4. イベント件名または日付範囲で検索をフィルタリングします。
- 5. 個々のイベントを選択して、そのイベントの詳細を表示できる場所に移動します。

# <span id="page-192-0"></span>Amazon EventBridge デフォルトバスによるイベントの操作

データポータルの専用受信トレイにメッセージを送信するだけでなく、 は、Amazon DataZone ルー トドメインがホストされているのと同じ AWS アカウントの Amazon EventBridge デフォルトイベン トバス DataZone にもメッセージを送信します。これにより、サブスクリプションフルフィルメント や他のツールとのカスタム統合など、イベント駆動型の自動化が可能になります。受信する [Amazon](https://docs.aws.amazon.com/eventbridge/latest/userguide/eb-events.html) [EventBridge イベントに](https://docs.aws.amazon.com/eventbridge/latest/userguide/eb-events.html)一致するルールを作成し、処理のために [Amazon EventBridge ターゲットに](https://docs.aws.amazon.com/eventbridge/latest/userguide/eb-targets.html) 送信できます。1つのルールで複数のターゲットにイベントを送信し、それを並行して実行すること ができます。

イベントの例を次に示します。

```
{ 
   "version": "0", 
   "id": "bd3d6239-2877-f464-0572-b1d76760e085", 
   "detail-type": "Subscription Request Created", 
   "source": "aws.datazone", 
   "account": "111111111111", 
   "time": "2023-11-13T17:57:00Z", 
   "region": "us-east-1", 
   "resources": [], 
   "detail": { 
     "version": "655", 
     "metadata": { 
       "domain": "dzd_bc8e1ez8r2a6xz", 
       "user": "44f864b8-50a1-70cc-736f-c1f763934ab7", 
       "id": "5jbc0lie0sr99j", 
       "version": "1", 
       "typeName": "SubscriptionRequestEntityType", 
       "owningProjectId": "6oy92hwk937pgn", 
       "awsAccountId": "111111111111", 
       "clientToken": "e781b7b5-78c5-4608-961e-3792a6c3ff0d" 
     }, 
     "data": { 
       "autoApproved": true, 
       "requesterId": "44f864b8-50a1-70cc-736f-c1f763934ab7", 
       "status": "PENDING", 
       "subscribedListings": [ 
          { 
            "id": "ayzstznnx4dxyf", 
            "ownerProjectId": "5a3se66qm88947",
```

```
 "version": "12" 
           } 
         ], 
         "subscribedPrincipals": [ 
           { 
              "id": "6oy92hwk937pgn", 
              "type": "PROJECT" 
           } 
         ] 
      } 
   }
}
```
Amazon でサポートされている詳細タイプの詳細なリスト DataZone は次のとおりです。

- サブスクリプションリクエストが作成されました
- サブスクリプションリクエストが承諾されました
- サブスクリプションリクエストが拒否されました
- サブスクリプションリクエストが削除されました
- サブスクリプション付与のリクエスト
- サブスクリプションの付与が完了しました
- サブスクリプションの付与に失敗しました
- サブスクリプション付与の取り消しがリクエストされました
- サブスクリプション付与の取り消しが完了しました
- サブスクリプション付与の取り消しに失敗しました
- インベントリに追加されたアセット
- カタログに追加されたアセット
- アセットスキーマが変更されました
- データソースステータスの変更
- データソースの作成
- データソースの更新
- データソース実行のトリガー
- データソースの実行が成功しました
- データソースの実行に失敗しました
- ドメイン作成が成功
- ドメインの作成に失敗しました
- ドメインの削除が成功しました
- ドメインの削除に失敗しました
- 環境のデプロイが開始されました
- 環境のデプロイが完了しました
- 環境のデプロイに失敗しました
- 環境の削除が開始されました
- 環境の削除が完了しました
- 環境の削除に失敗しました
- プロジェクト作成に成功しました
- プロジェクトメンバーの追加が成功
- プロジェクトメンバーの削除に成功しました
- プロジェクトメンバーロールの変更が成功
- 環境デプロイカスタマーワークフロー開始
- ビジネス名の生成が成功
- ビジネス名の生成に失敗しました

詳細については、[「Amazon EventBridge」](https://docs.aws.amazon.com/eventbridge/latest/userguide/eb-what-is.html)を参照してください。

# Amazon のセキュリティ DataZone

のクラウドセキュリティが最優先事項 AWS です。お客様は AWS 、セキュリティを最も重視する組 織の要件を満たすように構築されたデータセンターとネットワークアーキテクチャからメリットを得 られます。

セキュリティは、 AWS とユーザーの間で共有される責任です。[責任共有モデルで](https://aws.amazon.com/compliance/shared-responsibility-model/)は、これをクラウ ドのセキュリティおよびクラウド内のセキュリティと説明しています。

- クラウドのセキュリティ AWS は、 で AWS サービスを実行するインフラストラクチャを保護 する責任を担います AWS クラウド。また、 は、安全に使用できるサービス AWS も提供します。 コンプライアンス[AWS プログラムコ](https://aws.amazon.com/compliance/programs/)ンプライアンスプログラム の一環として、サードパーティー の監査者は定期的にセキュリティの有効性をテストおよび検証。Amazon に適用されるコンプライ アンスプログラムの詳細については DataZone、「コンプライアンスプログラム[AWS による対象](https://aws.amazon.com/compliance/services-in-scope/) [範囲内のサービスコンプライアンスプログラム](https://aws.amazon.com/compliance/services-in-scope/)」を参照してください。
- クラウドのセキュリティ お客様の責任は、使用する AWS サービスによって決まります。ま た、お客様は、データの機密性、会社の要件、適用される法律や規制など、その他の要因について も責任を負います。

このドキュメントは、Amazon の使用時に責任共有モデルを適用する方法を理解するのに役立ち ます DataZone。以下のトピックでは、セキュリティおよびコンプライアンスの目的を達成する DataZone ように Amazon を設定する方法について説明します。また、Amazon DataZone リソース のモニタリングや保護に役立つ他の AWS のサービスの使用方法についても説明します。

トピック

- [Amazon でのデータ保護 DataZone](#page-196-0)
- [Amazon での認可 DataZone](#page-206-0)
- [IAM を使用した Amazon DataZone リソースへのアクセスの制御](#page-208-0)
- [Amazon のコンプライアンス検証 DataZone](#page-311-0)
- [Amazon のセキュリティのベストプラクティス DataZone](#page-312-0)
- [Amazon の耐障害性 DataZone](#page-314-0)
- [Amazon のインフラストラクチャセキュリティ DataZone](#page-317-0)
- [Amazon でのサービス間の混乱した代理の防止 DataZone](#page-317-1)
- [Amazon の設定と脆弱性の分析 DataZone](#page-318-0)

# <span id="page-196-0"></span>Amazon でのデータ保護 DataZone

責任 AWS [共有モデル、](https://aws.amazon.com/compliance/shared-responsibility-model/)Amazon のデータ保護に適用されます DataZone。このモデルで説明されて いるように、 AWS はすべての を実行するグローバルインフラストラクチャを保護する責任があり ます AWS クラウド。お客様は、このインフラストラクチャでホストされているコンテンツに対する 管理を維持する責任があります。また、使用する AWS のサービス のセキュリティ設定と管理タス クもユーザーの責任となります。データプライバシーの詳細については、[データプライバシーのよく](https://aws.amazon.com/compliance/data-privacy-faq) [ある質問](https://aws.amazon.com/compliance/data-privacy-faq)を参照してください。欧州でのデータ保護の詳細については、AWS セキュリティブログに 投稿された[AWS 責任共有モデルおよび GDPRの](https://aws.amazon.com/blogs/security/the-aws-shared-responsibility-model-and-gdpr/)ブログ記事を参照してください。

データ保護の目的で、認証情報を保護し AWS アカウント 、 AWS IAM Identity Center または AWS Identity and Access Management (IAM) を使用して個々のユーザーを設定することをお勧めします。 この方法により、それぞれのジョブを遂行するために必要な権限のみが各ユーザーに付与されます。 また、次の方法でデータを保護することもお勧めします:

- 各アカウントで多要素認証 (MFA) を使用します。
- SSL/TLS を使用して AWS リソースと通信します。TLS 1.2 は必須であり TLS 1.3 がお勧めです。
- で API とユーザーアクティビティのログ記録を設定します AWS CloudTrail。
- AWS 暗号化ソリューションと、 内のすべてのデフォルトのセキュリティコントロールを使用しま す AWS のサービス。
- Amazon Macie などの高度なマネージドセキュリティサービスを使用します。これらは、Amazon S3 に保存されている機密データの検出と保護を支援します。
- コマンドラインインターフェイスまたは API AWS を介して にアクセスするときに FIPS 140-2 検 証済みの暗号化モジュールが必要な場合は、FIPS エンドポイントを使用します。利用可能な FIPS エンドポイントの詳細については、「[連邦情報処理規格 \(FIPS\) 140-2」](https://aws.amazon.com/compliance/fips/)を参照してください。

お客様の E メールアドレスなどの極秘または機密情報は、タグ、または名前フィールドなどの自 由形式のテキストフィールドに配置しないことを強くお勧めします。これは、コンソール、API、 DataZone または AWS のサービス SDK を使用して Amazon AWS CLIまたは他の を操作する場合も 同様です。 AWS SDKs 名前に使用する自由記述のテキストフィールドやタグに入力したデータは、 課金や診断ログに使用される場合があります。外部サーバーへの URL を提供する場合は、そのサー バーへのリクエストを検証するための認証情報を URL に含めないように強くお勧めします。

# データ暗号化

アクセス許可を付与するときは、Amazon リソースに対する DataZoneアクセス許可を取得するユー ザーを決定します。つまり、該当リソースに対して許可する特定のアクションを有効にするというこ とです。このため、タスクの実行に必要な許可のみを付与する必要があります。最小限の特権アクセ スの実装は、セキュリティリスクはもちろん、エラーや悪意ある行動によってもたらされる可能性の ある影響を減らす上での基本となります。

保管中の暗号化

Amazon は、 が AWS 所有および管理する [AWS Key Management Service \(AWS KMS\)](https://docs.aws.amazon.com/kms/latest/developerguide/overview.html) キーを使用 して、デフォルトですべてのデータを DataZone 暗号化します。KMS で AWS 管理するキーを使用 して、Amazon DataZone カタログに保存されているデータを暗号化することもできます。

Amazon でドメインを作成する場合 DataZone、Data Encryption の暗号化設定のカスタマイズ (アド バンスト) の横にあるチェックボックスを選択し、KMS キーを指定することで、暗号化設定を指定 できます。

## 転送中の暗号化

Amazon DataZone は、転送中の暗号化に Transport Layer Security (TLS) とクライアント側の暗号化 を使用します。Amazon との通信 DataZone は常に HTTPS 経由で行われるため、データは転送中に 常に暗号化されます。

ネットワーク間トラフィックのプライバシー

アカウント間の接続を保護するために、Amazon DataZone はサービスロールと IAM ロールを使用し てお客様のアカウントに安全に接続し、お客様に代わってオペレーションを実行します。

トピック

- [Amazon の保管時のデータ暗号化 DataZone](#page-197-0)
- [Amazon のインターフェイス VPC エンドポイントの使用 DataZone](#page-206-1)

### <span id="page-197-0"></span>Amazon の保管時のデータ暗号化 DataZone

保管中のデータをデフォルトで暗号化することで、機密データの保護におけるオーバーヘッドと複雑 な作業を減らすのに役立ちます。同時に、セキュリティを重視したアプリケーションを構築して、暗 号化のコンプライアンスと規制の厳格な要件を満たすことができます。

Amazon DataZone は、デフォルトの AWS所有キーを使用して、保管中のデータを自動的に暗号化 します。 AWS 所有キーの使用を表示、管理、または監査することはできません。詳細については、 「 [AWS 所有キー」](https://docs.aws.amazon.com/kms/latest/developerguide/concepts.html#aws-owned-cmk)を参照してください。

この暗号化レイヤーを無効にしたり、別の暗号化タイプを選択したりすることはできません が、Amazon DataZone ドメインの作成時にカスタマーマネージドキーを選択することで、既存の AWS 所有の暗号化キーに 2 つ目の暗号化レイヤーを追加できます。Amazon DataZone は、ユー ザーが作成、所有、管理できる対称カスタマーマネージドキーの使用をサポートし、既存の AWS 所 有暗号化に 2 番目の暗号化レイヤーを追加します。この暗号化レイヤーは完全に制御できるため、 このレイヤーでは次のタスクを実行できます。

- キーポリシーの確立と維持
- IAM ポリシーと許可の確立と維持
- キーポリシーの有効化と無効化
- キー暗号化マテリアルのローテーション
- タグを追加する
- キーエイリアスの作成
- 削除のキーをスケジュールする

詳細については、[「カスタマーマネージドキー](https://docs.aws.amazon.com/kms/latest/developerguide/concepts.html#customer-cmk)」を参照してください。

**G** Note

Amazon は、 AWS 所有キーを使用して保管時の暗号化 DataZone を自動的に有効にし、顧 客データを無償で保護します。

AWS KMS 料金は、カスタマーマネージドキーの使用に適用されます。料金の詳細について は、[AWS 「 Key Management Service の料金」](https://aws.amazon.com/kms/pricing/)を参照してください。

Amazon が AWS KMS で許可 DataZone を使用する方法

Amazon DataZone では、カスタマーマネージドキーを使用するには 3 つの[許可が](https://docs.aws.amazon.com/kms/latest/developerguide/grants.html)必要です。カスタ マーマネージドキーで暗号化された Amazon DataZone ドメインを作成すると、Amazon DataZone は AWS KMS [にCreateGrant](https://docs.aws.amazon.com/kms/latest/APIReference/API_CreateGrant.html)リクエストを送信することで、ユーザーに代わって許可とサブ許可を作 成します。 AWS KMS の許可は、Amazon にアカウントの KMS キー DataZone へのアクセスを許可 するために使用されます。Amazon DataZone は、以下の内部オペレーションでカスタマーマネージ ドキーを使用する以下の権限を作成します。

次のオペレーションで保管中のデータを暗号化するための 1 つの許可。

- Amazon DataZone ドメインコレクションの作成時に入力された対称カスタマーマネージド KMS キー ID が有効であることを確認する AWS リクエストを KMS [DescribeKey](https://docs.aws.amazon.com/kms/latest/APIReference/API_DescribeKey.html)に送信します。
- を AWS KMS [GenerateDataKeyrequests](https://docs.aws.amazon.com/kms/latest/APIReference/API_GenerateDataKey.html)に送信して、カスタマーマネージドキーで暗号化された データキーを生成します。
- [Decrypt リ](https://docs.aws.amazon.com/kms/latest/APIReference/API_Decrypt.html)クエストを AWS KMS に送信して、暗号化されたデータキーを復号し、データの暗号化 に使用できます。
- [RetireGrant](https://docs.aws.amazon.com/kms/latest/APIReference/API_RetireGrant.html) は、ドメインが削除されたときにグラントを廃止します。

データの検索と検出のための2つの許可:

- 権限 2:
	- [DescribeKey](https://docs.aws.amazon.com/kms/latest/APIReference/API_DescribeKey.html)
	- [GenerateDataKey](https://docs.aws.amazon.com/kms/latest/APIReference/API_GenerateDataKey.html)
	- [暗号化、](https://docs.aws.amazon.com/kms/latest/APIReference/API_Encrypt.html)[復号、](https://docs.aws.amazon.com/kms/latest/APIReference/API_Decrypt.html) [ReEncrypt](https://docs.aws.amazon.com/kms/latest/APIReference/API_ReEncrypt.html)
	- [CreateGrant](https://docs.aws.amazon.com/kms/latest/APIReference/API_CreateGrant.html) は、 によって内部的に使用される AWS サービスの子許可を作成します DataZone。
	- [RetireGrant](https://docs.aws.amazon.com/kms/latest/APIReference/API_RetireGrant.html)
- 権限 3:
	- [GenerateDataKey](https://docs.aws.amazon.com/kms/latest/APIReference/API_GenerateDataKey.html)
	- [Decrypt](https://docs.aws.amazon.com/kms/latest/APIReference/API_Decrypt.html)
	- [RetireGrant](https://docs.aws.amazon.com/kms/latest/APIReference/API_RetireGrant.html)

任意のタイミングで、許可に対するアクセス権を取り消したり、カスタマーマネージドキーに対す るサービスからのアクセス権を削除したりできます。これを行うと、Amazon はカスタマーマネージ ドキーによって暗号化されたデータにアクセスでき DataZone なくなり、そのデータに依存するオペ レーションに影響します。例えば、Amazon がアクセス DataZone できないデータアセットの詳細を 取得しようとすると、オペレーションはAccessDeniedExceptionエラーを返します。

カスタマーマネージドキーを作成する

対称カスタマーマネージドキーは、 AWS マネジメントコンソール、または AWS KMS APIs を使用 して作成できます。

対称カスタマーマネージドキーを作成するには、 AWS 「 Key Management Service [デベロッパーガ](https://docs.aws.amazon.com/kms/latest/developerguide/create-keys.html#create-symmetric-cmk) [イド」の「対称カスタマーマネージドキー](https://docs.aws.amazon.com/kms/latest/developerguide/create-keys.html#create-symmetric-cmk)の作成」のステップに従います。

キーポリシー - キーポリシーは、カスタマーマネージドキーへのアクセスを制御します。すべての カスタマーマネージドキーには、キーポリシーが 1 つだけ必要です。このポリシーには、そのキー を使用できるユーザーとその使用方法を決定するステートメントが含まれています。カスタマーマ ネージドキーを作成する際に、キーポリシーを指定することができます。詳細については、「 Key Management Service デベロッパーガイド[」の「カスタマーマネージドキーへのアクセスの管理」](https://docs.aws.amazon.com/kms/latest/developerguide/overview.html)を 参照してください。 AWS

Amazon DataZone リソースでカスタマーマネージドキーを使用するには、キーポリシーで次の API オペレーションを許可する必要があります。

- [kms:CreateGrant](https://docs.aws.amazon.com/kms/latest/APIReference/API_CreateGrant.html) は、カスタマーマネージドキーに許可を追加します。指定された KMS キー へのアクセスを制御する権限を付与します。これにより、Amazon が DataZone 必要とする[付](https://docs.aws.amazon.com/kms/latest/developerguide/grants.html#terms-grant-operations) [与オペレーション](https://docs.aws.amazon.com/kms/latest/developerguide/grants.html#terms-grant-operations)へのアクセスを許可します。[グラントの使用の詳細については](https://docs.aws.amazon.com/kms/latest/developerguide/grants.html)、 AWS 「 Key Management Service デベロッパーガイド」を参照してください。
- [kms:DescribeKey](https://docs.aws.amazon.com/kms/latest/APIReference/API_DescribeKey.html) は、Amazon がキーを検証できるように DataZone 、カスタマーマネージド キーの詳細を提供します。
- [kms:GenerateDataKey](https://docs.aws.amazon.com/kms/latest/APIReference/API_GenerateDataKey.html) AWS KMS の外部で使用する一意の対称データキーを返します。
- [kms:Decrypt](https://docs.aws.amazon.com/kms/latest/APIReference/API_Decrypt.html)  KMS キーによって暗号化された暗号文を復号します。

Amazon に追加できるポリシーステートメントの例を次に示します DataZone。

```
"Statement" : [ 
    \{ "Sid" : "Allow access to principals authorized to manage Amazon DataZone", 
       "Effect" : "Allow", 
       "Principal" : { 
         "AWS" : "arn:aws:iam::<account_id>:root" 
       }, 
       "Action" : [ 
         "kms:DescribeKey", 
         "kms:CreateGrant", 
         "kms:GenerateDataKey", 
         "kms:Decrypt" 
       ], 
       "Resource" : "arn:aws:kms:region:<account_id>:key/key_ID",
```
 } ]

**a** Note

Amazon DataZone データポータルからアクセスされるリソースには、KMS ポリシーの拒否 は適用されません。

[ポリシー でのアクセス許可の指定の詳細については、](https://docs.aws.amazon.com/kms/latest/developerguide/overview.html) AWS 「 Key Management Service デベロッ パーガイド」を参照してください。

[キーアクセスのトラブルシューティングの詳細については](https://docs.aws.amazon.com/kms/latest/developerguide/policy-evaluation.html#example-no-iam)、 AWS 「 Key Management Service デベ ロッパーガイド」を参照してください。

Amazon のカスタマーマネージドキーの指定 DataZone

Amazon DataZone 暗号化コンテキスト

[暗号化コンテキスト](https://docs.aws.amazon.com/kms/latest/developerguide/concepts.html#encrypt_context)は、データに関する追加のコンテキスト情報が含まれたキーと値のペアのオプ ションのセットです。

AWS KMS は、追加の[認証済みデータと](https://docs.aws.amazon.com/crypto/latest/userguide/cryptography-concepts.html#term-aad)して暗号化コンテキストを使用して、[認証済み暗号化](https://docs.aws.amazon.com/crypto/latest/userguide/cryptography-concepts.html#define-authenticated-encryption) をサ ポートします。データを暗号化するリクエストに暗号化コンテキストを含めると、 AWS KMS は暗 号化コンテキストを暗号化されたデータにバインドします。データを復号化するには、そのリクエス トに (暗号化時と) 同じ暗号化コンテキストを含めます。

Amazon は次の暗号化コンテキスト DataZone を使用します。

```
"encryptionContextSubset": { 
     "aws:datazone:domainId": "{root-domain-uuid}"
}
```
モニタリングに暗号化コンテキストを使用する - 対称カスタマーマネージドキーを使用して Amazon を暗号化する場合 DataZone、監査レコードとログで暗号化コンテキストを使用して、カスタマーマ ネージドキーがどのように使用されているかを特定することもできます。暗号化コンテキストは、 AWS CloudTrail または Amazon CloudWatch Logs によって生成されたログにも表示されます。

暗号化コンテキストを使用してカスタマーマネージドキーへのアクセスを制御する - 対称カスタマー マネージドキーへのアクセスを制御する条件として、キーポリシーと IAM ポリシーで暗号化コンテ キストを使用できます。付与する際に、暗号化コンテキストの制約を使用することもできます。

Amazon DataZone は、権限で暗号化コンテキストの制約を使用して、アカウントまたはリージョン のカスタマーマネージドキーへのアクセスを制御します。権限の制約では、権限によって許可される オペレーションで指定された暗号化コンテキストを使用する必要があります。

次に、特定の暗号化コンテキストのカスタマーマネージドキーへのアクセスを付与するキーポリシー ステートメントの例を示します。このポリシーステートメントの条件では、権限に暗号化コンテキス トを指定する暗号化コンテキスト制約が必要です。

```
{ 
     "Sid": "Enable DescribeKey", 
     "Effect": "Allow", 
     "Principal": { 
          "AWS": "arn:aws:iam::111122223333:role/ExampleReadOnlyRole" 
      }, 
      "Action": "kms:DescribeKey", 
      "Resource": "*"
},{ 
     "Sid": "Enable Decrypt, GenerateDataKey", 
      "Effect": "Allow", 
      "Principal": { 
          "AWS": "arn:aws:iam::111122223333:role/ExampleReadOnlyRole" 
      }, 
      "Action": [ 
          "kms:Decrypt", 
          "kms:GenerateDataKey" 
      ], 
      "Resource": "*", 
      "Condition": { 
          "StringEquals": { 
              "kms:EncryptionContext:aws:datazone:domainId": "{root-domain-uuid}" 
          } 
     }
}
```
### Amazon の暗号化キーのモニタリング DataZone

Amazon DataZone リソースで AWS KMS カスタマーマネージドキーを使用する場合、 [AWS](https://docs.aws.amazon.com/awscloudtrail/latest/userguide/cloudtrail-user-guide.html) [CloudTrailを](https://docs.aws.amazon.com/awscloudtrail/latest/userguide/cloudtrail-user-guide.html)使用して、Amazon が AWS KMS DataZone に送信するリクエストを追跡できま す。次の例はCreateGrant、カスタマーマネージドキーによって暗号化されたデータにアクセ スDescribeKeyするために Amazon によって呼び出される KMS オペレーションをモニタリン グ DataZone するための Decrypt、、、および GenerateDataKeyの AWS CloudTrail イベン トです。 AWS KMS カスタマーマネージドキーを使用して Amazon DataZone ドメインを暗号 化すると、Amazon DataZone はユーザーに代わって AWS アカウントの KMS キーにアクセスす るCreateGrantリクエストを送信します。Amazon が DataZone 作成する権限は、 AWS KMS カス タマーマネージドキーに関連付けられたリソースに固有です。さらに、Amazon DataZone は、ドメ インを削除するときに RetireGrantオペレーションを使用してグラントを削除します。以下のイベ ント例では CreateGrant オペレーションを記録しています。

```
{ 
     "eventVersion": "1.08", 
     "userIdentity": { 
         "type": "AssumedRole", 
         "principalId": "AROAIGDTESTANDEXAMPLE:Sampleuser01", 
         "arn": "arn:aws:sts::111122223333:assumed-role/Admin/Sampleuser01", 
         "accountId": "111122223333", 
         "accessKeyId": "AKIAIOSFODNN7EXAMPLE3", 
         "sessionContext": { 
              "sessionIssuer": { 
                  "type": "Role", 
                  "principalId": "AROAIGDTESTANDEXAMPLE:Sampleuser01", 
                  "arn": "arn:aws:sts::111122223333:assumed-role/Admin/Sampleuser01", 
                  "accountId": "111122223333", 
                  "userName": "Admin" 
             }, 
              "webIdFederationData": {}, 
              "attributes": { 
                  "mfaAuthenticated": "false", 
                  "creationDate": "2021-04-22T17:02:00Z" 
 } 
         }, 
         "invokedBy": "datazone.amazonaws.com" 
     }, 
     "eventTime": "2021-04-22T17:07:02Z", 
     "eventSource": "kms.amazonaws.com",
```

```
 "eventName": "CreateGrant", 
     "awsRegion": "us-west-2", 
     "sourceIPAddress": "172.12.34.56", 
     "userAgent": "ExampleDesktop/1.0 (V1; OS)", 
     "requestParameters": { 
         "constraints": { 
              "encryptionContextSubset": { 
                  "aws:datazone:domainId": "SAMPLE-root-domain-uuid" 
 } 
         }, 
         "keyId": "arn:aws:kms:us-
west-2:111122223333:key/1234abcd-12ab-34cd-56ef-123456SAMPLE", 
         "operations": [ 
              "Decrypt", 
              "GenerateDataKey", 
              "RetireGrant", 
              "DescribeKey" 
         ], 
         "granteePrincipal": "datazone.us-west-2.amazonaws.com" 
     }, 
     "responseElements": { 
         "grantId": 
  "0ab0ac0d0b000f00ea00cc0a0e00fc00bce000c000f0000000c0bc0a0000aaafSAMPLE", 
         "keyId": "arn:aws:kms:us-
west-2:111122223333:key/1234abcd-12ab-34cd-56ef-123456SAMPLE" 
     }, 
     "requestID": "ff000af-00eb-00ce-0e00-ea000fb0fba0SAMPLE", 
     "eventID": "ff000af-00eb-00ce-0e00-ea000fb0fba0SAMPLE", 
     "readOnly": false, 
     "resources": [ 
         { 
              "accountId": "111122223333", 
             "type": "AWS::KMS::Key",
              "ARN": "arn:aws:kms:us-
west-2:111122223333:key/1234abcd-12ab-34cd-56ef-123456SAMPLE" 
         } 
     ], 
     "eventType": "AwsApiCall", 
     "managementEvent": true, 
     "eventCategory": "Management", 
     "recipientAccountId": "111122223333"
}
```
### 暗号化された AWS Glue カタログを含む Data Lake 環境の作成

高度なユースケースでは、暗号化された AWS Glue カタログを使用する場合は、カスタマー管理の KMS キーを使用するために Amazon DataZone サービスへのアクセスを許可する必要があります。 これを行うには、カスタム KMS ポリシーを更新し、キーにタグを追加します。暗号化された AWS Glue カタログ内のデータを操作する Amazon DataZone サービスへのアクセスを許可するには、次 の手順を実行します。

• カスタム KMS キーに次のポリシーを追加します。詳細については、[キーポリシーの変更を](https://docs.aws.amazon.com/kms/latest/developerguide/key-policy-modifying.html)参照し てください。

```
{ 
   "Sid": "Allow datazone environment roles to use the key", 
   "Effect": "Allow", 
   "Principal": { 
     "AWS": "*" 
   }, 
   "Action": [ 
     "kms:Decrypt", 
     "kms:Describe*", 
     "kms:Get*" 
   ], 
   "Resource": "*", 
   "Condition": { 
     "StringLike": { 
        "aws:PrincipalArn": "arn:aws:iam::*:role/*datazone_usr*" 
     } 
   }
}
```
• カスタム KMS キーに次のタグを追加します。詳細については、[「タグを使用して KMS キー への](https://docs.aws.amazon.com/kms/latest/developerguide/tag-authorization.html) [アクセスを制御する](https://docs.aws.amazon.com/kms/latest/developerguide/tag-authorization.html)」を参照してください。

key: AmazonDataZoneEnvironment value: all

# <span id="page-206-1"></span>Amazon のインターフェイス VPC エンドポイントの使用 DataZone

Amazon Virtual Private Cloud (Amazon VPC) を使用して AWS リソースをホストする場合、Amazon VPC と Amazon 間の接続を確立できます DataZone。この接続は、パブリックインターネットを経 由 DataZone せずに Amazon で使用できます。

Amazon VPC では、カスタム仮想ネットワークで AWS リソースを起動できます。VPCを使用し て、IP アドレス範囲、サブネット、ルートテーブル、ネットワークゲートウェイなどのネットワー ク設定を制御できます。Amazon VPC の詳細については、[「Amazon VPC ユーザーガイド」](https://docs.aws.amazon.com/vpc/latest/userguide/what-is-amazon-vpc.html)を参照 してください。

Amazon VPC を Amazon に接続するには DataZone、まずインターフェイス VPC エンドポイントを 定義する必要があります。これにより、VPC を他の AWS サービスに接続できます。このエンドポ イントを使用すると、インターネットゲートウェイやネットワークアドレス変換 (NAT) インスタン ス、または VPN 接続などを必要とせずに、信頼性の高いスケーラブルな方法で接続できるようにな ります。VPC エンドポイントの作成方法の詳細と詳細な手順については、「Amazon [VPC ユーザー](https://docs.aws.amazon.com/vpc/latest/privatelink/create-interface-endpoint.html) [ガイド」の「インターフェイス VPC エンドポイント \(AWS PrivateLink\)」](https://docs.aws.amazon.com/vpc/latest/privatelink/create-interface-endpoint.html)を参照してください。

#### **A** Important

VPC では、エンドポイントポリシーはリソースベースのポリシーであり、VPC エンドポイ ントにアタッチして、エンドポイントを使用して サービスにアクセスできる AWS AWS プ リンシパルを制御できます。 Amazon の現在のリリースでは DataZone、エンドポイントポリシーの使用は、Amazon VPC と Amazon 間の接続の確立と使用ではサポートされていません DataZone。Amazon DataZone アクセス管理は、サービスレベルで定義された RAM 設定と IAM プリンシパルポ

リシーに依存します。

## <span id="page-206-0"></span>Amazon での認可 DataZone

Amazon DataZoneのインターフェイスは、 内の管理コンソール AWS とコンソール外のウェブアプ リケーション (データポータル) で構成されます。

Amazon DataZone マネジメントコンソールは、 AWS 管理者が top-level-resource APIsに使用 できます。これには、ドメインの作成と管理、これらのドメインの AWS アカウントの関連付 け、Amazon にアクセス管理を委任するデータソースが含まれます DataZone。Amazon DataZone マネジメントコンソールを使用して、明示的に設定された AWS アカウントの Amazon サービスに

アクセス管理コントロールを DataZone委任するために必要なすべての IAM ロールと設定を管理で きます。Amazon DataZone データポータルは、 SSO ユーザー向けのファーストパーティー AWS Identity Center アプリケーションです。有効にすると、認可された IAM プリンシパルが SSO ID を 使用する代わりにコンソールを使用してデータポータルにフェデレーションすることもできます。

Amazon DataZoneのデータポータルは、データへのアクセスを管理し、データの公開、検出、サブ スクリプション、および分析タスクを実行するために、 AWS IAM Identity Center で認証されたユー ザーが主に使用するように設計されています。

### Amazon DataZone コンソールでの承認

Amazon DataZone コンソール認証モデルは IAM 認証を使用します。コンソールは、主に管理者が セットアップに使用します。Amazon DataZone はドメイン管理者 AWS アカウントとメンバー AWS アカウントの概念を使用し、コンソールはこれらのすべてのアカウントから使用して、 AWS 組織の 境界を尊重しながら信頼関係を構築します。

### Amazon DataZone ポータルでの承認

Amazon DataZone データポータル認証モデルは、管理者とビューワーを含む静的ロールアーキタイ プ (プロファイル) を持つ階層 ACL です。例えば、ユーザーは管理者またはユーザーのプロファイル を持つことができます。ドメインのレベルでは、ドメインユーザーがデータ所有者を指定している場 合があります。プロジェクトのレベルでは、ユーザーは所有者または寄稿者になることができます。 これらのプロファイルは、ユーザーとグループの 2 つのタイプのいずれかとして設定できます。そ の後、これらのプロファイルはドメインとプロジェクトに関連付けられ、これらのアクセス許可の状 態は関連付けテーブルに保存されます。

この承認モデル内では、Amazon DataZone はユーザーがユーザーおよびグループのアクセス許可を 管理できるようにします。ユーザーは、プロジェクトメンバーシップの管理、プロジェクトへのメン バーシップのリクエスト、メンバーシップの承認を行います。ユーザーは、データの公開、データサ ブスクリプション承認者の定義、データのサブスクライブ、サブスクリプションの承認を行います。

ユーザーは、データポータルクライアントが特定のプロジェクトコンテキストでユーザーの有効な プロファイルに基づいて Amazon が DataZone 生成する IAM セッション認証情報をリクエストした ときに、特定のプロジェクトでデータ分析を実行します。このセッションは、ユーザーのアクセス許 可と特定のプロジェクトのリソースの両方を対象としています。その後、ユーザーは Athena または Redshift にドロップして関連データをクエリし、基盤となるすべての IAM 作業が完全に抽象化され ます。

## Amazon DataZone プロファイルとロール

ユーザーが認証されると、認証されたコンテキストはユーザープロファイル ID にマッピングされま す。このユーザープロファイルには、ユーザーの承認に使用される複数の異なる関連付け (プロジェ クト所有者、ドメイン管理者など) を含めることができます。各関連付け (プロジェクト所有者、ド メイン管理者など) には、コンテキストに基づいて特定のアクティビティに対するアクセス許可があ ります。例えば、ドメイン管理者の関連付けを持つユーザーは、追加のドメインを作成し、他のド メイン管理者をドメインに割り当て、ドメイン内にプロジェクトテンプレートを作成できます。プロ ジェクト所有者は、プロジェクトのプロジェクトメンバーを追加または削除したり、ドメインとの発 行契約を作成したり、アセットをドメインに発行したりできます。

# <span id="page-208-0"></span>IAM を使用した Amazon DataZone リソースへのアクセスの制御

AWS Identity and Access Management (IAM) は、以下のセキュリティ関連のタスクを完了する必要 があります。

- の下にユーザーとグループを作成します AWS アカウント。
- で各ユーザーに一意のセキュリティ認証情報を割り当てます AWS アカウント。
- AWS リソースを使用してタスクを実行するための各ユーザーのアクセス許可を制御します。
- 別の のユーザーが AWS リソースを共有 AWS アカウント できるようにします。
- のロール AWS アカウント を作成し、それらを引き受けることができるユーザーまたはサービス を定義します。
- エンタープライズの既存の ID を使用して、 AWS リソースを使用してタスクを実行するためのア クセス許可を付与する

IAM の詳細については、以下を参照してください。

- [AWS Identity and Access Management \(IAM\)](https://aws.amazon.com/iam/)
- [IAM の使用開始](https://docs.aws.amazon.com/IAM/latest/UserGuide/getting-started.html)
- [IAM ユーザーガイド](https://docs.aws.amazon.com/IAM/latest/UserGuide/)

以下のセクションでは、ドメイン (ドメインを含む)、関連するアカウント、プロジェクト、データ ソースなど、Amazon DataZone とそのコンポーネントをセットアップするために必要なポリシーと アクセス許可について説明します。詳細については、「[Amazon DataZone の用語と概念](#page-12-0)」を参照し てください。

### 内容

- [AWS Amazon の マネージドポリシー DataZone](#page-209-0)
- [Amazon の IAM ロール DataZone](#page-301-0)
- [一時認証情報](#page-310-0)
- [プリンシパル権限](#page-311-1)

## <span id="page-209-0"></span>AWS Amazon の マネージドポリシー DataZone

AWS 管理ポリシーは、 によって作成および管理されるスタンドアロンポリシーです AWS。 AWS 管理ポリシーは、多くの一般的なユースケースにアクセス許可を付与するように設計されているた め、ユーザー、グループ、ロールにアクセス許可の割り当てを開始できます。

AWS 管理ポリシーは、すべての AWS お客様が使用できるため、特定のユースケースに対して最小 特権のアクセス許可を付与しない場合があることに注意してください。ユースケース別に[カスタマー](https://docs.aws.amazon.com/IAM/latest/UserGuide/access_policies_managed-vs-inline.html#customer-managed-policies) [マネージドポリシー](https://docs.aws.amazon.com/IAM/latest/UserGuide/access_policies_managed-vs-inline.html#customer-managed-policies)を定義して、マネージドポリシーを絞り込むことをお勧めします。

AWS 管理ポリシーで定義されているアクセス許可は変更できません。が AWS 管理ポリシーで定義 されたアクセス許可 AWS を更新すると、ポリシーがアタッチされているすべてのプリンシパル ID (ユーザー、グループ、ロール) が更新されます。 は、新しい AWS のサービス が起動されたとき、 または既存のサービスで新しい API AWS オペレーションが使用可能になったときに、 AWS 管理ポ リシーを更新する可能性が最も高くなります。

詳細については、「IAM ユーザーガイド」の「[AWS 管理ポリシー](https://docs.aws.amazon.com/IAM/latest/UserGuide/access_policies_managed-vs-inline.html#aws-managed-policies)」を参照してください。

### 内容

- [AWS 管理ポリシー: AmazonDataZoneFullAccess](#page-210-0)
- [AWS マネージドポリシー: AmazonDataZoneFullUserAccess](#page-215-0)
- [AWS マネージドポリシー: AmazonDataZoneCustomEnvironmentDeploymentPolicy](#page-218-0)
- [AWS マネージドポリシー: AmazonDataZoneEnvironmentRolePermissionsBoundary](#page-219-0)
- [AWS マネージドポリシー: AmazonDataZoneRedshiftGlueProvisioningPolicy](#page-233-0)
- [AWS マネージドポリシー: AmazonDataZoneGlueManageAccessRolePolicy](#page-240-0)
- [AWS マネージドポリシー: AmazonDataZoneRedshiftManageAccessRolePolicy](#page-245-0)
- [AWS マネージドポリシー: AmazonDataZoneCrossAccountAdmin](#page-248-0)
- [AWS 管理ポリシー: AmazonDataZoneDomainExecutionRolePolicy](#page-249-0)
- [AWS 管理ポリシー: AmazonDataZoneSageMakerProvisioning](#page-252-0)
- [AWS 管理ポリシー: AmazonDataZoneSageMakerAccess](#page-257-0)
- [AWS マネージドポリシー: AmazonDataZoneSageMakerEnvironmentRolePermissionsBoundary](#page-262-0)
- [AWS マネージドポリシーに対する Amazon DataZone の更新](#page-290-0)

<span id="page-210-0"></span>AWS 管理ポリシー: AmazonDataZoneFullAccess

AmazonDataZoneFullAccess ポリシーは IAM ID にアタッチできます。

このポリシーは、 DataZone 経由で Amazon へのフルアクセスを提供します AWS Management Console。

#### 許可の詳細

このポリシーには、以下の許可が含まれています。

- datazone 経由で Amazon DataZone へのフルアクセスをプリンシパルに付与します AWS Management Console。
- kms プリンシパルがエイリアスを一覧表示し、キーを記述できるようにします。
- s3 プリンシパルが Amazon DataZone データを保存するために既存の S3 バケットを選択した り、新しい S3 バケットを作成したりできるようにします。
- ram プリンシパルが 間で Amazon DataZone ドメインを共有できるようにします AWS アカウ ント。
- iam プリンシパルがロールを一覧表示して渡し、ポリシーを取得できるようにします。
- sso プリンシパル AWS IAM Identity Center が が有効になっているリージョンを取得できるよ うにします。
- secretsmanager プリンシパルが特定のプレフィックスを持つシークレットを作成、タグ付 け、および一覧表示できるようにします。

```
{ 
     "Version": "2012-10-17", 
     "Statement": [ 
          { 
               "Sid": "AmazonDataZoneStatement", 
               "Effect": "Allow", 
               "Action": [ 
                   "datazone:*"
```

```
 ], 
              "Resource": [ 
\mathbf{u} \star \mathbf{u} ] 
         }, 
          { 
              "Sid": "ReadOnlyStatement", 
              "Effect": "Allow", 
              "Action": [ 
                   "kms:DescribeKey", 
                   "kms:ListAliases", 
                   "iam:ListRoles", 
                   "sso:DescribeRegisteredRegions", 
                   "s3:ListAllMyBuckets", 
                   "redshift:DescribeClusters", 
                   "redshift-serverless:ListWorkgroups", 
                   "ec2:DescribeSecurityGroups", 
                   "ec2:DescribeSubnets", 
                   "ec2:DescribeVpcs", 
                  "secretsmanager:ListSecrets" 
              ], 
              "Resource": [ 
\mathbf{u} \star \mathbf{u} ] 
         }, 
          { 
              "Sid": "BucketReadOnlyStatement", 
              "Effect": "Allow", 
              "Action": [ 
                   "s3:ListBucket", 
                  "s3:GetBucketLocation" 
              ], 
              "Resource": "arn:aws:s3:::*" 
         }, 
          { 
              "Sid": "CreateBucketStatement", 
              "Effect": "Allow", 
              "Action": "s3:CreateBucket", 
              "Resource": "arn:aws:s3:::amazon-datazone*" 
          }, 
          { 
              "Sid": "RamCreateResourceStatement", 
              "Effect": "Allow", 
              "Action": [
```

```
 "ram:CreateResourceShare" 
                ], 
                "Resource": "*", 
                "Condition": { 
                     "StringEqualsIfExists": { 
                          "ram:RequestedResourceType": "datazone:Domain" 
 } 
 } 
           }, 
           { 
                "Sid": "RamResourceStatement", 
                "Effect": "Allow", 
                "Action": [ 
                     "ram:DeleteResourceShare", 
                     "ram:AssociateResourceShare", 
                     "ram:DisassociateResourceShare", 
                     "ram:RejectResourceShareInvitation" 
                ], 
                "Resource": "*", 
                "Condition": { 
                     "StringLike": { 
                          "ram:ResourceShareName": [ 
                               "DataZone*" 
\sim 100 \sim 100 \sim 100 \sim 100 \sim 100 \sim 100 \sim 100 \sim 100 \sim 100 \sim 100 \sim 100 \sim 100 \sim 100 \sim 100 \sim 100 \sim 100 \sim 100 \sim 100 \sim 100 \sim 100 \sim 100 \sim 100 \sim 100 \sim 100 \sim 
 } 
 } 
          }, 
           { 
                "Sid": "RamResourceReadOnlyStatement", 
                "Effect": "Allow", 
                "Action": [ 
                     "ram:GetResourceShares", 
                     "ram:GetResourceShareInvitations", 
                     "ram:GetResourceShareAssociations", 
                     "ram:ListResourceSharePermissions" 
                ], 
                "Resource": "*" 
           }, 
           { 
                "Sid": "IAMPassRoleStatement", 
                "Effect": "Allow", 
                "Action": "iam:PassRole", 
                "Resource": [ 
                     "arn:aws:iam::*:role/AmazonDataZone*",
```

```
 "arn:aws:iam::*:role/service-role/AmazonDataZone*" 
                ], 
                "Condition": { 
                     "StringEquals": { 
                          "iam:passedToService": "datazone.amazonaws.com" 
 } 
                } 
           }, 
           { 
                "Sid": "IAMGetPolicyStatement", 
                "Effect": "Allow", 
                "Action": "iam:GetPolicy", 
                "Resource": [ 
                     "arn:aws:iam::*:policy/service-role/
AmazonDataZoneRedshiftAccessPolicy*" 
 ] 
           }, 
           { 
                "Sid": "DataZoneTagOnCreateDomainProjectTags", 
                "Effect": "Allow", 
                "Action": [ 
                     "secretsmanager:TagResource" 
                ], 
                "Resource": "arn:aws:secretsmanager:*:*:secret:AmazonDataZone-*", 
                "Condition": { 
                     "ForAllValues:StringEquals": { 
                          "aws:TagKeys": [ 
                               "AmazonDataZoneDomain", 
                               "AmazonDataZoneProject" 
\sim 100 \sim 100 \sim 100 \sim 100 \sim 100 \sim 100 \sim 100 \sim 100 \sim 100 \sim 100 \sim 100 \sim 100 \sim 100 \sim 100 \sim 100 \sim 100 \sim 100 \sim 100 \sim 100 \sim 100 \sim 100 \sim 100 \sim 100 \sim 100 \sim 
                     }, 
                     "StringLike": { 
                          "aws:RequestTag/AmazonDataZoneDomain": "dzd_*", 
                          "aws:ResourceTag/AmazonDataZoneDomain": "dzd_*" 
 } 
 } 
          }, 
           { 
                "Sid": "DataZoneTagOnCreate", 
                "Effect": "Allow", 
                "Action": [ 
                     "secretsmanager:TagResource" 
                ], 
                "Resource": "arn:aws:secretsmanager:*:*:secret:AmazonDataZone-*",
```

```
 "Condition": { 
                        "ForAllValues:StringEquals": { 
                             "aws:TagKeys": [ 
                                   "AmazonDataZoneDomain" 
\sim 100 \sim 100 \sim 100 \sim 100 \sim 100 \sim 100 \sim 100 \sim 100 \sim 100 \sim 100 \sim 100 \sim 100 \sim 100 \sim 100 \sim 100 \sim 100 \sim 100 \sim 100 \sim 100 \sim 100 \sim 100 \sim 100 \sim 100 \sim 100 \sim 
\qquad \qquad \text{ } "StringLike": { 
                             "aws:RequestTag/AmazonDataZoneDomain": "dzd_*", 
                             "aws:ResourceTag/AmazonDataZoneDomain": "dzd_*" 
 } 
 } 
            }, 
            { 
                  "Sid": "CreateSecretStatement", 
                  "Effect": "Allow", 
                  "Action": [ 
                       "secretsmanager:CreateSecret" 
                  ], 
                  "Resource": "arn:aws:secretsmanager:*:*:secret:AmazonDataZone-*", 
                  "Condition": { 
                       "StringLike": { 
                             "aws:RequestTag/AmazonDataZoneDomain": "dzd_*" 
 } 
                 } 
            } 
      ]
}
```
ポリシーに関する考慮事項と制限事項

AmazonDataZoneFullAccess ポリシーでカバーされない特定の機能があります。

• 独自の AWS KMS キーを使用して Amazon DataZone ドメインを作成する場合、ド メイン作成を成功させるkms:CreateGrantには に対するアクセス許可が必要で す。そのキーが listDataSourcesや などの他の Amazon DataZone APIs を呼び 出すには kms:GenerateDataKeykms:Decryptに対するアクセス許可が必要で すcreateDataSource。また、そのキーのリソースポリシーkms:DescribeKeyで kms:Decryptkms:CreateGrant、kms:GenerateDataKey、、および に対するアクセス許可 も必要です。

デフォルトのサービス所有 KMS キーを使用する場合、これは必須ではありません。

詳細については、「[AWS Key Management Service」](https://docs.aws.amazon.com/kms/latest/developerguide/overview.html)を参照してください。

- Amazon DataZone コンソールでロールの作成および更新機能を使用する場合 は、管理者権限を持っているか、IAM ロールの作成とポリシーの作成/更新に 必要な IAM アクセス許可を持っている必要があります。必要なアクセス許可に は、iam:CreateRole、iam:CreatePolicy、iam:CreatePolicyVersion、iam:DeletePolicyV および アクセスiam:AttachRolePolicy許可が含まれます。
- AWS IAM Identity Center ユーザーのログインを有効に DataZone し て Amazon で新しいドメインを作成する場合、または Amazon の 既存のドメインに対してそのドメインをアクティブ化する場合は DataZone、sso:CreateManagedApplicationInstance、sso:DeleteManagedApplicationInst および に対するアクセス許可が必要ですsso:PutApplicationAssignmentConfiguration。
- Amazon で AWS アカウント関連付けリクエストを受け入れるには DataZone、 アクセ スram:AcceptResourceShareInvitation許可が必要です。

<span id="page-215-0"></span>AWS マネージドポリシー: AmazonDataZoneFullUserAccess

このポリシーは Amazon へのフルアクセスを許可しますが DataZone、ドメイン、ユーザー、または 関連するアカウントの管理は許可しません。

許可の詳細

```
{ 
     "Version": "2012-10-17", 
     "Statement": [ 
          { 
              "Sid": "AmazonDataZoneUserOperations", 
              "Effect": "Allow", 
              "Action": [ 
                  "datazone:PostTimeSeriesDataPoints", 
                  "datazone:ListTimeSeriesDataPoints", 
                  "datazone:GetTimeSeriesDataPoint", 
                  "datazone:DeleteTimeSeriesDataPoints", 
                  "datazone:GetDomain", 
                  "datazone:CreateFormType", 
                  "datazone:GetFormType", 
                  "datazone:GetIamPortalLoginUrl", 
                  "datazone:SearchUserProfiles", 
                  "datazone:SearchGroupProfiles",
```
"datazone:GetUserProfile", "datazone:GetGroupProfile", "datazone:ListGroupsForUser", "datazone:DeleteFormType", "datazone:CreateAssetType", "datazone:GetAssetType", "datazone:DeleteAssetType", "datazone:CreateGlossary", "datazone:GetGlossary", "datazone:DeleteGlossary", "datazone:UpdateGlossary", "datazone:CreateGlossaryTerm", "datazone:GetGlossaryTerm", "datazone:DeleteGlossaryTerm", "datazone:UpdateGlossaryTerm", "datazone:CreateAsset", "datazone:GetAsset", "datazone:DeleteAsset", "datazone:CreateAssetRevision", "datazone:ListAssetRevisions", "datazone:AcceptPredictions", "datazone:RejectPredictions", "datazone:Search", "datazone:SearchTypes", "datazone:CreateListingChangeSet", "datazone:DeleteListing", "datazone:SearchListings", "datazone:GetListing", "datazone:CreateDataSource", "datazone:GetDataSource", "datazone:DeleteDataSource", "datazone:UpdateDataSource", "datazone:ListDataSources", "datazone:StartDataSourceRun", "datazone:GetDataSourceRun", "datazone:ListDataSourceRuns", "datazone:ListDataSourceRunActivities", "datazone:ListEnvironmentBlueprintConfigurations", "datazone:CreateEnvironmentBlueprint", "datazone:GetEnvironmentBlueprint", "datazone:DeleteEnvironmentBlueprint", "datazone:UpdateEnvironmentBlueprint", "datazone:ListEnvironmentBlueprints", "datazone:CreateProject",

 "datazone:UpdateProject", "datazone:GetProject", "datazone:DeleteProject", "datazone:ListProjects", "datazone:CreateProjectMembership", "datazone:DeleteProjectMembership", "datazone:ListProjectMemberships", "datazone:CreateEnvironmentProfile", "datazone:GetEnvironmentProfile", "datazone:UpdateEnvironmentProfile", "datazone:DeleteEnvironmentProfile", "datazone:ListEnvironmentProfiles", "datazone:CreateEnvironment", "datazone:GetEnvironment", "datazone:DeleteEnvironment", "datazone:UpdateEnvironment", "datazone:UpdateEnvironmentDeploymentStatus", "datazone:ListEnvironments", "datazone:ListAccountEnvironments", "datazone:GetEnvironmentActionLink", "datazone:GetEnvironmentCredentials", "datazone:GetSubscriptionTarget", "datazone:DeleteSubscriptionTarget", "datazone:ListSubscriptionTargets", "datazone:CreateSubscriptionRequest", "datazone:AcceptSubscriptionRequest", "datazone:UpdateSubscriptionRequest", "datazone:ListWarehouseMetadata", "datazone:RejectSubscriptionRequest", "datazone:GetSubscriptionRequestDetails", "datazone:ListSubscriptionRequests", "datazone:DeleteSubscriptionRequest", "datazone:GetSubscription", "datazone:CancelSubscription", "datazone:GetSubscriptionEligibility", "datazone:ListSubscriptions", "datazone:RevokeSubscription", "datazone:CreateSubscriptionGrant", "datazone:DeleteSubscriptionGrant", "datazone:GetSubscriptionGrant", "datazone:ListSubscriptionGrants", "datazone:UpdateSubscriptionGrantStatus", "datazone:ListNotifications", "datazone:StartMetadataGenerationRun",

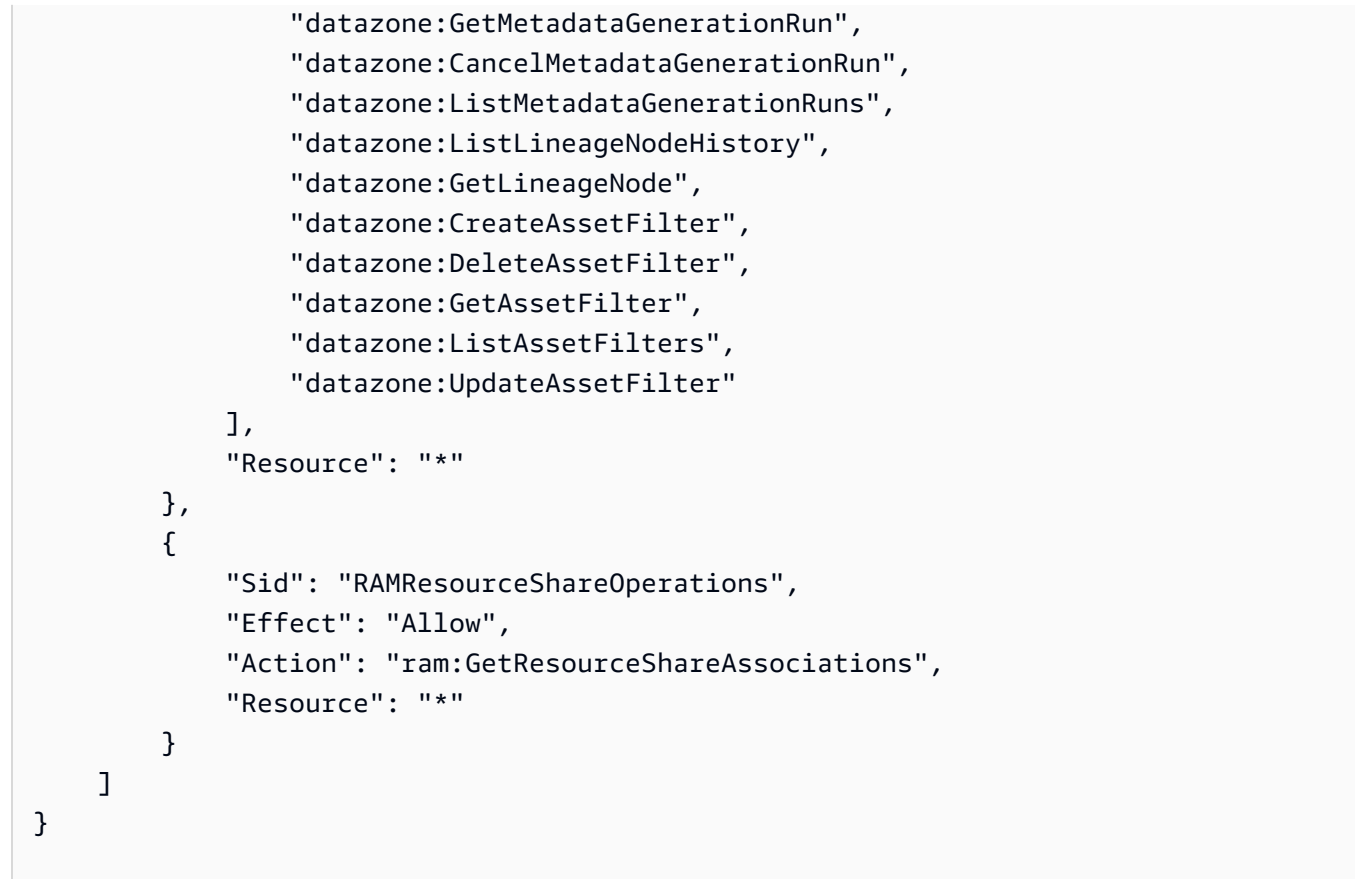

AWS マネージドポリシー: AmazonDataZoneCustomEnvironmentDeploymentPolicy

このポリシーを使用して、カスタムブループリントを使用して作成された環境の設定を更新できま す。このポリシーは、Amazon DataZone サブスクリプションターゲットとデータソースの作成にも 使用できます。

許可の詳細

```
{ 
  "Version": "2012-10-17", 
  "Statement": [ 
   { 
    "Sid": "AmazonDataZoneCustomEnvironment", 
    "Effect": "Allow", 
    "Action": [ 
     "datazone:ListAssociatedAccounts", 
     "datazone:GetAccountAssociation", 
     "datazone:GetEnvironment", 
     "datazone:GetEnvironmentProfile",
```

```
 "datazone:GetEnvironmentBlueprint", 
     "datazone:GetProject", 
     "datazone:UpdateEnvironmentConfiguration", 
     "datazone:UpdateEnvironmentDeploymentStatus", 
     "datazone:CreateSubscriptionTarget", 
     "datazone:CreateDataSource" 
    ], 
    "Resource": "*" 
   } 
 ]
}
```
AWS マネージドポリシー: AmazonDataZoneEnvironmentRolePermissionsBoundary

## **a** Note

このポリシーはアクセス許可の境界 です。アクセス許可の境界は、アイデンティティ ベースのポリシーが IAM エンティティに付与できるアクセス許可の上限を設定しま す。Amazon アクセス DataZone 許可の境界ポリシーを自分で使用してアタッチしないでく ださい。Amazon DataZone アクセス許可の境界ポリシーは、Amazon DataZone マネージ ドロールにのみアタッチする必要があります。アクセス許可の境界の詳細については、IAM ユーザーガイドの[「IAM エンティティのアクセス許可の境界」](https://docs.aws.amazon.com/IAM/latest/UserGuide/access_policies_boundaries.html)を参照してください。

Amazon DataZone データポータルを使用して環境を作成すると、Amazon はこのアクセス許可 の境界を[環境の作成時に生成される IAM ロール](https://docs.aws.amazon.com/datazone/latest/userguide/roles-for-projects.html) DataZone に適用します。アクセス許可の境界 は、Amazon が DataZone 作成するロールの範囲と、追加するロールを制限します。

Amazon DataZone は、 AmazonDataZoneEnvironmentRolePermissionsBoundaryマネージ ドポリシーを使用して、アタッチされているプロビジョニングされた IAM プリンシパルを制限しま す。プリンシパルは、インタラクティブなエンタープライズ[ユーザーや分析サービス \( など\) に代](https://docs.aws.amazon.com/datazone/latest/userguide/Identitybasedroles.html) [わって Amazon が引き受けることができるユーザーロールの](https://docs.aws.amazon.com/datazone/latest/userguide/Identitybasedroles.html)形式をとりAWS Glue、Amazon S3 か らの読み取りと書き込みや の実行などのデータを処理するためのアクションを実行する場合があり ます AWS Glue クローラー。 DataZone

このAmazonDataZoneEnvironmentRolePermissionsBoundaryポリシーは、、Amazon S3 AWS Glue、Amazon Redshift、 AWS Lake Formation Amazon Athena などのサービス DataZone へ の Amazon の読み取りおよび書き込みアクセスを許可します。 Amazon S3 このポリシーは、ネット ワークインターフェイスや AWS KMS キーなど、これらのサービスを使用するために必要な一部の インフラストラクチャリソースに対する読み取りおよび書き込みアクセス許可も付与します。

Amazon は、すべての Amazon DataZone 環境ロール (所有者と寄稿者) のアクセス許可の境界と して AmazonDataZoneEnvironmentRolePermissionsBoundary AWS マネージドポリシー DataZone を適用します。このアクセス許可の境界により、環境に必要なリソースとアクションへの アクセスのみを許可するように、これらのロールが制限されます。

境界には、次の JSON ステートメントが含まれます。

```
{ 
   "Version": "2012-10-17", 
   "Statement": [ 
     { 
        "Sid": "CreateGlueConnection", 
        "Effect": "Allow", 
        "Action": [ 
          "ec2:CreateTags", 
          "ec2:DeleteTags" 
        ], 
        "Resource": [ 
          "arn:aws:ec2:*:*:network-interface/*" 
       ], 
        "Condition": { 
          "ForAllValues:StringEquals": { 
            "aws:TagKeys": [ 
               "aws-glue-service-resource" 
            ] 
          } 
       } 
     }, 
     { 
        "Sid": "GlueOperations", 
        "Effect": "Allow", 
        "Action": [ 
          "glue:*DataQuality*", 
          "glue:BatchCreatePartition", 
          "glue:BatchDeleteConnection", 
          "glue:BatchDeletePartition", 
          "glue:BatchDeleteTable", 
          "glue:BatchDeleteTableVersion", 
          "glue:BatchGetJobs",
```
 "glue:BatchGetWorkflows", "glue:BatchStopJobRun", "glue:BatchUpdatePartition", "glue:CreateBlueprint", "glue:CreateConnection", "glue:CreateCrawler", "glue:CreateDatabase", "glue:CreateJob", "glue:CreatePartition", "glue:CreatePartitionIndex", "glue:CreateTable", "glue:CreateWorkflow", "glue:DeleteBlueprint", "glue:DeleteColumnStatisticsForPartition", "glue:DeleteColumnStatisticsForTable", "glue:DeleteConnection", "glue:DeleteCrawler", "glue:DeleteJob", "glue:DeletePartition", "glue:DeletePartitionIndex", "glue:DeleteTable", "glue:DeleteTableVersion", "glue:DeleteWorkflow", "glue:GetColumnStatisticsForPartition", "glue:GetColumnStatisticsForTable", "glue:GetConnection", "glue:GetDatabase", "glue:GetDatabases", "glue:GetTable", "glue:GetTables", "glue:GetPartition", "glue:GetPartitions", "glue:ListSchemas", "glue:ListJobs", "glue:NotifyEvent", "glue:PutWorkflowRunProperties", "glue:ResetJobBookmark", "glue:ResumeWorkflowRun", "glue:SearchTables", "glue:StartBlueprintRun", "glue:StartCrawler", "glue:StartCrawlerSchedule", "glue:StartJobRun", "glue:StartWorkflowRun",

```
 "glue:StopCrawler", 
     "glue:StopCrawlerSchedule", 
     "glue:StopWorkflowRun", 
     "glue:UpdateBlueprint", 
     "glue:UpdateColumnStatisticsForPartition", 
     "glue:UpdateColumnStatisticsForTable", 
     "glue:UpdateConnection", 
     "glue:UpdateCrawler", 
     "glue:UpdateCrawlerSchedule", 
     "glue:UpdateDatabase", 
     "glue:UpdateJob", 
     "glue:UpdatePartition", 
     "glue:UpdateTable", 
     "glue:UpdateWorkflow" 
   ], 
   "Resource": "*", 
   "Condition": { 
     "Null": { 
        "aws:ResourceTag/AmazonDataZoneEnvironment": "false" 
     } 
   } 
 }, 
 { 
   "Sid": "PassRole", 
   "Effect": "Allow", 
   "Action": [ 
     "iam:PassRole" 
   ], 
   "Resource": [ 
     "arn:aws:iam::*:role/datazone*" 
   ], 
   "Condition": { 
     "StringEquals": { 
        "iam:PassedToService": "glue.amazonaws.com" 
     } 
   } 
 }, 
 { 
   "Sid": "SameAccountKmsOperations", 
   "Effect": "Allow", 
   "Action": [ 
     "kms:DescribeKey", 
     "kms:Decrypt", 
     "kms:ListKeys"
```
Amazon DataZone ユーザーガイド

```
 ], 
   "Resource": "*", 
   "Condition": { 
     "StringNotEquals": { 
        "aws:ResourceAccount": "${aws:PrincipalAccount}" 
     } 
   } 
 }, 
 { 
   "Sid": "KmsOperationsWithResourceTag", 
   "Effect": "Allow", 
   "Action": [ 
     "kms:DescribeKey", 
     "kms:Decrypt", 
     "kms:ListKeys", 
     "kms:Encrypt", 
     "kms:GenerateDataKey", 
     "kms:Verify", 
     "kms:Sign" 
   ], 
   "Resource": "*", 
   "Condition": { 
     "Null": { 
        "aws:ResourceTag/AmazonDataZoneEnvironment": "false" 
     } 
   } 
 }, 
 { 
   "Sid": "AnalyticsOperations", 
   "Effect": "Allow", 
   "Action": [ 
     "datazone:*", 
     "sqlworkbench:*" 
   ], 
   "Resource": "*" 
 }, 
 { 
   "Sid": "QueryOperations", 
   "Effect": "Allow", 
   "Action": [ 
     "athena:BatchGetNamedQuery", 
     "athena:BatchGetPreparedStatement", 
     "athena:BatchGetQueryExecution", 
     "athena:CreateNamedQuery",
```
 "athena:CreateNotebook", "athena:CreatePreparedStatement", "athena:CreatePresignedNotebookUrl", "athena:DeleteNamedQuery", "athena:DeleteNotebook", "athena:DeletePreparedStatement", "athena:ExportNotebook", "athena:GetDatabase", "athena:GetDataCatalog", "athena:GetNamedQuery", "athena:GetPreparedStatement", "athena:GetQueryExecution", "athena:GetQueryResults", "athena:GetQueryRuntimeStatistics", "athena:GetTableMetadata", "athena:GetWorkGroup", "athena:ImportNotebook", "athena:ListDatabases", "athena:ListDataCatalogs", "athena:ListEngineVersions", "athena:ListNamedQueries", "athena:ListPreparedStatements", "athena:ListQueryExecutions", "athena:ListTableMetadata", "athena:ListTagsForResource", "athena:ListWorkGroups", "athena:StartCalculationExecution", "athena:StartQueryExecution", "athena:StartSession", "athena:StopCalculationExecution", "athena:StopQueryExecution", "athena:TerminateSession", "athena:UpdateNamedQuery", "athena:UpdateNotebook", "athena:UpdateNotebookMetadata", "athena:UpdatePreparedStatement", "ec2:CreateNetworkInterface", "ec2:DeleteNetworkInterface", "ec2:Describe\*", "glue:BatchCreatePartition", "glue:BatchDeletePartition", "glue:BatchDeleteTable", "glue:BatchDeleteTableVersion", "glue:BatchGetJobs",

 "glue:BatchGetPartition", "glue:BatchGetWorkflows", "glue:BatchUpdatePartition", "glue:CreateBlueprint", "glue:CreateConnection", "glue:CreateCrawler", "glue:CreateDatabase", "glue:CreateJob", "glue:CreatePartition", "glue:CreatePartitionIndex", "glue:CreateTable", "glue:CreateWorkflow", "glue:DeleteColumnStatisticsForPartition", "glue:DeleteColumnStatisticsForTable", "glue:DeletePartition", "glue:DeletePartitionIndex", "glue:DeleteTable", "glue:DeleteTableVersion", "glue:GetColumnStatisticsForPartition", "glue:GetColumnStatisticsForTable", "glue:GetConnection", "glue:GetDatabase", "glue:GetDatabases", "glue:GetTable", "glue:GetTables", "glue:GetPartition", "glue:GetPartitions", "glue:ListSchemas", "glue:ListJobs", "glue:NotifyEvent", "glue:SearchTables", "glue:UpdateColumnStatisticsForPartition", "glue:UpdateColumnStatisticsForTable", "glue:UpdateDatabase", "glue:UpdatePartition", "glue:UpdateTable", "iam:GetRole", "iam:GetRolePolicy", "iam:ListGroups", "iam:ListRolePolicies", "iam:ListRoles", "iam:ListUsers", "logs:DescribeLogGroups", "logs:DescribeLogStreams",

 "logs:DescribeMetricFilters", "logs:DescribeQueries", "logs:DescribeQueryDefinitions", "logs:DescribeMetricFilters", "logs:StartQuery", "logs:StopQuery", "logs:GetLogEvents", "logs:GetLogGroupFields", "logs:GetQueryResults", "logs:GetLogRecord", "logs:PutLogEvents", "logs:CreateLogStream", "logs:FilterLogEvents", "lakeformation:GetDataAccess", "lakeformation:GetDataLakeSettings", "lakeformation:GetResourceLFTags", "lakeformation:ListPermissions", "redshift-data:ListTables", "redshift-data:DescribeTable", "redshift-data:ListSchemas", "redshift-data:ListDatabases", "redshift-data:ExecuteStatement", "redshift-data:GetStatementResult", "redshift-data:DescribeStatement", "redshift:CreateClusterUser", "redshift:DescribeClusters", "redshift:DescribeDataShares", "redshift:GetClusterCredentials", "redshift:GetClusterCredentialsWithIAM", "redshift:JoinGroup", "redshift-serverless:ListNamespaces", "redshift-serverless:ListWorkgroups", "redshift-serverless:GetNamespace", "redshift-serverless:GetWorkgroup", "redshift-serverless:GetCredentials", "secretsmanager:ListSecrets", "tag:GetResources" ], "Resource": "\*" }, { "Sid": "QueryOperationsWithResourceTag", "Effect": "Allow", "Action": [

```
 "athena:GetQueryResultsStream" 
   ], 
   "Resource": "*", 
   "Condition": { 
     "Null": { 
        "aws:ResourceTag/AmazonDataZoneEnvironment": "false" 
     } 
   } 
 }, 
 { 
   "Sid": "SecretsManagerOperationsWithTagKeys", 
   "Effect": "Allow", 
   "Action": [ 
     "secretsmanager:CreateSecret", 
     "secretsmanager:TagResource" 
   ], 
   "Resource": "arn:aws:secretsmanager:*:*:secret:AmazonDataZone-*", 
   "Condition": { 
     "StringLike": { 
        "aws:ResourceTag/AmazonDataZoneDomain": "*", 
        "aws:ResourceTag/AmazonDataZoneProject": "*" 
     }, 
     "Null": { 
       "aws:TagKeys": "false" 
     }, 
     "ForAllValues:StringEquals": { 
       "aws:TagKeys": [ 
          "AmazonDataZoneDomain", 
          "AmazonDataZoneProject" 
       ] 
     } 
   } 
 }, 
\mathcal{L} "Sid": "DataZoneS3Buckets", 
   "Effect": "Allow", 
   "Action": [ 
     "s3:AbortMultipartUpload", 
     "s3:DeleteObject", 
     "s3:DeleteObjectVersion", 
     "s3:GetObject", 
     "s3:PutObject", 
     "s3:PutObjectRetention", 
     "s3:ReplicateObject",
```

```
 "s3:RestoreObject" 
   ], 
   "Resource": [ 
      "arn:aws:s3:::*/datazone/*" 
   ] 
 }, 
 { 
   "Sid": "DataZoneS3BucketLocation", 
   "Effect": "Allow", 
   "Action": [ 
     "s3:GetBucketLocation" 
   ], 
   "Resource": "*" 
 }, 
 { 
   "Sid": "ListDataZoneS3Bucket", 
   "Effect": "Allow", 
   "Action": [ 
      "s3:ListBucket" 
   ], 
   "Resource": [ 
     \mathbf{u} \star \mathbf{u} ], 
   "Condition": { 
      "StringLike": { 
        "s3:prefix": [ 
          "*/datazone/*", 
          "datazone/*" 
        ] 
     } 
   } 
 }, 
 { 
   "Sid": "NotDeniedOperations", 
   "Effect": "Deny", 
   "NotAction": [ 
      "datazone:*", 
      "sqlworkbench:*", 
      "athena:BatchGetNamedQuery", 
      "athena:BatchGetPreparedStatement", 
      "athena:BatchGetQueryExecution", 
      "athena:CreateNamedQuery", 
      "athena:CreateNotebook", 
      "athena:CreatePreparedStatement",
```
 "athena:CreatePresignedNotebookUrl", "athena:DeleteNamedQuery", "athena:DeleteNotebook", "athena:DeletePreparedStatement", "athena:ExportNotebook", "athena:GetDatabase", "athena:GetDataCatalog", "athena:GetNamedQuery", "athena:GetPreparedStatement", "athena:GetQueryExecution", "athena:GetQueryResults", "athena:GetQueryResultsStream", "athena:GetQueryRuntimeStatistics", "athena:GetTableMetadata", "athena:GetWorkGroup", "athena:ImportNotebook", "athena:ListDatabases", "athena:ListDataCatalogs", "athena:ListEngineVersions", "athena:ListNamedQueries", "athena:ListPreparedStatements", "athena:ListQueryExecutions", "athena:ListTableMetadata", "athena:ListTagsForResource", "athena:ListWorkGroups", "athena:StartCalculationExecution", "athena:StartQueryExecution", "athena:StartSession", "athena:StopCalculationExecution", "athena:StopQueryExecution", "athena:TerminateSession", "athena:UpdateNamedQuery", "athena:UpdateNotebook", "athena:UpdateNotebookMetadata", "athena:UpdatePreparedStatement", "ec2:CreateNetworkInterface", "ec2:CreateTags", "ec2:DeleteNetworkInterface", "ec2:DeleteTags", "ec2:Describe\*", "glue:\*DataQuality\*", "glue:BatchCreatePartition", "glue:BatchDeleteConnection", "glue:BatchDeletePartition",

 "glue:BatchDeleteTable", "glue:BatchDeleteTableVersion", "glue:BatchGetJobs", "glue:BatchGetPartition", "glue:BatchGetWorkflows", "glue:BatchStopJobRun", "glue:BatchUpdatePartition", "glue:CreateBlueprint", "glue:CreateConnection", "glue:CreateCrawler", "glue:CreateDatabase", "glue:CreateJob", "glue:CreatePartition", "glue:CreatePartitionIndex", "glue:CreateTable", "glue:CreateWorkflow", "glue:DeleteBlueprint", "glue:DeleteColumnStatisticsForPartition", "glue:DeleteColumnStatisticsForTable", "glue:DeleteConnection", "glue:DeleteCrawler", "glue:DeleteJob", "glue:DeletePartition", "glue:DeletePartitionIndex", "glue:DeleteTable", "glue:DeleteTableVersion", "glue:DeleteWorkflow", "glue:GetColumnStatisticsForPartition", "glue:GetColumnStatisticsForTable", "glue:GetConnection", "glue:GetDatabase", "glue:GetDatabases", "glue:GetTable", "glue:GetTables", "glue:GetPartition", "glue:GetPartitions", "glue:ListSchemas", "glue:ListJobs", "glue:NotifyEvent", "glue:PutWorkflowRunProperties", "glue:ResetJobBookmark", "glue:ResumeWorkflowRun", "glue:SearchTables", "glue:StartBlueprintRun",

 "glue:StartCrawler", "glue:StartCrawlerSchedule", "glue:StartJobRun", "glue:StartWorkflowRun", "glue:StopCrawler", "glue:StopCrawlerSchedule", "glue:StopWorkflowRun", "glue:UpdateBlueprint", "glue:UpdateColumnStatisticsForPartition", "glue:UpdateColumnStatisticsForTable", "glue:UpdateConnection", "glue:UpdateCrawler", "glue:UpdateCrawlerSchedule", "glue:UpdateDatabase", "glue:UpdateJob", "glue:UpdatePartition", "glue:UpdateTable", "glue:UpdateWorkflow", "iam:GetRole", "iam:GetRolePolicy", "iam:List\*", "iam:PassRole", "kms:DescribeKey", "kms:Decrypt", "kms:Encrypt", "kms:GenerateDataKey", "kms:ListKeys", "kms:Verify", "kms:Sign", "logs:DescribeLogGroups", "logs:DescribeLogStreams", "logs:DescribeMetricFilters", "logs:DescribeQueries", "logs:DescribeQueryDefinitions", "logs:StartQuery", "logs:StopQuery", "logs:GetLogEvents", "logs:GetLogGroupFields", "logs:GetQueryResults", "logs:GetLogRecord", "logs:PutLogEvents", "logs:CreateLogStream", "logs:FilterLogEvents", "lakeformation:GetDataAccess",

 "lakeformation:GetDataLakeSettings", "lakeformation:GetResourceLFTags", "lakeformation:ListPermissions", "redshift-data:ListTables", "redshift-data:DescribeTable", "redshift-data:ListSchemas", "redshift-data:ListDatabases", "redshift-data:ExecuteStatement", "redshift-data:GetStatementResult", "redshift-data:DescribeStatement", "redshift:CreateClusterUser", "redshift:DescribeClusters", "redshift:DescribeDataShares", "redshift:GetClusterCredentials", "redshift:GetClusterCredentialsWithIAM", "redshift:JoinGroup", "redshift-serverless:ListNamespaces", "redshift-serverless:ListWorkgroups", "redshift-serverless:GetNamespace", "redshift-serverless:GetWorkgroup", "redshift-serverless:GetCredentials", "s3:AbortMultipartUpload", "s3:DeleteObject", "s3:DeleteObjectVersion", "s3:GetObject", "s3:GetBucketLocation", "s3:ListBucket", "s3:PutObject", "s3:PutObjectRetention", "s3:ReplicateObject", "s3:RestoreObject", "secretsmanager:CreateSecret", "secretsmanager:ListSecrets", "secretsmanager:TagResource", "tag:GetResources" ], "Resource": [  $\mathbf{u} \star \mathbf{u}$  ] }

 ] }

## AWS マネージドポリシー: AmazonDataZoneRedshiftGlueProvisioningPolicy

このAmazonDataZoneRedshiftGlueProvisioningPolicyポリシー DataZone は、 AWS Glue および Amazon Redshift との相互運用に必要なアクセス許可を Amazon に付与します。

```
{ 
  "Version": "2012-10-17", 
  "Statement": [ 
   { 
    "Sid": "AmazonDataZonePermissionsToCreateEnvironmentRole", 
    "Effect": "Allow", 
    "Action": [ 
     "iam:CreateRole", 
     "iam:DetachRolePolicy", 
     "iam:DeleteRolePolicy", 
     "iam:AttachRolePolicy", 
     "iam:PutRolePolicy" 
    ], 
    "Resource": "arn:aws:iam::*:role/datazone*", 
    "Condition": { 
     "StringEquals": { 
      "iam:PermissionsBoundary": "arn:aws:iam::aws:policy/
AmazonDataZoneEnvironmentRolePermissionsBoundary", 
      "aws:CalledViaFirst": [ 
       "cloudformation.amazonaws.com" 
      ] 
     } 
    } 
   }, 
  \{ "Sid": "IamPassRolePermissions", 
    "Effect": "Allow", 
    "Action": [ 
     "iam:PassRole" 
    ], 
    "Resource": [ 
    "arn:aws:iam::*:role/datazone*" 
    ], 
    "Condition": { 
     "StringEquals": {
```

```
 "iam:PassedToService": [ 
     "glue.amazonaws.com", 
     "lakeformation.amazonaws.com" 
    ], 
    "aws:CalledViaFirst": [ 
     "cloudformation.amazonaws.com" 
    ] 
   } 
  } 
 }, 
 { 
  "Sid": "AmazonDataZonePermissionsToManageCreatedEnvironmentRole", 
  "Effect": "Allow", 
  "Action": [ 
   "iam:DeleteRole", 
  "iam:GetRole" 
  ], 
  "Resource": "arn:aws:iam::*:role/datazone*", 
  "Condition": { 
   "StringEquals": { 
    "aws:CalledViaFirst": [ 
     "cloudformation.amazonaws.com" 
    ] 
   } 
  } 
 }, 
 { 
  "Sid": "AmazonDataZoneCFStackCreationForEnvironments", 
  "Effect": "Allow", 
  "Action": [ 
   "cloudformation:CreateStack", 
   "cloudformation:TagResource" 
  ], 
  "Resource": [ 
   "arn:aws:cloudformation:*:*:stack/DataZone*" 
  ], 
  "Condition": { 
   "ForAnyValue:StringLike": { 
    "aws:TagKeys": "AmazonDataZoneEnvironment" 
   }, 
   "Null": { 
    "aws:ResourceTag/AmazonDataZoneEnvironment": "false" 
   } 
  }
```

```
 }, 
\mathcal{L} "Sid": "AmazonDataZoneCFStackManagementForEnvironments", 
  "Effect": "Allow", 
  "Action": [ 
   "cloudformation:DeleteStack", 
   "cloudformation:DescribeStacks", 
   "cloudformation:DescribeStackEvents" 
  ], 
  "Resource": [ 
   "arn:aws:cloudformation:*:*:stack/DataZone*" 
 ] 
 }, 
 { 
  "Sid": "AmazonDataZoneEnvironmentParameterValidation", 
  "Effect": "Allow", 
  "Action": [ 
   "lakeformation:GetDataLakeSettings", 
   "lakeformation:PutDataLakeSettings", 
   "lakeformation:RevokePermissions", 
   "lakeformation:ListPermissions", 
   "glue:CreateDatabase", 
   "glue:GetDatabase", 
   "athena:GetWorkGroup", 
   "logs:DescribeLogGroups", 
   "redshift-serverless:GetNamespace", 
   "redshift-serverless:GetWorkgroup", 
   "redshift:DescribeClusters", 
   "secretsmanager:ListSecrets" 
  ], 
  "Resource": "*" 
 }, 
 { 
  "Sid": "AmazonDataZoneEnvironmentLakeFormationPermissions", 
  "Effect": "Allow", 
  "Action": [ 
   "lakeformation:RegisterResource", 
   "lakeformation:DeregisterResource", 
   "lakeformation:GrantPermissions", 
   "lakeformation:ListResources" 
  ], 
  "Resource": "*", 
  "Condition": { 
   "StringEquals": {
```

```
 "aws:CalledViaFirst": [ 
     "cloudformation.amazonaws.com" 
    ] 
   } 
  } 
 }, 
 { 
  "Sid": "AmazonDataZoneEnvironmentGlueDeletePermissions", 
  "Effect": "Allow", 
  "Action": [ 
   "glue:DeleteDatabase" 
  ], 
  "Resource": "*", 
  "Condition": { 
   "StringEquals": { 
    "aws:CalledViaFirst": [ 
     "cloudformation.amazonaws.com" 
    ] 
   } 
  } 
 }, 
 { 
  "Sid": "AmazonDataZoneEnvironmentAthenaDeletePermissions", 
  "Effect": "Allow", 
  "Action": [ 
   "athena:DeleteWorkGroup" 
  ], 
  "Resource": "*", 
  "Condition": { 
   "StringEquals": { 
    "aws:CalledViaFirst": [ 
     "cloudformation.amazonaws.com" 
    ] 
   } 
  } 
 }, 
 { 
  "Sid": "AmazonDataZoneEnvironmentAthenaResourceCreation", 
  "Effect": "Allow", 
  "Action": [ 
   "athena:CreateWorkGroup", 
   "athena:TagResource", 
   "iam:TagRole", 
   "iam:TagPolicy",
```

```
 "logs:TagLogGroup" 
  ], 
  "Resource": "*", 
  "Condition": { 
   "ForAnyValue:StringLike": { 
    "aws:TagKeys": "AmazonDataZoneEnvironment" 
   }, 
   "Null": { 
    "aws:ResourceTag/AmazonDataZoneEnvironment": "false" 
   }, 
   "StringEquals": { 
    "aws:CalledViaFirst": [ 
     "cloudformation.amazonaws.com" 
    ] 
   } 
  } 
 }, 
 { 
  "Sid": "AmazonDataZoneEnvironmentLogGroupCreation", 
  "Effect": "Allow", 
  "Action": [ 
   "logs:CreateLogGroup", 
   "logs:DeleteLogGroup" 
  ], 
  "Resource": "arn:aws:logs:*:*:log-group:datazone-*", 
  "Condition": { 
   "ForAnyValue:StringLike": { 
    "aws:TagKeys": "AmazonDataZoneEnvironment" 
   }, 
   "Null": { 
    "aws:ResourceTag/AmazonDataZoneEnvironment": "false" 
   }, 
   "StringEquals": { 
    "aws:CalledViaFirst": [ 
     "cloudformation.amazonaws.com" 
    ] 
   } 
 } 
 }, 
 { 
  "Sid": "AmazonDataZoneEnvironmentLogGroupManagement", 
  "Action": [ 
   "logs:PutRetentionPolicy" 
  ],
```

```
 "Resource": "arn:aws:logs:*:*:log-group:datazone-*", 
  "Effect": "Allow", 
  "Condition": { 
   "StringEquals": { 
    "aws:CalledViaFirst": [ 
     "cloudformation.amazonaws.com" 
    ] 
   } 
  } 
 }, 
 { 
  "Sid": "AmazonDataZoneEnvironmentIAMPolicyManagement", 
  "Effect": "Allow", 
  "Action": [ 
   "iam:DeletePolicy", 
   "iam:CreatePolicy", 
   "iam:GetPolicy", 
   "iam:ListPolicyVersions" 
  ], 
  "Resource": [ 
   "arn:aws:iam::*:policy/datazone*" 
  ], 
  "Condition": { 
   "StringEquals": { 
    "aws:CalledViaFirst": [ 
     "cloudformation.amazonaws.com" 
    ] 
   } 
  } 
 }, 
 { 
  "Sid": "AmazonDataZoneEnvironmentS3ValidationPermissions", 
  "Effect": "Allow", 
  "Action": [ 
   "s3:ListAllMyBuckets", 
  "s3:ListBucket" 
  ], 
  "Resource": "arn:aws:s3:::*" 
 }, 
 { 
  "Sid": "AmazonDataZoneEnvironmentKMSDecryptPermissions", 
  "Effect": "Allow", 
  "Action": [ 
   "kms:GenerateDataKey",
```

```
 "kms:Decrypt" 
  ], 
  "Resource": "*", 
  "Condition": { 
   "Null": { 
    "aws:ResourceTag/AmazonDataZoneEnvironment": "false" 
   } 
 } 
 }, 
 { 
  "Sid": "PermissionsToTagAmazonDataZoneEnvironmentGlueResources", 
  "Effect": "Allow", 
  "Action": [ 
   "glue:TagResource" 
  ], 
  "Resource": "*", 
  "Condition": { 
   "ForAnyValue:StringLike": { 
    "aws:TagKeys": "AmazonDataZoneEnvironment" 
   }, 
   "Null": { 
    "aws:RequestTag/AmazonDataZoneEnvironment": "false" 
   } 
 } 
 }, 
 { 
  "Sid": "PermissionsToGetAmazonDataZoneEnvironmentBlueprintTemplates", 
  "Effect": "Allow", 
  "Action": "s3:GetObject", 
  "Resource": "*", 
  "Condition": { 
   "StringNotEquals": { 
    "aws:ResourceAccount": "${aws:PrincipalAccount}" 
   }, 
   "StringEquals": { 
    "aws:CalledViaFirst": [ 
     "cloudformation.amazonaws.com" 
    ] 
   } 
  } 
 }, 
 { 
  "Sid": "RedshiftDataPermissions", 
  "Effect": "Allow",
```

```
 "Action": [ 
     "redshift-data:ListSchemas", 
     "redshift-data:ExecuteStatement" 
    ], 
    "Resource": [ 
     "arn:aws:redshift-serverless:*:*:workgroup/*", 
     "arn:aws:redshift:*:*:cluster:*" 
    ] 
   }, 
  \mathcal{L} "Sid": "DescribeStatementPermissions", 
    "Effect": "Allow", 
    "Action": [ 
     "redshift-data:DescribeStatement" 
    ], 
    "Resource": "*" 
   }, 
   { 
    "Sid": "GetSecretValuePermissions", 
    "Effect": "Allow", 
    "Action": [ 
     "secretsmanager:GetSecretValue" 
    ], 
    "Resource": "*", 
    "Condition": { 
     "StringLike": { 
      "secretsmanager:ResourceTag/AmazonDataZoneDomain": "dzd*" 
     } 
    } 
   } 
  ]
}
```
AWS マネージドポリシー: AmazonDataZoneGlueManageAccessRolePolicy

このポリシーは、 AWS Glue データをカタログに発行するアクセス DataZone 許可を Amazon に付 与します。また、カタログ内の AWS Glue が公開したアセットへのアクセスを許可または取り消す ためのアクセス DataZone 許可を Amazon に付与します。

{

```
 "Version": "2012-10-17", 
 "Statement": [ 
  { 
   "Sid": "GlueTagDatabasePermissions", 
   "Effect": "Allow", 
   "Action": [ 
    "glue:TagResource", 
    "glue:UntagResource", 
    "glue:GetTags" 
   ], 
   "Resource": "*", 
   "Condition": { 
    "StringEquals": { 
     "aws:ResourceAccount": "${aws:PrincipalAccount}" 
    }, 
    "ForAnyValue:StringLikeIfExists": { 
     "aws:TagKeys": "DataZoneDiscoverable_*" 
    } 
   } 
  }, 
  { 
   "Sid": "GlueDataQualityPermissions", 
   "Effect": "Allow", 
   "Action": [ 
    "glue:ListDataQualityResults", 
    "glue:GetDataQualityResult" 
   ], 
   "Resource": "arn:aws:glue:*:*:dataQualityRuleset/*", 
   "Condition": { 
    "StringEquals": { 
     "aws:ResourceAccount": "${aws:PrincipalAccount}" 
    } 
   } 
  }, 
  { 
   "Sid": "GlueTableDatabasePermissions", 
   "Effect": "Allow", 
   "Action": [ 
    "glue:CreateTable", 
    "glue:DeleteTable", 
    "glue:GetDatabases", 
    "glue:GetTables" 
   ],
```

```
 "Resource": [ 
   "arn:aws:glue:*:*:catalog", 
   "arn:aws:glue:*:*:database/*", 
   "arn:aws:glue:*:*:table/*" 
 ], 
  "Condition": { 
   "StringEquals": { 
    "aws:ResourceAccount": "${aws:PrincipalAccount}" 
   } 
 } 
 }, 
\mathcal{L} "Sid": "LakeformationResourceSharingPermissions", 
  "Effect": "Allow", 
  "Action": [ 
   "lakeformation:BatchGrantPermissions", 
   "lakeformation:BatchRevokePermissions", 
   "lakeformation:CreateLakeFormationOptIn", 
   "lakeformation:DeleteLakeFormationOptIn", 
   "lakeformation:GrantPermissions", 
   "lakeformation:GetResourceLFTags", 
   "lakeformation:ListLakeFormationOptIns", 
   "lakeformation:ListPermissions", 
   "lakeformation:RegisterResource", 
   "lakeformation:RevokePermissions", 
   "glue:GetDatabase", 
   "glue:GetTable", 
   "organizations:DescribeOrganization", 
   "ram:GetResourceShareInvitations", 
   "ram:ListResources" 
  ], 
  "Resource": "*" 
 }, 
\mathcal{L} "Sid": "CrossAccountRAMResourceSharingPermissions", 
  "Effect": "Allow", 
  "Action": [ 
   "glue:DeleteResourcePolicy", 
   "glue:PutResourcePolicy" 
  ], 
  "Resource": [ 
   "arn:aws:glue:*:*:catalog", 
   "arn:aws:glue:*:*:database/*", 
   "arn:aws:glue:*:*:table/*"
```

```
 ], 
  "Condition": { 
   "ForAnyValue:StringEquals": { 
    "aws:CalledVia": [ 
     "ram.amazonaws.com" 
    ] 
   } 
 } 
 }, 
 { 
  "Sid": "CrossAccountLakeFormationResourceSharingPermissions", 
  "Effect": "Allow", 
  "Action": [ 
   "ram:CreateResourceShare" 
  ], 
  "Resource": "*", 
  "Condition": { 
   "StringEqualsIfExists": { 
    "ram:RequestedResourceType": [ 
     "glue:Table", 
     "glue:Database", 
     "glue:Catalog" 
    ] 
   }, 
   "ForAnyValue:StringEquals": { 
    "aws:CalledVia": [ 
     "lakeformation.amazonaws.com" 
    ] 
   } 
  } 
 }, 
 { 
  "Sid": "CrossAccountRAMResourceShareInvitationPermission", 
  "Effect": "Allow", 
  "Action": [ 
   "ram:AcceptResourceShareInvitation" 
  ], 
  "Resource": "arn:aws:ram:*:*:resource-share-invitation/*" 
 }, 
 { 
  "Sid": "CrossAccountRAMResourceSharingViaLakeFormationPermissions", 
  "Effect": "Allow", 
  "Action": [ 
   "ram:AssociateResourceShare",
```

```
 "ram:DeleteResourceShare", 
   "ram:DisassociateResourceShare", 
   "ram:GetResourceShares", 
   "ram:ListResourceSharePermissions", 
   "ram:UpdateResourceShare" 
  ], 
  "Resource": "*", 
  "Condition": { 
   "StringLike": { 
    "ram:ResourceShareName": [ 
     "LakeFormation*" 
   ] 
   }, 
   "ForAnyValue:StringEquals": { 
    "aws:CalledVia": [ 
     "lakeformation.amazonaws.com" 
    ] 
   } 
 } 
 }, 
 { 
  "Sid": "CrossAccountRAMResourceSharingViaLakeFormationHybrid", 
  "Effect": "Allow", 
  "Action": "ram:AssociateResourceSharePermission", 
  "Resource": "*", 
  "Condition": { 
   "StringLike": { 
   "ram:PermissionArn": "arn:aws:ram::aws:permission/AWSRAMLFEnabled*" 
   }, 
   "ForAnyValue:StringEquals": { 
    "aws:CalledVia": [ 
     "lakeformation.amazonaws.com" 
    ] 
   } 
 } 
 }, 
 { 
  "Sid": "KMSDecryptPermission", 
  "Effect": "Allow", 
  "Action": [ 
  "kms:Decrypt" 
  ], 
  "Resource": "*", 
  "Condition": {
```

```
 "StringEquals": { 
       "aws:ResourceTag/datazone:projectId": "proj-all" 
     } 
    } 
   }, 
  \mathcal{L} "Sid": "GetRoleForDataZone", 
    "Effect": "Allow", 
   "Action": \Gamma "iam:GetRole" 
    ], 
    "Resource": [ 
     "arn:aws:iam::*:role/AmazonDataZone*", 
     "arn:aws:iam::*:role/service-role/AmazonDataZone*" 
    ] 
   }, 
  \mathcal{L} "Sid": "PassRoleForDataLocationRegistration", 
    "Effect": "Allow", 
    "Action": [ 
     "iam:PassRole" 
    ], 
    "Resource": [ 
     "arn:aws:iam::*:role/AmazonDataZone*", 
     "arn:aws:iam::*:role/service-role/AmazonDataZone*" 
    ], 
    "Condition": { 
     "StringEquals": { 
      "iam:PassedToService": [ 
        "lakeformation.amazonaws.com" 
      ] 
     } 
    } 
   } 
  ]
}
```
AWS マネージドポリシー: AmazonDataZoneRedshiftManageAccessRolePolicy

このポリシーは、Amazon Redshift データをカタログに発行するアクセス DataZone 許可を Amazon に付与します。また、カタログ内の Amazon Redshift または Amazon Redshift Serverless が公開し たアセットへのアクセスを許可または取り消すアクセス DataZone 許可も Amazon に付与します。

```
{ 
  "Version": "2012-10-17", 
  "Statement": [ 
   { 
    "Sid": "redshiftDataScopeDownPermissions", 
    "Effect": "Allow", 
    "Action": [ 
     "redshift-data:BatchExecuteStatement", 
     "redshift-data:DescribeTable", 
     "redshift-data:ExecuteStatement", 
     "redshift-data:ListTables", 
     "redshift-data:ListSchemas", 
     "redshift-data:ListDatabases" 
    ], 
    "Resource": [ 
     "arn:aws:redshift-serverless:*:*:workgroup/*", 
    "arn:aws:redshift:*:*:cluster:*" 
    ], 
    "Condition": { 
     "StringEquals": { 
      "aws:ResourceAccount": "${aws:PrincipalAccount}" 
     } 
    } 
   }, 
   { 
    "Sid": "listSecretsPermission", 
    "Effect": "Allow", 
    "Action": "secretsmanager:ListSecrets", 
    "Resource": "*" 
   }, 
   { 
    "Sid": "getWorkgroupPermission", 
    "Effect": "Allow", 
    "Action": "redshift-serverless:GetWorkgroup", 
    "Resource": [ 
    "arn:aws:redshift-serverless:*:*:workgroup/*" 
    ], 
    "Condition": { 
     "StringEquals": { 
      "aws:ResourceAccount": "${aws:PrincipalAccount}" 
     } 
    }
```

```
 }, 
 { 
  "Sid": "getNamespacePermission", 
  "Effect": "Allow", 
  "Action": "redshift-serverless:GetNamespace", 
  "Resource": [ 
   "arn:aws:redshift-serverless:*:*:namespace/*" 
  ], 
  "Condition": { 
   "StringEquals": { 
   "aws:ResourceAccount": "${aws:PrincipalAccount}" 
  } 
 } 
 }, 
 { 
  "Sid": "redshiftDataPermissions", 
  "Effect": "Allow", 
  "Action": [ 
   "redshift-data:DescribeStatement", 
   "redshift-data:GetStatementResult", 
  "redshift:DescribeClusters" 
  ], 
 "Resource": "*" 
 }, 
 { 
  "Sid": "dataSharesPermissions", 
  "Effect": "Allow", 
  "Action": [ 
   "redshift:AuthorizeDataShare", 
  "redshift:DescribeDataShares" 
  ], 
  "Resource": [ 
   "arn:aws:redshift:*:*:datashare:*/datazone*" 
  ], 
  "Condition": { 
   "StringEquals": { 
    "aws:ResourceAccount": "${aws:PrincipalAccount}" 
  } 
 } 
 }, 
 { 
  "Sid": "associateDataShareConsumerPermission", 
  "Effect": "Allow", 
  "Action": "redshift:AssociateDataShareConsumer",
```

```
 "Resource": "arn:aws:redshift:*:*:datashare:*/datazone*" 
   } 
  ]
}
```
AWS マネージドポリシー: AmazonDataZoneCrossAccountAdmin

AmazonDataZoneCrossAccountAdmin ポリシーを IAM ID にアタッチできます。

このポリシーにより、ユーザーは Amazon DataZone 関連のアカウントを操作できます。

```
{ 
      "Version": "2012-10-17", 
      "Statement": [ 
            { 
                  "Effect": "Allow", 
                  "Action": [ 
                       "ram:UpdateResourceShare", 
                       "ram:DeleteResourceShare", 
                       "ram:AssociateResourceShare", 
                       "ram:DisassociateResourceShare", 
                       "ram:GetResourceShares" 
                 ], 
                  "Resource": "*", 
                  "Condition": { 
                       "StringLike": { 
                             "ram:ResourceShareName": [ 
                                  "DataZone*" 
\sim 100 \sim 100 \sim 100 \sim 100 \sim 100 \sim 100 \sim 100 \sim 100 \sim 100 \sim 100 \sim 100 \sim 100 \sim 100 \sim 100 \sim 100 \sim 100 \sim 100 \sim 100 \sim 100 \sim 100 \sim 100 \sim 100 \sim 100 \sim 100 \sim 
 } 
                 } 
            }, 
            { 
                  "Effect": "Allow", 
                  "Action": [ 
                       "datazone:PutEnvironmentBlueprintConfiguration", 
                       "datazone:GetEnvironmentBlueprintConfiguration", 
                       "datazone:DeleteEnvironmentBlueprintConfiguration", 
                       "datazone:ListEnvironmentBlueprintConfigurations", 
                       "datazone:ListDomains", 
                       "datazone:GetDomain", 
                       "datazone:GetEnvironmentBlueprint",
```

```
 "datazone:ListEnvironmentBlueprints", 
                   "datazone:ListEnvironments", 
                   "datazone:GetEnvironment", 
                   "ram:AcceptResourceShareInvitation", 
                   "ram:RejectResourceShareInvitation", 
                   "ram:Get*", 
                   "ram:List*" 
              ], 
              "Resource": "*" 
          } 
     ]
}
```
AWS 管理ポリシー: AmazonDataZoneDomainExecutionRolePolicy

これは Amazon DataZone DomainExecutionRole サービスロールのデフォルトポリシーです。 このロールは、Amazon DataZone ドメイン内のデータをカタログ化、検出、管理、共有、分析 DataZone するために Amazon によって使用されます。このロールは、データポータルの使用に必要 なすべての Amazon DataZone APIs へのアクセスと、Amazon DataZone ドメイン内の関連アカウン トの使用をサポートする RAM アクセス許可を提供します。

AmazonDataZoneDomainExecutionRolePolicy ポリシーを にアタッチできま すAmazonDataZoneDomainExecutionRole。

```
{ 
     "Version": "2012-10-17", 
     "Statement": [ 
          { 
              "Sid": "DomainExecutionRoleStatement", 
              "Effect": "Allow", 
              "Action": [ 
                  "datazone:ListTimeSeriesDataPoints", 
                  "datazone:GetTimeSeriesDataPoint", 
                  "datazone:DeleteTimeSeriesDataPoints", 
                  "datazone:AcceptPredictions", 
                  "datazone:AcceptSubscriptionRequest", 
                  "datazone:CancelSubscription", 
                  "datazone:CreateAsset", 
                  "datazone:CreateAssetRevision", 
                  "datazone:CreateAssetType",
```
 "datazone:CreateDataSource", "datazone:CreateEnvironment", "datazone:CreateEnvironmentBlueprint", "datazone:CreateEnvironmentProfile", "datazone:CreateFormType", "datazone:CreateGlossary", "datazone:CreateGlossaryTerm", "datazone:CreateListingChangeSet", "datazone:CreateProject", "datazone:CreateProjectMembership", "datazone:CreateSubscriptionGrant", "datazone:CreateSubscriptionRequest", "datazone:DeleteAsset", "datazone:DeleteAssetType", "datazone:DeleteDataSource", "datazone:DeleteEnvironment", "datazone:DeleteEnvironmentBlueprint", "datazone:DeleteEnvironmentProfile", "datazone:DeleteFormType", "datazone:DeleteGlossary", "datazone:DeleteGlossaryTerm", "datazone:DeleteListing", "datazone:DeleteProject", "datazone:DeleteProjectMembership", "datazone:DeleteSubscriptionGrant", "datazone:DeleteSubscriptionRequest", "datazone:DeleteSubscriptionTarget", "datazone:GetAsset", "datazone:GetAssetType", "datazone:GetDataSource", "datazone:GetDataSourceRun", "datazone:GetDomain", "datazone:GetEnvironment", "datazone:GetEnvironmentActionLink", "datazone:GetEnvironmentBlueprint", "datazone:GetEnvironmentCredentials", "datazone:GetEnvironmentProfile", "datazone:GetFormType", "datazone:GetGlossary", "datazone:GetGlossaryTerm", "datazone:GetGroupProfile", "datazone:GetListing", "datazone:GetProject", "datazone:GetSubscription",

 "datazone:GetSubscriptionEligibility", "datazone:GetSubscriptionGrant", "datazone:GetSubscriptionRequestDetails", "datazone:GetSubscriptionTarget", "datazone:GetUserProfile", "datazone:ListAccountEnvironments", "datazone:ListAssetRevisions", "datazone:ListDataSourceRunActivities", "datazone:ListDataSourceRuns", "datazone:ListDataSources", "datazone:ListEnvironmentBlueprintConfigurations", "datazone:ListEnvironmentBlueprintConfigurationSummaries", "datazone:ListEnvironmentBlueprints", "datazone:ListEnvironmentProfiles", "datazone:ListEnvironments", "datazone:ListGroupsForUser", "datazone:ListNotifications", "datazone:ListProjectMemberships", "datazone:ListProjects", "datazone:ListSubscriptionGrants", "datazone:ListSubscriptionRequests", "datazone:ListSubscriptionTargets", "datazone:ListSubscriptions", "datazone:ListWarehouseMetadata", "datazone:RejectPredictions", "datazone:RejectSubscriptionRequest", "datazone:RevokeSubscription", "datazone:Search", "datazone:SearchGroupProfiles", "datazone:SearchListings", "datazone:SearchTypes", "datazone:SearchUserProfiles", "datazone:StartDataSourceRun", "datazone:UpdateDataSource", "datazone:UpdateEnvironment", "datazone:UpdateEnvironmentBlueprint", "datazone:UpdateEnvironmentDeploymentStatus", "datazone:UpdateEnvironmentProfile", "datazone:UpdateGlossary", "datazone:UpdateGlossaryTerm", "datazone:UpdateProject", "datazone:UpdateSubscriptionGrantStatus", "datazone:UpdateSubscriptionRequest", "datazone:StartMetadataGenerationRun",
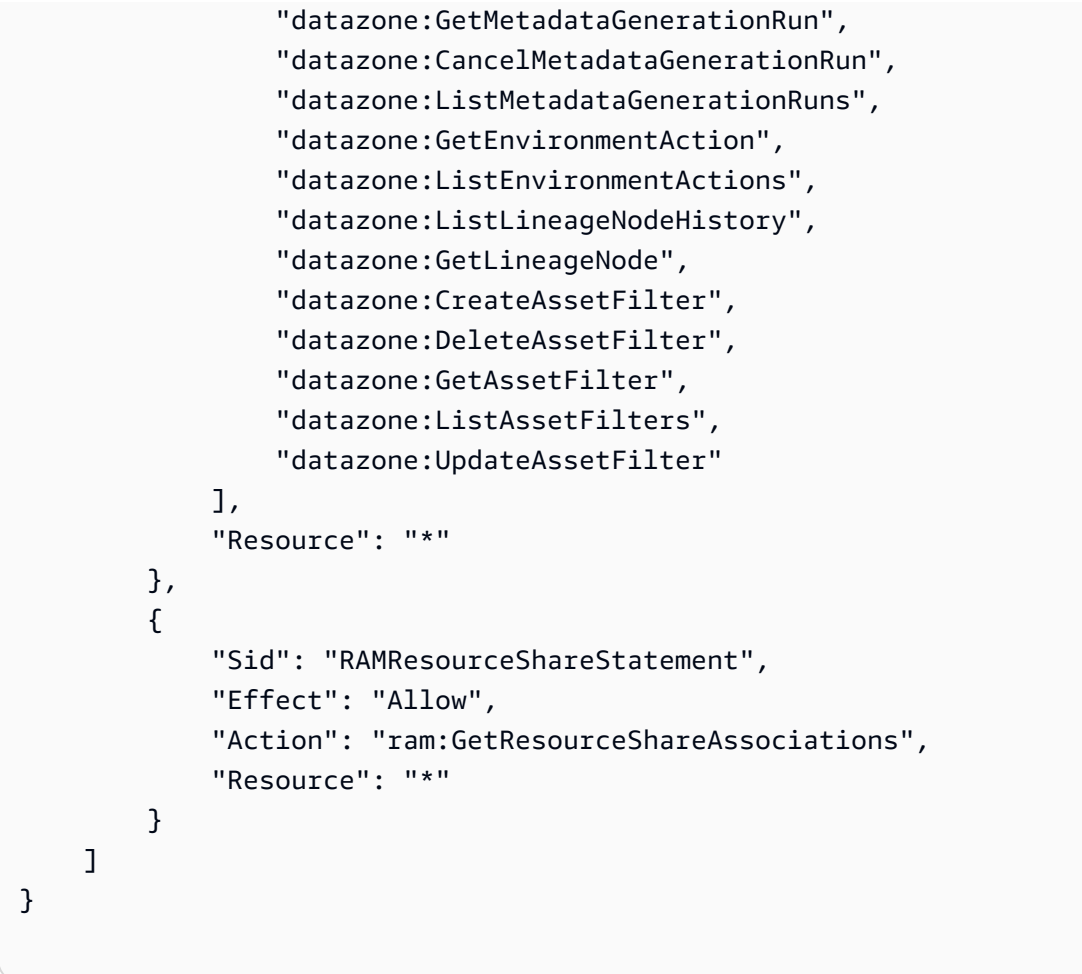

AWS 管理ポリシー: AmazonDataZoneSageMakerProvisioning

この AmazonDataZoneSageMakerProvisioning ポリシー DataZone は、Amazon と相互運用するた めに必要なアクセス許可を Amazon に付与します SageMaker。

```
{ 
  "Version": "2012-10-17", 
  "Statement": [ 
   { 
     "Sid": "CreateSageMakerStudio", 
     "Effect": "Allow", 
     "Action": [ 
     "sagemaker:CreateDomain" 
     ], 
     "Resource": [ 
     \mathbf{u} \star \mathbf{u} ],
```

```
 "Condition": { 
   "StringEquals": { 
    "aws:CalledViaFirst": [ 
     "cloudformation.amazonaws.com" 
    ] 
   }, 
   "ForAnyValue:StringEquals": { 
    "aws:TagKeys": [ 
     "AmazonDataZoneEnvironment" 
    ] 
   }, 
   "Null": { 
    "aws:TagKeys": "false", 
    "aws:ResourceTag/AmazonDataZoneEnvironment": "false", 
    "aws:RequestTag/AmazonDataZoneEnvironment": "false" 
   } 
  } 
 }, 
 { 
  "Sid": "DeleteSageMakerStudio", 
  "Effect": "Allow", 
  "Action": [ 
   "sagemaker:DeleteDomain" 
  ], 
  "Resource": [ 
  \overline{m} \overline{m} ], 
  "Condition": { 
   "StringEquals": { 
    "aws:CalledViaFirst": [ 
     "cloudformation.amazonaws.com" 
    ] 
   }, 
   "ForAnyValue:StringLike": { 
    "aws:TagKeys": [ 
     "AmazonDataZoneEnvironment" 
    ] 
   }, 
   "Null": { 
    "aws:TagKeys": "false", 
    "aws:ResourceTag/AmazonDataZoneEnvironment": "false" 
   } 
  } 
 },
```

```
 { 
  "Sid": "AmazonDataZoneEnvironmentSageMakerDescribePermissions", 
  "Effect": "Allow", 
  "Action": [ 
   "sagemaker:DescribeDomain" 
  ], 
  "Resource": "*", 
  "Condition": { 
   "StringEquals": { 
    "aws:CalledViaFirst": [ 
     "cloudformation.amazonaws.com" 
    ] 
   } 
  } 
 }, 
 { 
  "Sid": "IamPassRolePermissions", 
  "Effect": "Allow", 
  "Action": [ 
   "iam:PassRole" 
  ], 
  "Resource": [ 
   "arn:aws:iam::*:role/sm-provisioning/datazone_usr*" 
  ], 
  "Condition": { 
   "StringEquals": { 
    "iam:PassedToService": [ 
     "glue.amazonaws.com", 
     "lakeformation.amazonaws.com", 
     "sagemaker.amazonaws.com" 
    ], 
    "aws:CalledViaFirst": [ 
     "cloudformation.amazonaws.com" 
    ] 
   } 
  } 
 }, 
 { 
  "Sid": "AmazonDataZonePermissionsToCreateEnvironmentRole", 
  "Effect": "Allow", 
  "Action": [ 
   "iam:CreateRole", 
   "iam:DetachRolePolicy", 
   "iam:DeleteRolePolicy",
```

```
 "iam:AttachRolePolicy", 
     "iam:PutRolePolicy" 
    ], 
    "Resource": [ 
     "arn:aws:iam::*:role/sm-provisioning/datazone_usr*" 
    ], 
    "Condition": { 
     "StringEquals": { 
      "aws:CalledViaFirst": [ 
       "cloudformation.amazonaws.com" 
      ], 
      "iam:PermissionsBoundary": "arn:aws:iam::aws:policy/
AmazonDataZoneSageMakerEnvironmentRolePermissionsBoundary" 
     } 
    } 
   }, 
  \mathcal{L} "Sid": "AmazonDataZonePermissionsToManageEnvironmentRole", 
    "Effect": "Allow", 
    "Action": [ 
     "iam:GetRole", 
     "iam:GetRolePolicy", 
     "iam:DeleteRole" 
    ], 
    "Resource": [ 
     "arn:aws:iam::*:role/sm-provisioning/datazone_usr*" 
    ], 
    "Condition": { 
     "StringEquals": { 
      "aws:CalledViaFirst": [ 
       "cloudformation.amazonaws.com" 
      ] 
     } 
    } 
   }, 
   { 
    "Sid": "AmazonDataZonePermissionsToCreateSageMakerServiceRole", 
    "Effect": "Allow", 
    "Action": [ 
     "iam:CreateServiceLinkedRole" 
    ], 
    "Resource": [ 
     "arn:aws:iam::*:role/aws-service-role/sagemaker.amazonaws.com/
AWSServiceRoleForAmazonSageMakerNotebooks"
```
Amazon DataZone ユーザーガイド

```
 ], 
  "Condition": { 
   "StringEquals": { 
    "aws:CalledViaFirst": [ 
     "cloudformation.amazonaws.com" 
    ] 
   } 
 } 
 }, 
 { 
  "Sid": "AmazonDataZoneEnvironmentParameterValidation", 
  "Effect": "Allow", 
  "Action": [ 
   "ec2:DescribeVpcs", 
   "ec2:DescribeSubnets", 
   "sagemaker:ListDomains" 
  ], 
  "Resource": "*" 
 }, 
 { 
  "Sid": "AmazonDataZoneEnvironmentKMSKeyValidation", 
  "Effect": "Allow", 
  "Action": [ 
  "kms:DescribeKey" 
  ], 
  "Resource": "arn:aws:kms:*:*:key/*", 
  "Condition": { 
   "Null": { 
    "aws:ResourceTag/AmazonDataZoneEnvironment": "false" 
   } 
 } 
 }, 
 { 
  "Sid": "AmazonDataZoneEnvironmentGluePermissions", 
  "Effect": "Allow", 
  "Action": [ 
   "glue:CreateConnection", 
   "glue:DeleteConnection" 
  ], 
  "Resource": [ 
   "arn:aws:glue:*:*:connection/dz-sm-athena-glue-connection-*", 
   "arn:aws:glue:*:*:connection/dz-sm-redshift-cluster-connection-*", 
   "arn:aws:glue:*:*:connection/dz-sm-redshift-serverless-connection-*", 
   "arn:aws:glue:*:*:catalog"
```

```
 ], 
    "Condition": { 
      "StringEquals": { 
       "aws:CalledViaFirst": [ 
        "cloudformation.amazonaws.com" 
       ] 
     } 
    } 
   } 
  ]
}
```
AWS 管理ポリシー: AmazonDataZoneSageMakerAccess

このポリシーは、Amazon SageMaker アセットをカタログに発行するアクセス DataZone 許可を Amazon に付与します。また、カタログ内の Amazon が SageMaker 公開したアセットへのアクセス を許可または取り消すアクセス DataZone 許可も Amazon に付与します。

このポリシーには以下を実行するための許可が含まれています。

- cloudtrail CloudTrail 証跡に関する情報を取得します。
- cloudwatch 現在の CloudWatch アラームを取得します。
- logs CloudWatch ログのメトリクスフィルターを取得します。
- sns SNS トピックへのサブスクリプションのリストを取得します。
- config 設定レコーダー、リソース、および AWS Config ルールに関する情報を取得します。ま た、サービスにリンクされたロールが AWS Config ルールを作成および削除し、ルールに対して評 価を実行できるようにします。
- iam アカウントの認証情報レポートを取得して生成します。
- organization 組織のアカウントと組織単位 (OU) 情報を取得します。
- securityhub Security Hub サービス、標準、コントロールの設定方法に関する情報を取得しま す。
- tag リソースタグに関する情報を取得します。

```
\{ "Version": "2012-10-17", 
  "Statement": [
```
{

```
 "Sid": "AmazonSageMakerReadPermission", 
  "Effect": "Allow", 
  "Action": [ 
   "sagemaker:DescribeFeatureGroup", 
   "sagemaker:ListModelPackages", 
   "sagemaker:DescribeModelPackage", 
   "sagemaker:DescribeModelPackageGroup", 
   "sagemaker:DescribeAlgorithm", 
   "sagemaker:ListTags", 
   "sagemaker:DescribeDomain", 
   "sagemaker:GetModelPackageGroupPolicy", 
   "sagemaker:Search" 
  ], 
  "Resource": "*" 
 }, 
\mathcal{L} "Sid": "AmazonSageMakerTaggingPermission", 
  "Effect": "Allow", 
  "Action": [ 
   "sagemaker:AddTags", 
   "sagemaker:DeleteTags" 
  ], 
  "Resource": "*", 
  "Condition": { 
   "ForAnyValue:StringLike": { 
    "aws:TagKeys": [ 
     "sagemaker:shared-with:*" 
    ] 
   } 
  } 
 }, 
 { 
  "Sid": "AmazonSageMakerModelPackageGroupPolicyPermission", 
  "Effect": "Allow", 
  "Action": [ 
   "sagemaker:PutModelPackageGroupPolicy", 
   "sagemaker:DeleteModelPackageGroupPolicy" 
  ], 
  "Resource": [ 
   "arn:*:sagemaker:*:*:model-package-group/*" 
  ] 
 }, 
 {
```

```
 "Sid": "AmazonSageMakerRAMPermission", 
  "Effect": "Allow", 
  "Action": [ 
   "ram:GetResourceShares", 
   "ram:GetResourceShareInvitations", 
   "ram:GetResourceShareAssociations" 
  ], 
  "Resource": "*" 
 }, 
 { 
  "Sid": "AmazonSageMakerRAMResourcePolicyPermission", 
  "Effect": "Allow", 
  "Action": [ 
   "sagemaker:PutResourcePolicy", 
   "sagemaker:GetResourcePolicy", 
  "sagemaker:DeleteResourcePolicy" 
  ], 
  "Resource": [ 
   "arn:*:sagemaker:*:*:feature-group/*" 
 ] 
 }, 
 { 
  "Sid": "AmazonSageMakerRAMTagResourceSharePermission", 
  "Effect": "Allow", 
  "Action": [ 
   "ram:TagResource" 
  ], 
  "Resource": "arn:*:ram:*:*:resource-share/*", 
  "Condition": { 
   "Null": { 
    "aws:RequestTag/AwsDataZoneDomainId": "false" 
  } 
 } 
 }, 
 { 
  "Sid": "AmazonSageMakerRAMDeleteResourceSharePermission", 
  "Effect": "Allow", 
  "Action": [ 
   "ram:DeleteResourceShare" 
  ], 
  "Resource": "arn:*:ram:*:*:resource-share/*", 
  "Condition": { 
   "Null": { 
    "aws:ResourceTag/AwsDataZoneDomainId": "false"
```

```
 } 
  } 
 }, 
 { 
  "Sid": "AmazonSageMakerRAMCreateResourceSharePermission", 
  "Effect": "Allow", 
  "Action": [ 
  "ram:CreateResourceShare" 
  ], 
  "Resource": "*", 
  "Condition": { 
   "StringLikeIfExists": { 
    "ram:RequestedResourceType": [ 
     "sagemaker:*" 
    ] 
   }, 
   "Null": { 
    "aws:RequestTag/AwsDataZoneDomainId": "false" 
   } 
 } 
 }, 
 { 
  "Sid": "AmazonSageMakerS3BucketPolicyPermission", 
  "Effect": "Allow", 
  "Action": [ 
   "s3:DeleteBucketPolicy", 
   "s3:PutBucketPolicy", 
   "s3:GetBucketPolicy" 
  ], 
  "Resource": [ 
   "arn:aws:s3:::sagemaker-datazone*", 
   "arn:aws:s3:::SageMaker-DataZone*", 
   "arn:aws:s3:::datazone-sagemaker*", 
   "arn:aws:s3:::DataZone-SageMaker*", 
   "arn:aws:s3:::amazon-datazone*" 
  ] 
 }, 
 { 
  "Sid": "AmazonSageMakerS3Permission", 
  "Effect": "Allow", 
  "Action": [ 
   "s3:GetObject", 
   "s3:ListBucket" 
  ],
```

```
 "Resource": [ 
   "arn:aws:s3:::sagemaker-datazone*", 
   "arn:aws:s3:::SageMaker-DataZone*", 
   "arn:aws:s3:::datazone-sagemaker*", 
   "arn:aws:s3:::DataZone-SageMaker*", 
   "arn:aws:s3:::amazon-datazone*" 
 ] 
 }, 
 { 
  "Sid": "AmazonSageMakerECRPermission", 
  "Effect": "Allow", 
  "Action": [ 
   "ecr:GetRepositoryPolicy", 
   "ecr:SetRepositoryPolicy", 
   "ecr:DeleteRepositoryPolicy" 
  ], 
  "Resource": "*", 
  "Condition": { 
   "Null": { 
    "aws:ResourceTag/AmazonDataZoneEnvironment": "false" 
   } 
 } 
 }, 
 { 
  "Sid": "AmazonSageMakerKMSReadPermission", 
  "Effect": "Allow", 
  "Action": [ 
   "kms:DescribeKey" 
  ], 
  "Resource": "*", 
  "Condition": { 
   "ForAnyValue:StringEquals": { 
    "aws:TagKeys": [ 
     "AmazonDataZoneEnvironment" 
    ] 
   } 
  } 
 }, 
 { 
  "Sid": "AmazonSageMakerKMSGrantPermission", 
  "Effect": "Allow", 
  "Action": [ 
   "kms:CreateGrant" 
  ],
```

```
 "Resource": "*", 
    "Condition": { 
      "ForAnyValue:StringEquals": { 
       "aws:TagKeys": [ 
        "AmazonDataZoneEnvironment" 
      ] 
     }, 
      "ForAllValues:StringEquals": { 
       "kms:GrantOperations": [ 
        "Decrypt" 
      ] 
     } 
    } 
   } 
  ]
}
```
AWS マネージドポリシー:

AmazonDataZoneSageMakerEnvironmentRolePermissionsBoundary

**a** Note

このポリシーはアクセス許可の境界 です。アクセス許可の境界は、アイデンティティ ベースのポリシーが IAM エンティティに付与できるアクセス許可の上限を設定しま す。Amazon アクセス DataZone 許可の境界ポリシーを自分で使用してアタッチしないでく ださい。Amazon DataZone アクセス許可の境界ポリシーは、Amazon DataZone マネージド ロールにのみアタッチする必要があります。アクセス許可の境界の詳細については、[「IAM](https://docs.aws.amazon.com/IAM/latest/UserGuide/access_policies_boundaries.html) [ユーザーガイド」の「IAM エンティティのアクセス許可の境界」](https://docs.aws.amazon.com/IAM/latest/UserGuide/access_policies_boundaries.html)を参照してください。

Amazon SageMaker DataZone データポータルを介して Amazon 環境を作成すると、Amazon はこ のアクセス許可の境界を、環境の作成中に生成される IAM ロール DataZone に適用します。アクセ ス許可の境界により、Amazon が DataZone 作成するロールの範囲と追加するロールが制限されま す。

Amazon DataZone は

AmazonDataZoneSageMakerEnvironmentRolePermissionsBoundaryマネージドポリシーを 使用して、アタッチ先のプロビジョニングされた IAM プリンシパルを制限します。プリンシパル は、Amazon がインタラクティブなエンタープライズユーザーや分析サービス ( など) に代わって

引き受け DataZone ることができるユーザーロールの形式をとりAWS SageMaker、Amazon S3 や Amazon Redshift からの読み取りと書き込み、 AWS Glue クローラの実行などのデータを処理する ためのアクションを実行する場合があります。

このAmazonDataZoneSageMakerEnvironmentRolePermissionsBoundaryポリシー は、Amazon の読み取りおよび書き込みアクセス DataZone を Amazon SageMaker、 AWS Glue、Amazon S3、 AWS Lake Formation、Amazon Redshift、Amazon Athena などのサービスに 付与します。このポリシーは、ネットワークインターフェイス、Amazon ECR リポジトリ、 AWS KMS キーなど、これらのサービスを使用するために必要な一部のインフラストラクチャリソースに 対する読み取りおよび書き込みアクセス許可も付与します。また、Amazon SageMaker Canvas など の Amazon SageMaker アプリケーションへのアクセスも許可します。

Amazon は、すべての Amazon DataZone 環境ロール (所有者と寄稿者) のアクセス許可の境界とし て AmazonDataZoneSageMakerEnvironmentRolePermissionsBoundaryマネージドポリシー DataZone を適用します。このアクセス許可の境界により、環境に必要なリソースとアクションへの アクセスのみを許可するように、これらのロールが制限されます。

```
\{ "Version": "2012-10-17", 
 "Statement": [ 
 \mathcal{L} "Sid": "AllowAllNonAdminSageMakerActions", 
   "Effect": "Allow", 
   "Action": [ 
    "sagemaker:*", 
    "sagemaker-geospatial:*" 
   ], 
   "NotResource": [ 
    "arn:aws:sagemaker:*:*:domain/*", 
    "arn:aws:sagemaker:*:*:user-profile/*", 
    "arn:aws:sagemaker:*:*:app/*", 
    "arn:aws:sagemaker:*:*:space/*", 
    "arn:aws:sagemaker:*:*:flow-definition/*" 
   ] 
  }, 
  { 
   "Sid": "AllowSageMakerProfileManagement", 
   "Effect": "Allow", 
   "Action": [ 
    "sagemaker:CreateUserProfile", 
    "sagemaker:DescribeUserProfile",
```

```
 "sagemaker:UpdateUserProfile", 
   "sagemaker:CreatePresignedDomainUrl" 
  ], 
  "Resource": "arn:aws:sagemaker:*:*:*/*" 
 }, 
 { 
  "Sid": "AllowLakeFormation", 
  "Effect": "Allow", 
  "Action": [ 
   "lakeformation:GetDataAccess" 
  ], 
  "Resource": "*" 
 }, 
 { 
  "Sid": "AllowAddTagsForAppAndSpace", 
  "Effect": "Allow", 
  "Action": [ 
   "sagemaker:AddTags" 
  ], 
  "Resource": [ 
   "arn:aws:sagemaker:*:*:app/*", 
   "arn:aws:sagemaker:*:*:space/*" 
  ], 
  "Condition": { 
   "StringEquals": { 
    "sagemaker:TaggingAction": [ 
     "CreateApp", 
     "CreateSpace" 
    ] 
   } 
  } 
 }, 
 { 
  "Sid": "AllowStudioActions", 
  "Effect": "Allow", 
  "Action": [ 
   "sagemaker:CreatePresignedDomainUrl", 
   "sagemaker:DescribeApp", 
   "sagemaker:DescribeDomain", 
   "sagemaker:DescribeSpace", 
   "sagemaker:DescribeUserProfile", 
   "sagemaker:ListApps", 
   "sagemaker:ListDomains", 
   "sagemaker:ListSpaces",
```

```
 "sagemaker:ListUserProfiles" 
  ], 
  "Resource": "*" 
 }, 
\mathcal{L} "Sid": "AllowAppActionsForUserProfile", 
  "Effect": "Allow", 
  "Action": [ 
   "sagemaker:CreateApp", 
  "sagemaker:DeleteApp" 
  ], 
  "Resource": "arn:aws:sagemaker:*:*:app/*/*/*/*", 
  "Condition": { 
   "Null": { 
    "sagemaker:OwnerUserProfileArn": "true" 
   } 
  } 
 }, 
 { 
  "Sid": "AllowAppActionsForSharedSpaces", 
  "Effect": "Allow", 
  "Action": [ 
   "sagemaker:CreateApp", 
   "sagemaker:DeleteApp" 
  ], 
  "Resource": "arn:aws:sagemaker:*:*:app/${sagemaker:DomainId}/*/*/*", 
  "Condition": { 
   "StringEquals": { 
    "sagemaker:SpaceSharingType": [ 
     "Shared" 
    ] 
   } 
  } 
 }, 
 { 
  "Sid": "AllowMutatingActionsOnSharedSpacesWithoutOwner", 
  "Effect": "Allow", 
  "Action": [ 
   "sagemaker:CreateSpace", 
   "sagemaker:DeleteSpace", 
  "sagemaker:UpdateSpace" 
  ], 
  "Resource": "arn:aws:sagemaker:*:*:space/${sagemaker:DomainId}/*", 
  "Condition": {
```

```
 "Null": { 
      "sagemaker:OwnerUserProfileArn": "true" 
     } 
    } 
   }, 
  \mathcal{L} "Sid": "RestrictMutatingActionsOnSpacesToOwnerUserProfile", 
    "Effect": "Allow", 
    "Action": [ 
     "sagemaker:CreateSpace", 
     "sagemaker:DeleteSpace", 
     "sagemaker:UpdateSpace" 
    ], 
    "Resource": "arn:aws:sagemaker:*:*:space/${sagemaker:DomainId}/*", 
    "Condition": { 
     "ArnLike": { 
      "sagemaker:OwnerUserProfileArn": "arn:aws:sagemaker:*:*:user-profile/
${sagemaker:DomainId}/${sagemaker:UserProfileName}" 
     }, 
     "StringEquals": { 
      "sagemaker:SpaceSharingType": [ 
       "Private", 
       "Shared" 
      ] 
     } 
    } 
   }, 
   { 
    "Sid": "RestrictMutatingActionsOnPrivateSpaceAppsToOwnerUserProfile", 
    "Effect": "Allow", 
    "Action": [ 
     "sagemaker:CreateApp", 
     "sagemaker:DeleteApp" 
    ], 
    "Resource": "arn:aws:sagemaker:*:*:app/${sagemaker:DomainId}/*/*/*", 
    "Condition": { 
     "ArnLike": { 
      "sagemaker:OwnerUserProfileArn": "arn:aws:sagemaker:*:*:user-profile/
${sagemaker:DomainId}/${sagemaker:UserProfileName}" 
     }, 
     "StringEquals": { 
      "sagemaker:SpaceSharingType": [ 
       "Private" 
     \mathbf{I}
```

```
 } 
  } 
 }, 
 { 
  "Sid": "AllowFlowDefinitionActions", 
  "Effect": "Allow", 
  "Action": "sagemaker:*", 
  "Resource": [ 
   "arn:aws:sagemaker:*:*:flow-definition/*" 
  ], 
  "Condition": { 
   "StringEqualsIfExists": { 
    "sagemaker:WorkteamType": [ 
     "private-crowd", 
     "vendor-crowd" 
    ] 
   } 
  } 
 }, 
\mathcal{L} "Sid": "AllowAWSServiceActions", 
  "Effect": "Allow", 
  "Action": [ 
   "sqlworkbench:*", 
   "datazone:*", 
   "application-autoscaling:DeleteScalingPolicy", 
   "application-autoscaling:DeleteScheduledAction", 
   "application-autoscaling:DeregisterScalableTarget", 
   "application-autoscaling:DescribeScalableTargets", 
   "application-autoscaling:DescribeScalingActivities", 
   "application-autoscaling:DescribeScalingPolicies", 
   "application-autoscaling:DescribeScheduledActions", 
   "application-autoscaling:PutScalingPolicy", 
   "application-autoscaling:PutScheduledAction", 
   "application-autoscaling:RegisterScalableTarget", 
   "aws-marketplace:ViewSubscriptions", 
   "cloudformation:GetTemplateSummary", 
   "cloudwatch:DeleteAlarms", 
   "cloudwatch:DescribeAlarms", 
   "cloudwatch:GetMetricData", 
   "cloudwatch:GetMetricStatistics", 
   "cloudwatch:ListMetrics", 
   "cloudwatch:PutMetricAlarm",
```

```
 "cloudwatch:PutMetricData",
```
 "codecommit:BatchGetRepositories", "codecommit:CreateRepository", "codecommit:GetRepository", "codecommit:List\*", "ec2:CreateNetworkInterface", "ec2:CreateNetworkInterfacePermission", "ec2:DeleteNetworkInterface", "ec2:DeleteNetworkInterfacePermission", "ec2:DescribeDhcpOptions", "ec2:DescribeNetworkInterfaces", "ec2:DescribeRouteTables", "ec2:DescribeSecurityGroups", "ec2:DescribeSubnets", "ec2:DescribeVpcEndpoints", "ec2:DescribeVpcEndpointServices", "ec2:DescribeVpcs", "ecr:BatchCheckLayerAvailability", "ecr:BatchGetImage", "ecr:Describe\*", "ecr:GetAuthorizationToken", "ecr:GetDownloadUrlForLayer", "ecr:StartImageScan", "elastic-inference:Connect", "elasticfilesystem:DescribeFileSystems", "elasticfilesystem:DescribeMountTargets", "fsx:DescribeFileSystems", "groundtruthlabeling:\*", "iam:GetRole", "iam:ListRoles", "kms:DescribeKey", "kms:ListAliases", "lambda:ListFunctions", "logs:CreateLogDelivery", "logs:CreateLogGroup", "logs:CreateLogStream", "logs:DeleteLogDelivery", "logs:DescribeLogGroups", "logs:DescribeLogStreams", "logs:GetLogDelivery", "logs:GetLogEvents", "logs:ListLogDeliveries", "logs:PutLogEvents", "logs:UpdateLogDelivery", "redshift-data:BatchExecuteStatement",

 "redshift-data:CancelStatement", "redshift-data:DescribeStatement", "redshift-data:DescribeTable", "redshift-data:ExecuteStatement", "redshift-data:GetStatementResult", "redshift-data:ListSchemas", "redshift-data:ListTables", "redshift-serverless:GetCredentials", "redshift-serverless:GetNamespace", "redshift-serverless:GetWorkgroup", "redshift-serverless:ListNamespaces", "redshift-serverless:ListWorkgroups", "secretsmanager:ListSecrets", "servicecatalog:Describe\*", "servicecatalog:List\*", "servicecatalog:ScanProvisionedProducts", "servicecatalog:SearchProducts", "servicecatalog:SearchProvisionedProducts", "sns:ListTopics", "tag:GetResources" ], "Resource": "\*" },  $\mathcal{L}$  "Sid": "AllowRAMInvitation", "Effect": "Allow", "Action": "ram:AcceptResourceShareInvitation", "Resource": "\*", "Condition": { "StringLike": { "ram:ResourceShareName": "dzd\_\*" } } }, { "Sid": "AllowECRActions", "Effect": "Allow", "Action": [ "ecr:SetRepositoryPolicy", "ecr:CompleteLayerUpload", "ecr:CreateRepository", "ecr:BatchDeleteImage", "ecr:UploadLayerPart", "ecr:DeleteRepositoryPolicy",

```
 "ecr:InitiateLayerUpload", 
   "ecr:DeleteRepository", 
   "ecr:PutImage", 
   "ecr:TagResource", 
   "ecr:UntagResource" 
  ], 
  "Resource": [ 
   "arn:aws:ecr:*:*:repository/sagemaker*", 
   "arn:aws:ecr:*:*:repository/datazone*" 
 ] 
 }, 
 { 
  "Sid": "AllowCodeCommitActions", 
  "Effect": "Allow", 
  "Action": [ 
   "codecommit:GitPull", 
   "codecommit:GitPush" 
  ], 
  "Resource": [ 
   "arn:aws:codecommit:*:*:*sagemaker*", 
   "arn:aws:codecommit:*:*:*SageMaker*", 
  "arn:aws:codecommit:*:*:*Sagemaker*" 
  ] 
 }, 
 { 
  "Sid": "AllowCodeBuildActions", 
  "Action": [ 
   "codebuild:BatchGetBuilds", 
  "codebuild:StartBuild" 
  ], 
  "Resource": [ 
  "arn:aws:codebuild:*:*:project/sagemaker*", 
   "arn:aws:codebuild:*:*:build/*" 
  ], 
  "Effect": "Allow" 
 }, 
 { 
  "Sid": "AllowStepFunctionsActions", 
  "Action": [ 
   "states:DescribeExecution", 
   "states:GetExecutionHistory", 
   "states:StartExecution", 
   "states:StopExecution", 
   "states:UpdateStateMachine"
```
Amazon DataZone ユーザーガイド

```
 ], 
  "Resource": [ 
   "arn:aws:states:*:*:statemachine:*sagemaker*", 
   "arn:aws:states:*:*:execution:*sagemaker*:*" 
  ], 
  "Effect": "Allow" 
 }, 
 { 
  "Sid": "AllowSecretManagerActions", 
  "Effect": "Allow", 
  "Action": [ 
   "secretsmanager:DescribeSecret", 
   "secretsmanager:GetSecretValue", 
   "secretsmanager:CreateSecret", 
   "secretsmanager:PutResourcePolicy" 
  ], 
  "Resource": [ 
   "arn:aws:secretsmanager:*:*:secret:AmazonSageMaker-*" 
 ] 
 }, 
 { 
  "Sid": "AllowServiceCatalogProvisionProduct", 
  "Effect": "Allow", 
  "Action": [ 
  "servicecatalog:ProvisionProduct" 
  ], 
  "Resource": "*" 
 }, 
 { 
  "Sid": "AllowServiceCatalogTerminateUpdateProvisionProduct", 
  "Effect": "Allow", 
  "Action": [ 
   "servicecatalog:TerminateProvisionedProduct", 
  "servicecatalog:UpdateProvisionedProduct" 
  ], 
  "Resource": "*", 
  "Condition": { 
   "StringEquals": { 
    "servicecatalog:userLevel": "self" 
   } 
 } 
 }, 
\mathcal{L} "Sid": "AllowS3ObjectActions",
```

```
 "Effect": "Allow", 
  "Action": [ 
   "s3:AbortMultipartUpload", 
   "s3:DeleteObject", 
   "s3:DeleteObjectVersion", 
   "s3:GetObject", 
   "s3:PutObject", 
   "s3:PutObjectRetention", 
   "s3:ReplicateObject", 
   "s3:RestoreObject", 
   "s3:GetBucketAcl", 
   "s3:PutObjectAcl" 
  ], 
  "Resource": [ 
   "arn:aws:s3:::SageMaker-DataZone*", 
   "arn:aws:s3:::DataZone-SageMaker*", 
   "arn:aws:s3:::Sagemaker-DataZone*", 
   "arn:aws:s3:::DataZone-Sagemaker*", 
   "arn:aws:s3:::sagemaker-datazone*", 
   "arn:aws:s3:::datazone-sagemaker*", 
   "arn:aws:s3:::amazon-datazone*" 
  ] 
 }, 
 { 
  "Sid": "AllowS3GetObjectWithSageMakerExistingObjectTag", 
  "Effect": "Allow", 
  "Action": [ 
   "s3:GetObject" 
  ], 
  "Resource": [ 
   "arn:aws:s3:::*" 
  ], 
  "Condition": { 
   "StringEqualsIgnoreCase": { 
    "s3:ExistingObjectTag/SageMaker": "true" 
   } 
 } 
 }, 
 { 
  "Sid": "AllowS3GetObjectWithServiceCatalogProvisioningExistingObjectTag", 
  "Effect": "Allow", 
  "Action": [ 
   "s3:GetObject" 
  ],
```

```
 "Resource": [ 
   "arn:aws:s3:::*" 
  ], 
  "Condition": { 
   "StringEquals": { 
    "s3:ExistingObjectTag/servicecatalog:provisioning": "true" 
   } 
 } 
 }, 
 { 
  "Sid": "AllowS3BucketActions", 
  "Effect": "Allow", 
  "Action": [ 
   "s3:GetBucketLocation", 
   "s3:ListBucket", 
   "s3:ListAllMyBuckets", 
   "s3:GetBucketCors", 
   "s3:PutBucketCors" 
  ], 
  "Resource": [ 
   "arn:aws:s3:::SageMaker-DataZone*", 
   "arn:aws:s3:::DataZone-SageMaker*", 
   "arn:aws:s3:::Sagemaker-DataZone*", 
   "arn:aws:s3:::DataZone-Sagemaker*", 
   "arn:aws:s3:::sagemaker-datazone*", 
   "arn:aws:s3:::datazone-sagemaker*", 
   "arn:aws:s3:::amazon-datazone*" 
  ] 
 }, 
\mathcal{L} "Sid": "ReadSageMakerJumpstartArtifacts", 
  "Effect": "Allow", 
  "Action": "s3:GetObject", 
  "Resource": [ 
   "arn:aws:s3:::jumpstart-cache-prod-us-west-2/*", 
   "arn:aws:s3:::jumpstart-cache-prod-us-east-1/*", 
   "arn:aws:s3:::jumpstart-cache-prod-us-east-2/*", 
   "arn:aws:s3:::jumpstart-cache-prod-eu-west-1/*", 
   "arn:aws:s3:::jumpstart-cache-prod-eu-central-1/*", 
   "arn:aws:s3:::jumpstart-cache-prod-ap-south-1/*", 
   "arn:aws:s3:::jumpstart-cache-prod-ap-northeast-2/*", 
   "arn:aws:s3:::jumpstart-cache-prod-ap-northeast-1/*", 
   "arn:aws:s3:::jumpstart-cache-prod-ap-southeast-1/*", 
   "arn:aws:s3:::jumpstart-cache-prod-ap-southeast-2/*"
```

```
 ] 
   }, 
   { 
    "Sid": "AllowLambdaInvokeFunction", 
    "Effect": "Allow", 
    "Action": [ 
     "lambda:InvokeFunction" 
    ], 
    "Resource": [ 
     "arn:aws:lambda:*:*:function:*SageMaker*", 
     "arn:aws:lambda:*:*:function:*sagemaker*", 
     "arn:aws:lambda:*:*:function:*Sagemaker*", 
     "arn:aws:lambda:*:*:function:*LabelingFunction*" 
    ] 
   }, 
   { 
    "Sid": "AllowCreateServiceLinkedRoleForSageMakerApplicationAutoscaling", 
    "Action": "iam:CreateServiceLinkedRole", 
    "Effect": "Allow", 
    "Resource": "arn:aws:iam::*:role/aws-service-role/sagemaker.application-
autoscaling.amazonaws.com/AWSServiceRoleForApplicationAutoScaling_SageMakerEndpoint", 
    "Condition": { 
     "StringLike": { 
      "iam:AWSServiceName": "sagemaker.application-autoscaling.amazonaws.com" 
     } 
    } 
   }, 
   { 
    "Sid": "AllowSNSActions", 
    "Effect": "Allow", 
    "Action": [ 
     "sns:Subscribe", 
     "sns:CreateTopic", 
     "sns:Publish" 
    ], 
    "Resource": [ 
     "arn:aws:sns:*:*:*SageMaker*", 
     "arn:aws:sns:*:*:*Sagemaker*", 
     "arn:aws:sns:*:*:*sagemaker*" 
    ] 
   }, 
   { 
    "Sid": "AllowPassRoleForSageMakerRoles", 
    "Effect": "Allow",
```

```
 "Action": [ 
   "iam:PassRole" 
  ], 
  "Resource": [ 
   "arn:aws:iam::*:role/sm-provisioning/datazone_usr_sagemaker_execution_role_*" 
  ], 
  "Condition": { 
   "StringEquals": { 
    "iam:PassedToService": [ 
     "glue.amazonaws.com", 
     "bedrock.amazonaws.com", 
     "states.amazonaws.com", 
     "lakeformation.amazonaws.com", 
     "events.amazonaws.com", 
     "sagemaker.amazonaws.com", 
     "forecast.amazonaws.com" 
    ] 
   } 
 } 
 }, 
 { 
  "Sid": "CrossAccountKmsOperations", 
  "Effect": "Allow", 
  "Action": [ 
   "kms:DescribeKey", 
   "kms:Decrypt", 
   "kms:ListKeys" 
  ], 
  "Resource": "*", 
  "Condition": { 
   "StringNotEquals": { 
    "aws:ResourceAccount": "${aws:PrincipalAccount}" 
   } 
 } 
 }, 
 { 
  "Sid": "KmsOperationsWithResourceTag", 
  "Effect": "Allow", 
  "Action": [ 
   "kms:DescribeKey", 
   "kms:Decrypt", 
   "kms:ListKeys", 
   "kms:Encrypt", 
   "kms:GenerateDataKey",
```

```
 "kms:RetireGrant" 
  ], 
  "Resource": "*", 
  "Condition": { 
   "Null": { 
    "aws:ResourceTag/AmazonDataZoneEnvironment": "false" 
   } 
 } 
 }, 
 { 
  "Sid": "AllowAthenaActions", 
  "Effect": "Allow", 
  "Action": [ 
   "athena:BatchGetNamedQuery", 
   "athena:BatchGetPreparedStatement", 
   "athena:BatchGetQueryExecution", 
   "athena:CreateNamedQuery", 
   "athena:CreateNotebook", 
   "athena:CreatePreparedStatement", 
   "athena:CreatePresignedNotebookUrl", 
   "athena:DeleteNamedQuery", 
   "athena:DeleteNotebook", 
   "athena:DeletePreparedStatement", 
   "athena:ExportNotebook", 
   "athena:GetDatabase", 
   "athena:GetDataCatalog", 
   "athena:GetNamedQuery", 
   "athena:GetPreparedStatement", 
   "athena:GetQueryExecution", 
   "athena:GetQueryResults", 
   "athena:GetQueryResultsStream", 
   "athena:GetQueryRuntimeStatistics", 
   "athena:GetTableMetadata", 
   "athena:GetWorkGroup", 
   "athena:ImportNotebook", 
   "athena:ListDatabases", 
   "athena:ListDataCatalogs", 
   "athena:ListEngineVersions", 
   "athena:ListNamedQueries", 
   "athena:ListPreparedStatements", 
   "athena:ListQueryExecutions", 
   "athena:ListTableMetadata", 
   "athena:ListTagsForResource", 
   "athena:ListWorkGroups",
```

```
 "athena:StartCalculationExecution", 
   "athena:StartQueryExecution", 
   "athena:StartSession", 
   "athena:StopCalculationExecution", 
   "athena:StopQueryExecution", 
   "athena:TerminateSession", 
   "athena:UpdateNamedQuery", 
   "athena:UpdateNotebook", 
   "athena:UpdateNotebookMetadata", 
   "athena:UpdatePreparedStatement" 
  ], 
  "Resource": [ 
  \mathbf{u} \star \mathbf{u} ] 
 }, 
 { 
  "Sid": "AllowGlueCreateDatabase", 
  "Effect": "Allow", 
  "Action": [ 
   "glue:CreateDatabase" 
  ], 
  "Resource": [ 
   "arn:aws:glue:*:*:catalog", 
   "arn:aws:glue:*:*:database/default" 
  ] 
 }, 
 { 
  "Sid": "AllowRedshiftGetClusterCredentials", 
  "Effect": "Allow", 
 "Action": \Gamma "redshift:GetClusterCredentials" 
  ], 
  "Resource": [ 
   "arn:aws:redshift:*:*:dbuser:*/sagemaker_access*", 
   "arn:aws:redshift:*:*:dbname:*" 
  ] 
 }, 
 { 
  "Sid": "AllowListTags", 
  "Effect": "Allow", 
  "Action": [ 
   "sagemaker:ListTags" 
  ], 
  "Resource": [
```

```
 "arn:aws:sagemaker:*:*:user-profile/*", 
   "arn:aws:sagemaker:*:*:domain/*" 
  ] 
 }, 
\mathcal{L} "Sid": "AllowCloudformationListStackResources", 
  "Effect": "Allow", 
  "Action": [ 
   "cloudformation:ListStackResources" 
  ], 
  "Resource": "arn:aws:cloudformation:*:*:stack/SC-*" 
 }, 
 { 
  "Sid": "AllowGlueActions", 
  "Effect": "Allow", 
  "Action": [ 
   "glue:GetColumnStatisticsForPartition", 
   "glue:GetColumnStatisticsForTable", 
   "glue:ListJobs", 
   "glue:CreateSession", 
   "glue:RunStatement", 
   "glue:BatchCreatePartition", 
   "glue:CreatePartitionIndex", 
   "glue:CreateTable", 
   "glue:BatchGetWorkflows", 
   "glue:BatchUpdatePartition", 
   "glue:BatchDeletePartition", 
   "glue:GetPartition", 
   "glue:GetPartitions", 
   "glue:UpdateTable", 
   "glue:DeleteTableVersion", 
   "glue:DeleteTable", 
   "glue:DeleteColumnStatisticsForPartition", 
   "glue:DeleteColumnStatisticsForTable", 
   "glue:DeletePartitionIndex", 
   "glue:UpdateColumnStatisticsForPartition", 
   "glue:UpdateColumnStatisticsForTable", 
   "glue:BatchDeleteTableVersion", 
   "glue:BatchDeleteTable", 
   "glue:CreatePartition", 
   "glue:DeletePartition", 
   "glue:UpdatePartition", 
   "glue:CreateBlueprint", 
   "glue:CreateJob",
```

```
 "glue:CreateConnection", 
   "glue:CreateCrawler", 
   "glue:CreateDataQualityRuleset", 
   "glue:CreateWorkflow", 
   "glue:GetDatabases", 
   "glue:GetTables", 
   "glue:GetTable", 
   "glue:SearchTables", 
   "glue:NotifyEvent", 
   "glue:ListSchemas", 
   "glue:BatchGetJobs", 
   "glue:GetConnection", 
   "glue:GetDatabase" 
  ], 
  "Resource": [ 
  \mathbf{u} \star \mathbf{u} ] 
 }, 
 { 
  "Sid": "AllowGlueActionsWithEnvironmentTag", 
  "Effect": "Allow", 
  "Action": [ 
   "glue:SearchTables", 
   "glue:NotifyEvent", 
   "glue:StartBlueprintRun", 
   "glue:PutWorkflowRunProperties", 
   "glue:StopCrawler", 
   "glue:DeleteJob", 
   "glue:DeleteWorkflow", 
   "glue:UpdateCrawler", 
   "glue:DeleteBlueprint", 
   "glue:UpdateWorkflow", 
   "glue:StartCrawler", 
   "glue:ResetJobBookmark", 
   "glue:UpdateJob", 
   "glue:StartWorkflowRun", 
   "glue:StopCrawlerSchedule", 
   "glue:ResumeWorkflowRun", 
   "glue:ListSchemas", 
   "glue:DeleteCrawler", 
   "glue:UpdateBlueprint", 
   "glue:BatchStopJobRun", 
   "glue:StopWorkflowRun", 
   "glue:BatchGetJobs",
```

```
 "glue:BatchGetWorkflows", 
   "glue:UpdateCrawlerSchedule", 
   "glue:DeleteConnection", 
   "glue:UpdateConnection", 
   "glue:GetConnection", 
   "glue:GetDatabase", 
   "glue:GetTable", 
   "glue:GetPartition", 
   "glue:GetPartitions", 
   "glue:BatchDeleteConnection", 
   "glue:StartCrawlerSchedule", 
   "glue:StartJobRun", 
   "glue:CreateWorkflow", 
   "glue:*DataQuality*" 
  ], 
  "Resource": "*", 
  "Condition": { 
   "Null": { 
    "aws:ResourceTag/AmazonDataZoneEnvironment": "false" 
   } 
  } 
 }, 
\sqrt{ } "Sid": "AllowGlueDefaultAccess", 
  "Effect": "Allow", 
  "Action": [ 
   "glue:BatchGet*", 
   "glue:Get*", 
   "glue:SearchTables", 
   "glue:List*", 
   "glue:RunStatement" 
  ], 
  "Resource": [ 
   "arn:aws:glue:*:*:catalog", 
   "arn:aws:glue:*:*:database/default", 
   "arn:aws:glue:*:*:connection/dz-sm-*", 
   "arn:aws:glue:*:*:session/*" 
 ] 
 }, 
 { 
  "Sid": "AllowRedshiftClusterActions", 
  "Effect": "Allow", 
  "Action": [ 
   "redshift:GetClusterCredentialsWithIAM",
```

```
 "redshift:DescribeClusters" 
  ], 
  "Resource": [ 
   "arn:aws:redshift:*:*:cluster:*", 
   "arn:aws:redshift:*:*:dbname:*" 
 ] 
 }, 
 { 
  "Sid": "AllowCreateClusterUser", 
  "Effect": "Allow", 
  "Action": [ 
   "redshift:CreateClusterUser" 
  ], 
  "Resource": [ 
  "arn:aws:redshift:*:*:dbuser:*" 
  ] 
 }, 
 { 
  "Sid": "AllowCreateSecretActions", 
  "Effect": "Allow", 
  "Action": [ 
   "secretsmanager:CreateSecret", 
   "secretsmanager:TagResource" 
  ], 
  "Resource": "arn:aws:secretsmanager:*:*:secret:AmazonDataZone-*", 
  "Condition": { 
   "StringLike": { 
    "aws:ResourceTag/AmazonDataZoneDomain": "dzd_*", 
    "aws:RequestTag/AmazonDataZoneDomain": "dzd_*" 
   }, 
   "Null": { 
    "aws:TagKeys": "false", 
    "aws:ResourceTag/AmazonDataZoneProject": "false", 
    "aws:ResourceTag/AmazonDataZoneDomain": "false", 
    "aws:RequestTag/AmazonDataZoneDomain": "false", 
    "aws:RequestTag/AmazonDataZoneProject": "false" 
   }, 
   "ForAllValues:StringEquals": { 
    "aws:TagKeys": [ 
     "AmazonDataZoneDomain", 
     "AmazonDataZoneProject" 
    ] 
   } 
  }
```

```
 }, 
 { 
  "Sid": "ForecastOperations", 
  "Effect": "Allow", 
  "Action": [ 
   "forecast:CreateExplainabilityExport", 
   "forecast:CreateExplainability", 
   "forecast:CreateForecastEndpoint", 
   "forecast:CreateAutoPredictor", 
   "forecast:CreateDatasetImportJob", 
   "forecast:CreateDatasetGroup", 
   "forecast:CreateDataset", 
   "forecast:CreateForecast", 
   "forecast:CreateForecastExportJob", 
   "forecast:CreatePredictorBacktestExportJob", 
   "forecast:CreatePredictor", 
   "forecast:DescribeExplainabilityExport", 
   "forecast:DescribeExplainability", 
   "forecast:DescribeAutoPredictor", 
   "forecast:DescribeForecastEndpoint", 
   "forecast:DescribeDatasetImportJob", 
   "forecast:DescribeDataset", 
   "forecast:DescribeForecast", 
   "forecast:DescribeForecastExportJob", 
   "forecast:DescribePredictorBacktestExportJob", 
   "forecast:GetAccuracyMetrics", 
   "forecast:InvokeForecastEndpoint", 
   "forecast:GetRecentForecastContext", 
   "forecast:DescribePredictor", 
   "forecast:TagResource", 
   "forecast:DeleteResourceTree" 
  ], 
  "Resource": [ 
  "arn:aws:forecast:*:*:*Canvas*" 
  ] 
 }, 
 { 
  "Sid": "RDSOperation", 
  "Effect": "Allow", 
  "Action": "rds:DescribeDBInstances", 
 "Resource": "*" 
 }, 
\mathcal{L} "Sid": "AllowEventBridgeRule",
```

```
 "Effect": "Allow", 
 "Action": \Gamma "events:PutRule" 
  ], 
  "Resource": "arn:aws:events:*:*:rule/*", 
  "Condition": { 
   "StringEquals": { 
    "aws:RequestTag/sagemaker:is-canvas-data-prep-job": "true" 
   } 
 } 
 }, 
\mathcal{L} "Sid": "EventBridgeOperations", 
  "Effect": "Allow", 
  "Action": [ 
   "events:DescribeRule", 
   "events:PutTargets" 
  ], 
  "Resource": "arn:aws:events:*:*:rule/*", 
  "Condition": { 
   "StringEquals": { 
    "aws:ResourceTag/sagemaker:is-canvas-data-prep-job": "true" 
   } 
 } 
 }, 
 { 
  "Sid": "EventBridgeTagBasedOperations", 
  "Effect": "Allow", 
  "Action": [ 
   "events:TagResource" 
  ], 
  "Resource": "arn:aws:events:*:*:rule/*", 
  "Condition": { 
   "StringEquals": { 
    "aws:RequestTag/sagemaker:is-canvas-data-prep-job": "true", 
    "aws:ResourceTag/sagemaker:is-canvas-data-prep-job": "true" 
   } 
 } 
 }, 
 { 
  "Sid": "EventBridgeListTagOperation", 
  "Effect": "Allow", 
  "Action": "events:ListTagsForResource", 
  "Resource": "*"
```

```
 }, 
\mathcal{L} "Sid": "AllowEMR", 
  "Effect": "Allow", 
  "Action": [ 
   "elasticmapreduce:DescribeCluster", 
   "elasticmapreduce:ListInstanceGroups", 
   "elasticmapreduce:ListClusters" 
  ], 
  "Resource": "*" 
 }, 
 { 
  "Sid": "AllowSSOAction", 
  "Effect": "Allow", 
  "Action": [ 
   "sso:CreateApplicationAssignment", 
   "sso:AssociateProfile" 
  ], 
  "Resource": "*" 
 }, 
\mathcal{L} "Sid": "DenyNotAction", 
  "Effect": "Deny", 
  "NotAction": [ 
   "sagemaker:*", 
   "sagemaker-geospatial:*", 
   "sqlworkbench:*", 
   "datazone:*", 
   "forecast:*", 
   "application-autoscaling:DeleteScalingPolicy", 
   "application-autoscaling:DeleteScheduledAction", 
   "application-autoscaling:DeregisterScalableTarget", 
   "application-autoscaling:DescribeScalableTargets", 
   "application-autoscaling:DescribeScalingActivities", 
   "application-autoscaling:DescribeScalingPolicies", 
   "application-autoscaling:DescribeScheduledActions", 
   "application-autoscaling:PutScalingPolicy", 
   "application-autoscaling:PutScheduledAction", 
   "application-autoscaling:RegisterScalableTarget", 
   "athena:BatchGetNamedQuery", 
   "athena:BatchGetPreparedStatement", 
   "athena:BatchGetQueryExecution", 
   "athena:CreateNamedQuery", 
   "athena:CreateNotebook",
```
 "athena:CreatePreparedStatement", "athena:CreatePresignedNotebookUrl", "athena:DeleteNamedQuery", "athena:DeleteNotebook", "athena:DeletePreparedStatement", "athena:ExportNotebook", "athena:GetDatabase", "athena:GetDataCatalog", "athena:GetNamedQuery", "athena:GetPreparedStatement", "athena:GetQueryExecution", "athena:GetQueryResults", "athena:GetQueryResultsStream", "athena:GetQueryRuntimeStatistics", "athena:GetTableMetadata", "athena:GetWorkGroup", "athena:ImportNotebook", "athena:ListDatabases", "athena:ListDataCatalogs", "athena:ListEngineVersions", "athena:ListNamedQueries", "athena:ListPreparedStatements", "athena:ListQueryExecutions", "athena:ListTableMetadata", "athena:ListTagsForResource", "athena:ListWorkGroups", "athena:StartCalculationExecution", "athena:StartQueryExecution", "athena:StartSession", "athena:StopCalculationExecution", "athena:StopQueryExecution", "athena:TerminateSession", "athena:UpdateNamedQuery", "athena:UpdateNotebook", "athena:UpdateNotebookMetadata", "athena:UpdatePreparedStatement", "aws-marketplace:ViewSubscriptions", "cloudformation:GetTemplateSummary", "cloudformation:ListStackResources", "cloudwatch:DeleteAlarms", "cloudwatch:DescribeAlarms", "cloudwatch:GetMetricData", "cloudwatch:GetMetricStatistics", "cloudwatch:ListMetrics",

 "cloudwatch:PutMetricAlarm", "cloudwatch:PutMetricData", "codebuild:BatchGetBuilds", "codebuild:StartBuild", "codecommit:BatchGetRepositories", "codecommit:CreateRepository", "codecommit:GetRepository", "codecommit:List\*", "codecommit:GitPull", "codecommit:GitPush", "ec2:CreateNetworkInterface", "ec2:CreateNetworkInterfacePermission", "ec2:DeleteNetworkInterface", "ec2:DeleteNetworkInterfacePermission", "ec2:DescribeDhcpOptions", "ec2:DescribeNetworkInterfaces", "ec2:DescribeRouteTables", "ec2:DescribeSecurityGroups", "ec2:DescribeSubnets", "ec2:DescribeVpcEndpoints", "ec2:DescribeVpcEndpointServices", "ec2:DescribeVpcs", "ecr:BatchCheckLayerAvailability", "ecr:BatchGetImage", "ecr:CreateRepository", "ecr:Describe\*", "ecr:GetAuthorizationToken", "ecr:GetDownloadUrlForLayer", "ecr:SetRepositoryPolicy", "ecr:CompleteLayerUpload", "ecr:BatchDeleteImage", "ecr:UploadLayerPart", "ecr:DeleteRepositoryPolicy", "ecr:InitiateLayerUpload", "ecr:DeleteRepository", "ecr:PutImage", "ecr:StartImageScan", "ecr:TagResource", "ecr:UntagResource", "elastic-inference:Connect", "elasticfilesystem:DescribeFileSystems", "elasticfilesystem:DescribeMountTargets", "elasticmapreduce:DescribeCluster", "elasticmapreduce:ListInstanceGroups",

```
 "elasticmapreduce:ListClusters", 
 "events:PutRule", 
 "events:DescribeRule", 
 "events:PutTargets", 
 "events:TagResource", 
 "events:ListTagsForResource", 
 "fsx:DescribeFileSystems", 
 "glue:SearchTables", 
 "glue:NotifyEvent", 
 "glue:StartBlueprintRun", 
 "glue:PutWorkflowRunProperties", 
 "glue:StopCrawler", 
 "glue:DeleteJob", 
 "glue:DeleteWorkflow", 
 "glue:UpdateCrawler", 
 "glue:DeleteBlueprint", 
 "glue:UpdateWorkflow", 
 "glue:StartCrawler", 
 "glue:ResetJobBookmark", 
 "glue:UpdateJob", 
 "glue:StartWorkflowRun", 
 "glue:StopCrawlerSchedule", 
 "glue:ResumeWorkflowRun", 
 "glue:DeleteCrawler", 
 "glue:UpdateBlueprint", 
 "glue:BatchStopJobRun", 
 "glue:StopWorkflowRun", 
 "glue:BatchGet*", 
 "glue:UpdateCrawlerSchedule", 
 "glue:DeleteConnection", 
 "glue:UpdateConnection", 
 "glue:Get*", 
 "glue:BatchDeleteConnection", 
 "glue:StartCrawlerSchedule", 
 "glue:StartJobRun", 
 "glue:CreateWorkflow", 
 "glue:*DataQuality*", 
 "glue:List*", 
 "glue:CreateSession", 
 "glue:RunStatement", 
 "glue:BatchCreatePartition", 
 "glue:CreateDatabase", 
 "glue:CreatePartitionIndex", 
 "glue:CreateTable",
```
```
 "glue:BatchUpdatePartition", 
 "glue:BatchDeletePartition", 
 "glue:UpdateTable", 
 "glue:DeleteTableVersion", 
 "glue:DeleteTable", 
 "glue:DeleteColumnStatisticsForPartition", 
 "glue:DeleteColumnStatisticsForTable", 
 "glue:DeletePartitionIndex", 
 "glue:UpdateColumnStatisticsForPartition", 
 "glue:UpdateColumnStatisticsForTable", 
 "glue:BatchDeleteTableVersion", 
 "glue:BatchDeleteTable", 
 "glue:CreatePartition", 
 "glue:DeletePartition", 
 "glue:UpdatePartition", 
 "glue:CreateBlueprint", 
 "glue:CreateJob", 
 "glue:CreateConnection", 
 "glue:CreateCrawler", 
 "groundtruthlabeling:*", 
 "iam:CreateServiceLinkedRole", 
 "iam:GetRole", 
 "iam:ListRoles", 
 "iam:PassRole", 
 "kms:DescribeKey", 
 "kms:ListAliases", 
 "kms:Decrypt", 
 "kms:ListKeys", 
 "kms:Encrypt", 
 "kms:GenerateDataKey", 
 "kms:RetireGrant", 
 "lakeformation:GetDataAccess", 
 "lambda:ListFunctions", 
 "lambda:InvokeFunction", 
 "logs:CreateLogDelivery", 
 "logs:CreateLogGroup", 
 "logs:CreateLogStream", 
 "logs:DeleteLogDelivery", 
 "logs:Describe*", 
 "logs:GetLogDelivery", 
 "logs:GetLogEvents", 
 "logs:ListLogDeliveries", 
 "logs:PutLogEvents", 
 "logs:UpdateLogDelivery",
```
 "ram:AcceptResourceShareInvitation", "rds:DescribeDBInstances", "redshift:CreateClusterUser", "redshift:GetClusterCredentials", "redshift:GetClusterCredentialsWithIAM", "redshift:DescribeClusters", "redshift-data:BatchExecuteStatement", "redshift-data:CancelStatement", "redshift-data:DescribeStatement", "redshift-data:DescribeTable", "redshift-data:ExecuteStatement", "redshift-data:GetStatementResult", "redshift-data:ListSchemas", "redshift-data:ListTables", "redshift-serverless:ListNamespaces", "redshift-serverless:ListWorkgroups", "redshift-serverless:GetNamespace", "redshift-serverless:GetWorkgroup", "redshift-serverless:GetCredentials", "s3:GetBucketAcl", "s3:PutObjectAcl", "s3:GetObject", "s3:PutObject", "s3:DeleteObject", "s3:AbortMultipartUpload", "s3:CreateBucket", "s3:GetBucketLocation", "s3:ListBucket", "s3:ListAllMyBuckets", "s3:GetBucketCors", "s3:PutBucketCors", "s3:DeleteObjectVersion", "s3:PutObjectRetention", "s3:ReplicateObject", "s3:RestoreObject", "secretsmanager:ListSecrets", "secretsmanager:DescribeSecret", "secretsmanager:GetSecretValue", "secretsmanager:CreateSecret", "secretsmanager:PutResourcePolicy", "secretsmanager:TagResource", "servicecatalog:Describe\*", "servicecatalog:List\*", "servicecatalog:ScanProvisionedProducts",

 "servicecatalog:SearchProducts", "servicecatalog:SearchProvisionedProducts", "servicecatalog:ProvisionProduct", "servicecatalog:TerminateProvisionedProduct", "servicecatalog:UpdateProvisionedProduct", "sns:ListTopics", "sns:Subscribe", "sns:CreateTopic", "sns:Publish", "states:DescribeExecution", "states:GetExecutionHistory", "states:StartExecution", "states:StopExecution", "states:UpdateStateMachine", "tag:GetResources", "sso:CreateApplicationAssignment", "sso:AssociateProfile" ], "Resource": "\*" } ] }

#### AWS マネージドポリシーに対する Amazon DataZone の更新

Amazon の AWS マネージドポリシーの更新に関する詳細を、このサービスがこれらの変更の追跡を 開始した DataZone 以降の分について表示します。このページの変更に関する自動アラートについて は、Amazon DataZone [ドキュメント履歴](https://docs.aws.amazon.com/datazone/latest/userguide/doc-history.html)ページの RSS フィードをサブスクライブしてください。

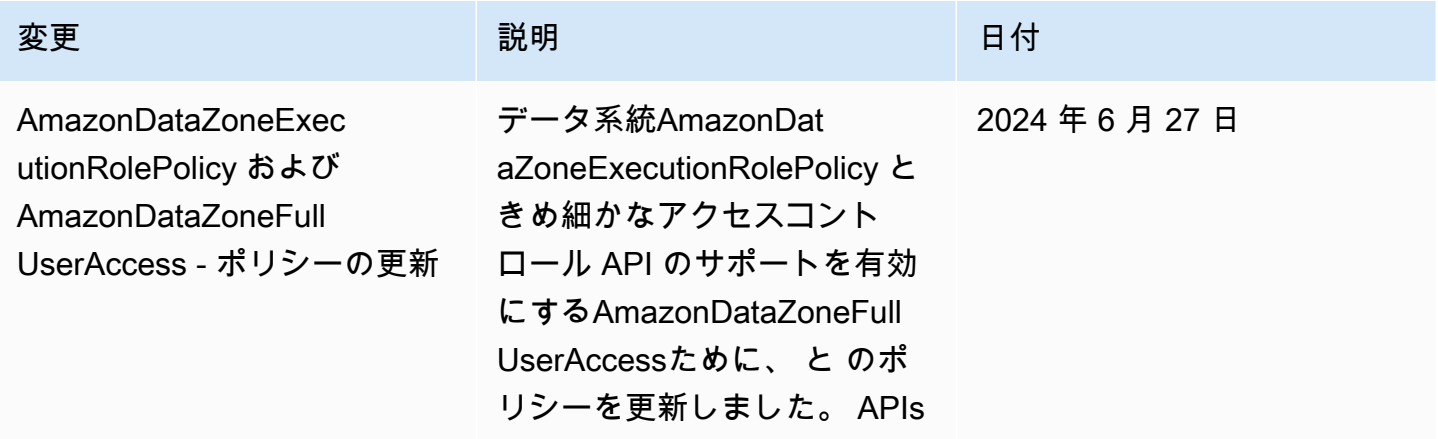

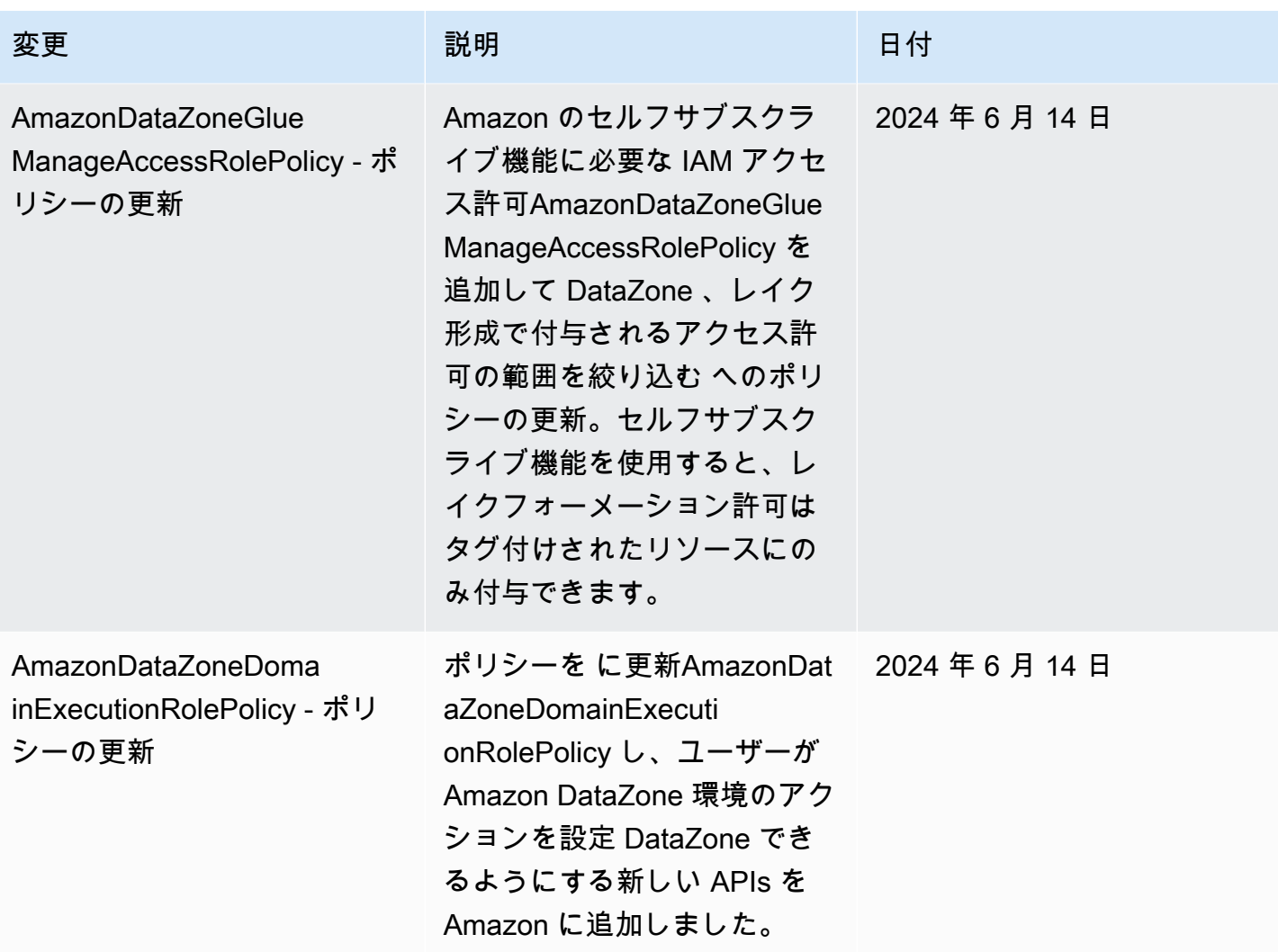

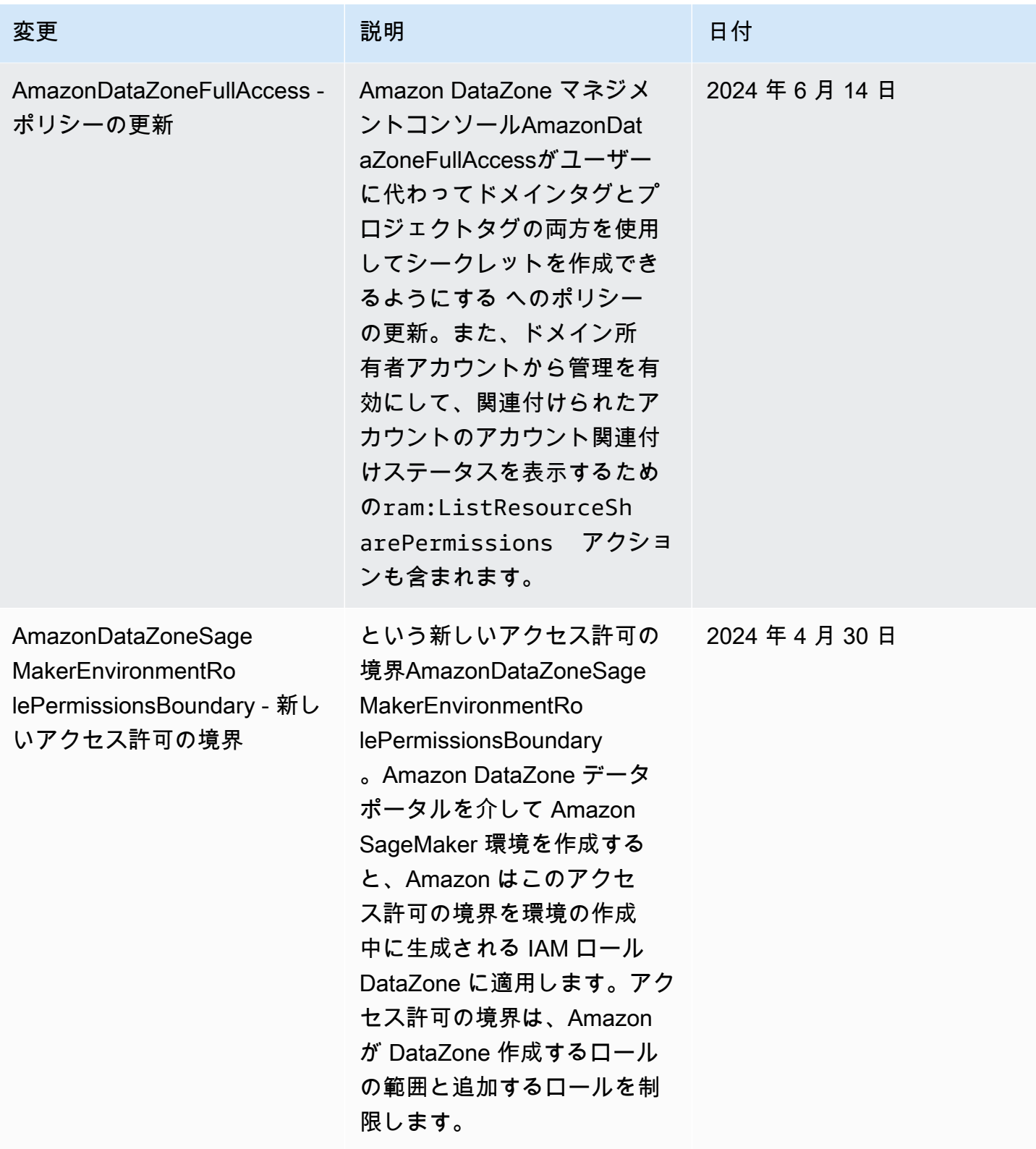

Amazon DataZone コーザーガイド

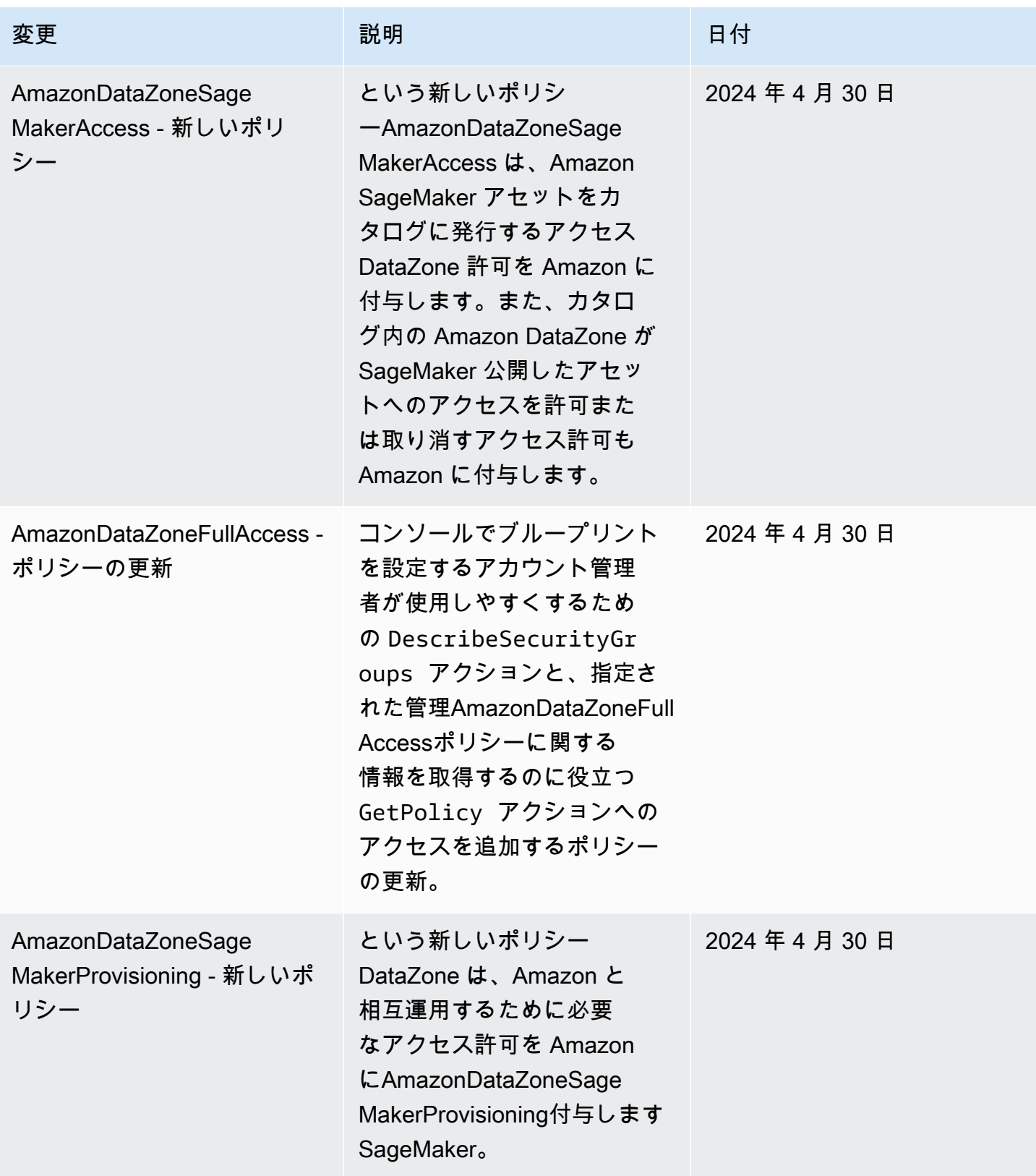

Amazon DataZone コーザーガイド

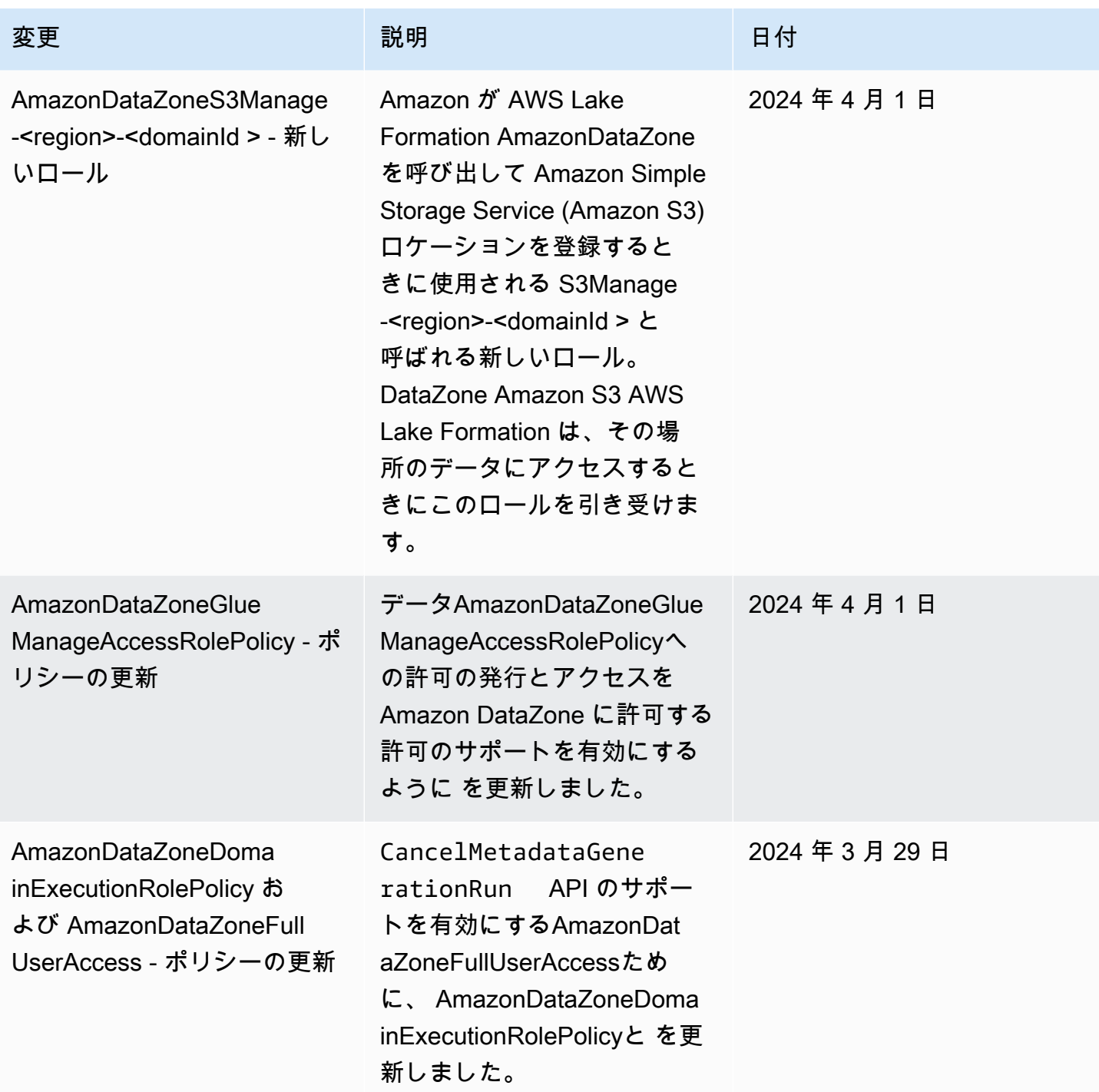

Amazon DataZone コーザーガイド

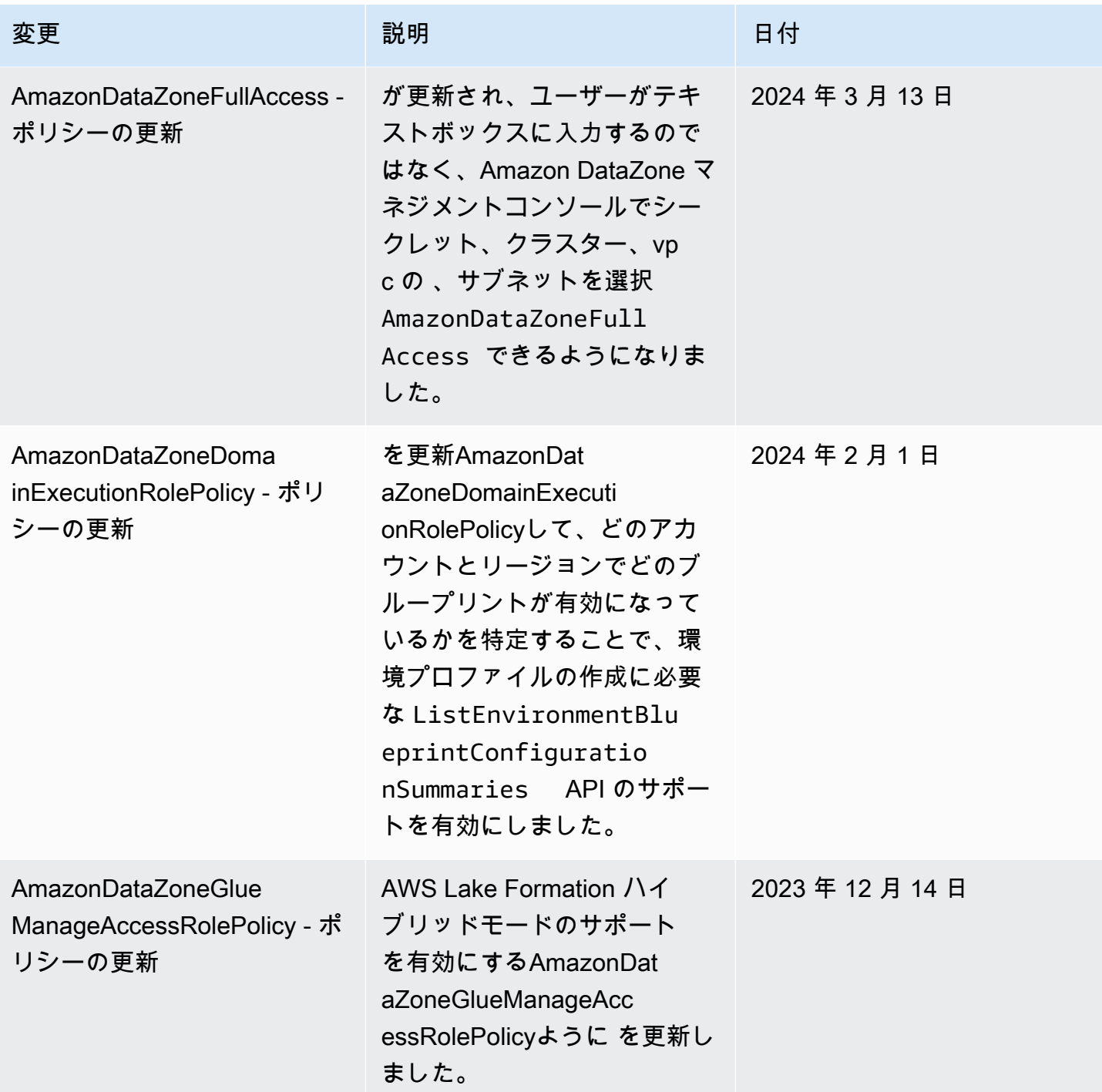

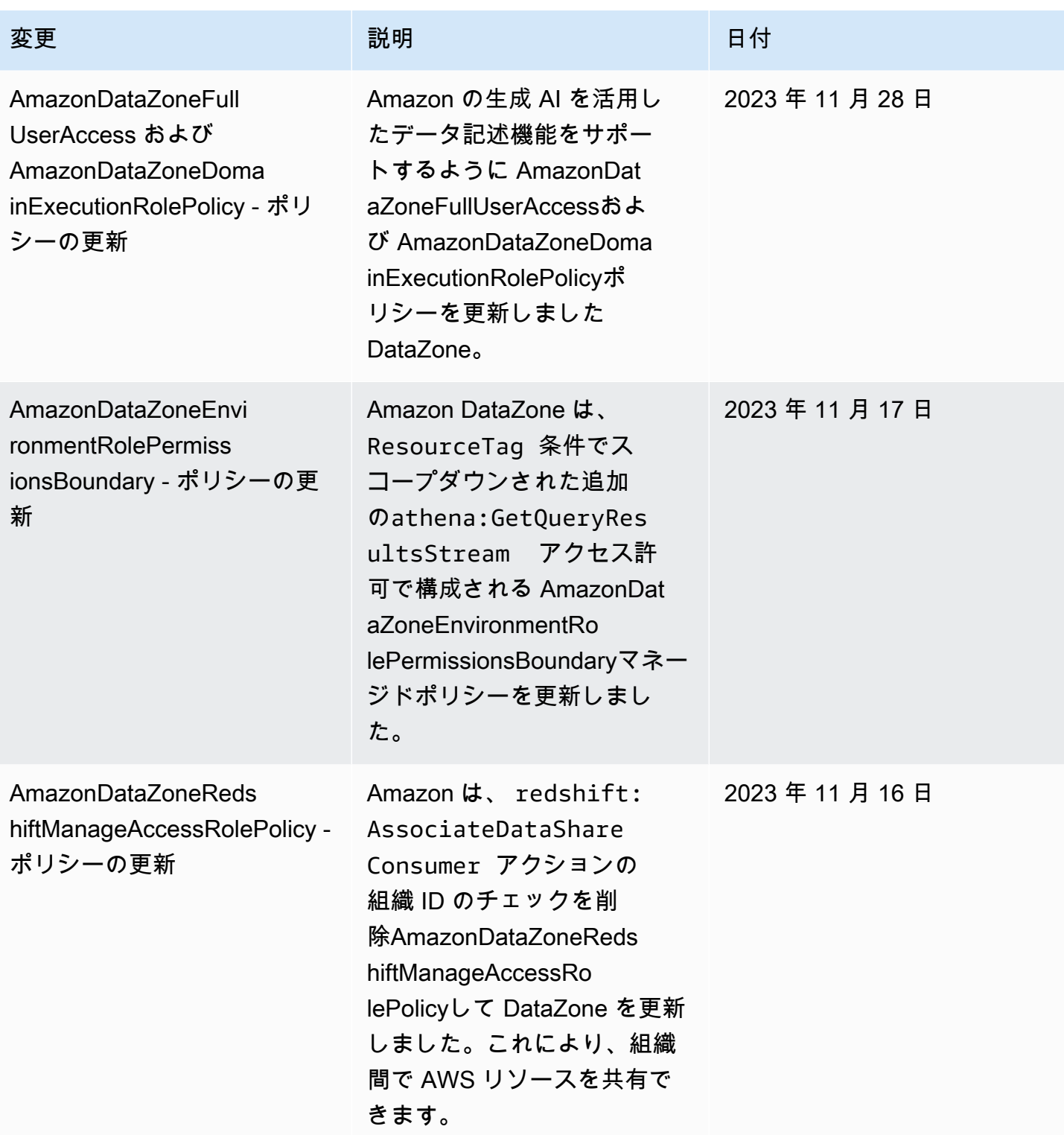

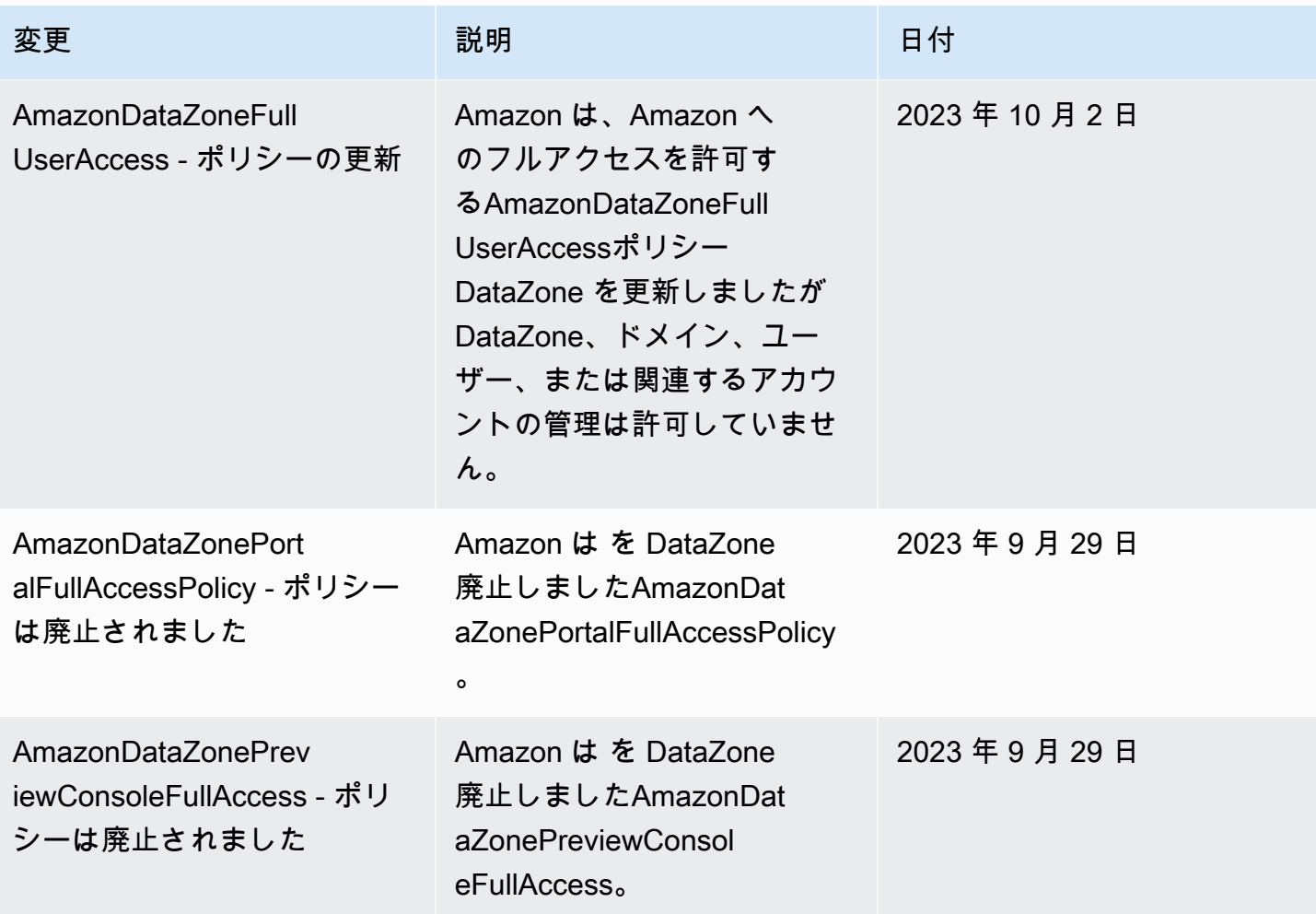

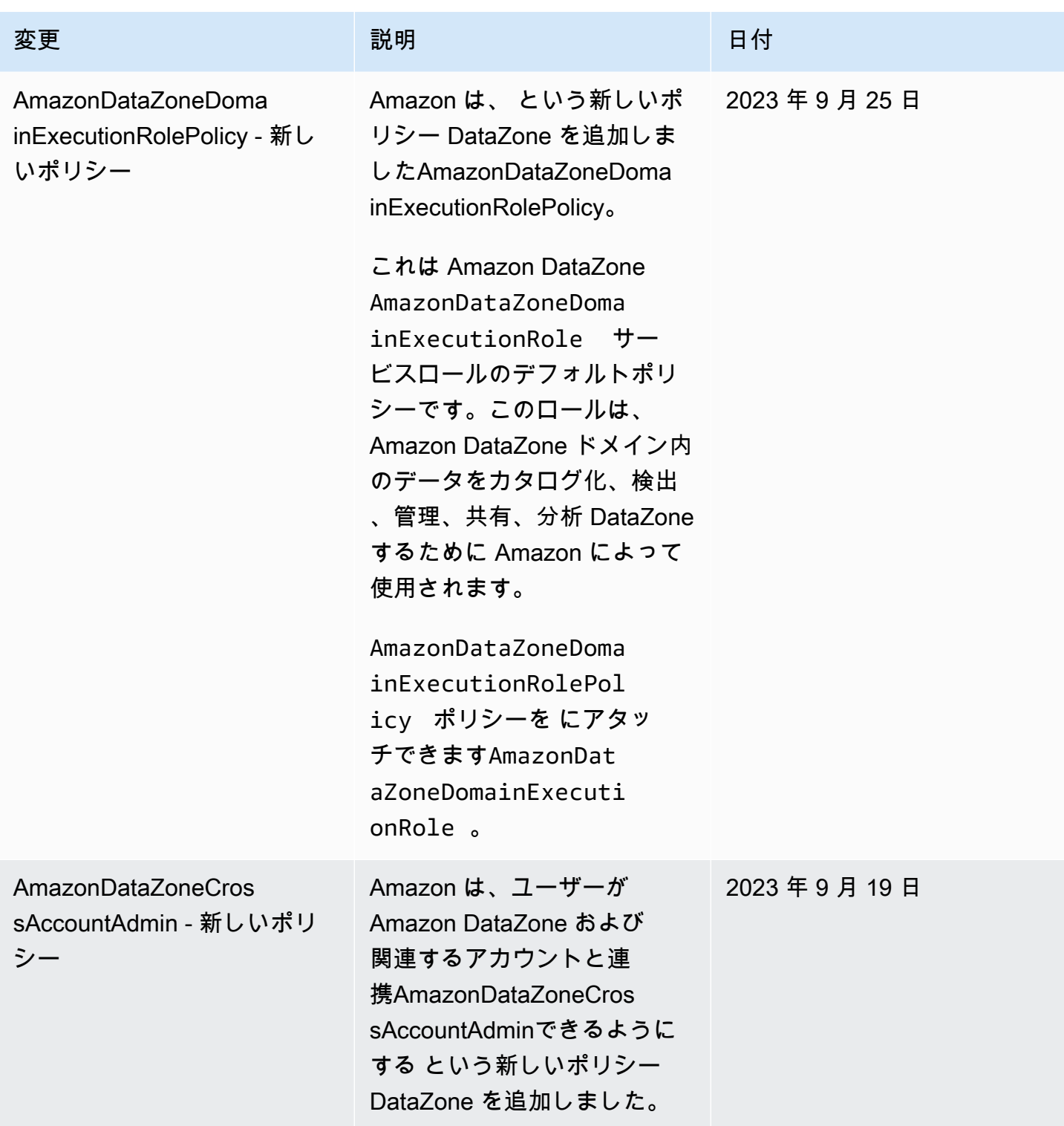

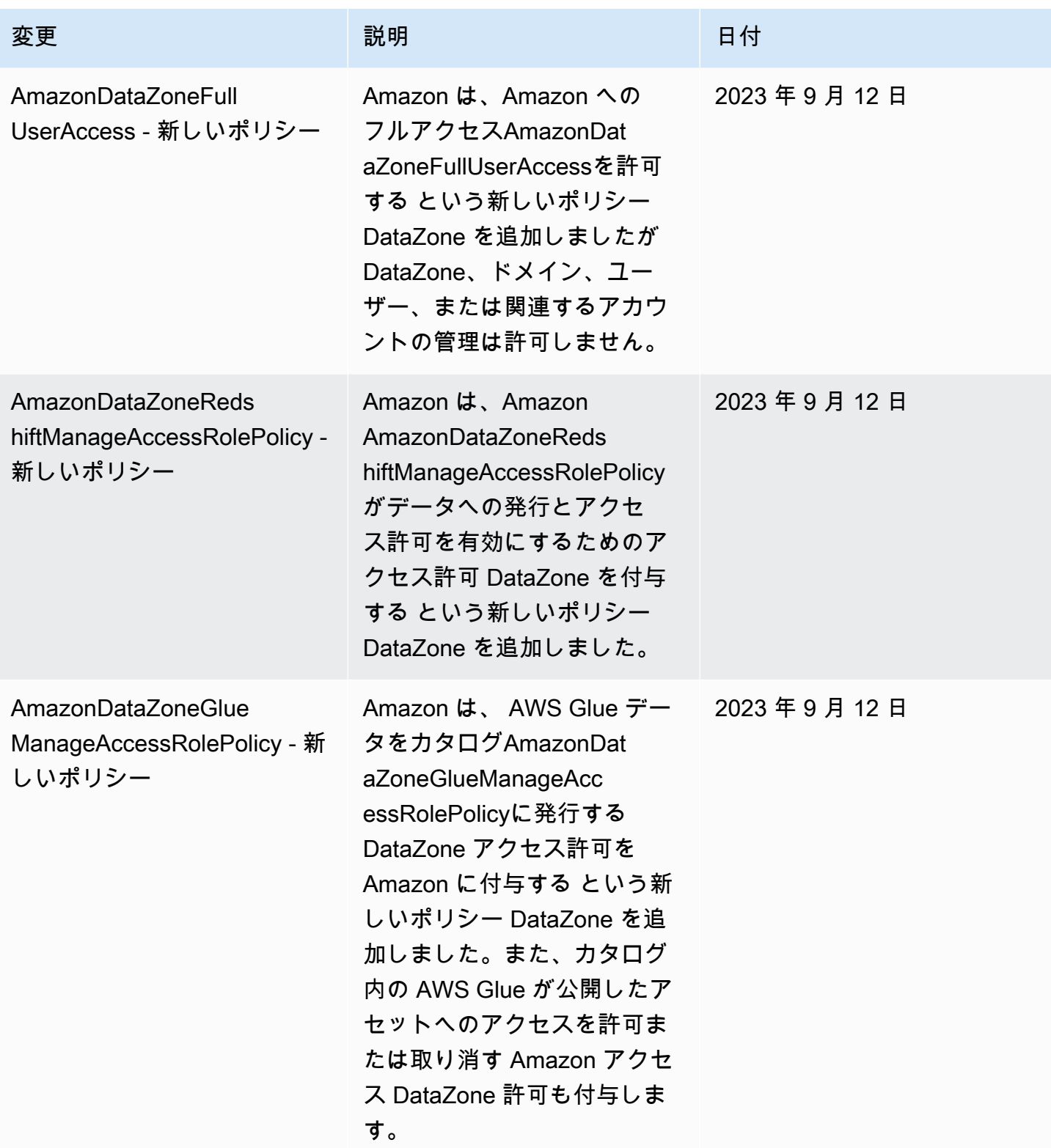

Amazon DataZone コーザーガイド

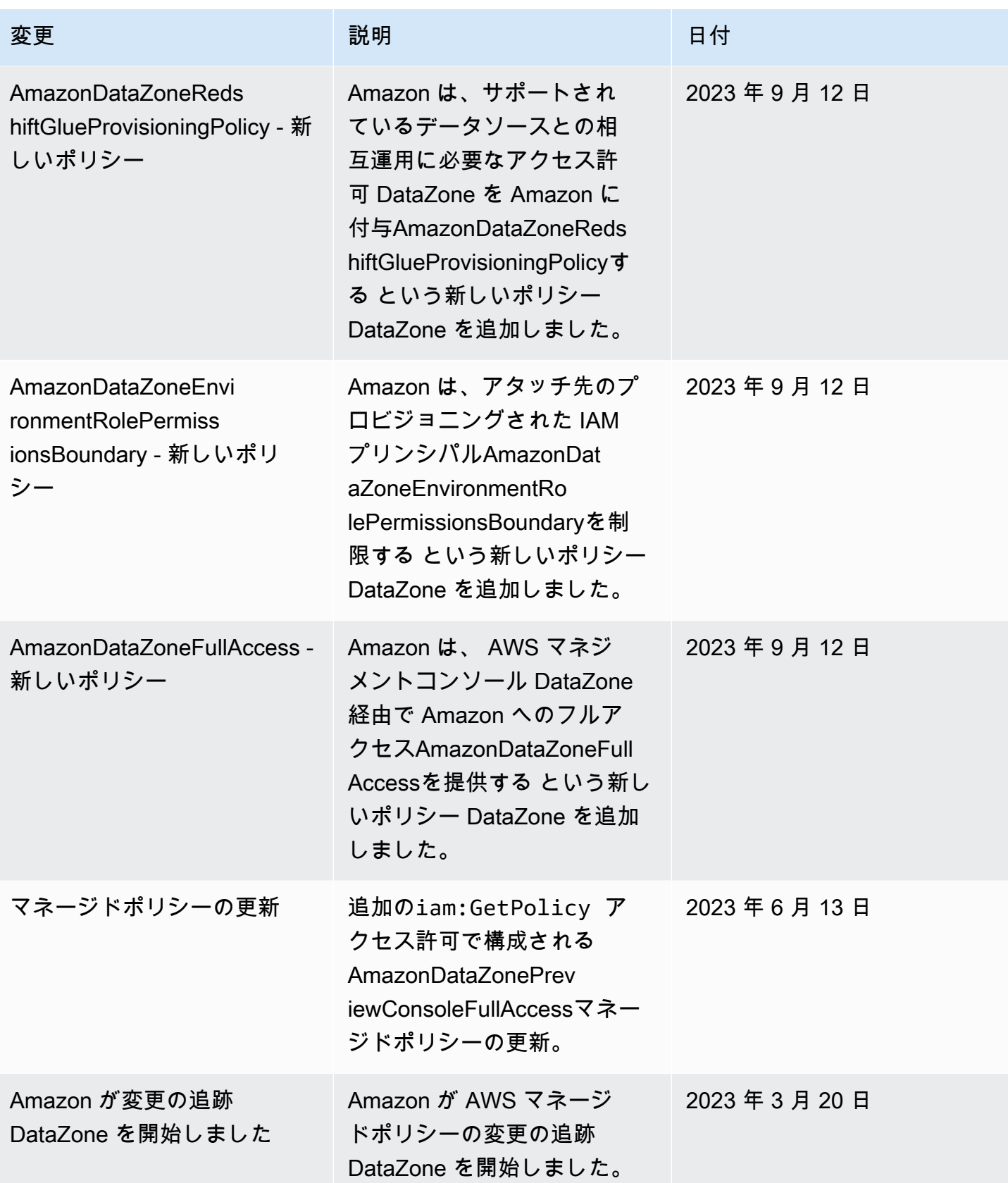

# Amazon の IAM ロール DataZone

### トピック

- [AmazonDataZoneProvisioningRole-<domainAccountId>](#page-301-0)
- [AmazonDataZoneDomainExecutionRole](#page-302-0)
- [AmazonDataZoneGlueAccess-<region>-<domainId >](#page-303-0)
- [AmazonDataZoneRedshiftAccess-<region>-<domainId >](#page-303-1)
- [AmazonDataZoneS3Manage -<region>-<domainId >](#page-305-0)
- [AmazonDataZoneSageMakerManageAccessRole-<region>-<domainId >](#page-307-0)
- [AmazonDataZoneSageMakerProvisioningRole-<domainAccountId>](#page-309-0)

<span id="page-301-0"></span>AmazonDataZoneProvisioningRole-<domainAccountId>

AmazonDataZoneProvisioningRole-<domainAccountId> には がAmazonDataZoneRedshiftGlueProvisioningPolicyアタッチされています。このロール DataZone は、 AWS Glue および Amazon Redshift との相互運用に必要なアクセス許可を Amazon に付与します。

デフォルトAmazonDataZoneProvisioningRole-<domainAccountId>には、次の信頼ポリシー がアタッチされています。

```
\{ "Version": "2012-10-17", 
   "Statement": [ 
    \{ "Effect": "Allow", 
        "Principal": { 
          "Service": "datazone.amazonaws.com" 
        }, 
        "Action": "sts:AssumeRole", 
        "Condition": { 
          "StringEquals": { 
               "aws:SourceAccount": "{{domain_account}}" 
          } 
        } 
     } 
   ]
}
```
### <span id="page-302-0"></span>AmazonDataZoneDomainExecutionRole

AmazonDataZoneDomainExecutionRole には AWS 管理ポリシー

がAmazonDataZoneDomainExecutionRolePolicyアタッチされています。Amazon DataZone はユー ザーに代わってこのロールを作成します。データポータルの特定のアクションについて、Amazon は ロールが作成されたアカウントでこのロールを DataZone 引き受け、このロールがアクションを実行 する権限があることを確認します。

AmazonDataZoneDomainExecutionRole ロールは、Amazon DataZone ドメインをホスト AWS アカ ウント する で必要です。このロールは、Amazon DataZone ドメインを作成するときに自動的に作 成されます。

デフォルトのAmazonDataZoneDomainExecutionRoleロールには、次の信頼ポリシーがあります。

```
{ 
       "Version": "2012-10-17", 
       "Statement": [ 
              { 
                     "Effect": "Allow", 
                     "Principal": { 
                           "Service": "datazone.amazonaws.com" 
                    }, 
                     "Action": [ 
                           "sts:AssumeRole", 
                           "sts:TagSession" 
                    ], 
                     "Condition": { 
                           "StringEquals": { 
                                  "aws:SourceAccount": "{{source_account_id}}" 
\mathbb{R}, \mathbb{R}, \mathbb{R} "ForAllValues:StringLike": { 
                                  "aws:TagKeys": [ 
                                        "datazone*" 
\sim 100 \sim 100 \sim 100 \sim 100 \sim 100 \sim 100 \sim 100 \sim 100 \sim 100 \sim 100 \sim 100 \sim 100 \sim 100 \sim 100 \sim 100 \sim 100 \sim 100 \sim 100 \sim 100 \sim 100 \sim 100 \sim 100 \sim 100 \sim 100 \sim 
 } 
 } 
              } 
       ]
}
```
<span id="page-303-0"></span>AmazonDataZoneGlueAccess-<region>-<domainId >

AmazonDataZoneGlueAccess-<region>-<domainId> ロールには がAmazonDataZoneGlueManageAccessRolePolicyアタッチされています。このロールは、 AWS Glue データをカタログに発行するアクセス DataZone 許可を Amazon に付与します。また、 カタログ内の AWS Glue が公開したアセットへのアクセスを許可または取り消すためのアクセス DataZone 許可を Amazon に付与します。

デフォルトのロールAmazonDataZoneGlueAccess-<region>-<domainId>には、次の信頼ポリ シーがアタッチされています。

```
{ 
   "Version": "2012-10-17", 
   "Statement": [ 
     { 
       "Effect": "Allow", 
       "Principal": { 
         "Service": "datazone.amazonaws.com" 
       }, 
       "Action": "sts:AssumeRole", 
       "Condition": { 
              "StringEquals": { 
                  "aws:SourceAccount": "{{domain_account}}" 
             }, 
              "ArnEquals": { 
                  "aws:SourceArn": "arn:aws:datazone:{{region}}:
{{domain_account}}:domain/{{root_domain_id}}" 
 } 
 } 
     } 
   ]
}
```
<span id="page-303-1"></span>AmazonDataZoneRedshiftAccess-<region>-<domainId >

AmazonDataZoneRedshiftAccess-<region>-<domainId> ロールには がAmazonDataZoneRedshiftManageAccessRolePolicyアタッチされています。このロール は、Amazon Redshift データをカタログに発行するアクセス DataZone 許可を Amazon に付与しま す。また、カタログ内の Amazon Redshift または Amazon Redshift Serverless が公開したアセット へのアクセスを許可または取り消すアクセス DataZone 許可も Amazon に付与します。

デフォルトのロールAmazonDataZoneRedshiftAccess-<region>-<domainId>には、次のイン ラインアクセス許可ポリシーがアタッチされています。

```
{ 
    "Version":"2012-10-17", 
    "Statement":[ 
      \mathcal{L} "Sid": "RedshiftSecretStatement", 
           "Effect":"Allow", 
           "Action":"secretsmanager:GetSecretValue", 
           "Resource":"*", 
           "Condition":{ 
              "StringEquals":{ 
                  "secretsmanager:ResourceTag/AmazonDataZoneDomain":"{{domainId}}" 
 } 
           } 
       } 
    ]
}
```
デフォルトAmazonDataZoneRedshiftManageAccessRole<timestamp>には、次の信頼ポリ シーがアタッチされています。

```
{ 
   "Version": "2012-10-17", 
   "Statement": [ 
     { 
        "Effect": "Allow", 
        "Principal": { 
          "Service": "datazone.amazonaws.com" 
       }, 
        "Action": "sts:AssumeRole", 
        "Condition": { 
               "StringEquals": { 
                   "aws:SourceAccount": "{{domain_account}}" 
              },
```

```
 "ArnEquals": { 
                 "aws:SourceArn": "arn:aws:datazone:{{region}}:
{{domain_account}}:domain/{{root_domain_id}}" 
 } 
         } 
     } 
   ]
}
```
<span id="page-305-0"></span>AmazonDataZoneS3Manage -<region>-<domainId >

AmazonDataZoneS3Manage -<region>-<domainId > は、Amazon DataZone が AWS Lake Formation を呼び出して Amazon Simple Storage Service (Amazon S3) ロケーションを登録するときに使用さ れます。 AWS Lake Formation は、そのロケーションのデータにアクセスするときにこのロールを 引き受けます。詳細については、「ロケーション[の登録に使用されるロールの要件](https://docs.aws.amazon.com/lake-formation/latest/dg/registration-role.html)」を参照してくだ さい。

このロールには、次のインラインアクセス許可ポリシーがアタッチされています。

```
{ 
     "Version": "2012-10-17", 
     "Statement": [ 
          { 
              "Sid": "LakeFormationDataAccessPermissionsForS3", 
              "Effect": "Allow", 
              "Action": [ 
                  "s3:PutObject", 
                  "s3:GetObject", 
                  "s3:DeleteObject" 
              ], 
              "Resource": "*", 
              "Condition": { 
                  "StringEquals": { 
                       "aws:ResourceAccount": "{{accountId}}" 
 } 
              } 
         }, 
          { 
              "Sid": "LakeFormationDataAccessPermissionsForS3ListBucket", 
              "Effect": "Allow", 
              "Action": [
```

```
 "s3:ListBucket" 
             ], 
             "Resource": "*", 
             "Condition": { 
                 "StringEquals": { 
                     "aws:ResourceAccount": "{{accountId}}" 
 } 
 } 
         }, 
         { 
             "Sid": "LakeFormationDataAccessPermissionsForS3ListAllMyBuckets", 
             "Effect": "Allow", 
             "Action": [ 
                 "s3:ListAllMyBuckets" 
             ], 
             "Resource": "arn:aws:s3:::*", 
             "Condition": { 
                 "StringEquals": { 
                     "aws:ResourceAccount": "{{accountId}}" 
 } 
 } 
         }, 
         { 
             "Sid": "LakeFormationExplicitDenyPermissionsForS3", 
             "Effect": "Deny", 
             "Action": [ 
                 "s3:PutObject", 
                 "s3:GetObject", 
                 "s3:DeleteObject" 
             ], 
             "Resource": [ 
                 "arn:aws:s3:::[[BucketNames]]/*" 
             ], 
             "Condition": { 
                 "StringEquals": { 
                     "aws:ResourceAccount": "{{accountId}}" 
 } 
             } 
         }, 
         { 
             "Sid": "LakeFormationExplicitDenyPermissionsForS3ListBucket", 
             "Effect": "Deny", 
             "Action": [ 
                 "s3:ListBucket"
```

```
 ], 
             "Resource": [ 
                 "arn:aws:s3:::[[BucketNames]]" 
             ], 
             "Condition": { 
                 "StringEquals": { 
                     "aws:ResourceAccount": "{{accountId}}" 
 } 
 } 
        } 
     ]
}
```
AmazonDataZoneS3Manage -<region>-<domainId > には、次の信頼ポリシーがアタッチされていま す。

```
{ 
     "Version": "2012-10-17", 
     "Statement": [ 
         { 
             "Sid": "TrustLakeFormationForDataLocationRegistration", 
             "Effect": "Allow", 
             "Principal": { 
                 "Service": "lakeformation.amazonaws.com" 
             }, 
             "Action": "sts:AssumeRole", 
             "Condition": { 
                 "StringEquals": { 
                      "aws:SourceAccount": "{{source_account_id}}" 
 } 
 } 
         } 
     ]
}
```
<span id="page-307-0"></span>AmazonDataZoneSageMakerManageAccessRole-<region>-<domainId >

AmazonDataZoneSageMakerManageAccessRole ロールに

は、AmazonDataZoneSageMakerAccess、AmazonDataZoneRedshiftManageAccessRolePolicy、

および がAmazonDataZoneGlueManageAccessRolePolicyアタッチされています。このロール は、データレイク、データウェアハウス、および Amazon Sagemaker アセットのサブスクリプショ ンを公開および管理するためのアクセス DataZone 許可を Amazon に付与します。

AmazonDataZoneSageMakerManageAccessRole ロールには、次のインラインポリシーがアタッ チされています。

```
{ 
    "Version":"2012-10-17", 
    "Statement":[ 
        { 
           "Sid": "RedshiftSecretStatement", 
           "Effect":"Allow", 
           "Action":"secretsmanager:GetSecretValue", 
           "Resource":"*", 
           "Condition":{ 
               "StringEquals":{ 
                   "secretsmanager:ResourceTag/AmazonDataZoneDomain":"{{domainId}}" 
               } 
           } 
        } 
   \mathbf{I}}
```
AmazonDataZoneSageMakerManageAccessRole ロールには、次の信頼ポリシーがアタッチされ ています。

```
{ 
   "Version": "2012-10-17", 
   "Statement": [ 
     { 
       "Sid": "DatazoneTrustPolicyStatement", 
       "Effect": "Allow", 
       "Principal": { 
          "Service": ["datazone.amazonaws.com", 
                      "sagemaker.amazonaws.com"] 
       }, 
       "Action": "sts:AssumeRole", 
       "Condition": {
```

```
 "StringEquals": { 
                  "aws:SourceAccount": "{{domain_account}}" 
             }, 
             "ArnEquals": { 
                 "aws:SourceArn": "arn:aws:datazone:{{region}}:
{{domain_account}}:domain/{{root_domain_id}}" 
 } 
         } 
     }
]
}
```
<span id="page-309-0"></span>AmazonDataZoneSageMakerProvisioningRole-<domainAccountId>

AmazonDataZoneSageMakerProvisioningRole ロールには、

AmazonDataZoneSageMakerProvisioningと

がAmazonDataZoneRedshiftGlueProvisioningPolicyアタッチされています。このロール は、 AWS Glue、Amazon Redshift、および Amazon Sagemaker との相互運用に必要な Amazon ア クセス DataZone 許可を付与します。

AmazonDataZoneSageMakerProvisioningRole ロールには、次のインラインポリシーがアタッ チされています。

```
{ 
     "Version": "2012-10-17", 
     "Statement": [ 
        \{ "Sid": "SageMakerStudioTagOnCreate", 
              "Effect": "Allow", 
              "Action": [ 
                  "sagemaker:AddTags" 
              ], 
              "Resource": "arn:aws:sagemaker:*:{{AccountId}}:*/*", 
              "Condition": { 
                  "Null": { 
                       "sagemaker:TaggingAction": "false" 
 } 
              } 
         } 
     ]
```
}

AmazonDataZoneSageMakerProvisioningRole ロールには、次の信頼ポリシーがアタッチされ ています。

```
{ 
   "Version": "2012-10-17", 
   "Statement": [ 
     { 
        "Sid": "DataZoneTrustPolicyStatement", 
        "Effect": "Allow", 
        "Principal": { 
          "Service": "datazone.amazonaws.com" 
        }, 
        "Action": "sts:AssumeRole", 
        "Condition": { 
          "StringEquals": { 
               "aws:SourceAccount": "{{domain_account}}" 
          } 
        } 
     } 
  \mathbf{I}}
```
一時認証情報

一部の AWS サービスは、一時的な認証情報を使用してサインインすると機能しません。一時的な認 証情報を使用する AWS サービスなどの詳細については、[AWS 「IAM ユーザーガイド」の「IAM と](https://alpha.www.docs.aws.a2z.com/IAM/latest/UserGuide/reference_aws-services-that-work-with-iam.html) [連携する のサービス](https://alpha.www.docs.aws.a2z.com/IAM/latest/UserGuide/reference_aws-services-that-work-with-iam.html)」を参照してください。

ユーザー名とパスワード以外の AWS Management Console 方法で にサインインする場合、一時的 な認証情報を使用します。例えば、会社の Single Sign-On (SSO) リンク AWS を使用して にアクセ スすると、そのプロセスによって一時的な認証情報が自動的に作成されます。また、ユーザーとして コンソールにサインインしてからロールを切り替える場合も、一時的な認証情報が自動的に作成され ます。ロールの切り替えに関する詳細については、IAM ユーザーガイドの[ロールへの切り替え \(コン](https://alpha.www.docs.aws.a2z.com/IAM/latest/UserGuide/id_roles_use_switch-role-console.html) [ソール\)を](https://alpha.www.docs.aws.a2z.com/IAM/latest/UserGuide/id_roles_use_switch-role-console.html)参照してください。

一時的な認証情報は、 AWS CLI または AWS API を使用して手動で作成できます。その後、これら の一時的な認証情報を使用して にアクセスします AWS。 AWS 長期的なアクセスキーを使用する代 わりに、一時的な認証情報を動的に生成することをお勧めします。詳細については、[IAM の一時的](https://alpha.www.docs.aws.a2z.com/IAM/latest/UserGuide/id_credentials_temp.html) [セキュリティ認証情報](https://alpha.www.docs.aws.a2z.com/IAM/latest/UserGuide/id_credentials_temp.html)を参照してください。

## プリンシパル権限

IAM ユーザーまたはロールを使用して でアクションを実行すると AWS、プリンシパルと見なされま す。ポリシーによって、プリンシパルに許可が付与されます。一部のサービスを使用する際に、アク ションを実行することで、別サービスの別アクションがトリガーされることがあります。この場合、 両方のアクションを実行するための権限が必要です。アクションがポリシーで追加の依存アクション を必要とするかどうかを確認するには、「サービス認証リファレンス」の[AWS 「ドキュメントの必](https://alpha.www.docs.aws.a2z.com/service-authorization/latest/reference/reference.html) [須要素のアクション、リソース、および条件キー](https://alpha.www.docs.aws.a2z.com/service-authorization/latest/reference/reference.html)」を参照してください。

# Amazon のコンプライアンス検証 DataZone

AWS のサービス が特定のコンプライアンスプログラムの範囲内にあるかどうかを確認するには、コ ンプライアンスプログラム[AWS のサービス による対象範囲内のコンプライアンスプログラムを](https://aws.amazon.com/compliance/services-in-scope/)参照 し、関心のあるコンプライアンスプログラムを選択します。一般的な情報については、[AWS 「コン](https://aws.amazon.com/compliance/programs/) [プライアンスプログラム](https://aws.amazon.com/compliance/programs/)」を参照してください。

を使用して、サードパーティーの監査レポートをダウンロードできます AWS Artifact。詳細について は、[「 でのレポートのダウンロード AWS Artifact」](https://docs.aws.amazon.com/artifact/latest/ug/downloading-documents.html)の」を参照してください。

を使用する際のお客様のコンプライアンス責任 AWS のサービス は、お客様のデータの機密性、貴 社のコンプライアンス目的、適用される法律および規制によって決まります。 は、コンプライアン スに役立つ以下のリソース AWS を提供しています。

- [セキュリティとコンプライアンスのクイックスタートガイド](https://aws.amazon.com/quickstart/?awsf.filter-tech-category=tech-category%23security-identity-compliance) これらのデプロイガイドでは、 アーキテクチャ上の考慮事項について説明し、セキュリティとコンプライアンスに重点を置いた ベースライン環境 AWS を にデプロイする手順について説明します。
- [アマゾン ウェブ サービスにおける HIPAA セキュリティとコンプライアンスのアーキテクチャ —](https://docs.aws.amazon.com/whitepapers/latest/architecting-hipaa-security-and-compliance-on-aws/welcome.html) このホワイトペーパーでは、企業が AWS を使用して HIPAA 対象アプリケーションを作成する方 法について説明します。

**a** Note

すべて AWS のサービス HIPAA の対象となるわけではありません。詳細について は、[HIPAA 対応サービスのリファレンス](https://aws.amazon.com/compliance/hipaa-eligible-services-reference/)を参照してください。

- [AWS コンプライアンスリソース](https://aws.amazon.com/compliance/resources/)  このワークブックとガイドのコレクションは、お客様の業界や 地域に適用される場合があります。
- [AWS カスタマーコンプライアンスガイド](https://d1.awsstatic.com/whitepapers/compliance/AWS_Customer_Compliance_Guides.pdf)  コンプライアンスの観点から責任共有モデルを理解 します。このガイドでは、ガイダンスを保護し AWS のサービス 、複数のフレームワーク (米国国 立標準技術研究所 (NIST)、Payment Card Industry Security Standards Council (PCI)、国際標準化 機構 (ISO) を含む) のセキュリティコントロールにマッピングするためのベストプラクティスをま とめています。
- [「 デベロッパーガイド」の「 ルールによるリソースの評価」](https://docs.aws.amazon.com/config/latest/developerguide/evaluate-config.html) この AWS Config サービスは、リ ソース設定が社内プラクティス、業界ガイドライン、および規制にどの程度準拠しているかを評価 します。 AWS Config
- [AWS Security Hub](https://docs.aws.amazon.com/securityhub/latest/userguide/what-is-securityhub.html) これにより AWS のサービス 、 内のセキュリティ状態を包括的に確認できま す AWS。Security Hub では、セキュリティコントロールを使用して AWS リソースを評価し、セ キュリティ業界標準とベストプラクティスに対するコンプライアンスをチェックします。サポート されているサービスとコントロールのリストについては、[Security Hub のコントロールリファレン](https://docs.aws.amazon.com/securityhub/latest/userguide/securityhub-controls-reference.html) [ス](https://docs.aws.amazon.com/securityhub/latest/userguide/securityhub-controls-reference.html)を参照してください。
- [Amazon GuardDuty](https://docs.aws.amazon.com/guardduty/latest/ug/what-is-guardduty.html) これにより AWS アカウント、疑わしいアクティビティや悪意のあるアク ティビティがないか環境を監視することで、、、ワークロード、コンテナ、データに対する潜在的 な脅威 AWS のサービス を検出します。 GuardDuty は、特定のコンプライアンスフレームワーク で義務付けられている侵入検知要件を満たすことで、PCI DSS などのさまざまなコンプライアン ス要件への対応に役立ちます。
- [AWS Audit Manager](https://docs.aws.amazon.com/audit-manager/latest/userguide/what-is.html)  これにより AWS のサービス 、 AWS 使用状況を継続的に監査し、リスク の管理方法と規制や業界標準への準拠を簡素化できます。

# Amazon のセキュリティのベストプラクティス DataZone

Amazon DataZone には、独自のセキュリティポリシーを開発および実装する際に考慮すべきセキュ リティ機能が多数用意されています。以下のベストプラクティスは一般的なガイドラインであり、完 全なセキュリティソリューションを説明するものではありません。これらのベストプラクティスはお 客様の環境に適切ではないか、十分ではない場合があるため、これらは処方箋ではなく、有用な考慮 事項と見なしてください。

## 最小特権アクセスの実装

アクセス許可を付与するときは、Amazon DataZone リソースに対するアクセス許可を取得するユー ザーを決定します。これらのリソースで許可したい特定のアクションを有効にするのも、お客様にな ります。このため、タスクの実行に必要なアクセス許可のみを付与する必要があります。最小特権ア クセスの実装は、セキュリティリスクと、エラーや悪意によってもたらされる可能性のある影響の低 減における基本になります。

### IAM ロールの使用

プロデューサーアプリケーションとクライアントアプリケーションは、Amazon DataZone リソース にアクセスするために有効な認証情報を持っている必要があります。 AWS 認証情報は、クライア ントアプリケーションまたは Amazon S3 バケットに直接保存しないでください。これらは自動的に ローテーションされない長期的な認証情報であり、漏洩するとビジネスに大きな影響が及ぶ場合があ ります。

代わりに、IAM ロールを使用して、プロデューサーおよびクライアントアプリケーションが Amazon DataZone リソースにアクセスするための一時的な認証情報を管理する必要があります。ロールを使 用するときは、他のリソースにアクセスするために長期的な認証情報 (ユーザー名とパスワード、ま たはアクセスキーなど) を使用する必要がありません。

詳細については、「IAM ユーザーガイド」にある下記のトピックを参照してください。

- [IAM ロール](https://docs.aws.amazon.com/IAM/latest/UserGuide/id_roles.html)
- [ロールの一般的なシナリオ: ユーザー、アプリケーション、およびサービス](https://docs.aws.amazon.com/IAM/latest/UserGuide/id_roles_common-scenarios.html)

#### 依存リソースでのサーバー側の暗号化の実装

保管中のデータと転送中のデータは、Amazon で暗号化できます DataZone。

## CloudTrail を使用して API コールをモニタリングする

Amazon DataZone は、Amazon のユーザー AWS CloudTrail、ロール、または のサービスによって 実行されたアクションを記録する AWS サービスである と統合されています DataZone。

で収集された情報を使用して CloudTrail、Amazon に対するリクエスト DataZone、リクエスト元の IP アドレス、リクエスト者、リクエスト日時などの詳細を確認できます。

# Amazon の耐障害性 DataZone

AWS グローバルインフラストラクチャは、 AWS リージョン およびアベイラビリティーゾーンを 中心に構築されています。 は、低レイテンシー、高スループット、および高度に冗長なネットワー クで接続された、物理的に分離および分離された複数のアベイラビリティーゾーン AWS リージョ ン を提供します。アベイラビリティーゾーンでは、ゾーン間で中断することなく自動的にフェイル オーバーするアプリケーションとデータベースを設計および運用することができます。アベイラビ リティーゾーンは、従来の単一または複数のデータセンターインフラストラクチャよりも可用性が高 く、フォールトトレラントで、スケーラブルです。

AWS リージョン およびアベイラビリティーゾーンの詳細については、[AWS 「 グローバルインフラ](https://aws.amazon.com/about-aws/global-infrastructure/) [ストラクチャ](https://aws.amazon.com/about-aws/global-infrastructure/)」を参照してください。

Amazon DataZone は、 AWS グローバルインフラストラクチャに加えて、データの耐障害性とバッ クアップのニーズをサポートするのに役立ついくつかの機能を提供しています。

トピック

- [データソースの耐障害性](#page-314-0)
- [アセットレジリエンス](#page-315-0)
- [アセットタイプとメタデータフォームの耐障害性](#page-315-1)
- [用語集の耐障害性](#page-315-2)
- [グローバル検索の耐障害性](#page-315-3)
- [サブスクリプションの耐障害性](#page-316-0)
- [環境レジリエンス](#page-316-1)
- [環境設計図の耐障害性](#page-316-2)
- [プロジェクトの耐障害性](#page-316-3)
- [RAM の耐障害性](#page-316-4)
- [ユーザープロファイル管理の耐障害性](#page-317-0)
- [ドメインレジリエンス](#page-317-1)

# <span id="page-314-0"></span>データソースの耐障害性

Amazon DataZone 可用性イベント中、DataSourceジョブは最大 24 時間定期的に再試行され ます。設定ミスが原因でジョブが失敗すると、DataSourceRunFailedイベントが発生しま す。Amazon DataZone ドメインに KMS キーが設定されていて、ジョブの実行中に がこのキーにア クセス AmazonDataZoneDomainExecutionRole できない場合、実行は INACCESSIBLE状態で終了 します。KMS アクセスが復元されたら、ジョブを手動で更新して、使用可能な状態への移行をトリ ガーする必要があります。

<span id="page-315-0"></span>アセットレジリエンス

Amazon では DataZone、アセットはバージョニングされます。アセットのバージョンをロールバッ クする必要がある場合は、最新の安定バージョンのコンテンツを使用して新しいバージョンを作成で きます。アセットバージョンは公開できます。アセットの公開バージョンは、新しいバージョンを公 開する場合を除き、編集できません。公開されたアセット (別名出品) はサブスクライブできます。 アセットへの新しいサブスクリプションを防ぐには、アセットを非公開にすることができます。ア セットの公開解除は、既存のサブスクリプションには影響しません。アセットを削除すると、アセッ トの未公開バージョンがすべて削除されます。アセットの公開バージョンは個別に削除する必要があ ります。アセットの公開バージョンは、サブスクリプションがない場合にのみ削除できます。

### <span id="page-315-1"></span>アセットタイプとメタデータフォームの耐障害性

Amazon では DataZone、アセットタイプとメタデータフォームタイプがバージョニングされます。 アセットタイプは、アセットで使用されている場合は削除できません。メタデータフォームタイ プは、アセットタイプまたはアセットで使用されている場合は削除できません。特定の metadataform-type をキュレーションに使用しない場合は、既にアタッチされているものに影響を与えない無 効にできます。

### <span id="page-315-2"></span>用語集の耐障害性

Amazon では DataZone、用語集と用語集用語が使用されている場合、それらを削除することはでき ません。特定の用語集または用語集用語をキュレーションに使用しない場合は、既にアタッチされて いる用語集には影響しない用語集または用語集用語を無効にできます。

### <span id="page-315-3"></span>グローバル検索の耐障害性

Amazon では DataZone、公開されたアセット (リストとも呼ばれます) は、グローバル検索を通じて 検出できます。アセットの公開は、アセットの公開を解除することでロールバックできます。アセッ トの公開を解除しても、既存のサブスクリプションには影響しません。公開されたアセットは、その バージョンを再公開することで、特定のバージョンのアセットにロールバックできます。これは既存 のサブスクリプションには影響しません。

## <span id="page-316-0"></span>サブスクリプションの耐障害性

Amazon では DataZone、subscriptionGrant フルフィルメントは失敗する前に 2 回のリタイアを試み ます。失敗した場合は、手動で削除して再試行する必要があります。Amazon がサブスクリプショ ンのアクセス許可を取り消す DataZone ことができない場合、サブスクリプションの削除が失敗する 可能性があります。基盤となるエラーに対処するか、 DeleteSubscriptionGrant API オペレー ションで retainPermissionsフラグを使用して、アクセス許可を取り消す DataZone ことなく Amazon から権限を強制的に削除できます。

Amazon DataZone ドメインに KMS キーが設定されていて、SubscriptionGrantワークフロー中 に がこのキーにアクセスAmazonDataZoneDomainExecutionRoleできない場合、許可は とマー クされますINACCESSIBLE。KMS アクセスが復元されたら、INACCESSIBLE許可を削除して再作成 する必要があります。

## <span id="page-316-1"></span>環境レジリエンス

Amazon DataZone ドメインに KMS キーが設定されていて、環境ワークフロー中に がこのキー にアクセスAmazonDataZoneDomainExecutionRoleできない場合、環境は とマークされま すINACCESSIBLE。KMS アクセスが復元されたら、INACCESSIBLE環境を削除して再作成する必要 があります。環境の作成は、失敗する前に 2 回廃止を試みます。失敗した場合は、手動で削除して 再試行する必要があります。環境ワークフローが失敗すると、環境は失敗状態になります。この時点 では、削除して再作成することしかできません。

### <span id="page-316-2"></span>環境設計図の耐障害性

Amazon では DataZone、基盤となる環境プロファイルがある場合、環境ブループリントを削除する ことはできません。

### <span id="page-316-3"></span>プロジェクトの耐障害性

Amazon では DataZone、含まれている環境がある場合、プロジェクトを削除することはできませ ん。

### <span id="page-316-4"></span>RAM の耐障害性

RAM の耐障害性については、[https://docs.aws.amazon.com/ram/latest/userguide/security-disaster](https://docs.aws.amazon.com/ram/latest/userguide/security-disaster-recovery-resiliency.html)[recovery-resiliency.html](https://docs.aws.amazon.com/ram/latest/userguide/security-disaster-recovery-resiliency.html) を参照してください。

## <span id="page-317-0"></span>ユーザープロファイル管理の耐障害性

ユーザープロファイルの耐障害性情報については、[AWS 「 Identity Center」](https://docs.aws.amazon.com/singlesignon/latest/userguide/resiliency-regional-behavior.html)を参照してください。

<span id="page-317-1"></span>ドメインレジリエンス

Amazon では DataZone、ドメインにプロジェクトまたはデータソースが含まれている場合、ドメイ ンを削除することはできません。

# Amazon のインフラストラクチャセキュリティ DataZone

マネージドサービスである Amazon DataZone は グローバル AWS ネットワークセキュリティで保護 されています。 AWS セキュリティサービスと がインフラストラクチャ AWS を保護する方法につい ては、[AWS 「 クラウドセキュリティ」](https://aws.amazon.com/security/)を参照してください。インフラストラクチャセキュリティの ベストプラクティスを使用して AWS 環境を設計するには、「セキュリティの柱」の[「インフラスト](https://docs.aws.amazon.com/wellarchitected/latest/security-pillar/infrastructure-protection.html) [ラクチャの保護](https://docs.aws.amazon.com/wellarchitected/latest/security-pillar/infrastructure-protection.html)」を参照してください。 AWS

が AWS 公開した API コールを使用して、ネットワーク DataZone 経由で Amazon にアクセスしま す。クライアントは以下をサポートする必要があります:

- Transport Layer Security (TLS)。TLS 1.2 は必須で TLS 1.3 がお勧めです。
- DHE (楕円ディフィー・ヘルマン鍵共有) や ECDHE (楕円曲線ディフィー・ヘルマン鍵共有) など の完全前方秘匿性 (PFS) による暗号スイート。これらのモードは、Java 7 以降など、ほとんどの 最新システムでサポートされています。

また、リクエストには、アクセスキー ID と、IAM プリンシパルに関連付けられているシークレッ トアクセスキーを使用して署名する必要があります。または、[AWS Security Token Service](https://docs.aws.amazon.com/STS/latest/APIReference/Welcome.html) (AWS STS) を使用して、一時的なセキュリティ認証情報を生成し、リクエストに署名することもできま す。

### Amazon でのサービス間の混乱した代理の防止 DataZone

混乱した代理問題は、アクションを実行するためのアクセス許可を持たないエンティティが、より 特権のあるエンティティにアクションの実行を強制できてしまう場合に生じる、セキュリティ上の 問題です。では AWS、サービス間のなりすましにより、混乱した代理問題が発生する可能性があり ます。サービス間でのなりすましは、1 つのサービス (呼び出し元サービス) が、別のサービス (呼び 出し対象サービス) を呼び出すときに発生する可能性があります。呼び出し元サービスは、本来なら

アクセスすることが許可されるべきではない方法でその許可を使用して、別のお客様のリソースに対 する処理を実行するように操作される場合があります。これを防ぐために、 は、アカウント内のリ ソースへのアクセスが許可されているサービスプリンシパルを持つすべてのサービスのデータを保護 するのに役立つツール AWS を提供します。

リソースポリシーで aws:SourceAccount global 条件コンテキストキーを使用して、Amazon が別の サービスに DataZone 付与するアクセス許可をリソースに制限することをお勧めします。そのアカウ ントのリソースをクロスサービスの使用に関連付けることを許可するSourceAccount 場合は、aws: を使用します。

## Amazon の設定と脆弱性の分析 DataZone

AWS は、ゲストオペレーティングシステム (OS) やデータベースのパッチ適用、ファイアウォール 設定、ディザスタリカバリなどの基本的なセキュリティタスクを処理します。これらの手順は適切な サードパーティーによって確認され、認証されています。詳細については、 AWS [「 責任共有モデ](https://aws.amazon.com/compliance/shared-responsibility-model/) [ル](https://aws.amazon.com/compliance/shared-responsibility-model/)」を参照してください。

# 許可リストに追加するドメイン

Amazon DataZone データポータルが Amazon DataZone サービスにアクセスするには、データポー タルがサービスにアクセスしようとしているネットワークの許可リストに次のドメインを追加する必 要があります。

- \*.api.aws
- \*.on.aws

# Amazon のモニタリング DataZone

モニタリングは、Amazon DataZone およびその他の AWS ソリューションの信頼性、可用性、パ フォーマンスを維持する上で重要な部分です。 AWS は、Amazon をモニタリングし DataZone、問 題が発生した場合は報告し、必要に応じて自動アクションを実行するために、以下のモニタリング ツールを提供しています。

- Amazon CloudWatch は、 AWS リソースと、 で実行しているアプリケーションを AWS リアルタ イムでモニタリングします。メトリクスの収集と追跡、カスタマイズしたダッシュボードの作成、 および指定したメトリクスが指定したしきい値に達したときに通知またはアクションを実行するア ラームの設定を行うことができます。例えば、 で Amazon EC2 インスタンスの CPU 使用率やそ の他のメトリクス CloudWatch を追跡し、必要に応じて新しいインスタンスを自動的に起動できま す。詳細については、[「Amazon ユーザーガイド CloudWatch](https://docs.aws.amazon.com/AmazonCloudWatch/latest/monitoring/) 」を参照してください。
- Amazon CloudWatch Logs を使用すると、Amazon EC2 インスタンスやその他のソースからロ グファイルをモニタリング、保存 CloudTrail、アクセスできます。 CloudWatch ログはログファ イル内の情報をモニタリングし、特定のしきい値に達したときに通知できます。高い耐久性を 備えたストレージにログデータをアーカイブすることもできます。詳細については、[「Amazon](https://docs.aws.amazon.com/AmazonCloudWatch/latest/logs/) [CloudWatch Logs ユーザーガイド」](https://docs.aws.amazon.com/AmazonCloudWatch/latest/logs/)を参照してください。
- Amazon EventBridge を使用すると、 AWS サービスを自動化し、アプリケーションの可用性の問 題やリソースの変更などのシステムイベントに自動的に対応できます。 AWS サービスからのイベ ントは、ほぼリアルタイムで EventBridge に配信されます。簡単なルールを記述して、注目するイ ベントと、イベントがルールに一致した場合に自動的に実行するアクションを指定できます。詳細 については、「Amazon ユーザーガイド EventBridge」を参照してください。
- AWS CloudTrail は、 AWS アカウントによって、またはアカウントに代わって行われた API コー ルおよび関連イベントをキャプチャし、指定した Amazon S3 バケットにログファイルを配信しま す。を呼び出したユーザーとアカウント AWS、呼び出し元のソース IP アドレス、呼び出しが発 生した日時を特定できます。詳細については、「[AWS CloudTrail ユーザーガイド」](https://docs.aws.amazon.com/awscloudtrail/latest/userguide/)を参照してく ださい。

# Amazon での Amazon DataZone イベントのモニタリング **EventBridge**

で Amazon DataZone イベントをモニタリングできます。これにより EventBridge、独自のアプリ ケーション、 software-as-a-service (SaaS ) アプリケーション、および AWS サービスからリアルタ イムデータのストリームが配信されます。 EventBridge は、そのデータを AWS Lambda や Amazon Simple Notification Service などのターゲットにルーティングします。これらのイベントは、Amazon CloudWatch Events に表示されるイベントと同じです。Amazon Events は、 AWS リソースの変更 を記述するシステムイベントのほぼリアルタイムのストリームを提供します。

詳細については、「[Amazon EventBridge デフォルトバスによるイベントの操作」](#page-192-0)を参照してくださ い。

# を使用した Amazon DataZone API コールのログ記録 AWS CloudTrail

Amazon DataZone は、Amazon のユーザー AWS CloudTrail、ロール、または サービスによって実 行されたアクションを記録する AWS サービスである と統合されています DataZone。 は、Amazon のすべての API コールをイベント DataZone として CloudTrail キャプチャします。キャプチャさ れた呼び出しには、Amazon DataZone コンソールからの呼び出しと、Amazon DataZone API オ ペレーションへのコード呼び出しが含まれます。証跡を作成する場合は、Amazon の CloudTrail イベントなど、Amazon S3 バケットへのイベントの継続的な配信を有効にすることができます DataZone。 Amazon S3 証跡を設定しない場合でも、 CloudTrail コンソールのイベント履歴 で最新 のイベントを表示できます。によって収集された情報を使用して CloudTrail、Amazon に対するリク エスト DataZone、リクエスト元の IP アドレス、リクエスト者、リクエスト日時などの詳細を確認 できます。

の詳細については CloudTrail、「 [AWS CloudTrail ユーザーガイド」](https://docs.aws.amazon.com/awscloudtrail/latest/userguide/cloudtrail-user-guide.html)を参照してください。

### の Amazon DataZone 情報 CloudTrail

CloudTrail アカウントを作成する AWS アカウント と、 で が有効になります。Amazon DataZone マネジメントコンソールでアクティビティが発生すると、そのアクティビティは CloudTrail イベ ント履歴 の他の AWS サービスイベントとともにイベントに記録されます。で最近のイベントを表 示、検索、ダウンロードできます AWS アカウント。詳細については、[「イベント履歴 で CloudTrail](https://docs.aws.amazon.com/awscloudtrail/latest/userguide/view-cloudtrail-events.html) [イベントを表示する](https://docs.aws.amazon.com/awscloudtrail/latest/userguide/view-cloudtrail-events.html)」を参照してください。

Amazon のイベントなど AWS アカウント、 のイベントの継続的な記録については DataZone、証跡 を作成します。証跡により CloudTrail 、 はログファイルを Amazon S3 バケットに配信できます。 デフォルトでは、コンソールで証跡を作成するときに、証跡がすべての AWS リージョンに適用され ます。証跡は、 AWS パーティション内のすべてのリージョンからのイベントをログに記録し、指定 した Amazon S3 バケットにログファイルを配信します。さらに、 CloudTrail ログで収集されたイベ ントデータをさらに分析し、それに基づいて行動するように他の AWS サービスを設定できます。詳 細については、次を参照してください:

- 「[証跡作成の概要](https://docs.aws.amazon.com/awscloudtrail/latest/userguide/cloudtrail-create-and-update-a-trail.html)」
- [CloudTrail がサポートするサービスと統合](https://docs.aws.amazon.com/awscloudtrail/latest/userguide/cloudtrail-aws-service-specific-topics.html)
- [の Amazon SNS 通知の設定 CloudTrail](https://docs.aws.amazon.com/awscloudtrail/latest/userguide/configure-sns-notifications-for-cloudtrail.html)
- [複数のリージョンからの CloudTrail ログファイルの受信](https://docs.aws.amazon.com/awscloudtrail/latest/userguide/receive-cloudtrail-log-files-from-multiple-regions.html)[と複数のアカウントからの CloudTrail ロ](https://docs.aws.amazon.com/awscloudtrail/latest/userguide/cloudtrail-receive-logs-from-multiple-accounts.html) [グファイルの受信](https://docs.aws.amazon.com/awscloudtrail/latest/userguide/cloudtrail-receive-logs-from-multiple-accounts.html)
- すべての Amazon DataZone アクションは によってログに記録されます CloudTrail。

# Amazon のトラブルシューティング DataZone

Amazon DataZone の使用時にアクセスが拒否された問題や同様の問題が発生した場合は、このセク ションのトピックを参照してください。

# Amazon の AWS Lake Formation 許可のトラブルシューティング **DataZone**

このセクションでは、 時に発生する可能性のある問題のトラブルシューティング手順について説明 します[Amazon の Lake Formation アクセス許可を設定する DataZone](#page-132-0)。

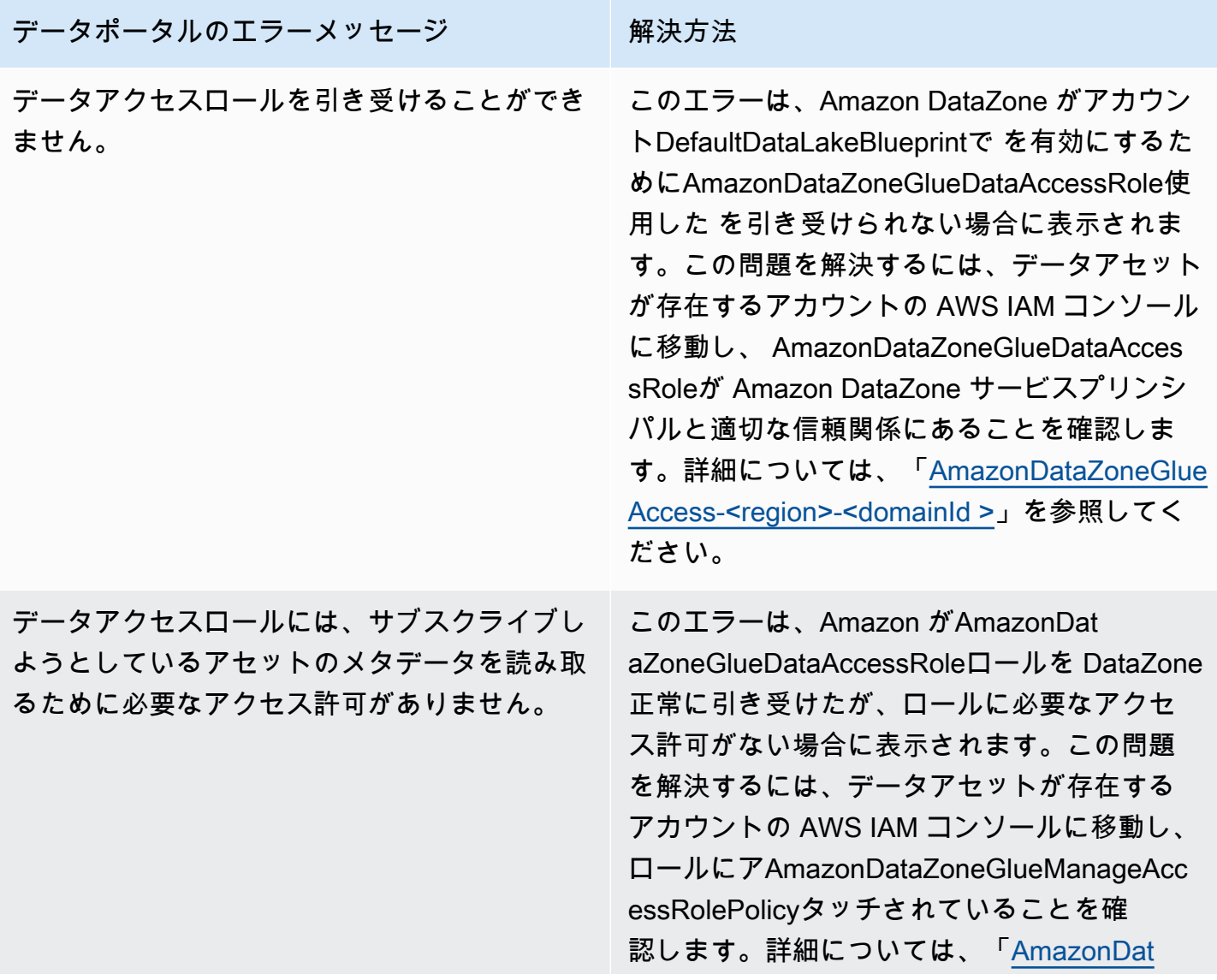
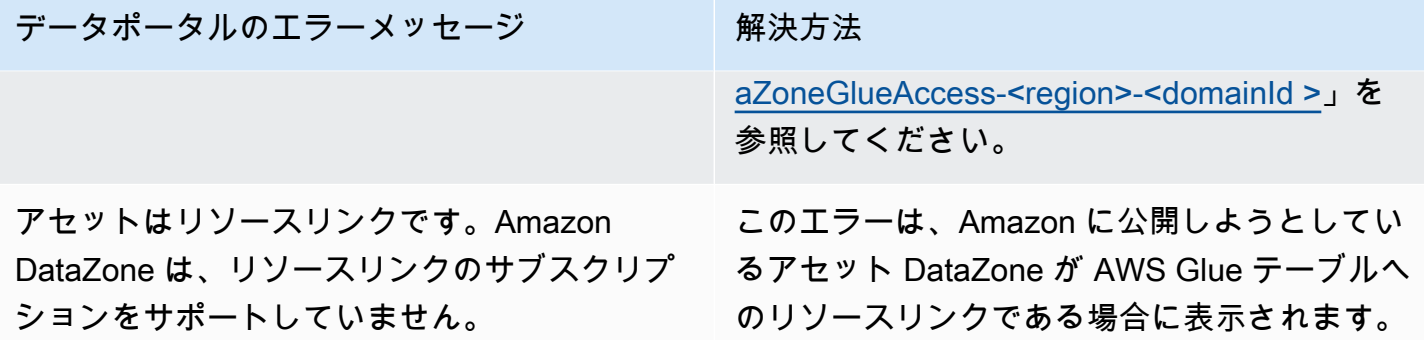

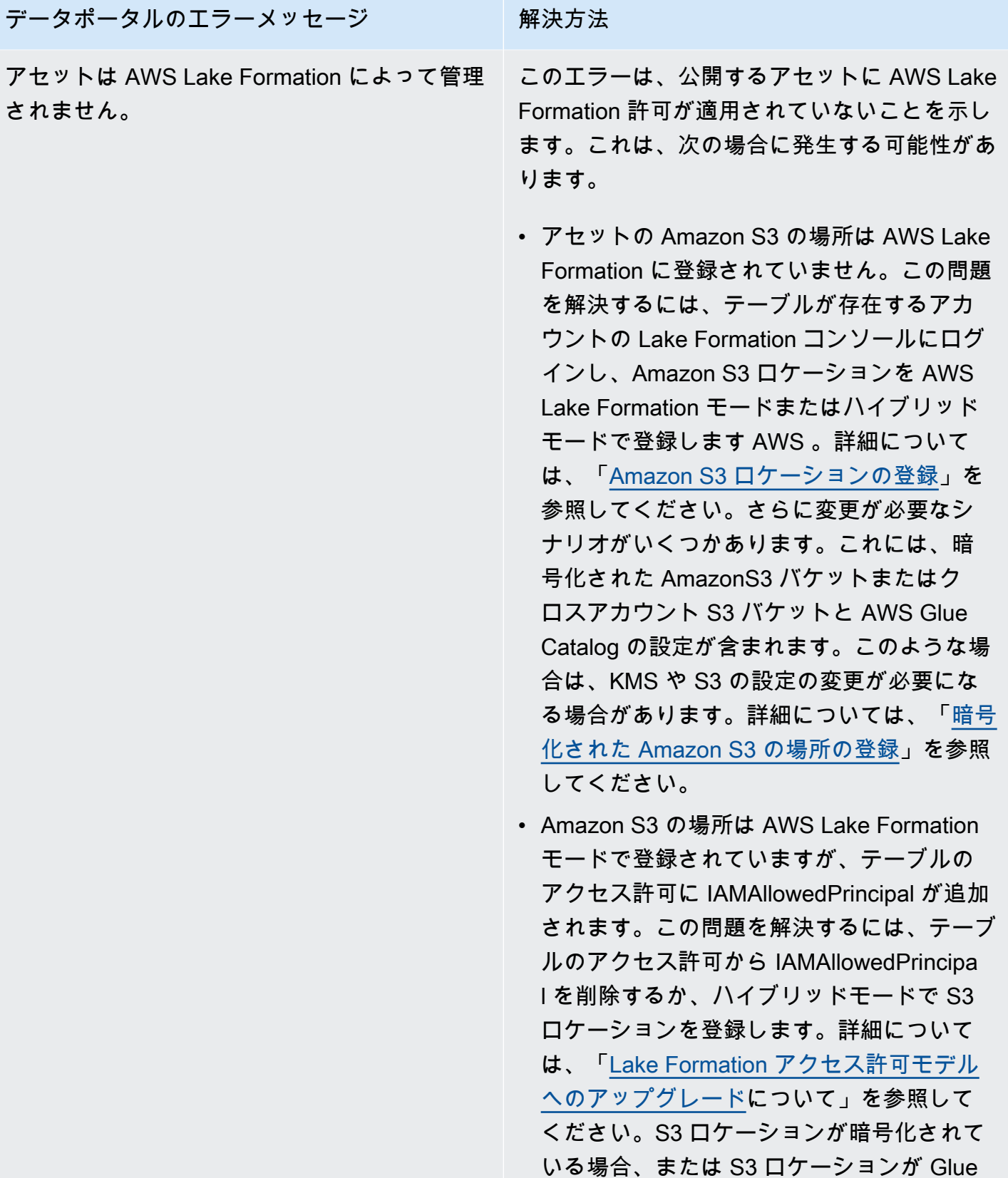

#### データポータルのエラーメッセージ 解決方法

データアクセスロールには、このアセット へのアクセスを許可するために必要な Lake Formation 許可がありません。

AWS [、「暗号化された Amazon S3 ロケー](https://docs.aws.amazon.com/lake-formation/latest/dg/register-encrypted.html) [ションの登録」](https://docs.aws.amazon.com/lake-formation/latest/dg/register-encrypted.html)の手順に従います。

このエラーAmazonDataZoneGlueDataAcces sRoleは、アカウントDefaultDataLakeBlu eprintで を有効にするために使用している に、Amazon が公開されたアセットに対する アクセス許可 DataZone を管理するために必 要なアクセス許可がないことを示します。こ の問題を解決するには、 AWS Lake Formation 管理者AmazonDataZoneGlueDataAcces sRoleとして を追加するか、公開するアセッ トAmazonDataZoneGlueDataAccessRoleの に 次のアクセス許可を付与します。

- アセットが存在するデータベースに対する付 与可能なアクセス許可の説明と説明
- Amazon がユーザーに代わって管理する acecss のデータベース内のすべてのアセッ トに対する許可を記述、選択、付与可能 DataZone の説明、付与可能の選択を選択し ます。

# Amazon のクォータ DataZone

AWS アカウントには、各 AWS サービスについて、以前は制限と呼ばれていたデフォルトのクォー タがあります。特に明記されていない限り、クォータはリージョンごとに存在します。

Amazon DataZone には、次のクォータと制限があります。

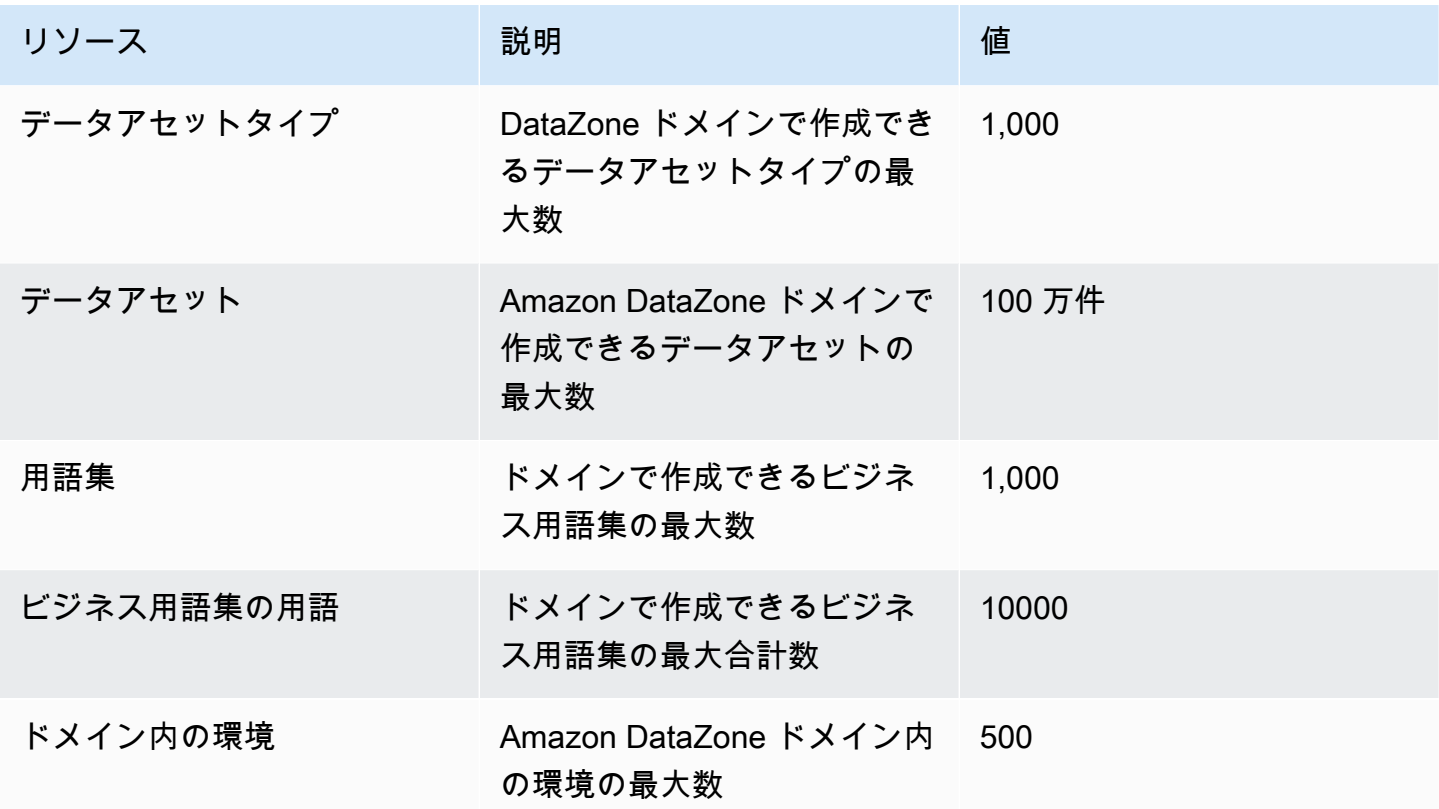

## <span id="page-328-0"></span>Amazon DataZone ユーザーガイドのドキュメント履歴

次の表に、Amazon のドキュメントリリースを示します DataZone。

### 変更 いっちゃく 説明 かいかん こうしょう うちのみ こうしょう こうしょう

[AmazonDataZoneExec](#page-328-0) [utionRolePolicy および](#page-328-0)  [AmazonDataZoneFull](#page-328-0)  [UserAccess - ポリシーの更新](#page-328-0)

[AmazonDataZoneGlue](#page-328-0)  [ManageAccessRolePolicy - ポ](#page-328-0) [リシーの更新](#page-328-0)

データ系統AmazonDat aZoneExecutionRolePolicyと きめ細かなアクセスコント ロール API のサポートを有効 にするAmazonDataZoneFull UserAccessために、 と のポ リシーを更新しました。 APIs 詳細については、[「Amazon](https://docs.aws.amazon.com/datazone/latest/userguide/security-iam-awsmanpol.html#security-iam-awsmanpol-updates)  [DataZone updates to AWS](https://docs.aws.amazon.com/datazone/latest/userguide/security-iam-awsmanpol.html#security-iam-awsmanpol-updates) [managed policies」](https://docs.aws.amazon.com/datazone/latest/userguide/security-iam-awsmanpol.html#security-iam-awsmanpol-updates)を参照し てください。

Amazon のセルフサブスクラ イブ機能に必要な IAM アクセ ス許可AmazonDataZoneGlue ManageAccessRolePolicy を 追加して、レイク形成で付与 されるアクセス許可の範囲を 絞り込む DataZone へのポリ シーの更新。セルフサブスク ライブ機能を使用すると、レ イクフォーメーション許可は タグ付けされたリソースにの み付与できます。詳細につい ては、[「Amazon DataZone](https://docs.aws.amazon.com/datazone/latest/userguide/security-iam-awsmanpol.html#security-iam-awsmanpol-updates) [updates to AWS managed](https://docs.aws.amazon.com/datazone/latest/userguide/security-iam-awsmanpol.html#security-iam-awsmanpol-updates) [policies」](https://docs.aws.amazon.com/datazone/latest/userguide/security-iam-awsmanpol.html#security-iam-awsmanpol-updates)を参照してくださ い。

[AmazonDataZoneFullAccess -](#page-328-0)  [ポリシーの更新](#page-328-0)

Amazon DataZone マネジメ ントコンソールAmazonDat

2024 年 6 月 27 日

2024 年 6 月 14 日

2024 年 6 月 14 日

aZoneFullAccess がユーザー に代わってドメインタグとプ ロジェクトタグの両方を使用 してシークレットを作成でき るようにする へのポリシーの 更新。また、ドメイン所有者 アカウントから管理を有効に して、関連付けられたアカウ ントのアカウント関連付けス テータスを表示できるように するram:ListResourceSh arePermissions アクショ ンも含まれます。詳細につい ては、[「Amazon DataZone](https://docs.aws.amazon.com/datazone/latest/userguide/security-iam-awsmanpol.html#security-iam-awsmanpol-updates) [updates to AWS managed](https://docs.aws.amazon.com/datazone/latest/userguide/security-iam-awsmanpol.html#security-iam-awsmanpol-updates) [policies」](https://docs.aws.amazon.com/datazone/latest/userguide/security-iam-awsmanpol.html#security-iam-awsmanpol-updates)を参照してくださ い。

[AmazonDataZoneDoma](#page-328-0) [inExecutionRolePolicy - ポリ](#page-328-0) [シーの更新](#page-328-0)

ポリシーを に更新AmazonDat aZoneDomainExecuti onRolePolicy し、ユーザーが Amazon DataZone 環境のア クションを設定 DataZone で きるようにする新しい APIs を Amazon に追加しました。 詳細については、[「Amazon](https://docs.aws.amazon.com/datazone/latest/userguide/security-iam-awsmanpol.html#security-iam-awsmanpol-updates)  [DataZone updates to AWS](https://docs.aws.amazon.com/datazone/latest/userguide/security-iam-awsmanpol.html#security-iam-awsmanpol-updates) [managed policies」](https://docs.aws.amazon.com/datazone/latest/userguide/security-iam-awsmanpol.html#security-iam-awsmanpol-updates)を参照し てください。 2024 年 6 月 14 日 [リシー](#page-328-0)

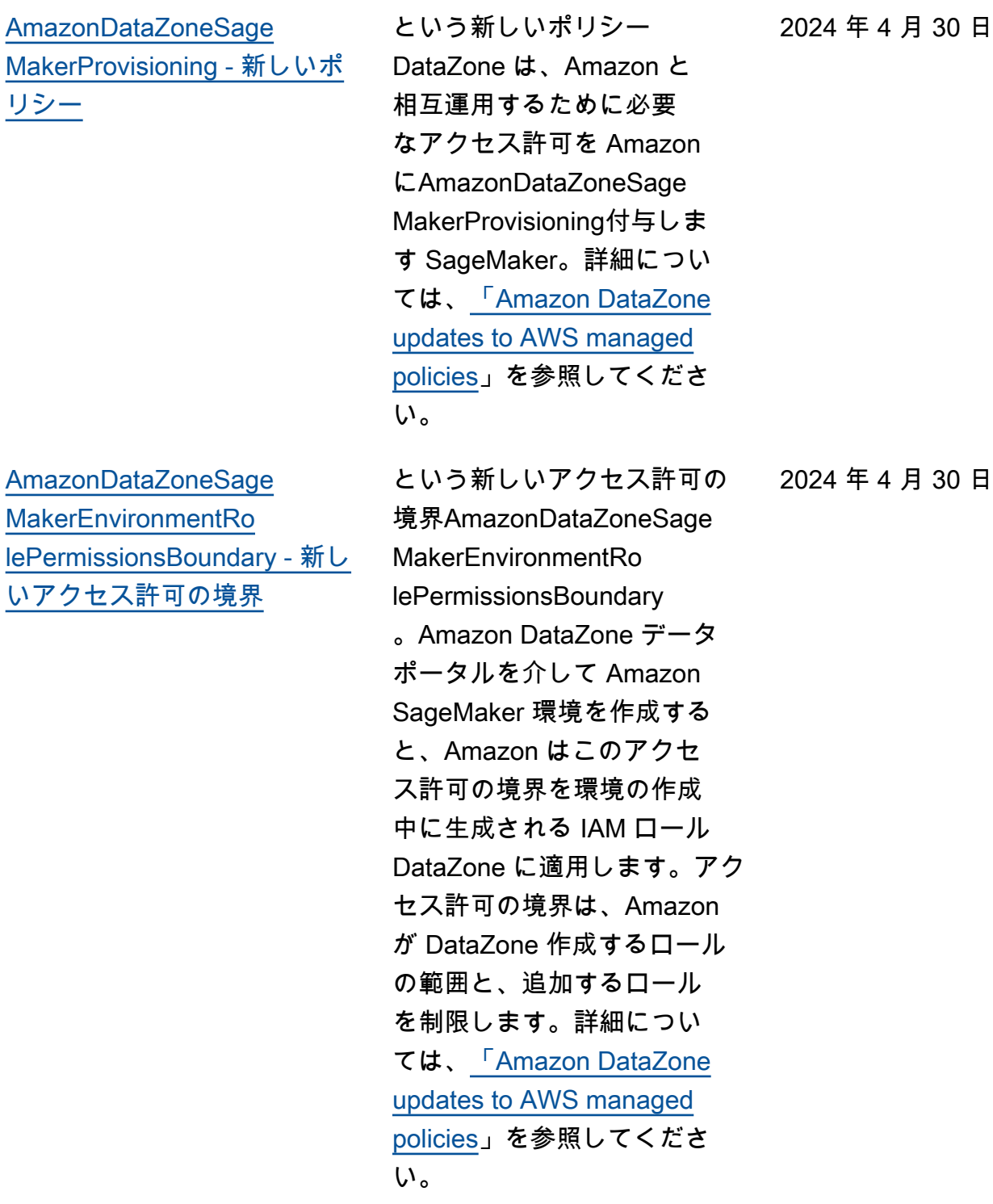

24年 4 月 30 日

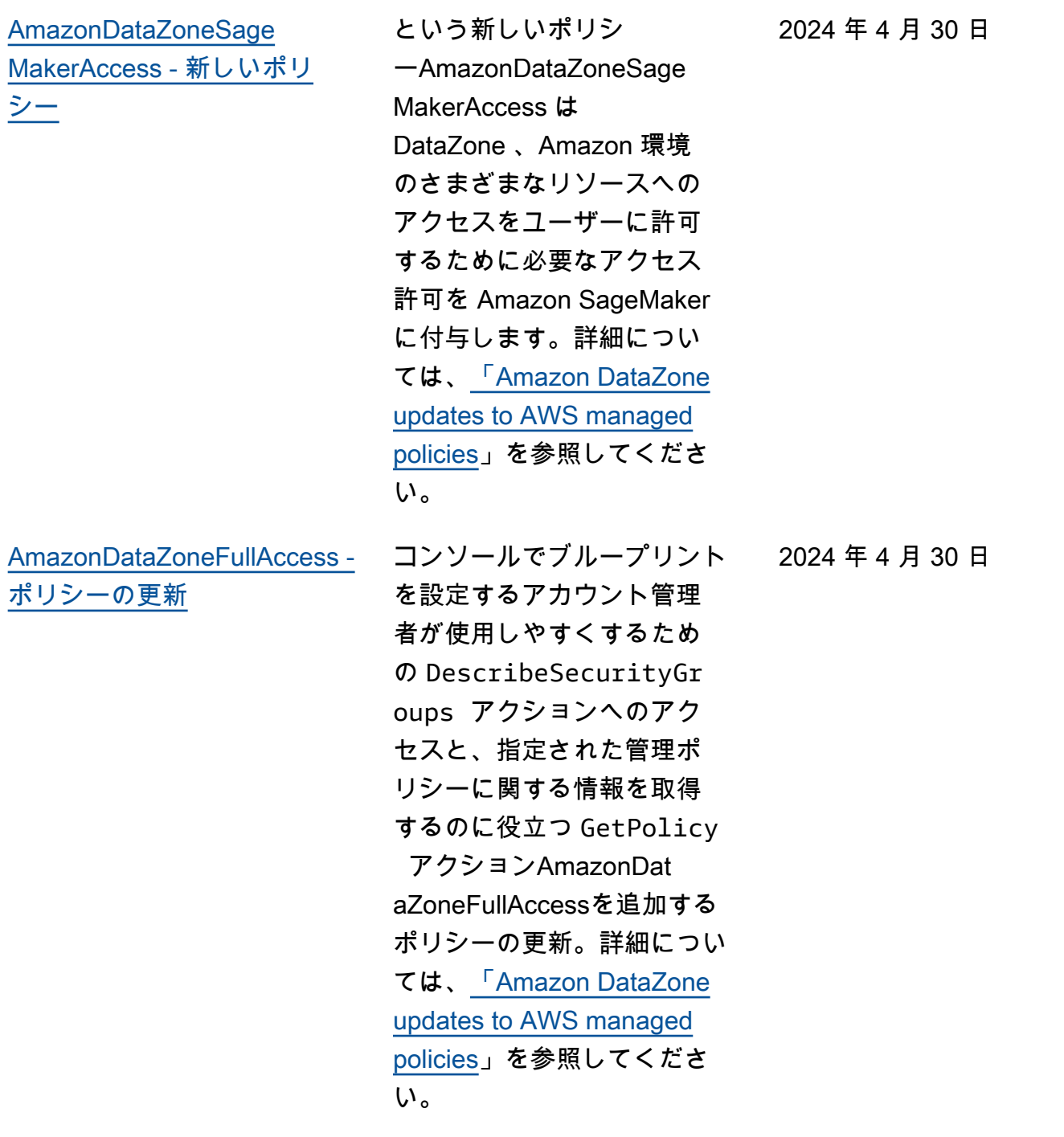

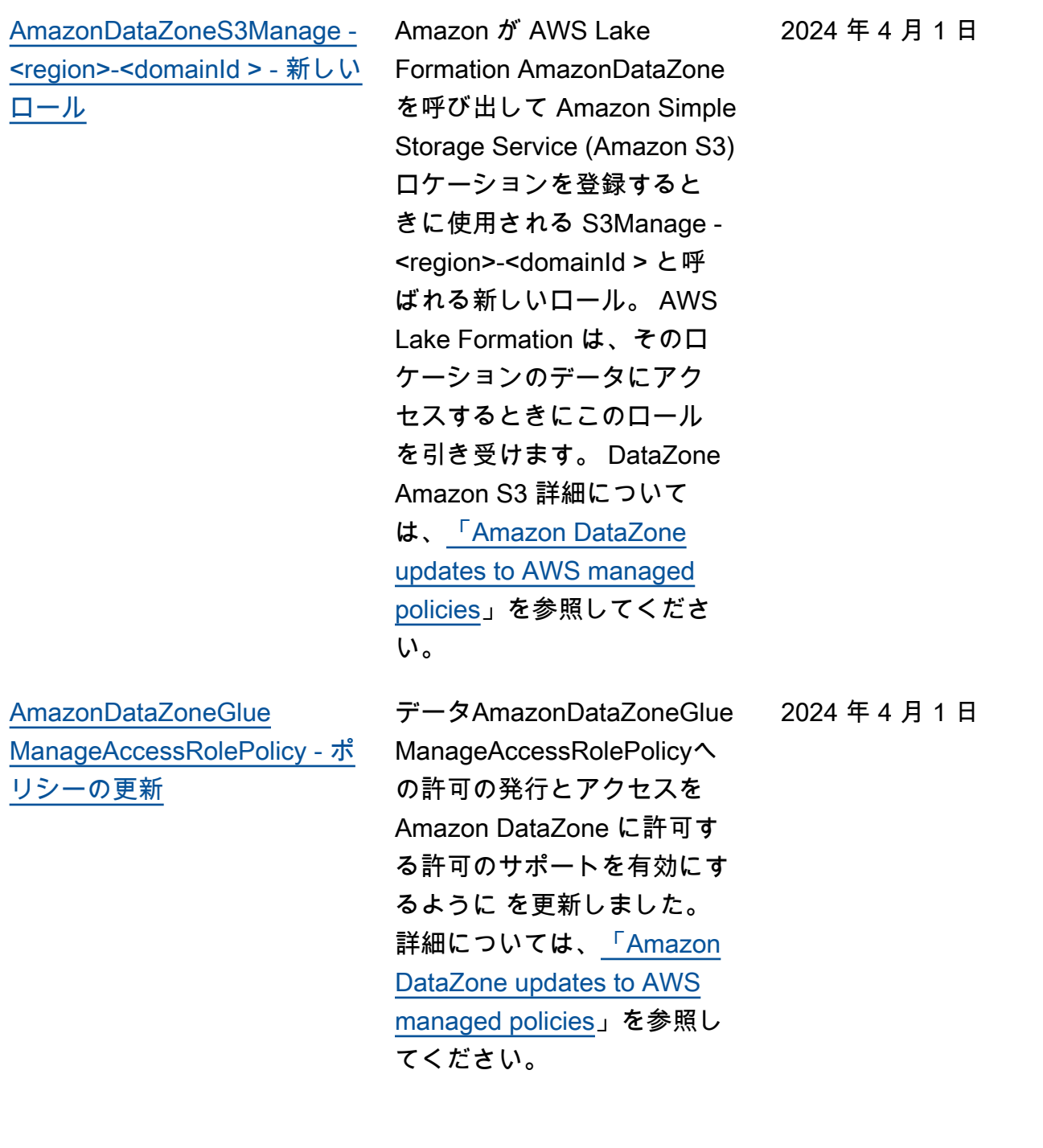

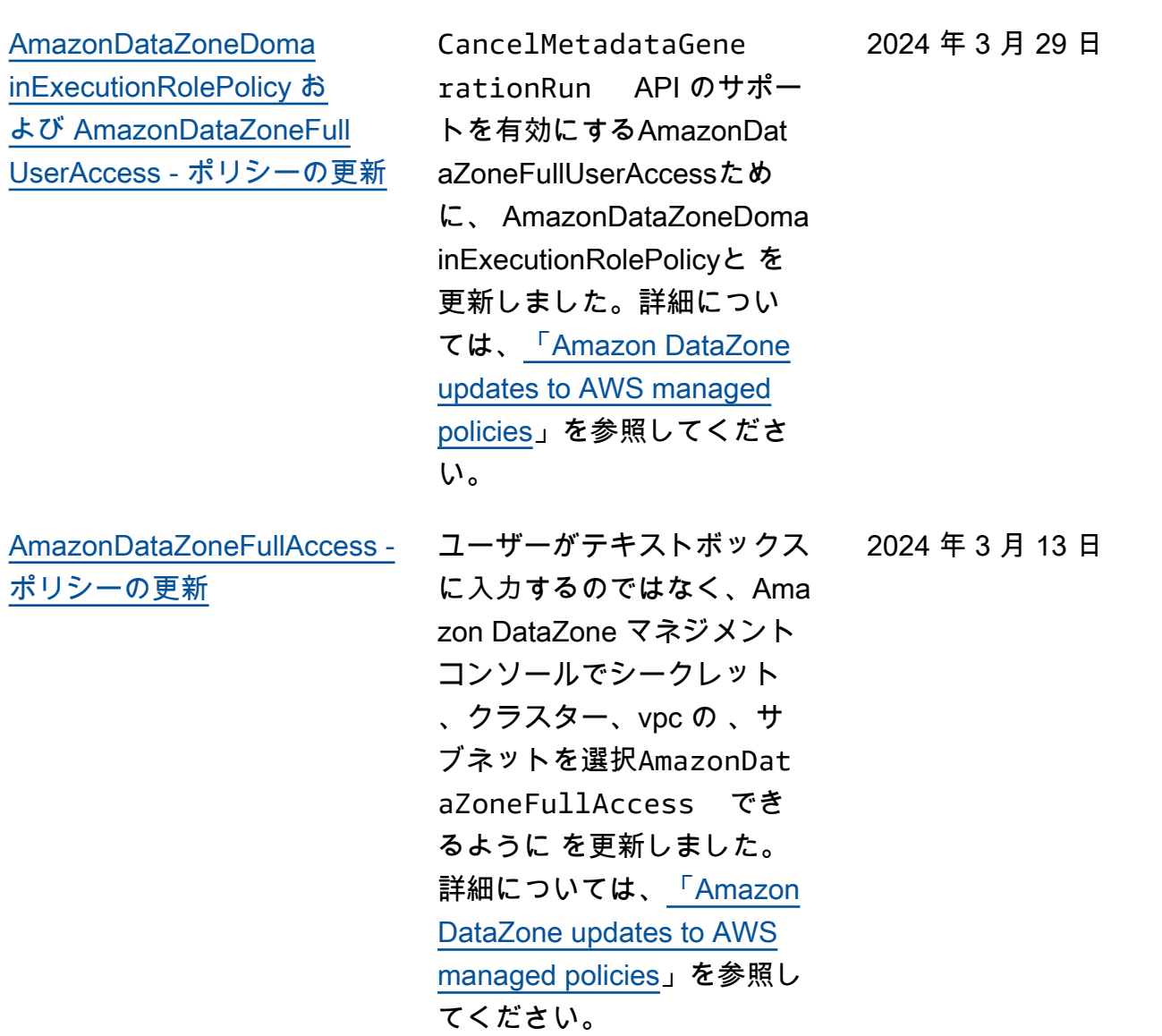

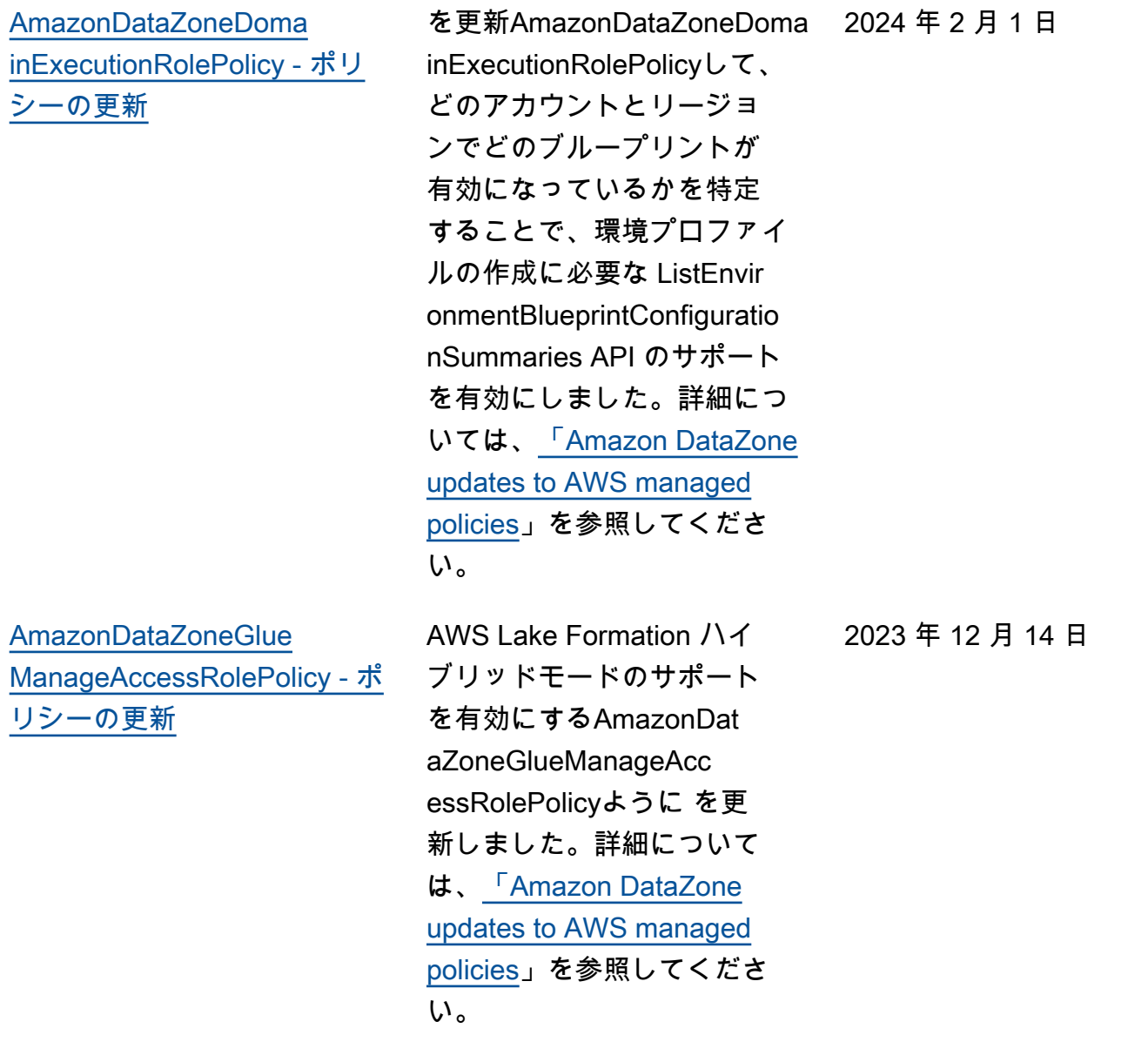

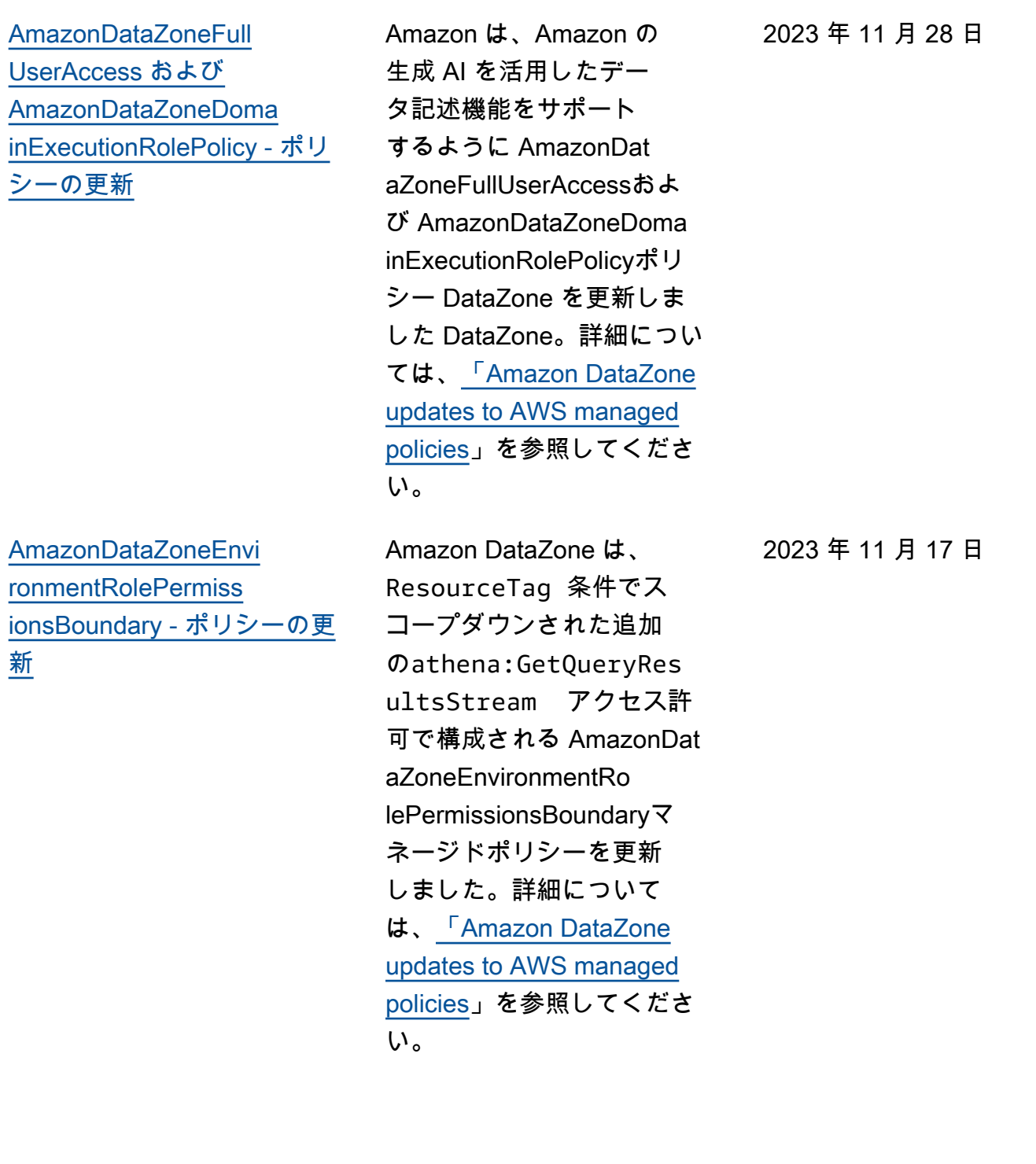

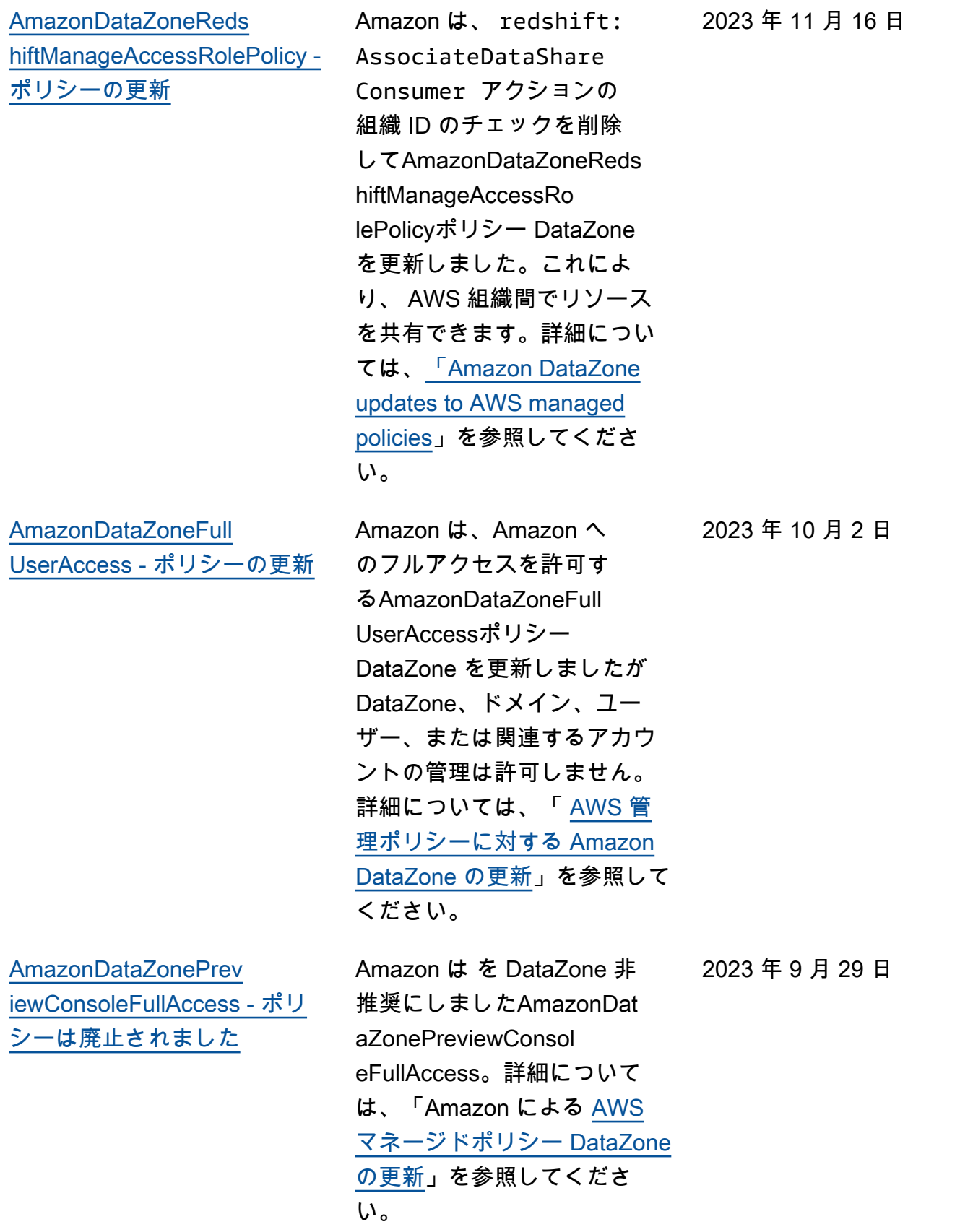

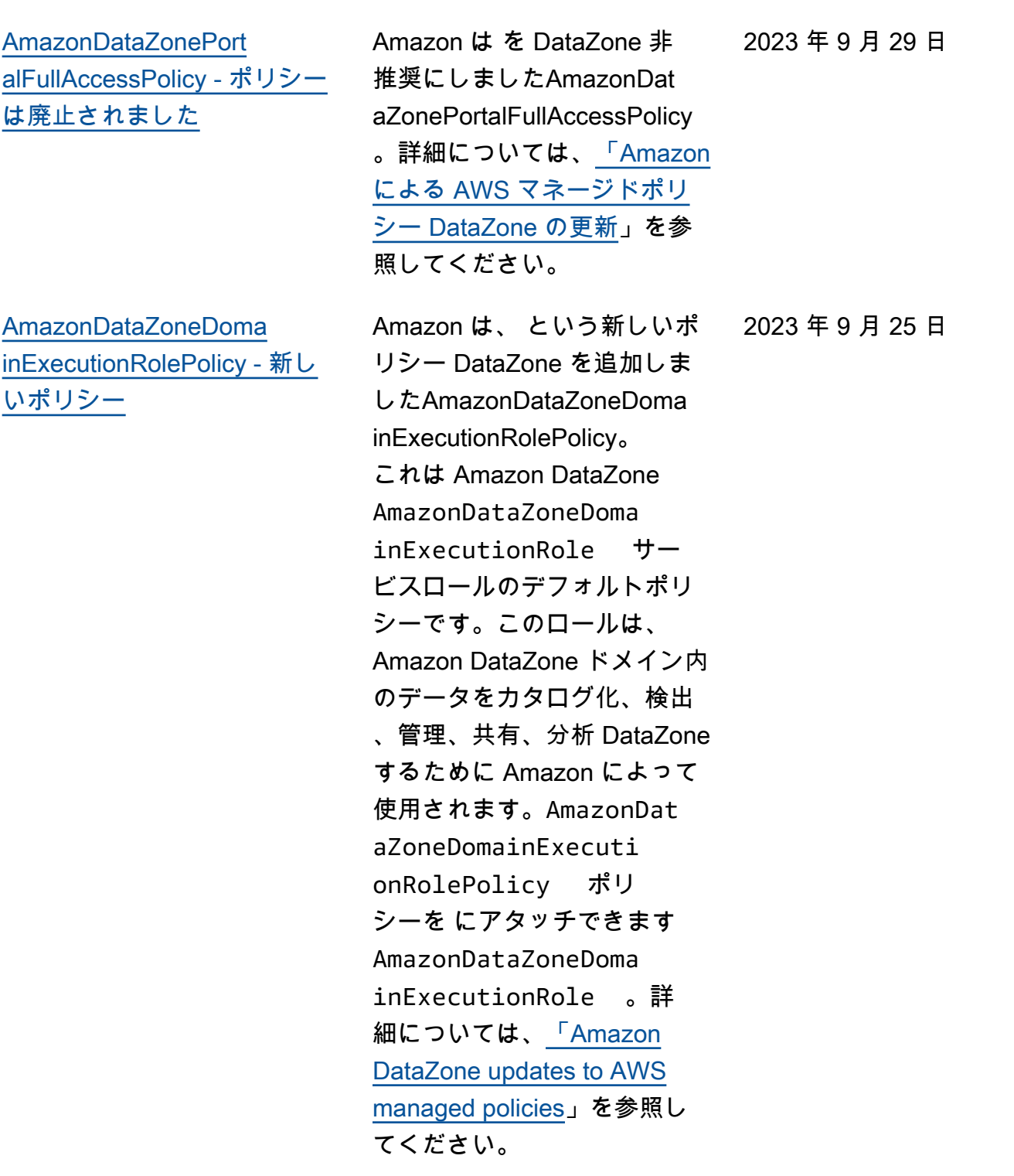

[AmazonDataZoneCros](#page-328-0)  [sAccountAdmin - 新しいポリ](#page-328-0) [シー](#page-328-0)

[AmazonDataZoneReds](#page-328-0) [hiftManageAccessRolePolicy -](#page-328-0)  [新しいポリシー](#page-328-0)

Amazon は、ユーザーが Amazon DataZone および 関連するアカウントを使 用AmazonDataZoneCros sAccountAdminできるように する という新しいポリシー DataZone を追加しました。 詳細については、[「Amazon](https://docs.aws.amazon.com/datazone/latest/userguide/security-iam-awsmanpol.html#security-iam-awsmanpol-updates)  [DataZone updates to AWS](https://docs.aws.amazon.com/datazone/latest/userguide/security-iam-awsmanpol.html#security-iam-awsmanpol-updates) [managed policies」](https://docs.aws.amazon.com/datazone/latest/userguide/security-iam-awsmanpol.html#security-iam-awsmanpol-updates)を参照し てください。

Amazon は、Amazon AmazonDataZoneReds hiftManageAccessRolePolicy がデータへの発行とアクセ ス許可を有効にするためのア クセス許可 DataZone を付与 する という新しいポリシー DataZone を追加しました。 詳細については、[「Amazon](https://docs.aws.amazon.com/datazone/latest/userguide/security-iam-awsmanpol.html#security-iam-awsmanpol-updates)  [DataZone updates to AWS](https://docs.aws.amazon.com/datazone/latest/userguide/security-iam-awsmanpol.html#security-iam-awsmanpol-updates) [managed policies」](https://docs.aws.amazon.com/datazone/latest/userguide/security-iam-awsmanpol.html#security-iam-awsmanpol-updates)を参照し てください。

2023 年 9 月 19 日

2023 年 9 月 12 日

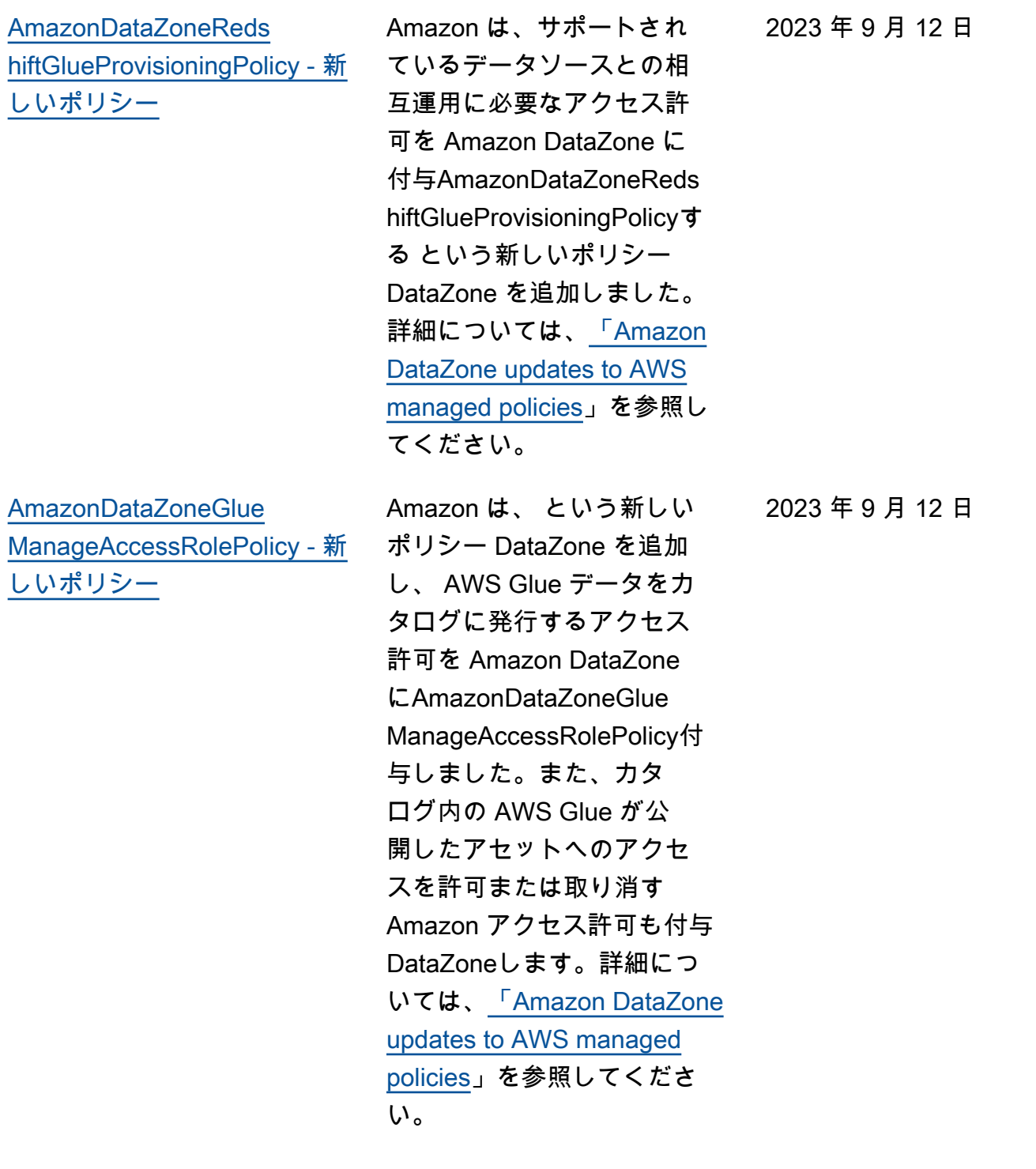

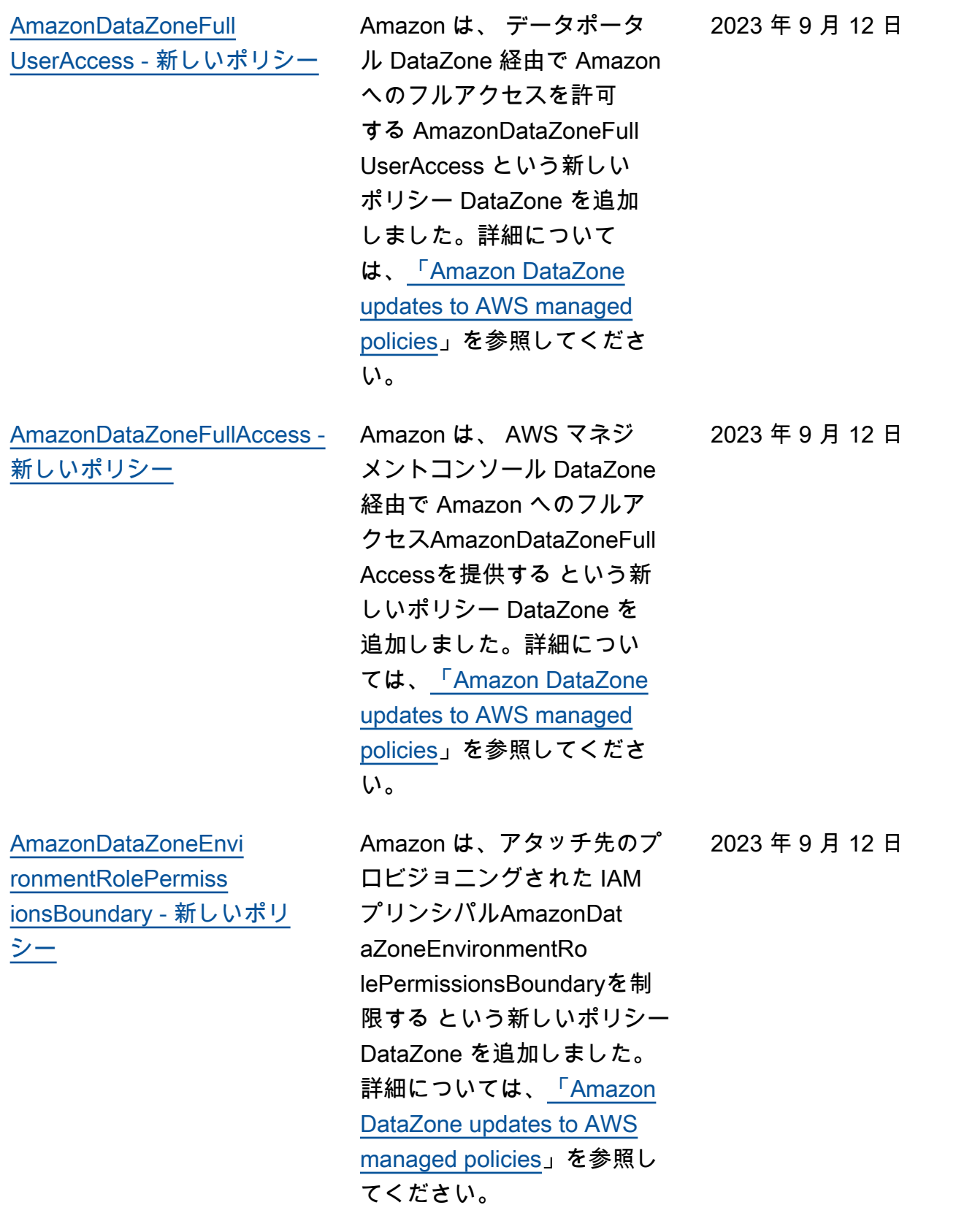

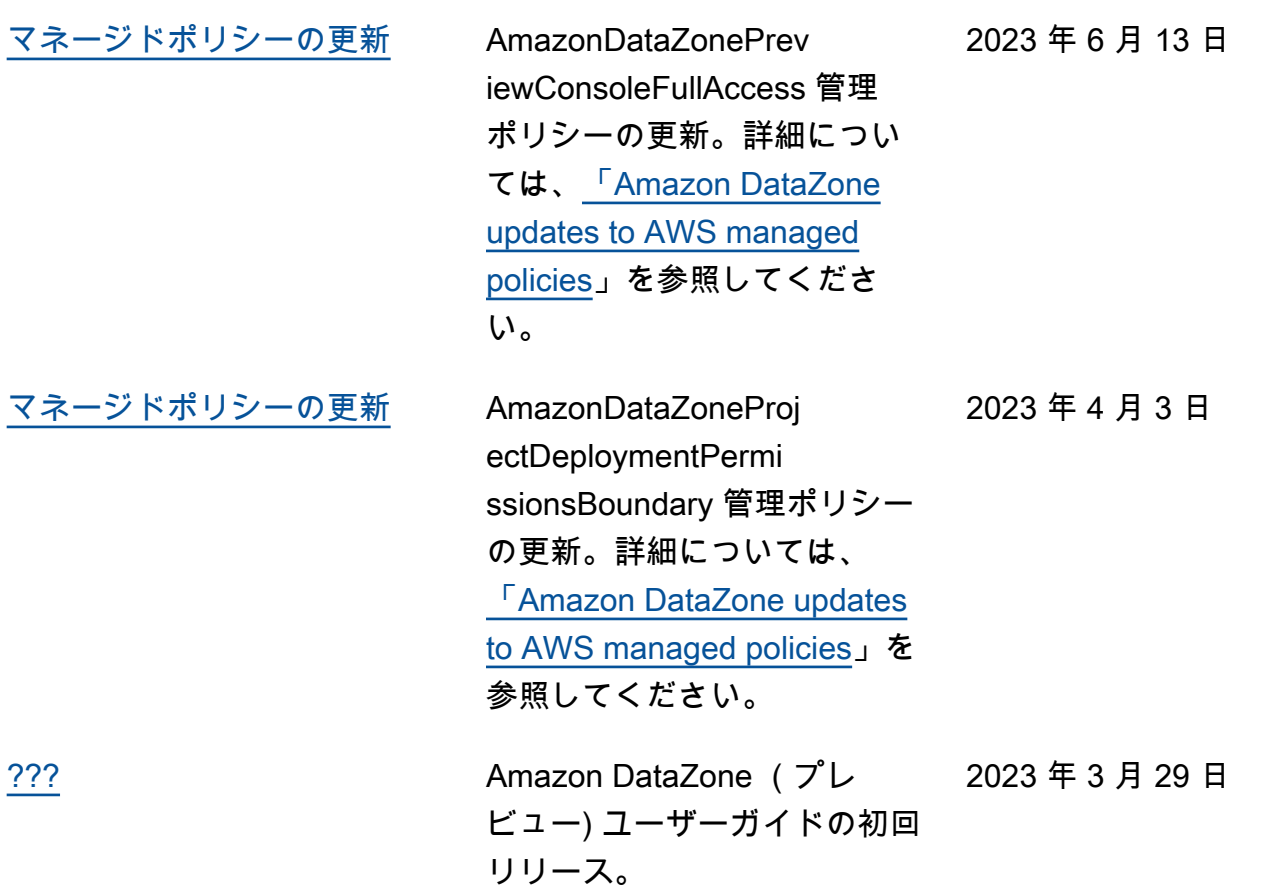

翻訳は機械翻訳により提供されています。提供された翻訳内容と英語版の間で齟齬、不一致または矛 盾がある場合、英語版が優先します。